# **LANReach Remote Access Server**

## **User Manual Document No.DUMNLR15010200G**

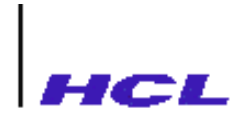

## **HCL PERIPHERALS**

*(A Unit of HCL Infosystems Ltd.,)* **#299, Arcot Road, Vadapalani, Chennai – 600 026. Phone : 91 44 4800156/91 44 4844304 Fax: 91 44 4834563**

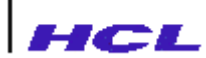

## **NOTICE**

The information contained in this document is subject to change without notice.

**HCL Peripherals Limited** makes no warranty of any kind with regard to this manual, including, but not limited to, the implied warranties of merchantability and fitness for a particular purpose, HCL Peripherals Limited shall not be liable for errors contained herein or direct, indirect, special, incidental or consequential damages in connection with the furnishing, performance, or use of this material.

Reproduction, adaptation, or translation of this document without prior written permission is prohibited.

Use of this manual and media supplied for this pack is restricted to this product only. Additional copies of the programs can be made for security and back-up purposes only. Resale of programs in their present form or with alterations, is prohibited.

## **Trademark Acknowledgment.**

Brand and product names mentioned in this document are trademarks or registered trademarks of their respective holders. **LANReach** is a trademark of **HCL Peripherals Limited**.

> **HCL PERIPHERALS**  *(A Unit of HCL Infosystems Ltd.,)* **#299, Arcot Road, Vadapalani, Chennai – 600 026. Phone : 91 44 4800156/91 44 4844304 Fax: 91 44 4834563** URL: http://www.hclperipherals.com/

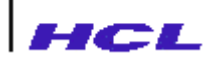

## **CONTENTS**

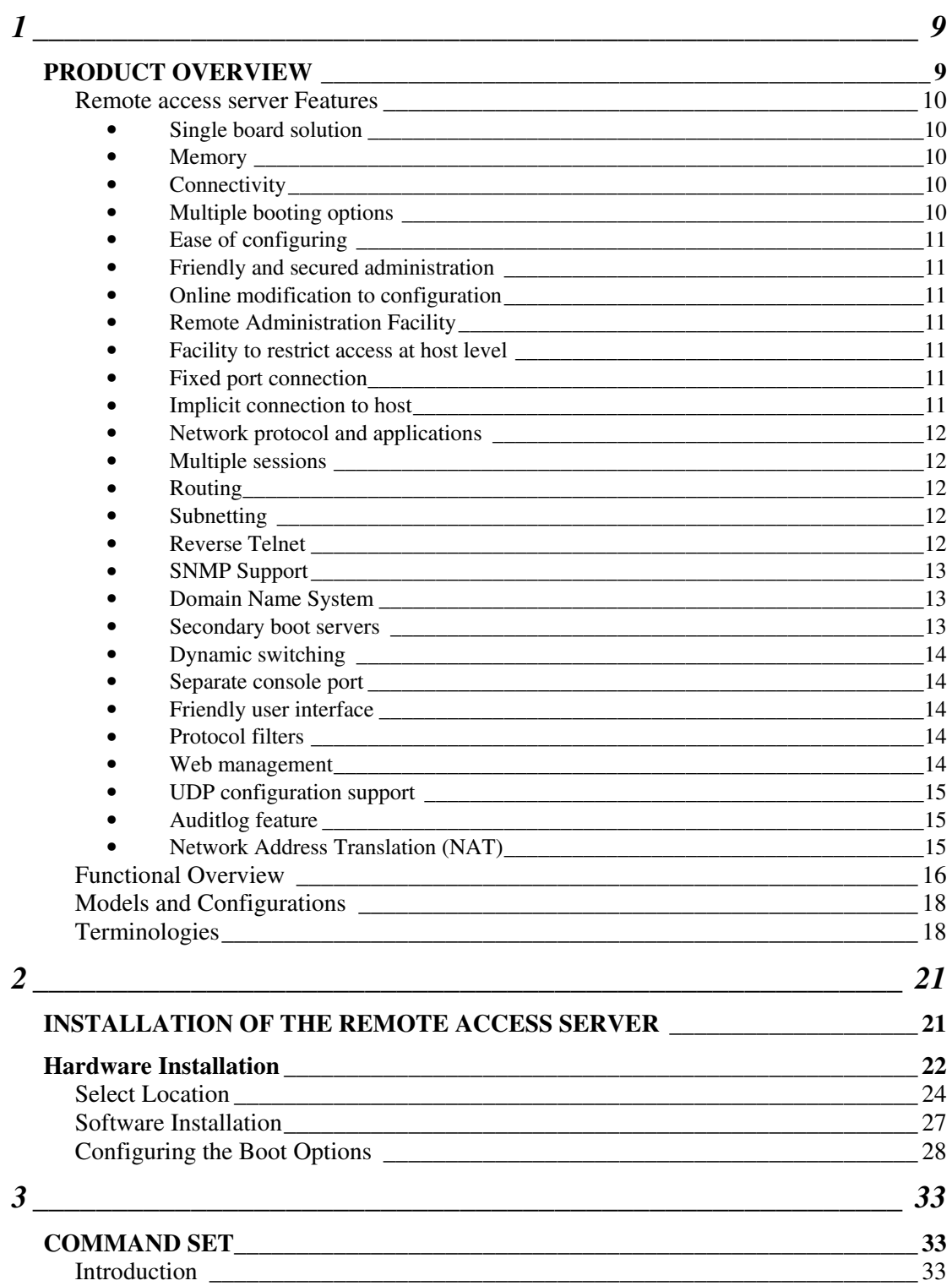

## **HCL**

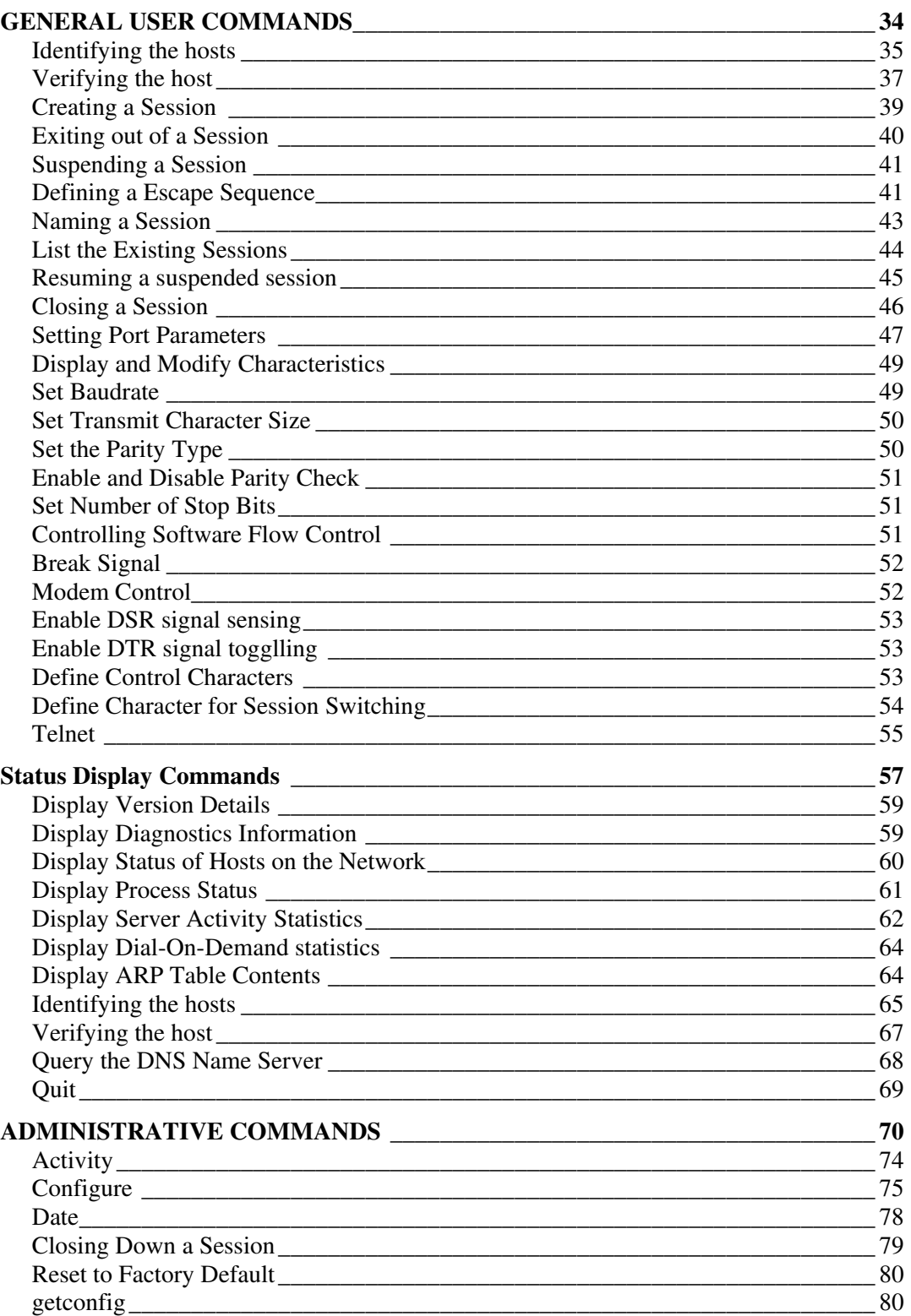

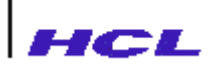

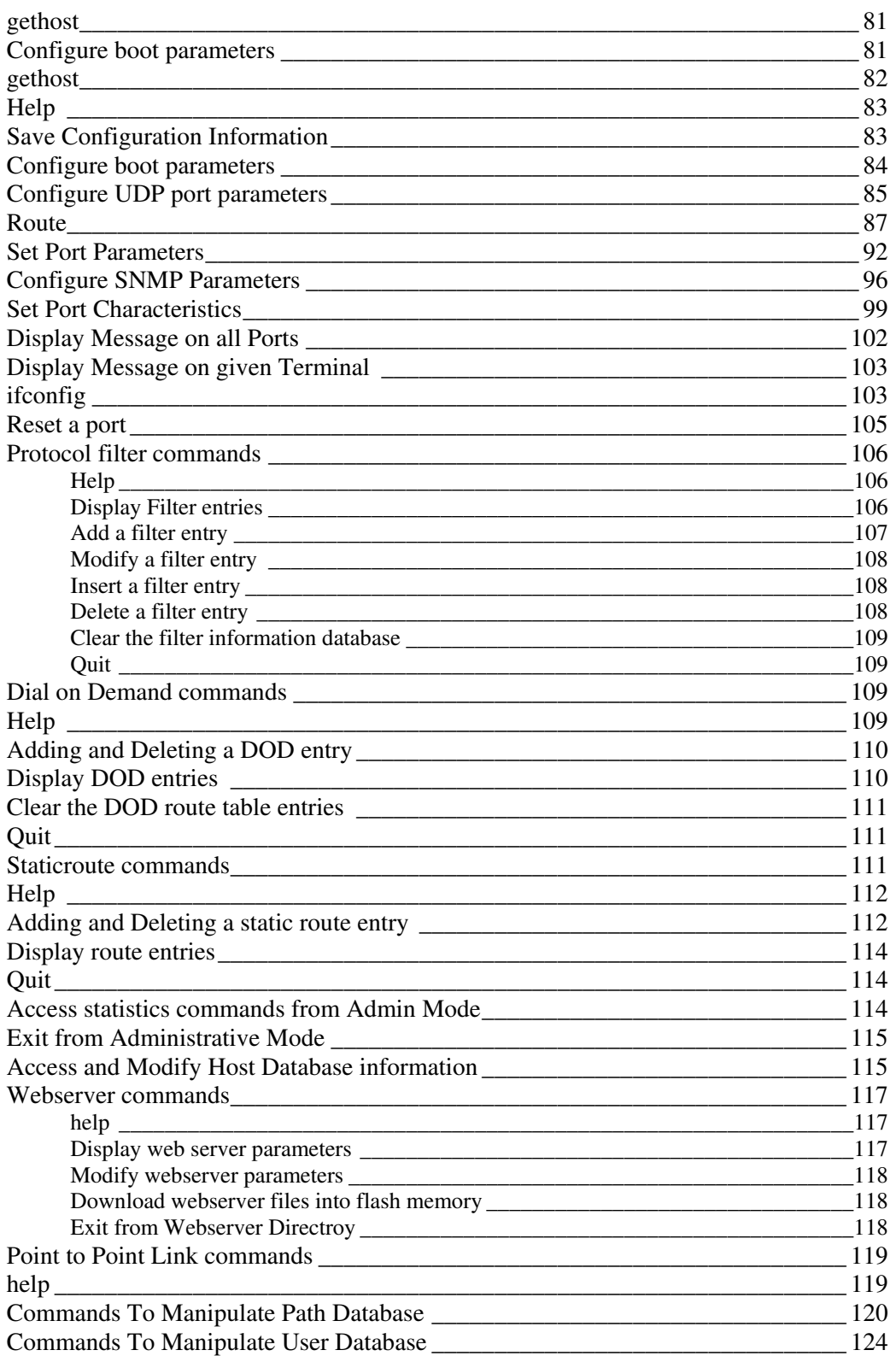

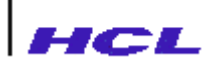

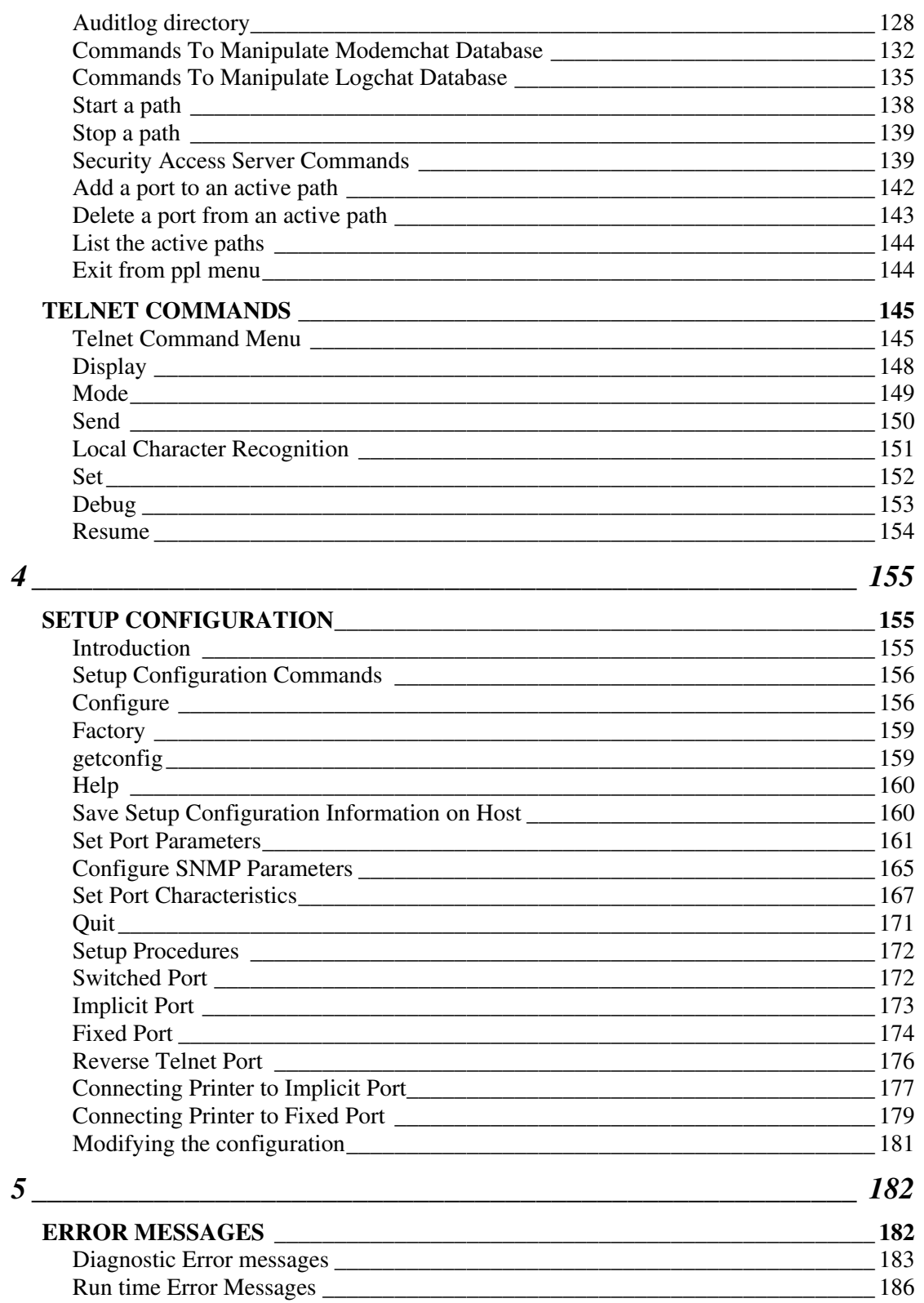

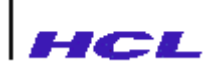

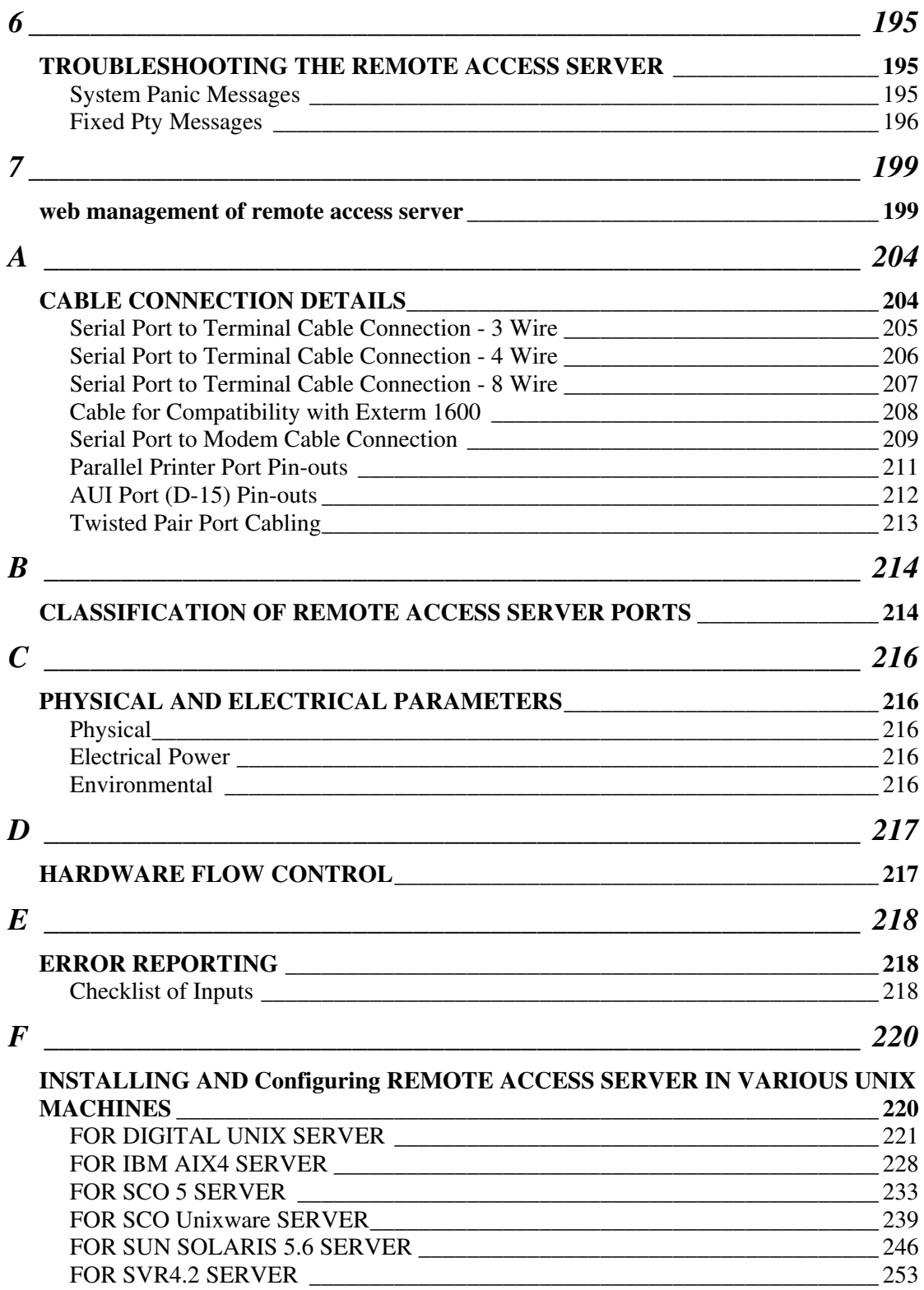

## **HCL**

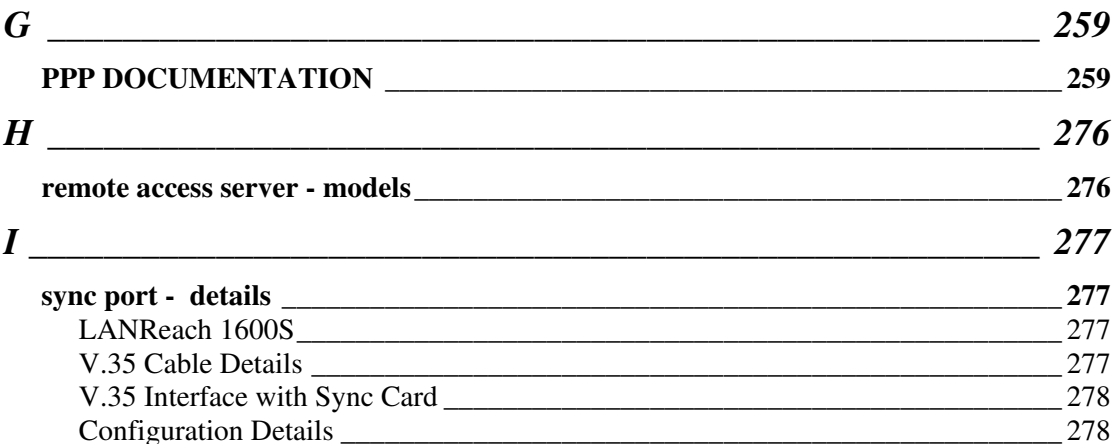

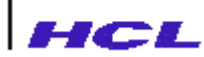

## **PRODUCT OVERVIEW**

The *LANReach* remote access server is a versatile, high performance system that provides upto sixteen asynchronous RS232-C compatible ports, one console port and one centronics compatible parallel port and enables connection to TCP/IP host systems over twisted pair network. It provides the users access to any host system on the TCP/IP Internet network and enables users on the host to remotely access devices such as serial printers, parallel printer and modem links, which are connected to the remote access server. The remote access server thus provides the user

- Optimal cabling
- Ability to share resources across multiple hosts
- Ability to overcome serial interface distance limitations
- Optimize utilisation of host processing power by reducing the serial i/o processing overheads.

The remote access server enables the user to remote login to systems, using **rlogin** and **telnet TCP/IP** applications.

1

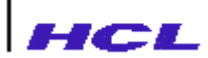

## **Remote access server Features**

## • **Single board solution**

The remote access server hardware is implemented on a single board thereby increasing the reliability and robustness of the system. The hardware fits in a sleek cabinet ensuring easy and comfortable handling during installation and subsequent maintenance.

## • **Memory**

The remote access server hardware includes:

- On board memory (16MB) from where the server software is executed
- 128KB of battery backed Non Volatile Random Access Memory, which maintains the configuration information of the server, across powerdowns.
- **Optionally**, a flash memory (2MB), where the server software is stored so that downloading the server software during boot time is avoided.
- **Connectivity**

The remote access server provides connectivity to **sixteen** RS232-C compatible serial devices like,

- Dumb terminals
- Modems
- Serial printers
- Other RS232-C compatible devices, say a PC

and **one** Centronics compatible parallel printer interface for connecting parallel printer. The serial ports support different baud rates from 75 to 460800.

## • **Multiple booting options**

The remote access server, once switched on runs a self test and executes a boot program from the Flash, which loads the remote access server software and then passes control to it, to proceed with the boot process further. Different mechanisms are provided for loading the software, which the administrator can select while configuring.

- boot from flash memory, if flash memory is present and contains the server software
- download the software from a specified host over network into on-board RAM and boot
- download the software from any host that contains the software over network into the onboard RAM and boot

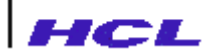

## • **Ease of configuring**

The remote access server provides a simple command line interface to configure the server after booting. Facility to save the configuration information in the Non Volatile memory and on a host for backup are provided, so that subsequently, the configuration information is available to the server without user interaction.

## • **Friendly and secured administration**

A simple Unix like command line interface is available, using which the administrator may configure the server facilities and the port parameters. Online help facility is also available. The administrative command access is secured by a password, so that the server is secure against misuse either intentional or inadvertent.

## • **Online modification to configuration**

The configuration of server facilities and port parameters may be modified while the server is running. The administrator will be able to do these dynamic modifications for any ports while the user will be able to do it for his port alone.

## • **Remote Administration Facility**

The configuration of server facilities and maintenance activities can be performed from any host system on the network by doing a remote login to the remote access server. The administrator need not be using the terminals connected to the console or other ports of the remote access server for performing these functions.

## • **Facility to restrict access at host level**

The administrator, while configuring, may restrict or permit access to specific hosts from individual ports.

## • **Fixed port connection**

Facility to configure a port as a **fixed port** is available, wherein when the terminal connected to the port is switched on, the login prompt of a specified host to which the port has a fixed (nailed) connection, appears on the screen. With this facility, a controlled environment can be provided for novice users.

## **Implicit connection to host**

An implicit port of a remote access server provides a permanent login session with a specific user name and a specific host.

**Implicit** connection feature, provides a similar facility like fixed connection, except for the difference that there is no permanent tty device name associated with.

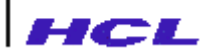

## • **Network protocol and applications**

The remote access server implements the TCP/IP protocol stack. TCP/IP, which stands for Transmission Control Protocol/Internet Protocol is a set of protocols, defined by Department of Defence (DoD), USA for use in Internet networks. The TCP/IP implementation of the server is as per standard requirements of the corresponding RFCs (Request For Comments).

Host systems in an Internet network are identified by an Internet address and a corresponding symbolic name. The Internet address consists of

- a network identification part and
- a host identification part.

The address is represented in dot decimal notation like 196.1.68.53.

The standard TCP/IP applications, **rlogin** and **telnet** are implemented to enable users on the server to connect to remote hosts using the transport services provided by TCP/IP.

Rlogin provides a remote login facility to establish connection to TCP/IP hosts.

Telnet is a standard terminal package, which allows users access to TCP/IP hosts and initiate a terminal session with them.

## • **Multiple sessions**

User may establish multiple sessions to one or more hosts from a single port. Facility to escape from a session to the server, through a user defined escape sequence and to resume any session, extend lot of flexibility to the user.

## • **Routing**

When two Internet networks are interconnected through a gateway system, which connects to both the networks using two network interfaces, the traffic across the network will be routed by the gateway system. The Routing Information Protocol RIP is implemented on the server to enable routing.

#### • **Subnetting**

Normally organisations subscribe for a Internet network address for their local network. Within the organisation this Internet network may be subdivided into multiple logical networks called **subnets**. The **subnet** is defined by specifying a **subnet mask**. Communication between subnets can be done through a gateway node. The remote access server supports subnetting.

#### • **Reverse Telnet**

A remote access server port can be defined to be of type reverse telnet and devices connected to this port can be shared by users on the other hosts.

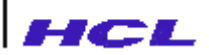

Typical applications using reverse telnet may be :

A printer can be connected to a port of the remote access server which is defined as a reverse telnet port enabling users from different host systems to share this printers, by a command like

## cat *filename* | telnet *TSname TCPport*

- Modems can be connected to the port of the remote access server defined as reverse telnet port. Subsequently, users from different host systems on the network can do telnet into this port and reach a remote system through the modem and leased lines.

#### • **SNMP Support**

Simple Network Management Protocol (SNMP) is part of Internet protocol suite. It provides a mechanism for a Network Management Station (NMS) to obtain information about and control other nodes in the TCP/IP network. Typically, a SNMP **agent** will be running on the monitored nodes and respond to requests from a SNMP **manager** running on the NMS. The manager issues requests to the agent requesting for information about the node and issues commands to the agent to modify parameters. SNMP defines the communication between the manager and the agent.

The structure in which information is exchanged between the manager and the agent is defined by means of a database called **Management Information Base (MIB).** The MIB is divided into groups and these groups consist of **objects**. **SNMP** also allows users to add their own objects under a separate group, called enterprise.

The remote access server implements an SNMP agent with standard MIB-II objects.

#### • **Domain Name System**

Normally, the remote access server downloads the hostname/address information in */etc/hosts* file from the boot server. This is a static database, as any changes to the database must be manually done. Mapping of host name and address using this static database is **static binding**.

Domain Name System is part of Internet protocol Suite. It enables a dynamic mapping of host names and addresses by maintaining a distributed database of hosts present in the domain.

DNS implementation consists of name servers and name resolvers. The remote access server with DNS configured provides a name resolver. The Domain Name resolver dynamically establishes a database by making DNS query requests to the name server and establishes a dynamic name/address map called **DNS cache**. This mapping is called **dynamic binding**.

#### • **Secondary boot servers**

The remote access server provides the facility to define a secondary boot server to boot from, in case the primary server is not available.

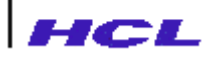

## • **Dynamic switching**

When a host to which an implicit or fixed port connection is established, goes down, the terminal session gets disconnected. In order to enable mission critical application to achieve minimal downtime, the remote access server provides the facility to configure implicit/fixed ports with a set of host names, instead of a single host. When a host does not respond, the remote access server times out and tries to establish the connection with the available host.

## • **Separate console port**

A separate port for console is available for Administration purposes. Debug messages will be displayed on this port. The Administrator, subsequently take actions depending on the Debug messages.

## • **Friendly user interface**

The remote access server provides a simple Unix like, command line user interface. The general user commands which help in establishing connection to host, switching between sessions etc are provided at the main prompt. Advanced commands and administrative commands are provided in independent different modes. This division of commands makes the usage easy for a novice user.

Online help indicating the list of commands available at different command modes (general user, advanced user and administrator) are provided with provision to get detailed information of individual commands.

A command history is maintained for each port, to enable the user to recall previous few commands and reissue. Also, facility is provided to edit the recalled commands to make changes and reissue. The name of the command is matched even if it is partial as long as the part of the command typed is unambiguous and unique. These features reduce the typing burden on the user.

## • **Protocol filters**

LANReach can selectively filter specific packets based upon their Ethernet protocol type using Protocol Filters. Protocol Filters are useful in preventing protocols used in one segment of a network from being bridged to other subnets that do not use those protocols. This increases the amount of bandwidth available on the network.

#### • **Web management**

Configuration of LANReach can be done from a remote system on the global or local internet. This type of Web Management is easier to use and more intuitive than the console/text base configuration.

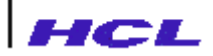

## • **UDP configuration support**

The remote access server provides UDP packet forwarding feature. With this feature, the administrator can enable/disable the broadcasting of UDP packets on a particular port.

## • **Auditlog feature**

This feature provide the system administrator with information about the usage of the LANReach such as the frequency with which users dial in, status of their calls etc.

## • **Network Address Translation (NAT)**

With this feature, multiple computers can be connected to the internet using one IP address. NAT implemented in RAS creates a firewall between your internal nework and outside networks or the internet.

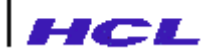

## **Functional Overview**

Figure 1.1 illustrates a typical installation environment where a remote access server is connected in an internet network with multiple hosts.

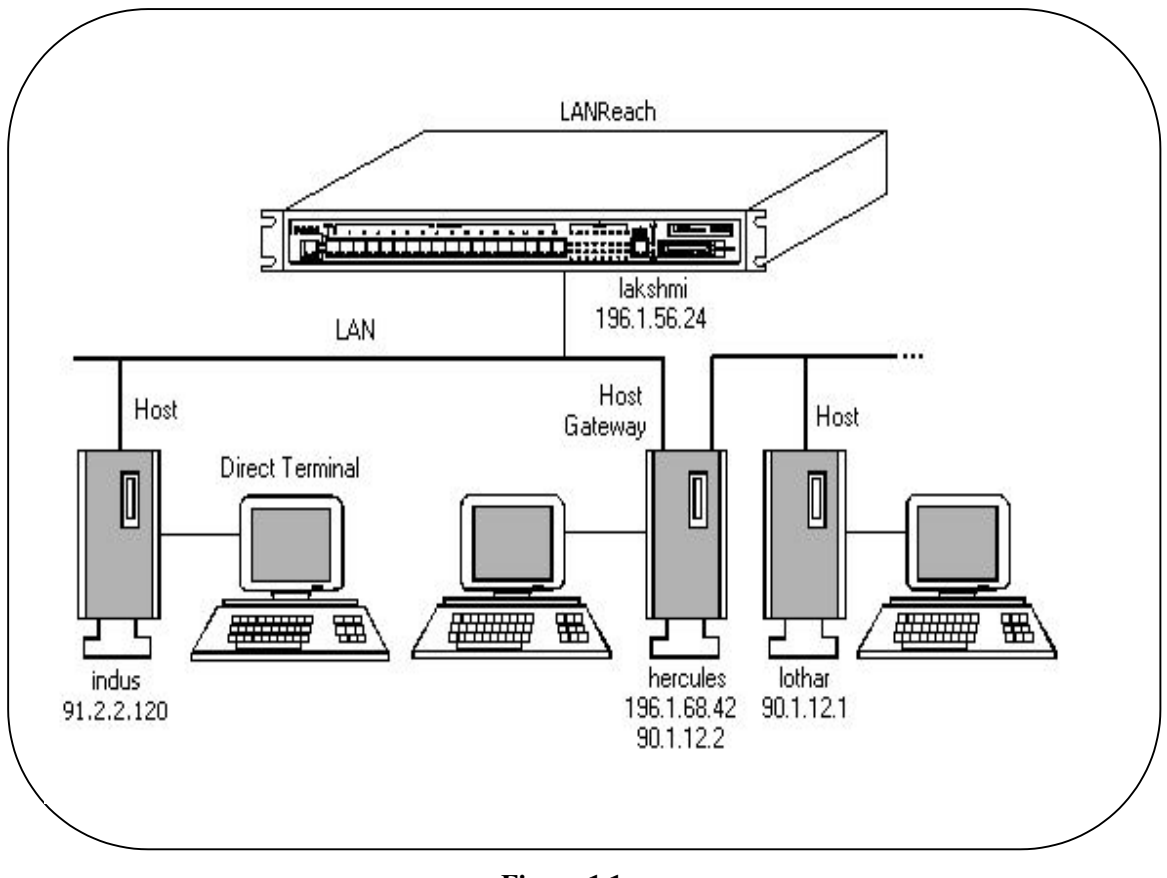

**Figure 1.1**

Typically in this environment,

- user can login to any host, from the terminals connected to the serial ports of the server, using **rlogin** or **telnet**
- user on any host can share the resources available on the server. Resources like, serial printer, parallel printer, modem connection etc, can be connected to the Remote access server as shown in Figure 1.2.

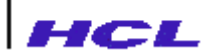

user can have an implicit connection to any host

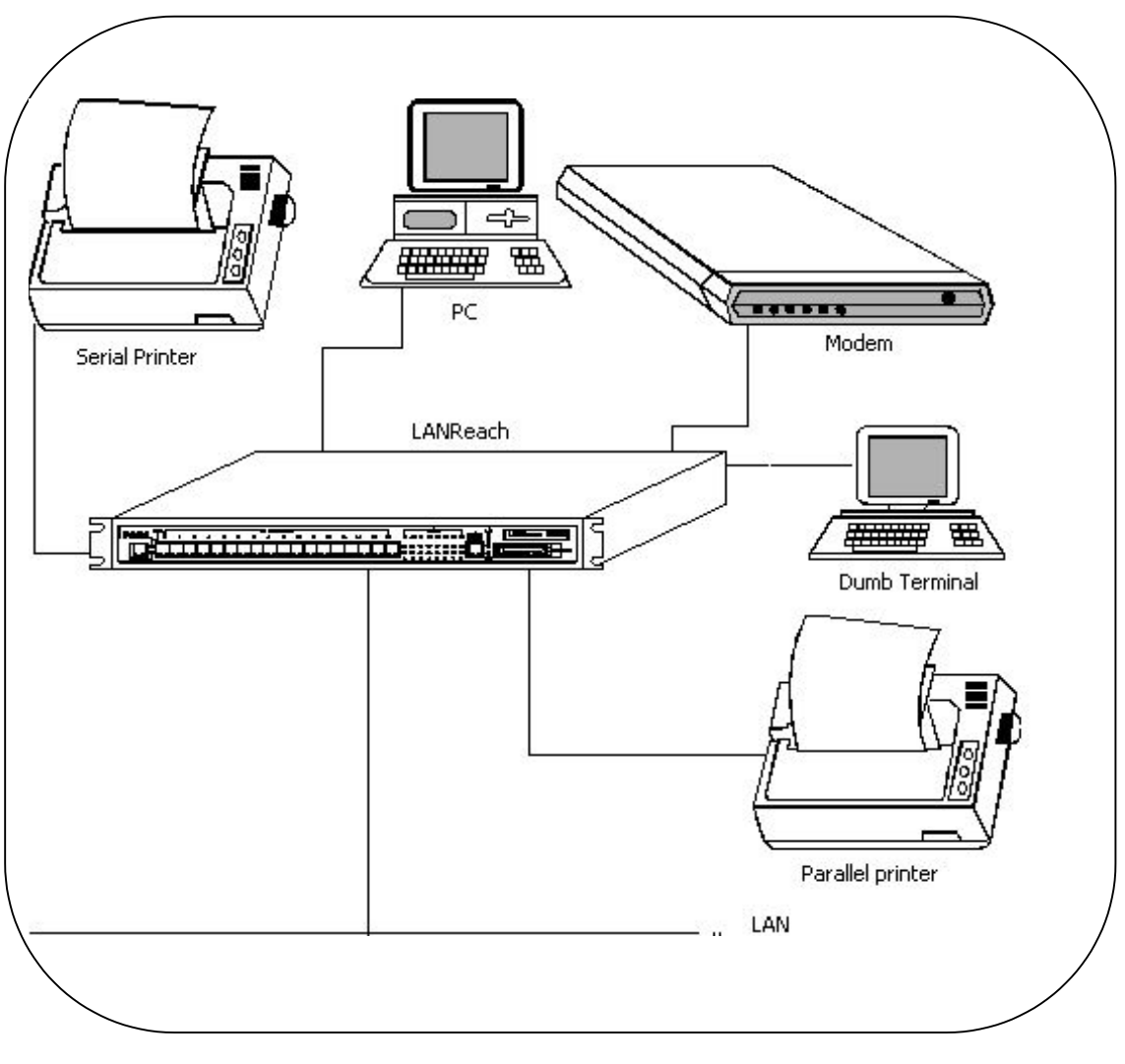

**Figure 1.2**

- user may have a fixed port connection with any host that provides the corresponding fixed port login service program.
- user on any host may login to the remote access server and do administrative functions provided he has the privilege.

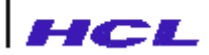

## **Models and Configurations**

The *LANReach* remote access server is available in different models. The table below describes the model numbers and the configurations of these models.

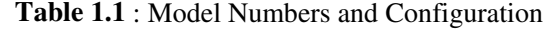

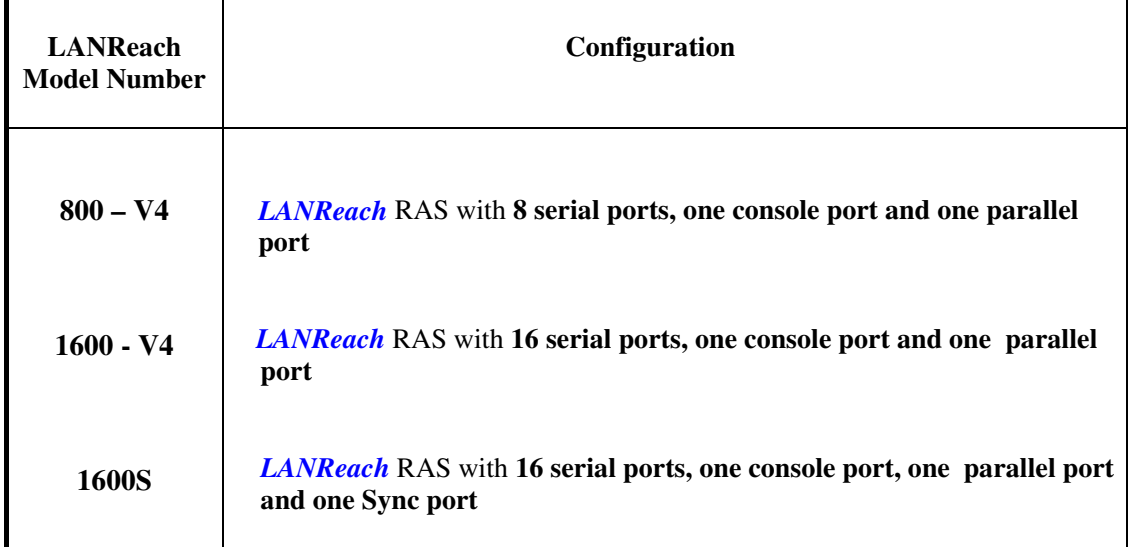

The following chapters of this guide explain the installation, command set, configuration and administration of the server facilities and provide guidelines on troubleshooting.

## **Terminologies**

The remote access server is present in a Local Area Network with multiple systems. These systems are called **nodes** of a network.

Each node has, associated with it, an **internet network address** which looks like 196.1.68.58. They can also be referred by symbolic names called **nodename**.

A node which is present in two networks and enables the user to access the hosts across the two network is referred to as a **gateway** node. The process of sending information from one network to the other network is referred to as **routing**.

The system to which the user establishes connection from his remote access server port is called the **host system** or **host**.

The connection established between the remote access server port and a host is called a session. Each session from a port is identified uniquely by a **session-id**, which may be,

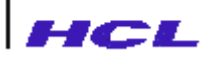

a unique number assigned to the session by the remote access server, called **session number**

a unique name assigned to the session by user, called **session name**

name of the host with which the session is connected in case where there is only one session with the host.

A **current active session** is the most recently used session on the terminal. It is represented by the character \*.

A **previous active session** is the session used just before the current active session. It is represented by the character #.

The serial asynchronous RS232-C compatible connections and the parallel printer connections that the remote access server provides are called **ports**. The console port is named S0.The sixteen serial ports are named S1, S2 and so on upto S15. The parallel port is named P0.

The *LANReach* provides three types of terminal access on its asynchronous ports. The remote access server administrator can configure a port to be one of the three types.

The three types of accesses are:

- Fixed port
- Implicit port
- Switched port

**Fixed** type of connection to a remote access server port is one on which user gets a login prompt of the host system to which the port is attached always. This type of connectivity, prevents the user of the terminal connected to such a port, from assessing multiple hosts at will, and is meant for novice users. In the case of fixed port terminals, user will get the login prompt of the host, directly and hence the user will not notice any difference from direct terminals connected to the host. The device name of the terminal on such ports, will be the configured pseudo terminal name. The fixed port sessions are managed by **fixed manager**.

**Implicit** type of connection is one on which a session is established to a specified host and logged in as a specified user. Optionally, a null user name may be specified, in which case, the login prompt will appear as in the case of fixed ports. The difference in the case of implicit port is that the terminal device name on these ports will vary as any available pseudo device will be used. The implicit port sessions are managed by **implicit manager**.

**Switched** type of connection is one on which when a terminal is switched on, the remote access server prompt will appear. On a port configured as switched port, **line manager** gets executed, which provides a command line interface to the user. The switched port sessions are managed by the **line manager**.

Generally, the remote access server maintains a database of hostname, internet address, and alias names downloaded from the /etc/hosts file in the host server. This is called the **static host** 

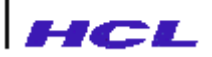

**database**. Mapping and binding of hostnames and addresses using the static host database is called **static host binding**.

Such a static binding is a limitation in a dynamic LAN domain. **Domain Name System (DNS)**, which is a part of Internet protocol suite, provides a flexible way of mapping host names and addresses by maintaining a distributed database of hosts present in a domain.

A DNS implementation consists of servers called **Name Servers** and clients called **Name resolvers**. The dynamic database of host names, addresses and alias names collected by the **Name resolver** by making DNS query requests to the **Name Server** is called **DNS cache**. Mapping and binding achieved using DNS mechanism is called **dynamic binding**. DNS is said to be unusable under the following conditions:

- domain name not set
- name servers not defined
- no name server is up/running
- network is down
- unrecoverable internal failures

Even if DNS is unusable, it is possible to examine the DNS cache and analyse problems by using appropriate commands.

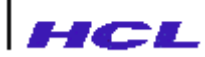

## **INSTALLATION OF THE REMOTE ACCESS SERVER**

The *LANReach* remote access server must be installed and configured appropriately before putting the server to use at the installation. This chapter describes the procedures for

- installing the hardware, connecting the network and connecting other serial devices and parallel printer
- installing the software
- Configuring the server boot options.

The command set details of the remote access server is described in Chapter 3.

**Note** For detailed information about Installation and configuration of the remote access server with various Unix machines, refer Appendix F

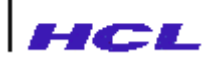

## **HARDWARE INSTALLATION**

The remote access server provides

- Eight or Sixteen RS232-C serial ports
- One console port
- One Parallel port (Centronics interface)
- and Twisted Pair interface (10base T).

Serial port (S0) is the console port. All diagnostic and software error messages will appear on the terminal connected to this port.

The serial port connectivity is provided through RJ-45 connectors. The parallel printer port connectivity is through female D-25 connector. The Network interface connection is through RJ-45 connector.

After receiving the remote access server at your installation, unpack the contents and check whether all items are included.

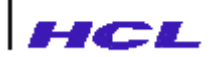

The front and rear views of the remote access server cabinet are shown below indicating the various parts of the remote access server.

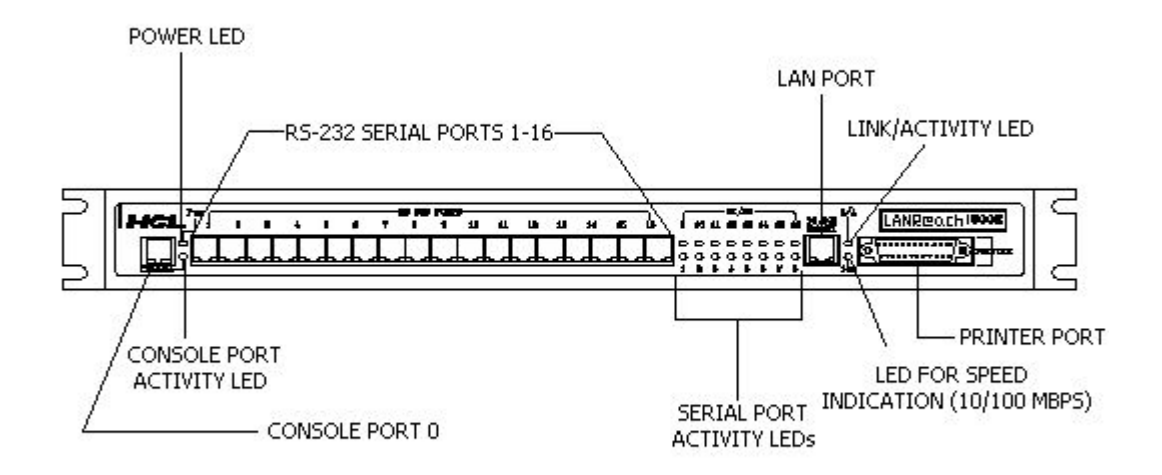

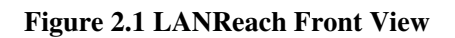

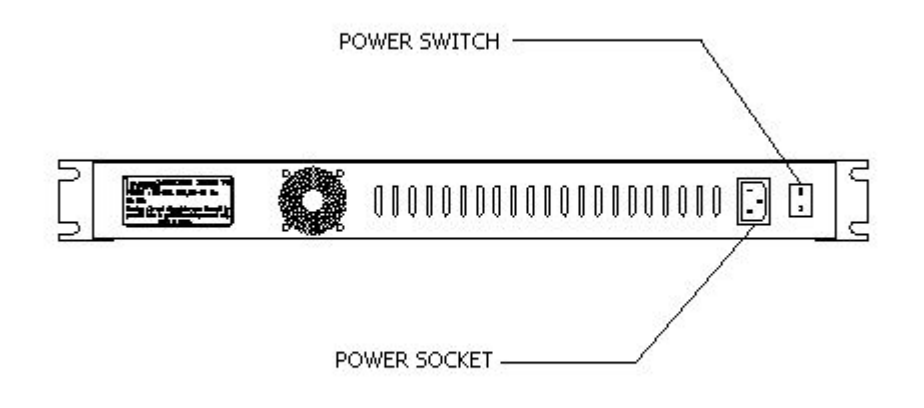

**Figure 2.2 LANReach Rear View**

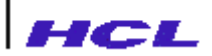

The power LED marked as **Pwr** indicates the Power-On condition.

The console port LED marked as **Console** indicates the transmit and receive activity of the console port.

The Serial Port Activity LEDs marked from **1 to 16** indicate both the transmit and receive activity of the corresponding serial ports, S1 to S16 respectively.

The LAN port LED marked as **L/A** on the panel indicates the Link/Activity status of the LAN network.

The LAN port LED marked **100** indicates the speed of the operation of the LAN network. The speed of operation may be either 10 Mbps or 100 Mbps. Glow of LED indicates 100 Mbps operation. Otherwise, it is 10 Mbps operation.

## **Select Location**

Installation of the remote access server should be done at a proper location. The following guidelines may be followed for selecting a location to install the remote access server.

- All serial port cables must terminate at the chosen location.
- Maximum cable lengths between devices and ports should not exceed the limits defined by RS232-C standards. Typically, it should not exceed 50 ft. for devices operating at 19200 baud.
- All serial cable lengths must be optimum.
- The power plug should be of minimum 5 Amps with properly grounded earth pin.
- Preferable to have UPS (Uninterruptible Power Supply).

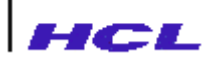

## **Cabling**

The steps below indicate the procedure for installing the remote access server at the location chosen. Refer to Appendix A for cable connection details.

- Step 1 Connect the power cable into the 3-pin power socket located on the back of the cabinet.
- Step 2 Connect a terminal to the Console Port with a cable terminated on one side with RJ-45 jack and the other side with standard RS232-C male D-25 connector.
- Step 3 Connect the remaining 16 serial ports with suitable cables depending on the requirements.
- Step 4 Connect the parallel printer to the parallel port using standard centronics printer cable.

#### Step 5 Connect the remote access server to the network using RJ-45 cable.

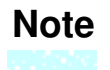

**Note** RJ-45 type of connectors is provided for both serial RS232-C ports and LAN twisted-Pair interface. So care should be taken while plugging in serial port cables and LAN Twisted-Pair cable. Never interchange these cables.

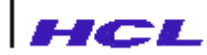

## **Startup**

Before powering up the remote access server, the following points must be checked :

- Verify that the power cable, console cable and network cable are connected properly.
- The default characteristics of the console port are 8 bit, no parity and 1 stop bit. Therefore, the terminal connected to this port should be at these settings.

Once powered-on the remote access server runs self-tests and subsequently the boot message appears on the console. If nothing appears on the console after 10 seconds, the following things need to be verified :

- Check whether Power LED (Pwr) is on. If not, check the power cable and power switch.
- Check the screen. If it is blank, check terminal power and console cable.
- If garbled message appears on the screen, check the console cable and terminal settings.

On successful completion of the self tests, the boot message

```
Self-Test Routine
Memory Test - Passed
Serial Controller Test
ACE Internal Loop back Test Passed for Port - 0
ACE Internal Loop back Test Passed for Port - 1
ACE Internal Loop back Test Passed for Port - 2
ACE Internal Loop back Test Passed for Port - 3
ACE Internal Loop back Test Passed for Port - 4
ACE Internal Loop back Test Passed for Port -5ACE Internal Loop back Test Passed for Port - 6ACE Internal Loop back Test Passed for Port -7ACE Internal Loop back Test Passed for Port - 8
ACE Internal Loop back Test Passed for Port - 9
ACE Internal Loop back Test Passed for Port - 10
ACE Internal Loop back Test Passed for Port - 11
ACE Internal Loop back Test Passed for Port - 12
ACE Internal Loop back Test Passed for Port - 13
ACE Internal Loop back Test Passed for Port - 14
ACE Internal Loop back Test Passed for Port - 15
NVRAM present
FLASH1-AMD 29F080B
FLASH1-AMD 29F080B
```
Available Memory = 16MB

Do you want to change the boot parameters ?

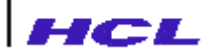

will appear on the console.

## **Software Installation**

The remote access server software is usually installed on one of the host systems in the network. The software will normally get downloaded when the server is booted in to the local memory of the server and then executed.

Optionally, the server may have a flash memory on to which the software may be downloaded and saved. In this case the server will load the software from the flash memory into the local memory and then execute.

## **Options for Booting**

The remote access server provides three options to execute the software :

- Execute from the Flash memory, if available on the server
- Download from a specified host in the network and execute
- Download from any host in the network that contains the remote access server software and execute

In the first option, the remote access server software resides in the flash memory of the server and the server boot program in the boot Flash will download the contents of the flash memory into the RAM and pass control to it.

The second and third options for booting, may be used when there is no flash memory present in the server or if the contents of the flash memory are not valid or it is not desired to use the software in flash memory. In both these options, the server software may reside on one or more of the host systems connected in network with the remote access server. The server boot program in the boot Flash, using the Trivial File Transfer Protocol (TFTP), downloads the software from the host system into the on-board local memory over the network, and then passes control to it.

If a specific host address is specified for downloading the software, then the boot program sends appropriate TFTP requests to that host to download the software. This option would be highly helpful when different host systems hold different versions of the server software and the user wants to use a specific version of software. The host identified by the given host address is called the **preferred boot server**.

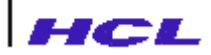

It is also possible to specify a secondary server to boot from in case the primary boot server is not up.

If no specific host address is specified, then the TFTP requests for downloading the software, is broadcast over the network and the software is downloaded from any host that responds first to the request. In this case, a broadcast address of 0.0.0.0 should be specified as the **primary** or **secondary Boot Server.**

After downloading the software from the host, the user may save the same in the flash memory, so that subsequent boot and execution may be from the flash memory instead of from the host.

## **Configuring the Boot Options**

When the remote access server is booted the first time, the NVRAM contents will not be valid and hence the message

```
Available Memory = 16MB
Warning!! Check sum is bad
Restoring Factory Defaults
```
Do you want to change the boot parameters ?n

will be displayed on the console. If the administrator responds with y, then the Boot configuration menu will be displayed.

#### BOOT PARAMETERS

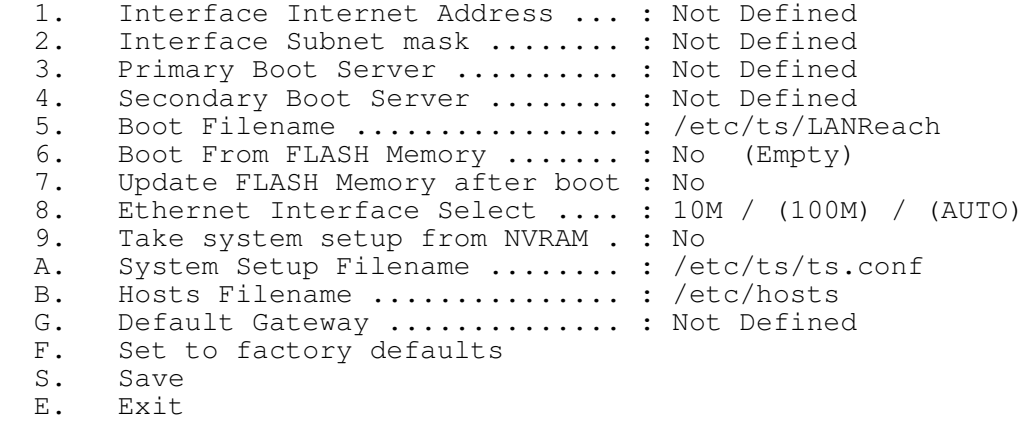

If the administrator responds with n, then the Boot configuration menu will be displayed along with the following message.

The Interface address is not set properly. Please try again

When the contents of the NVRAM are valid on booting, the prompt,

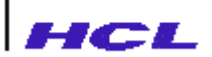

Available Memory = 16MB

Do you want to change the boot paramters ?n

will be displayed. If the administrator responds with y, then the boot configuration menu above will be displayed. If the administrator does not respond in 20 seconds, or responds with n, then the remote access server will continue the boot process as per the options configured in the NVRAM.

When the Flash Memory contains a valid server software, then the version number of the software will be indicated along with the option 6 in the boot configuration menu, like :

6. Boot From FLASH Memory ....... : No (Ver 7.01)

On choosing an option by typing a number between 1 and 9, the option is redisplayed with the current value. For instance, if option 1 is chosen, then,

1. Interface Internet Address ….... : 80.0.0.64

is displayed.

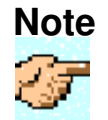

**Note** The boot program will automatically fill up The Interface Subnet mask, once a valid internet address is given. It can be modified, if desired.

If an invalid internet address is typed after selecting option 1, then the message,

Illegal Internet Address. Try Again

will be displayed and the boot configuration menu will appear again with the old value.

The internet address must be given in dot notation, like, 200.100.150.1

By selecting option 3, the administrator may specify the primary boot server. The primary boot server may be specified to be a preferred boot server by giving the internet address of the host on the network. If no preferred boot server is required, the broadcast address of the subnet may be specified so that any host that responds to the TFTP request may be used as a download host. Specifying **0.0.0.0** also is sufficient for booting from any host.

By selecting option 4, the administrator may specify a secondary boot server which may be used for booting in case the primary boot server is not up. It is possible to specify a broadcast address as secondary boot server as in the case of primary boot server.

The default boot file to be downloaded from the host is */etc/ts/LANReach.mem*. The administrator may specify a full pathname in case the software is installed in a different directory or so. The maximum number of characters for the full pathname should not exceed 25 characters.

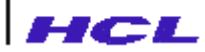

**Note** The path of the Boot Filename will be relative to the TFTPD server directory of the host system from which the boot file is downloaded. This is host operating system dependent. Refer to appropriate host manual.

If the flash memory is present in the server, normally, choosing yes as the option for updating flash memory will save the software. The option 6 can be set to yes to boot from flash memory, after the server software has been saved in flash.

The option 8, Ethernet Interface Select, provides an option to select the speed of the operation of the network whether it is 10 Mbps/100 Mbps. If the user selects the option AUTO, then the server will automatically find out the speed of the network by AUTO Negotiation.

The option A, Take Setup from NVRAM is used to specify whether the system setup information has to be read from Nonvolatile memory or from a file in a host. When this option is set to no, the setup information is read from the filename specified in System Setup File name option.

The option B, Hosts file name is used to download host database from the specified path of the Boot server. The factory default path is /etc/hosts.

The option F may be used to set boot parameters to factory defaults.

The option G, Default Gateway is used, if the boot server is not in the same network, the Remote access server will try to reach it through the default gateway. This parameter specifies the IP address of the default gateway. For example, let the IP address of the Remote access server is 200.200.200.100 and the IP address of the boot server is 201.201.201.100 which is in a different network. Assume we can reach the boot server using a gateway 200.200.200.1 from the Remote access server. This option has to specify the IP address of default gateway, which is 200.200.200.1

After configuring the boot options as described and desired, the boot configuration options can be saved in NVRAM using the save option S of the boot configuration menu.

On exiting from the boot configuration menu using the Exit option E, the server proceeds with the boot, wherein, the server software will be downloaded from the host specified (or from flash memory, if present and valid and the option is to boot from flash) in to the local memory. If the software is downloaded from the host and the flash memory update option is set to **yes**, then the prompt,

Do you want to continue ?

will appear. On typing **y** to the above prompt, the software will be saved in the flash memory and the following messages will be displayed.

Erasing..done Writing............done

Also, while the saving is in progress, a series of dots will appear in the screen till completion of saving in the Flash Memory. After the software is saved in the Flash Memory, by choosing the

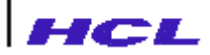

option to Boot From Flash Memory to be **yes**, the server will boot from the flash memory on subsequent boots.

## **Installation of Download Software on the Host**

The remote access server software available in the release media may be extracted to a temporary directory on the host system. The installation script *tsinstall*, which is part of the release, may be executed for installing the software. After installing the software on the host, the host address and the filename may be specified as the boot server address and boot filename in the boot configuration menu of the remote access server. Subsequently, while booting, the remote access server will download the software from the host.

The procedure for installing the download software on a host and details of the release media are described in the release note. Refer to the *LANReach Remote access server Release Note.*

## **Software Update**

Subsequent to the first time installation of the server, the updates of server software may be downloaded from the host to the flash memory at the site itself.

The steps given below are to be followed for upgrading the server software in the flash memory to another version.

- Step 1 Install the required version of download software on the host from which it should be downloaded to the remote access server, as explained above.
- Step 2 Switch on the remote access server.
- Step 3 Enter boot configuration menu.
- Step 4 Set option 6 to **no** so that remote access server does not boot from Flash memory; instead downloads the software from host.
- Step 5 Set option 7 to **yes** so that after downloading the software from the host, the flash memory is updated.
- Step 6 Set option 3 to the internet address of the host where the software was installed in step 1.
- Step 7 Set option 5 to the full pathname of where the installation is done in step 1.
- Step 8 Save the boot configuration option.

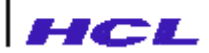

- Step 9 Exit from boot configuration menu.
- Step 10 After downloading the software from the specified host, before updating the flash memory, the prompt,

Do you want to continue ?

will be displayed. Respond with **y**.

The flash memory will be updated and the following messages and series of dots will appear.

 Erasing..done Writing............done

If the Setup configuration information in the NVRAM is valid, the prompt,

Do you want to setup the system?

will appear. If **n** is typed or if no response is given for 5 seconds, the remote access server will enter multi-user mode and the STATUS prompt will appear.

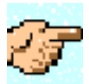

**Note** Since the console port is separate and specifically meant for administration purpose, after the remote access server boot up, STATUS prompt will appear instead of RAS prompt.

Whenever, FLASH Memory is attempted to be written, the following warning message appears on the console :

WARNING Flash is an expensive device in the system. It should be reprogrammed only for software upgradation.

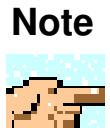

**Note** The FLASH Memory is an expensive device in the server. In order to have a longer life for the FLASH Memory, the user is advised not to do frequent writes onto flash memory. Preferably the user is required to write the flash memory, at the first time installation and subsequently only for software updating.

> FLASH Memory is an optional component in the remote access server. If your remote access server does not contain one, installing the upgraded version of the download software on the boot server alone is sufficient. Subsequent, power-on of the remote access server will download the update from the boot server host.

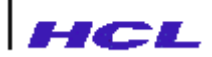

## **COMMAND SET**

## **Introduction**

The remote access server consist of a powerful command set which can be subdivided into three categories, depending on their usage.

- General *user commands* which are available at the RAS prompt called the **main prompt.**
- Status *display commands* which are available after entering into the tsadmin mode by typing **tsadmin** from the prompt.
- *Administrative commands* which are privileged commands available only to the administrator who may enter into the administrative mode from tsadmin mode by typing either **admin** or **nvram** and entering the password.

The administrative commands that enable the administrator to set/change configuration parameters permanently are available under **nvram** mode.

The administrative commands that enable the administrator to set/change configuration parameters dynamically for the current boot and other general maintenance commands are available under **admin** mode.

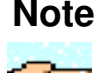

**Note** Since the console port is separate and specifically meant for administration purpose, after the remote access server boot up, STATUS prompt will appear. From the STATUS prompt, the administrator can switch to ADMIN or NVRAM mode by typing admin or nvram respectively.

## HCL

## **GENERAL USER COMMANDS**

Using General User Commands, the remote access server user may,

- Identify the hosts that are connected in network with the remote access server and verify whether they are alive
- create a session with any of the hosts
- suspend and resume these sessions
- list and name these sessions.

The following table 3.1 gives a list of general user commands.

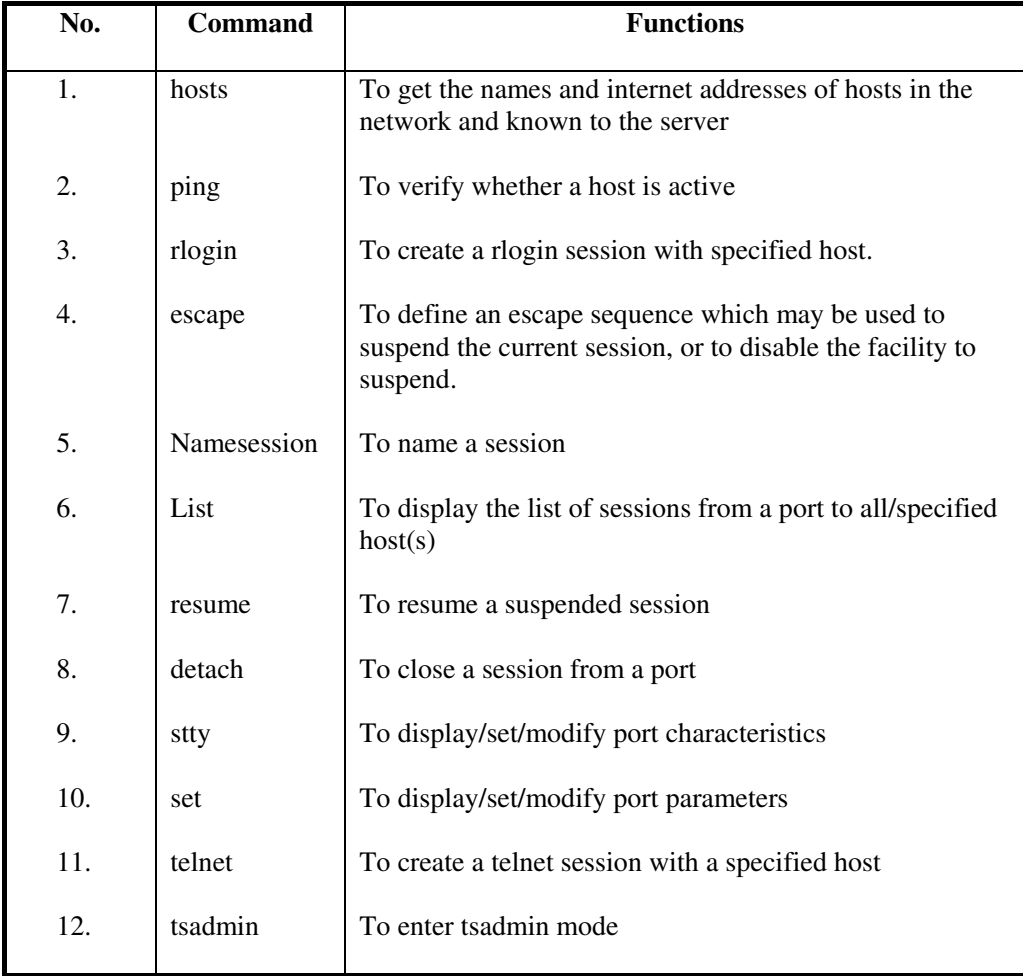

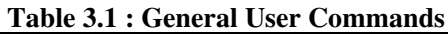

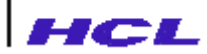

## **Identifying the hosts**

To establish connection with a host system from a remote access server port, the user may have to know the list of hosts that are available in the network with the server and known to the server.

The command **hosts** displays the names of hosts known to the server and their internet network address.

## **Example**

#### **HAShdos**

```
Internet address(es) /alias(es) (official host name(s)
127.0.0.1 localhost<br>196.1.68.50 https://www.ballavi.com/
196.1.68.50 pallavi pallavi pallavi pallavi pallavi pallavi pallavi pallavi pallavi pallavi pallavi pallavi pa
196.1.68.49 padmini<br>196.1.68.41 padmini
196.1.68.41 indus
196.1.68.42
```
If the names of one or more hosts are given with the command, the Internet addresses and names of the specified hosts are displayed.

## **Example**

#### hdsplaui

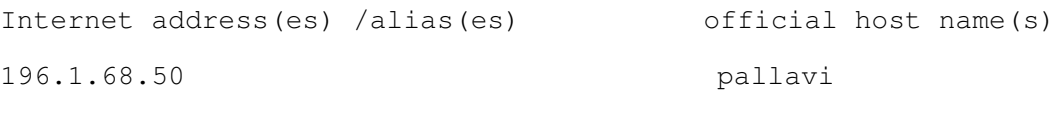

#### hetsplaatpanti

Given the network address of one or more hosts the command displays the names of the hosts.

#### **Example**

## hds19668019616849

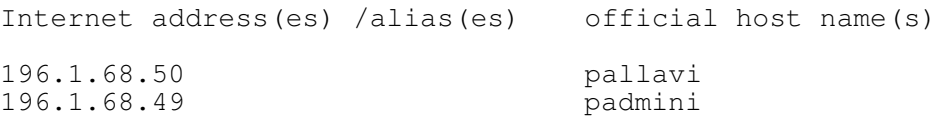

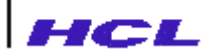

When it is required to use explicitly the static host database or dynamic database (DNS cache), **-s** or **-d** option must be used respectively, with the **hosts** command.

## **Example**

```
hds - sso
```

```
Entries shown from the static host database
official hostname Internet address(es) /alias(es)
SCO 220.0.0.1
hds - dsEntries shown from DNS cache
official hostname Internet address(es) /alias(es)
SCO 220.0.0.1
```
When a comparison between the static database and DNS cache is required -c option may be used.

### **Example**

 $hds - cso$ 

When DNS cache is empty/unusable the **hosts** command with **-d** option displays an error message.

## **Example**

 $hds - ds$ 

hosts: dns cache is empty.dns is not configured. And dns is not usable
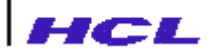

# **Verifying the host**

On knowing the names of the hosts, the user may want to verify whether the host to which the user wants to connect is alive and active on the network. The command **ping**, displays the status of the host.

#### **Example**

pindau

where **indus** is the host name, displays

indus is alive

if the host **indus** is active and

no answer from indus

if the host is not active.

The **ping** command transmits a packet of specified number of bytes to the host and based on whether the packet is received back or not identifies the host status. The default packet size is 64 bytes.

**ping** command with -s option displays packet transmit/receive status in detail.

It estimates the roundtrip time for the packet to reach the host across the network and return. This test is continued until the interrupt character is typed.

### **Note**

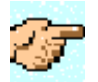

The default interrupt character of the remote access server is CTRL-C. Refer to **stty** command for procedure to set the interrupt character.

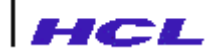

### **Example**

#### $\mathbf{p}$ ing - sindau

```
64 bytes from indus (196.1.68.41) : icmp_seq=0. time = 0. ms
64 bytes from indus (196.1.68.41) : icmp_seq=1. time = 0. ms
64 bytes from indus (196.1.68.41) : icmp_seq=2. time = 0. ms
64 bytes from indus (196.1.68.41) : icmp_seq=3. time = 0. ms
64 bytes from indus (196.1.68.41) : icmp_seq=4. time = 0. ms
64 bytes from indus (196.1.68.41) : icmp_seq=5. time = 0. ms
---------indus PING statistics------------------
6 packets transmitted, 5 packets received, 16% packet loss
round-trip (ms) min/avg/max = 0/0/0
```
The default packet size is 64. This may be changed by specifying the packet size in the command. Also, an iteration count may be specified.

#### **Example**

#### $\mu$ ing -sindat $000$

will transmit and receive packets of 100 bytes each and this will be repeated for 10 iterations.

If the iteration count is not specified or specified as zero, then the test will be repeated till the interrupt character is typed.

### **Note**

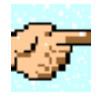

**Ping uses the**  $\text{QLP}$  protocol. Some hosts may not support this protocol, in which case no answer from <host> will be printed.

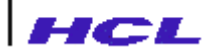

### **Creating a Session**

A session is created by typing the **rlogin** command.

#### **Example**

#### toingindsu

On entering the command, the login prompt of the host appears on the terminal.

Optionally, the user trying to create the session may also give his login name by specifying the **-l**  option in the **rlogin** command.

#### **Example**

#### Thoingin day in the luster

On entering the command above, the prompt for typing the password appears on the terminal if the user has a password or logs into the system.

Optionally, the remote access server facilitates the user to name a session, to enable easy identification of the session at a later point of time. This is achieved by the **-n** option of the **rlogin**  command.

#### **Example**

#### Thomight and the student with the political control of the student of the student of the student student student

This command will result in a session to the host *indus* to be created, login as the user *user1* on the host and also name this session as *mysession*. On entering the command, the password prompt of the host will appear on the terminal.

Optionally, the user may create a rlogin session with 8-bit data transfer mode by specifying **-8**  option.

#### **Example**

Thoigindeu - Iusen - myessisn - 8

This command will result in a session with 8-bit data transfer mode.

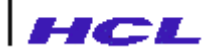

# **Note**

1. The user may have multiple sessions to one or more hosts from a port.

- 2. The maximum number of sessions that may be connected from a port is limited to 8.
- 3. The administrator may reduce the maximum number of sessions from any port.
- 4. The user should ensure that **rlogin** service is enabled and active in the host.

# **Exiting out of a Session**

After a login session is complete, when the user exits using the exit command of the host (or by typing CIR -D), the session gets closed automatically and the FAS prompt reappears on the terminal.

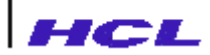

### **Suspending a Session**

The remote access server allows the user to suspend the session which he is currently in, by typing the escape sequence.

The remote access server by default recognizes ^T. (CTRL-T and DOT) as the escape sequence using which the user can suspend the session he is currently in. When the user suspends a session, the remote access server displays the RAS prompt on the terminal screen. The user may give any remote access server command at this prompt again.

# **Defining a Escape Sequence**

The user may define a different escape sequence to suspend a session, using the command **escape**. The escape sequence, may have a maximum of four characters.

#### **Example**

#### $\text{GGEABD}$

will define the escape character sequence to be ABCD. After this command, whenever the sequence ABCD is typed on the terminal, the session is suspended and the remote access server prompt is displayed.

When control characters are to be specified while defining the escape sequence, user may either type  $\text{``(caret)}$  followed by the character or specify the equivalent octal value in the format '\xxx' where 'xxx' is the three digit octal value.

#### **Example**

esane<sup>%</sup>  $\epsilon$ sane  $\sqrt{013}$ 

The user may also set the escape sequence back to the default value.

#### **Example**

#### esered fall

The user may also want to turn off the facility to suspend and resume sessions by turning off the facility to escape from a session.

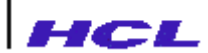

### **Example**

#### Geneciale

Subsequently, the user will not be able to suspend a session by typing the escape sequence.

The **escape** command without any arguments, displayed the current escape sequence.

#### **Example**

 $\epsilon$ sape

current escape sequence is ^T

After suspending a session using the escape sequence, the user may execute any of the remote access server commands.

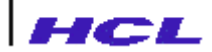

### **Naming a Session**

A session may be named at the time of its creation using the **-n** option of the **rlogin** and **telnet**  commands. Also, a session may be named subsequent to its creation, using **namesession** command. The **namesession** command may be used to name a session, modify the name of a session or unset the name of a session.

#### **Example**

nacesion 8nyess

will name the session whose session number is 8, as mysess. After this command, the session with session number 8 may be referred to by the name **mysess** in the other commands.

nanessisn 8

will unset the current name of the session whose number is 8. After giving this command, the session with number 8 can no longer be referred by its name.

It is also possible to use the  $*$  and  $#$  identifiers instead of the session number in the **namesession** command to name the current active or previous active sessions.

#### **Example**

nasesison \*myess

will result in the current active session being named as *mysess.*

naasasison #myass

will result in the previous active session being named as *mysess*.

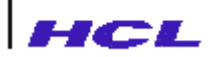

## **List the Existing Sessions**

To get a list of the existing sessions from a port, the command **list** may be used.

The **list** command displays on the terminal,

- the session number
- type of connection (rlogin, telnet)
- number of data bytes waiting to be output on the terminal from this session
- session name
- the destination host to which the session establishes connection.

The **list** command may be used, to display the details for

- a given session, by specifying the session-id
- a list of given sessions, by specifying their session-ids.
- all sessions to a given host by specifying the host name
- for the current or previous active session by specifying  $*$  or #.

#### **Example**

1 listindau

will list details about all sessions connected to the host indus.

2 list815

will list details about sessions whose numbers are 8 and 15.

 $3$   $\vert$  it

on a port on which there are no sessions, will display the following:

Upto 8 sessions are allowed from the port S0 No sessions open from this port

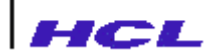

4. Without any arguments, the command displays details of all sessions from the port.

Upto 8 sessions are allowed from this port S2. Session-no. (type) data name destination<br>0 \* (telnet) 2560 -- hclhpmas  $0 *$  (telnet)  $2560$  -- hclhpmas<br>  $4 *$  (rlogin)  $0$  -- hercules 4 # (rlogin) 0 -- hercules<br>5 (rlogin) 0 -- helbpmas 5 (rlogin) 0 -- hclhpmas  $($ rlogin $)$ 

### **Resuming a suspended session**

A session that has been previously suspended, may be continued again by giving the resume command.

The session may be resumed by specifying

- the session number or
- the session name or
- the host name of the host to which the session is created. The host name can be used to resume a session only if there is exactly one session to the host from the port.

#### **Example**

resume8 reanemyess resumerindsu

The current active or previous active sessions may be resumed by

resume\*

and

resume#

respectively.

The command **resume** without any arguments resumes the current active session.

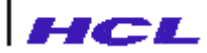

# **Closing a Session**

The session with the host, may be closed down using the **detach** command.

The session to be closed, may be specified by the session number or the name of the session if the session has a name, or the host name with which the session is created.

#### **Example**

 $d$ **Fath** $8$ 

will close the session with session number 8.

dtath myess

will close the session whose name has been set as **mysess**.

#### d**ahindu**

will close the session with the host **indus**, if only one session exists with **indus**.

It is also possible to close the current active session by the command

d**a**th\*

The command

 $d$ **tath#** 

may be used to close the previous active session.

Multiple session-ids or session names can be specified in the **detach** command.

### dtat<sub>1815</sub> dtadnnyes\$nyes<sup>8</sup>

All sessions can be closed by using **-a** option.

 $d$ **a**h  $-a$ 

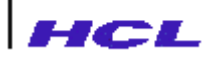

### **Setting Port Parameters**

The **set** command permits the user to specify,

- a termname for the terminal
- prompt to be displayed by the remote access server
- input hardware flow control option
- output hardware flow control option.

The user may restrict changes to his port by **port\_modify** option of **set** command. This option can be changed only in Admin mode. The user can able to change the options of **set** command, only if port\_modify option is set to permitted mode. If the user attempts to change the options of set command, when port\_modify is in denied mode, then the following message will appear

set: Permission denied

The **set** command will also display

- maximum number of possible sessions from the port
- list of hosts to which this port is permitted/denied access
- type of this port connection.

The command,

#### setolmavt100

sets the TERM environment variable to vt100.

The command,

#### adpompt±ANBAG.

changes the prompt displayed by the server from

RAS>

into

LANREACH>

The prompt may be a string of maximum of 10 characters.

The command,

setinh∜low⇒o†oona

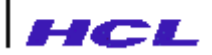

sets the input hardware flow control to use the specified option for input side hardware flow control.

The command,

#### seto tMrlov≠e pio ra

sets the output side flow control to use the specified option.

The following table gives the **<option>** available and the meaning:

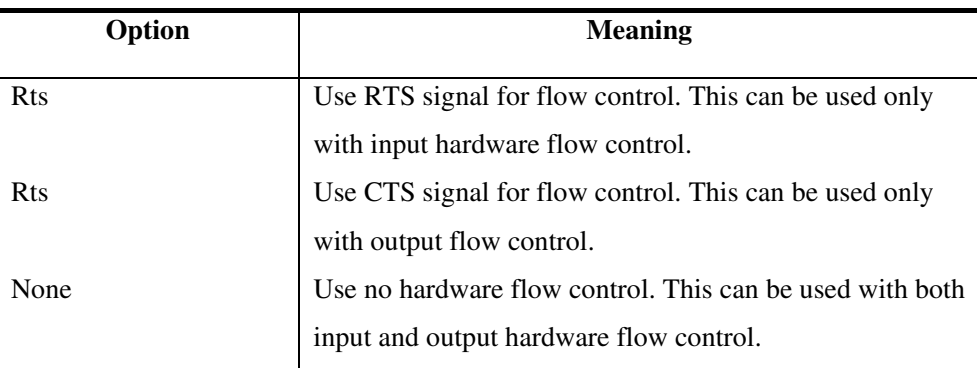

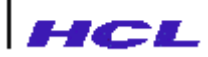

# **Display and Modify Characteristics**

The **stty** command enables the user to display and modify characteristics of a port.

The characteristics that can be manipulated by this command are:

- baud rate
- transmission character size 7 or 8 bit
- odd or even parity
- enable or disable checking of parity
- one or two stop bits
- enable or disable input flow control (software flow control)
- enable or disable output flow control (software flow control)
- modem control or no modem control
- DSR signal sensing
- DTR signal toggling
- erase character
- interrupt character
- start character
- stop character
- escape sequence

The characteristics of a port can be changed only if **port\_modify** option of **set** command is in permitted mode. If the user attempts to change the **characteristics** of **stty** command, when **port modify** is in **denied** mode, then the following message will appear

#### stty: Permission denied

The **stty** command without any arguments displays current characteristics of the port.

#### **Example**

```
stty S1
+ixon -ixoff +ignbrk 9600 cs8 +parodd -parenb -cstopb +clocal intr=^C 
erase=^H start=^Q stop=^S escape=^T
```
### **Set Baudrate**

stVSI9600

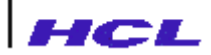

sets the baud rate of the port S1 to 9600.

The possible baudrates to which the port may be set are:

50, 75, 100, 150, 200, 300, 600, 1200, 1800, 2400,3600, 4800, 7200, 9600, 19200, 38400, 14400, 57600, 76800, 115200, 230400, 460800

However, the terminal on the port must be capable of supporting the baud rate specified in the **stty**  command. The appropriate terminal reference manual may be referred to get the details on supported baud rates.

### **Set Transmit Character Size**

The command,

stvSic<sub>8</sub>

sets the transmit character size to 7 bits.

The command,

stySic8

sets the transmit character size to 8 bits.

# **Set the Parity Type**

The command,

stySipaodd

or

stySI-pmodd

sets the parity to odd and the command

dt/SI - poodd

sets the same to even.

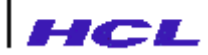

### **Enable and Disable Parity Check**

The command,

styStpaenb

or

stySI-pænb

enables the parity checking and the command

stt ySI - pænb

disables checking of parity.

# **Set Number of Stop Bits**

The command,

stySictopb

or

stySi-ctopb

sets number of stop bits to 2, whereas

dt/SI - ctopb

sets the number of stop bits to 1.

### **Controlling Software Flow Control**

To enable output flow control, the command

styStixon

or

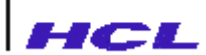

stySI-ion

may be used.

tySI - ixon

will disable the output flow control.

Similarly, the commands,

stySixdf

or

tk<sub>O</sub>

and

styS 1 - ixdf

will enable and disable input flow control respectively.

# **Break Signal**

The **stty** command displays the break signal option also. This is a non-modifiable option.

### **Modem Control**

stySidoral

or

stty S1 +clocal

disables modem control.

ktvSl - dozal

enables modem control.

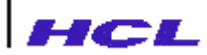

### **Enable DSR signal sensing**

stty S1 dsr

or

stty S1 +dsr

enables DSR signal sensing i.e. the connection will be established only when DSR signal is active (the device is present). If the DSR signal is not active, the connection will not be established. This option can be enabled to avoid data loss by transferring data only if the device is present. By default, this option will be disabled.

dt/SI - obr

disables DSR signal sensing feature. If the option is disabled, the connection will be established irrespective of DSR signal status.

### **Enable DTR signal togglling**

stty S1 dtr

or

stty S1 +dtr

enables DTR signal toggling feature. If this option is enabled, the DTR signal will be acive only when the connection is alive. If this option is disabled, the DTR signal will be active always.

dr dr

disables DTR signal toggling feature.

### **Define Control Characters**

#### stySlease-A

will set the erase character to A. Subsequently, typing **A** will result in erasing of the character last typed.

#### stySint=A

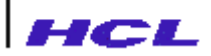

will set the interrupt character to A. After this setting, typing the character **A** will result in the process getting interrupted.

#### 2&dcbRbtb

will set the stop character to ^S. After this command, typing the character **^S** will cause the output flow control to be effected, the display to be stopped.

#### stySIstat=O

will set the start character to  $\Delta Q$ . After this command, typing the character  $\Delta Q$  will cause the display stopped earlier due to the stop\_character to be resumed.

#### stvSlesapeT

will set the escape sequence character to  $\alpha$ T. Note that this is same as **escape**  $\alpha$ T command.

When control characters are to be specified while defining the escape sequence, user may either type  $\text{``(care)}$  followed by the character or specify the equivalent octal value in the format  $\text{``\text{xx}''}$ where 'xxx' is the three digit octal value. It is recommended that the octal value format is used rather than  $\sqrt{\text{caret}}$  format.

#### **Example**

st/SlesapeK  $\frac{d}{d}$ VSIesape  $\sqrt{013}$ 

### **Define Character for Session Switching**

#### stySlsvitch<sup>2</sup>B

will set the session switching character to  $\Delta B$ . Subsequently, typing  $\Delta B$  will result in switching of the sessions sequentially incase of two or more sessions. Suppose, if there are five sessions are active as shown below.

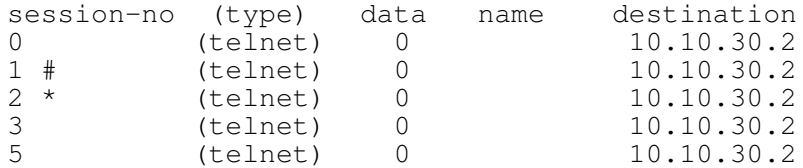

Let the user is currently in session 0. Pressing  $\Delta B$  will take the user to session 1. Pressing  $\Delta B$  again will take the user to session 2. The default character is  $K$ .

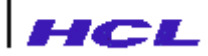

### **Telnet**

The **telnet** command like **rlogin** command, establishes connection with a specified host.

#### **Example**

#### telnteagest

On establishing connection with the host *everest* the login prompt of the host will appear on the terminal. Like in **rlogin** command, it is possible to name a session, optionally, using the **-n** option.

#### **Example**

telnet everest -n mysession

Optionally, user may specify a network service port number in the **telnet** command, so that connection with the specified service port on the given host is established instead of **login** service.

#### **Example**

#### telnteinds019

This command establishes connection with network service port 19 of the host indus.

# **Note**

For details of the network ports and the services provided by the host, refer to **services** database and the manual page on **services** on the required host. Also ensure that the required services are enabled and active on the host.

Optionally, a telnet session may be initiated with **-d** option, in which case debug messages indicating the flow of operations will be displayed.

### **Example**

### telnet -d everest

```
received DO TTYPE
received WILL SGA
received SB, TTYPE, SEND
sent SB, TTYPE, SEND
```
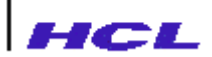

received DO 1 sent WONT 1 login: received DONT 1

After connecting to the host, using the telnet command, when the user types the telnet escape character, the prompt,

telnet>

appears on the terminal.

The default telnet escape character is CTRL-]. When telnet session is invoked from RAS prompt, the current escape character is displayed.

```
RAS> telnet hercules
Trying ...
Connected to hercules.
Escape character is '^]'.
login:
```
At the telnet prompt, typing help or ? displays a menu of telnet commands.

telnet> help

For description of **telnet** commands refer to *Telnet Commands*.

# **HCL**

# **STATUS DISPLAY COMMANDS**

*LANReach* Remote access server includes commands using which, user may

- see remote access server name, server software version, processor type etc.
- display diagnostic messages on the server
- obtain the status of different systems on the network with the server
- display the status of the various server processes
- display statistics on the server activities
- display process stack
- display ARP table contents
- Identify the hosts on the network
- Verify availability of hosts
- Query the DNS name server

Table 1.2 gives the list of status display Commands.

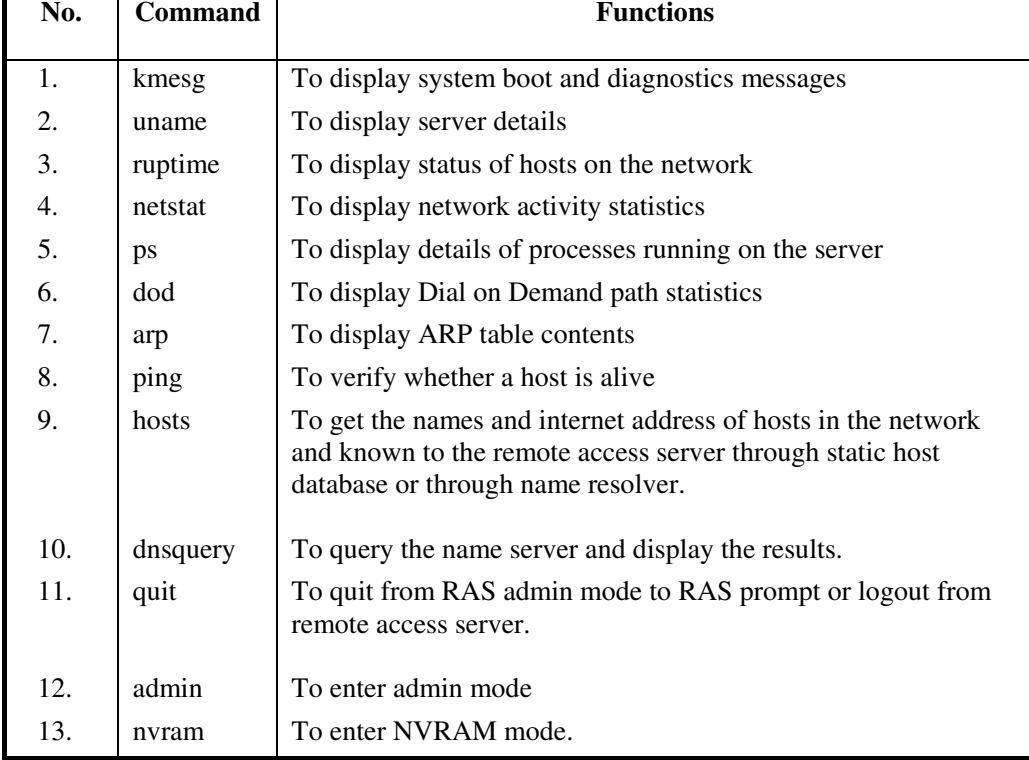

#### **Table 3.2 :** Status Display Commands

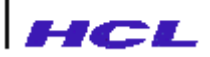

These commands, which help the user achieve the above facilities, are normally used by advanced users and remote access server administrators, to collect details about the server for maintenance and trouble shooting.

Typing admin at the Stat> prompt takes the user to the admin command mode. The user is prompted to type the password. On entering the correct password the prompt:

Admin>>

appears on the terminal.

Typing nvram at the stat> prompt takes the user to the nvram command mode. The user is prompted to type the password. On entering the correct password the prompt

Nvram>>

appears on the terminal.

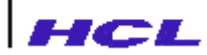

# **Display Version Details**

The **uname** command displays :

- remote access server product name
- node name of the server
- Version number of the server software
- Model number

### **Example**

```
Stat>uname
LANReach LANReach Version - 7.07 1600F
```
# **Display Diagnostics Information**

The command **kmesg** displays all the diagnostic information about the server.

#### **Example**

#### kneeg

When **-p** option is used, the **kmesg** command displays the panic message stored in the non volatile memory.

kmesg -p

When **-c** option is used, the **kmesg** command clears the panic message stored in the non volatile memory.

kmesg -c

# HCL

# **Display Status of Hosts on the Network**

The command **ruptime** displays the status of each **host** on the network.

The status displayed for each host includes.

- host name
- whether up or down
- duration for which the host is up or down in the form

number of days + number of hours : number of minutes

- number of users on the host
- load on the system

The command display is similar to the **ruptime** command on UNIX systems.

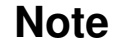

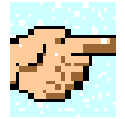

- **ruptime** command uses **rwhod** protocol. This protocol queries the state of the system on the network to update status messages and will be enabled only when the **rwhod\_send** is set to **send** in the **Admin** mode. This can be done using **configuration** command.
- The number of users and load displayed for the remote access servers will be 0 always.

#### **Example**

#### rutione

LANReach up 0:30, 0 users, load 0.00, 0.00, 0.00 rasunix up 5:49, 6 users, load 2.12, 1.96, 1.92

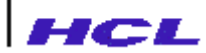

# **Display Process Status**

The **ps** command displays the following details indicating the status of the processes on the remote access server.

- process id
- state of the process, sleep, delay, current priority of the process
- channel on which the process is waiting/sleeping
- control terminal
- cumulative execution time
- signal
- process flags
- stack pointer address
- name of the process

The **ps** command is provided for better problem analysis in case user encounters a problem. The **ps** command output should be enclosed while reporting problems.

#### **Example**

 $\mathfrak{B}$ 

. .

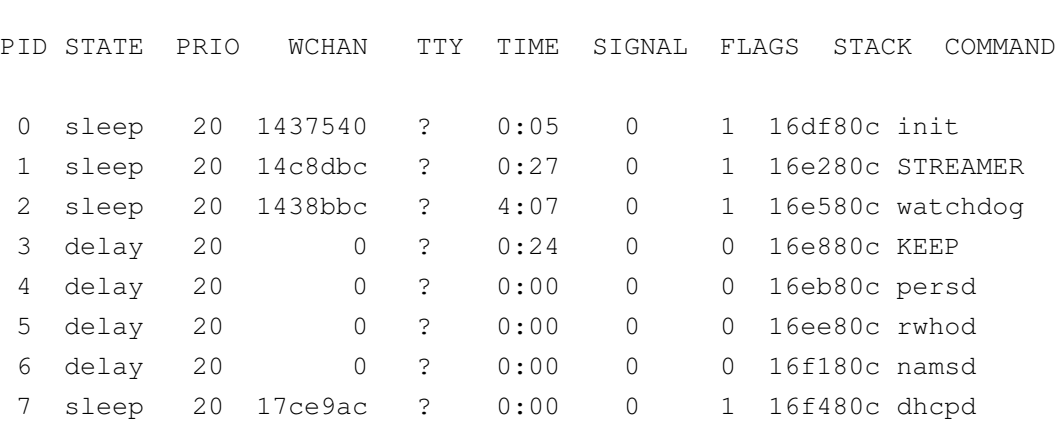

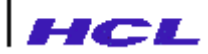

### **Display Server Activity Statistics**

The remote access server maintains statistical information regarding the interfaces, protocols and STREAMS usage to help in trouble shooting. The **netstat** command displays the network statistics in detail.

These details will help in analyzing the status and reliability of the network and will help in diagnosing and trouble shooting. While reporting problems, it is recommended that these statistics are also enclosed.

#### **Example**

#### $1$  next

will display the network statistics as follows :

Active Internet connections

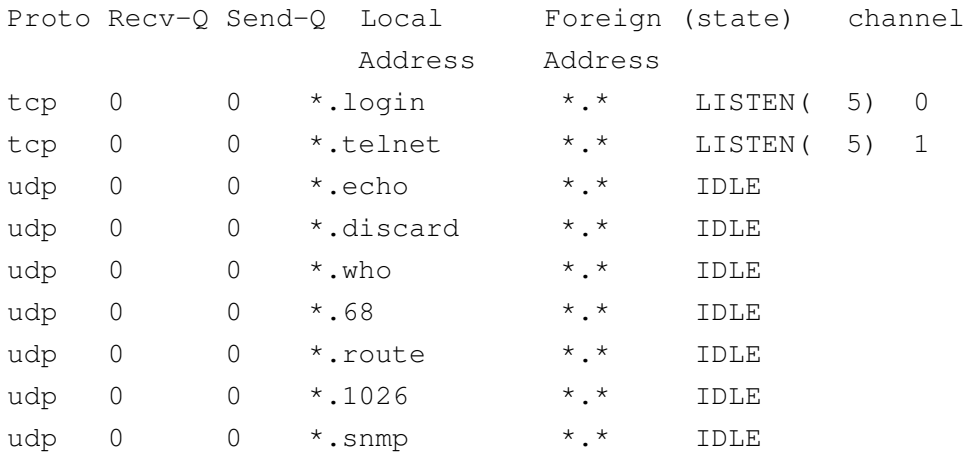

#### $2$  netat  $-n$

will display the statistics with host addresses instead of names

Active Internet connections

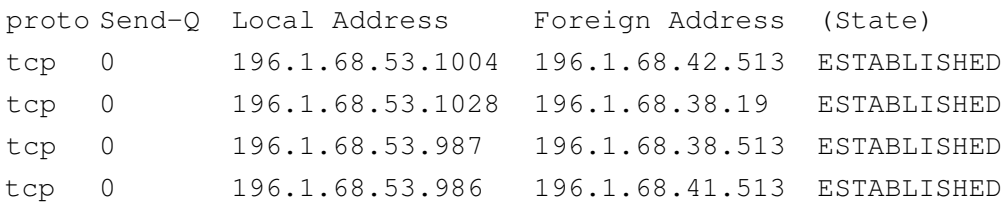

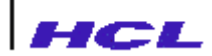

#### $3$  next  $-r$

will display the routing table information

Routing tables

Destination Gateway Flags Refs use Metric Interface<br>196.1.68.32 bargavi U 7 1139932 0 amd0 196.1.68.32

#### $4$  ntstat  $-m$

will display the STREAMS block usage statistics

 $5$  next  $\overline{\phantom{a}}$ 

will display the status of all network interfaces.

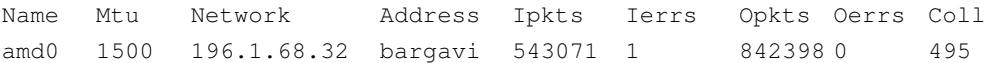

#### $6$  netat  $-I$ and $O$

will display status of amd0 interface.

 $7$  netat -sip neta -sudp neta  $-sto$ ntetat -sda

> will display the statistics about the protocol specified. The protocols for which the statistics can be obtained are: ip, udp, tcp, dns.

#### 8 n**eta**  $-h$

will display usage of memory heap.

#### $9$  nata  $-c3$

displays statistics about TCP channel number 3.

The user may want to observe the network activities for continued duration by repeatedly sampling the statistics at regular time intervals. The '-t' option enables this. When a time interval is specified, the activities will be repeatedly displayed after sampling for those many seconds each time. The sampling can be stopped by typing the interrupt character.

#### **Example**

neet -sip -t10

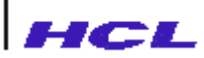

### **Display Dial-On-Demand statistics**

The **dod** command displays statistics on dial-on-demand path. It displays the dial-on-demand path name, start time of the path and end time of the path.

# **Display ARP Table Contents**

The remote access server maintains the Address Resolution Protocol table (ARP table) which provides the mapping between the Internet address of the host system and the Ethernet address of the network interface. The command **arp** displays the contents of the ARP table. It displays

- Node name
- Internet address
- Ethernet Address
- Status of the entry, which has internal information about the usage of the entry.

### **Example**

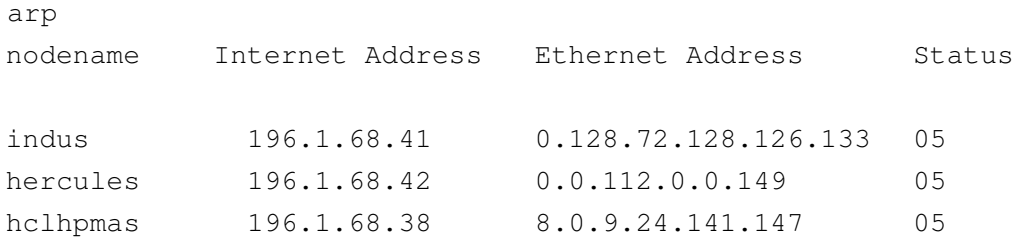

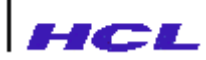

### **Identifying the hosts**

To establish connection with a host system from a remote access server port, the user may have to know the list of hosts that are available in the network with the server and known to the server.

The command **hosts** displays the names of hosts known to the server and their internet network address

### **Example**

#### **FA**Shets

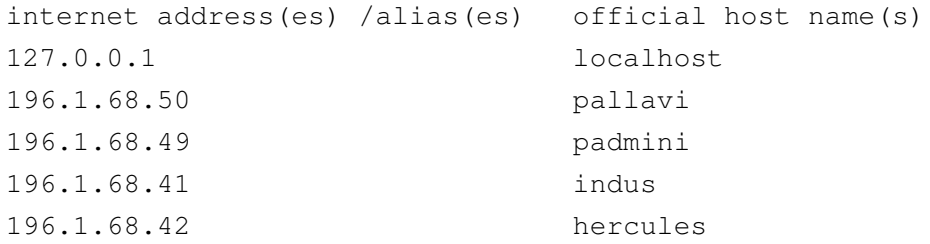

If the names of one or more hosts are given with the command, the Internet addresses and names of the specified hosts are displayed.

#### **Example**

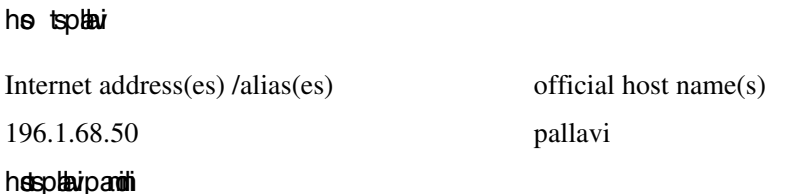

Given the network address of one or more hosts the command displays the names of the hosts.

#### **Example**

```
hds196685 019616849
Internet address(es) /alias(es) official host name(s)
196.1.68.50 pallavi
196.1.68.49 padmini
```
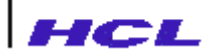

When it is required to use explicitly the static host database or dynamic database (DNS cache), **-s**  or **-d** option must be used respectively, with the **hosts** command. **Example**

```
hds -sso
Entries shown from the static host database
official hostname Internet address(es)/alias(es)
SCO 220.0.0.1
hds - dsEntries shown from DNS cache
official hostname Internet address(es)/alias(es)
SCO 220.0.0.1
```
When a comparison between the static database and DNS cache is required -c option may be used.

#### **Example**

 $hds - cso$ 

When DNS cache is empty/unusable the **hosts** command with **-d** option displays an error message.

#### **Example**

 $h$ ds - $d$ so

hosts : dns cache is empty.dns is not configured. And dns is not usable

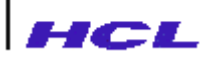

# **Verifying the host**

On knowing the names of the hosts, the user may want to verify whether the host to which the user wants to connect is alive and active on the network. The command **ping**, displays the status of the host.

#### **Example**

pindau

where **indus** is the host name, displays

indus is alive

if the host **indus** is active and

no answer from indus

if the host is not active

The **ping** command transmits a packet of specified number of bytes to the host and based on whether the packet is received back or not identifies the host status. The default packet size is 64 bytes.

**ping** command with **-s** option displays packet transmit/receive status in detail.

It estimates the roundtrip time for the packet to reach the host across the network and return. This test is continued until the interrupt character is typed.

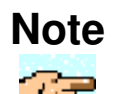

The default interrupt character of the remote access server is CTRL-C. Refer to **stty** command for procedure to set the interrupt character.

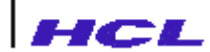

#### **Example**

#### $\mu$ <sub>p</sub> $\mu$ <sub>-sindau</sub>

```
64 bytes from indus (196.1.68.41): icmp_seq=0. time = 0. ms
64 bytes from indus (196.1.68.41): icmp_seq=1 time = 0. ms
64 bytes from indus (196.1.68.41): icmp_seq=2. time = 0. ms
64 bytes from indus (196.1.68.41): icmp_seq=3. time = 0. ms
64 bytes from indus (196.1.68.41): icmp_seq=4. time = 0. ms
64 bytes from indus (196.1.68.41): icmp_seq=5. time = 0. ms
------ indus PING statistics ----------
6 packets transmitted, 5 packets received, 16% packet loss
round-trip (ms) min/avg/max = 0/0/0
```
The default packet size is 64. This may be changed by specifying the packet size in the command. Also, an iteration count may be specified.

#### **Example**

#### $\mu$ ing - sindst $\omega$

will transmit and receive packets of 100 bytes each and this will be repeated for 10 iterations.

If the iteration count is not specified or specified as zero, then the test will be repeated till the interrupt character is typed.

### **Note**

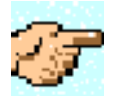

**Ping** uses the ICMP protocol. Some hosts may not support this protocol, in which case no answer from <host> will be printed.

### **Query the DNS Name Server**

The remote access server implements a name resolver component of the Domain Name Service. Configuring the DNS to run and setting up a domain name and defining the host to be used as name server are done by the administrator. The **dnsquery** command causes the remote access server to send a DNS query to the name server and display the results.

The **dnsquery** command will help in identifying problems with DNS and analyse them.

#### **Example**

dsquwandsu

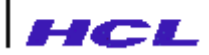

examines the status of host **indus** by querying the defined name server and displays the result of the query.

A specific domain name to be used for the current query can be specified using **-n** option.

```
dnsquery -n hclhprnd.uunet.in indus
```
Instead of the defined name server, a specific host to be preferred as name server can be specified using **-s** option.

```
dnsquery -s calculus indus
dnsquery -s calculus -n hclhprnd.uunet.in indus
```
The host and name server can be specified by name, alias or internet address.

To get more detailed display **-d** option may be used

dnsquery -d10 indus

Specifying a higher number gives more details.

### **Quit**

The user may enter tsadmin mode from the RAS prompt or by using rlogin to the remote access server. This facility known as Remote Administration Facility enables administration of the remote access server from other systems apart from terminals connected to the remote access server.

The **quit** command causes the user to go back to the RAS prompt if he has entered tsadmin from there or logs him out to the system from where he rlogged in to the remote access server.

#### **Example**

- 1. stat> quit RAS>
- 2. stat> quit hercules#

# -6625

# **ADMINISTRATIVE COMMANDS**

*LANReach* technical server administrator may, on a terminal connected to the remote access server port, type tsadmin command at the RAS> prompt which will display the Stat> prompt. From the Stat> prompt, administrative mode may be entered. In this case, when the administrator type quit, the RAS> prompt is displayed.

The administrator may also remote login to the remote access server from any host using  $r \log n$ command available on the host, which will directly enter into **tsadmin** mode and display the Stat> prompt. From the Stat> prompt administrative mode may be entered. In this case, when the administrator types quit the remote login session from the host closes down.

*LANReach* remote access server administrator may, go into the administrative mode from the Stat> prompt. For changing configuration parameters dynamically for the current boot of the server, the administrator may type admin from the Stat> prompt of TSadmin mode. The changes done at the admin mode take immediate effect and will be in effect only until the remote access server is shutdown.

The administrator may make permanent changes to configuration at the setup configuration mode (single user mode) as defined previously or may type nvram at the Stat> prompt. The difference between the setup configuration changes and nvram mode changes are that the setup configuration changes take effect when the RAS goes to multiuser mode. Whereas nvram mode changes take effect only after rebooting the remote access server, subsequent to the changes. In both these cases the changes are saved in non-volatile memory and are permanent.

From the Stat> prompt when the admin or nvram command is typed, the prompt for the administrative password will be displayed on the terminal. The password will not be echoed on the terminal. After validating the password the administrative prompt is displayed on the terminal as

either

Admin>>

or

nvram>>

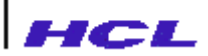

depending on the command type. Once the administrative mode is entered by giving a correct password, all prompt are displayed with two > symbols instead of >. This is to indicate that the user is in privileged mode and should not leave the terminal unattended in that mode. Even if the administrator changes to stat mode from the administrative mode, the prompt will be Stat>>.

Only after a quit is typed, the user exits from the privileged mode.

### **Note**

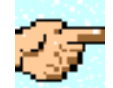

The remote access server is delivered with the default administrative password of **HCLPD** 

If the administrator password of the remote access server is forgotten, contact the Support team for recovery.

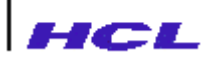

Table below lists down the administrative commands, a brief explanation about their function and their availability under admin, nvram modes.

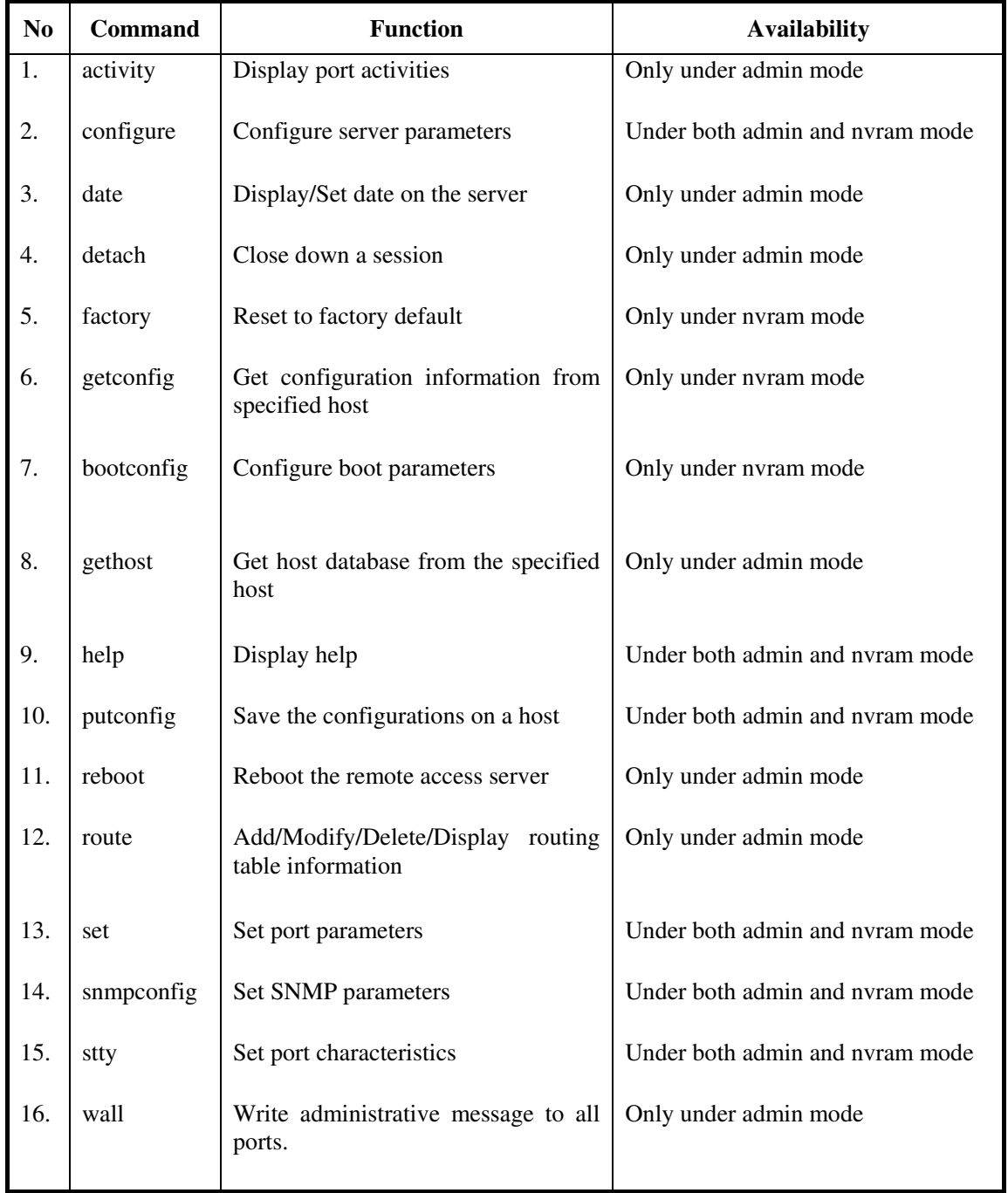

### **Table 3.3 : Administrative Commands**
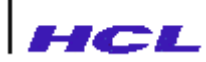

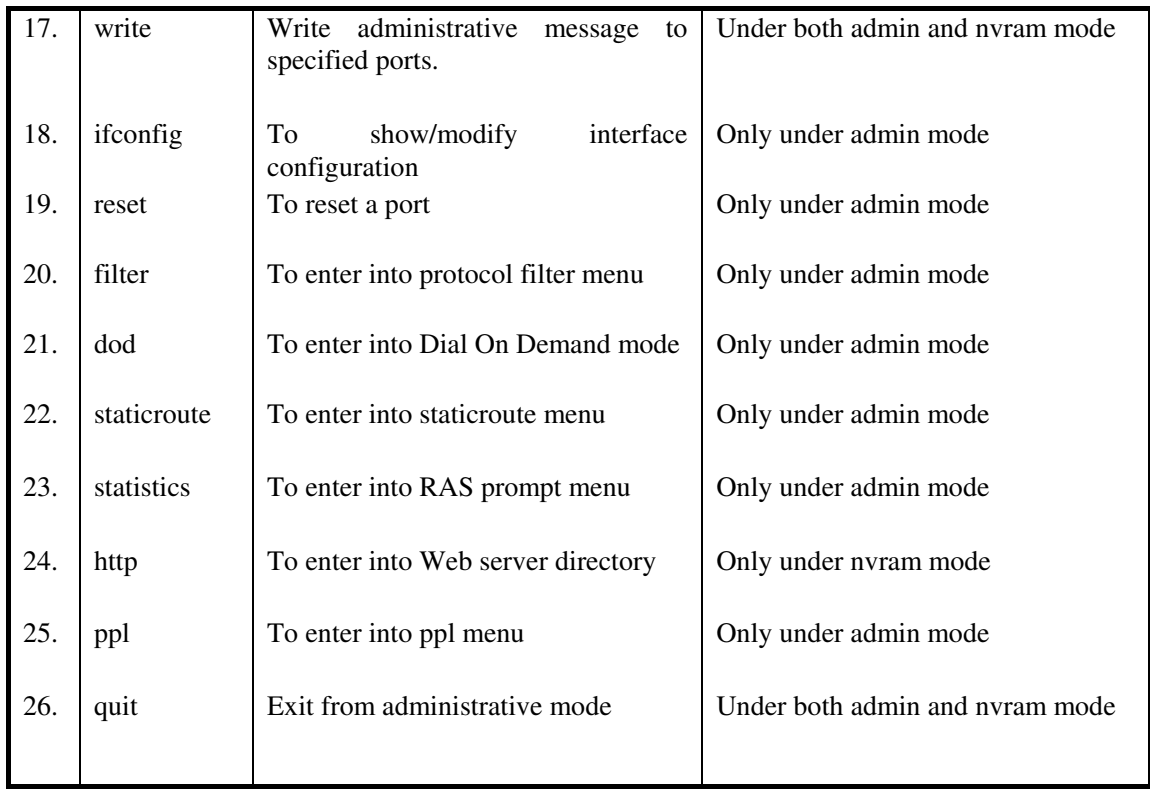

After completing the administrative tasks, the administrator may go back to the general user command mode, by typing the command quit; or to the status display command mode by typing **statistics**.

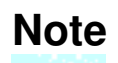

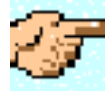

Any changes made in the configuration using administrative commands under admin mode will be effective immediately. The changes cannot be saved permanently and will be lost on powerdown. To make permanent changes, the changes should be done in either setup configuration at boot or under nvram mode.

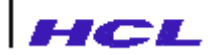

# **Activity**

The activity command displays the information regarding the port activity. The information displayed are:

- Name of the port
- Type of port configuration (Fixed/Implicit/Printer)
- Terminal name
- Maximum number of sessions configured on the port
- Number of characters transmitted
- Number of characters received
- Number of characters overrun
- Number of errors
- Number of characters lost.

After this, for each of the ports, the following session details are displayed:

- Session number
- Command used (rlogin)
- Session name
- Host to which session establishes connection

The syntax of the command is:

activity *portname* [, *port name* ...]

When no *port name* is specified, details about all ports are displayed by the command.

This command is available only under nvram mode.

#### **Example**

activity S2 will display Port Type Traffic: Xmt Recv Overrun Errors Lost<br>
S3 line 686985 20911 0 0 0 686985 20911 0 Sessions from port S2 are: 1 (rlogin) I indus.hclhprnd.uunet.in<br>8 (rlogin) ch cheetah.hclhprnd.uunet. 8 (rlogin) ch cheetah.hclhprnd.uunet.in activity

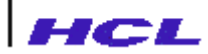

### **Configure**

The configure command is used for setting the system wide parameters of the server. The parameters that may be set by the **configure** command are:

- Name of the server
- Port number for the Fixed pty server
- Whether ARP trace is to be enabled or not
- Mode in which rwhod must function (quiet or send)
- Mode in which the routed daemon must function (quiet or send)
- Whether IP packets are to be forwarded if not intended for this server.
- Whether the TCP acknowledgment should be delayed or immediate.
- Administrative password
- Domain Name System to be configured or not
- Domain Name Servers
- sName of the domain
- Reverse Telnet pool distribution mode

The configure command is available under both **admin** and **nvram** modes.

The syntax of the command is:

```
configure [ <option> [= <value>] ]
```
The configure command without any options will display the current configuration information.

The options that may be configured and the possible values are explained below.

#### name

Name of the server. The server name should be set from the Setup Configuration Menu. It cannot be changed here.

#### fptyport

Fixed pty port number. This should be set from the Setup Configuration Menu. It cannot be changed here.

#### arp\_trace=on|off

The Address Resolution Protocol resolves the host name to address mappings. If the ARP trace is **on**, then a trace of all ARP packets sent or received by the server is displayed on the console.

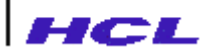

If the trace is set to **off**, this information is not displayed.

#### rwhod\_send=quiet|send

The daemon **rwhod** services the **ruptime** command by sending packets of information. This will be done only when this option is set to **send**.

#### routed\_send=quiet|send

The daemon **routed** implements the RIP protocol used for routing. This option controls whether the server should transmit RIP information. Normally, RIP information should be transmitted only by nodes acting as a gateway. When this option is set to send the RIP information is transmitted.

#### ip\_forward=on|off

When multiple network controllers are present in the remote access server hardware, the server can act as a gateway between two networks. To get this functionality, the configuration should define ip forward=on so that all internet packets from one network will be forwarded to the other network, if they are meant for the other network. If forwarding is disabled by configuring ip forward=off, then the functionality of a gateway will not be there. IP forwarding can also be done with a single network controller. In this situation, packets not meant for the server will be forwarded to the right node.

#### tcpnodelack=on|off

The server generates acknowledgment packets in response to incoming TCP data. These ACK packets can be delayed for performance reasons to reduce network traffic. This parameter controls whether TCP acknowledgment should be delayed or immediate. TCP acknowledgment will be delayed if **off** is specified and will be immediate if **on** is specified.

#### dns=on|off

The domain name system on the remote access server may be configured by setting **dns** to **on**. Once this is done dynamic DNS name to address binding to take effect. The dynamic mapping can be removed by specifying **off**.

#### nameservers=*internet address, internet address* ...

The *internet* address of the host which functions as the name server for DNS, is specified by this option. More than one name server may be specified by giving a list of internet addresses separated by comma. A maximum of 4 servers can be specified. When more than one name server is available, a query is sent to the first available server in the list. Only in case of problems with the first, the next server is referred. If no nameserver is specified, DNS will be unusable.

#### domain=*domain name*

The name of the domain can be specified in this option. If domain name is not specified, DNS will be unusable.

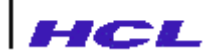

#### pool\_distr=round-robin|linear

When multiple ports are configured reverse telnet type, with one TCP channel, they constitute a pool. If the user wants to distribute the usage of ports in a round-robin manner, round-robin may be specified. If the user wants to use the first available port, the option should be set to linear.

#### password

When this option is specified in the **config** command the prompt,

Enter old Password:

will appear. On typing the current administrator password, the prompt,

Enter new Password:

will appear. The new password may be typed now. On entering the new password, the prompt for reconfirming the password will appear as:

Reenter new Password:

The new password should be typed again to reconfirm. The default admin password is HCLPD. The maximum number of characters for the password is 16.

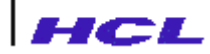

### **Date**

The **date** command is used to

- display the current date and time
- modify the date and time, set on the server

The **date** command is available only under **admin** mode.

The command syntax:

#### date [*mmddhhmmss[yyyy]]*

The **date** command without any argument displays the date and time currently set on the server.

When the **date** command is followed by an argument, the argument is interpreted as follows:

• 2 digit month number - 01 means January and 12 means December • 2 digit date  $-$  01 to 31  $\bullet$  2 digit hour  $-00$  to 23 • 2 digit minutes - 00 to 59 • 2 digit seconds - 00 to 59 • optionally 4 digit year - 2000 to 2199

If the year is not specified, it is taken to be 2000.

#### **Example**

date 11091236082001

will set the date and time to Nov 9, 2001 and 12:36:08 Hrs. respectively.

#### **Example**

date 12141827002020

will set the date and time to Dec 14, 2020 and 18:27:00 Hrs. respectively.

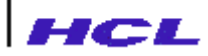

# **Closing Down a Session**

The administrator may close down a session of any user. The **detach** command may be used for this function. This command is available only under **admin** mode.

The syntax of the command is:

detach *session-number* [,*session-number* ...]

where *session-number* is the session identifier.

#### **Example**

detach 8

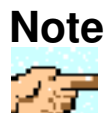

Only the administrator may forcibly close down sessions of other users through **detach** command. This **detach** command does not accept session name and host name as parameters.

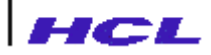

## **Reset to Factory Default**

All the remote access server configuration parameters saved in the non-volatile memory may be reset to factory default values by the administrators in order to resolve critical situations. The command **factory** resets the parameters in the non-volatile memory to factory default values.

This command is available only under **nvram** mode.

#### **Example**

factory

## **getconfig**

The **getconfig** command, present only under **nvram** mode is used to download the configuration information from a specified file in a specified host.

The command syntax is

getconfig [*host*]:[*file*]

The specified *file* containing the configuration information is downloaded through TFTP requests, from the *host*. The default host is the boot server specified in boot configuration. The default file is */etc/hosts*.

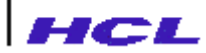

### **gethost**

The **gethost** command available only under **admin** mode, is used to download the host database file from the specified host.

The command syntax is

gethost [*host*]:[*file*]

The specified *file* containing the host **database** information will be downloaded from the given *host.*

The default host is the boot server specified in boot configuration. The default file is */etc/hosts*.

## **Configure boot parameters**

The administrator can configure the boot parameters of the **LANReach** using **bootconfig**  command. The syntax of the **bootconfig** command is

#### **bootconfig [***modify | show***]**

#### *modify*

with this option, the administrator can modify the boot parameters

*show*

with this option, the administrator can view the boot parameters.

If no options are given, current boot parameters will be displayed.

#### **Example**

#### **bootconfig**

will display the current boot parameters.

#### **BOOT PARAMETERS**

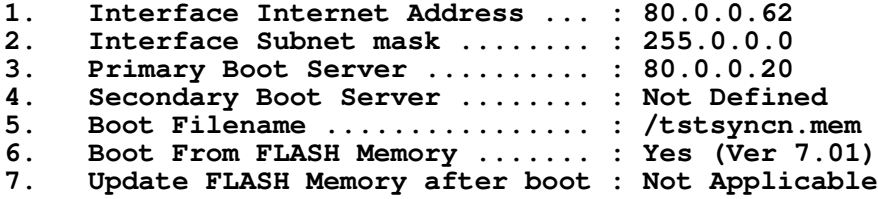

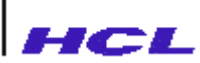

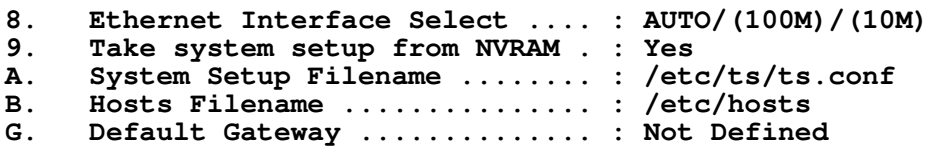

# **gethost**

The **gethost** command available only under **admin** mode, is used to download the host database file from the specified host.

The command syntax is

gethost [*host*]:[*file*]

The specified *file* containing the host **database** information will be downloaded from the given *host.*

The default host is the boot server specified in boot configuration. The default file is */etc/hosts*.

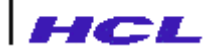

# **Help**

The **help** command gives a list of commands available at the **admin** or **nvram** mode of the server depending on under what mode the user is presently in. The administrator may get detailed information about a specific command. by giving the command name as the argument to the **help**  command.

#### **Example:**

help configure

will display details like syntax, description and explanation for the arguments of the command configure.

The **?** command and **help** command may be used interchangeably.

# **Save Configuration Information**

The administrator may save the current server configuration information on any of the hosts in the same network as the server on a given file name. The syntax of the **putconfig** command which does this function is:

putconfig <*host*>:<*file*>

This command results in the current server configuration to be transferred to the host <*host*> as a file  $\leq$ *file*>, using the trivial file transfer protocol tftp. This file may later be used for reconfiguring the server in the event of a loss of local configuration information.

This command is available under both **admin** and **nvram** mode.

#### **Example:**

putconfig indus:/etc/ts/bargavi.conf

### **Note**

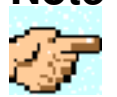

**putconfig** command will work properly only if the TFTP write service is enabled properly on the host. Refer appropriate host documentation for details.

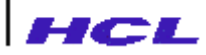

# **Configure boot parameters**

The administrator can configure the boot parameters of the lanreach using **bootconfig** command. The syntax of the **bootconfig** command is

bootconfig [*modify | show*]

#### *modify*

with this option, the administrator can modify the boot parameters

#### *show*

with this option, the administrator can view the boot parameters.

If no options are given, current boot parameters will be displayed.

#### **Example**

bootconfig

will display the current boot parameters.

#### **BOOT PARAMETERS**

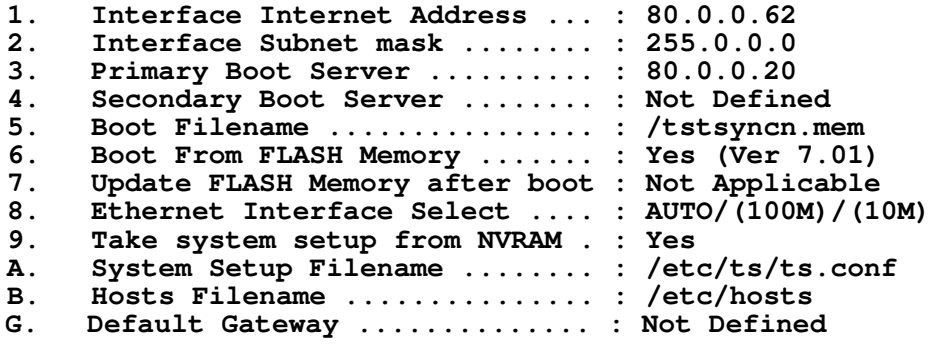

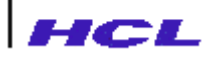

# **Configure UDP port parameters**

The administrator can enable the broadcasting of UDP packets on a particular port using commands available under **udp** menu. This menu is available under **nvram** menu and has the following commands.

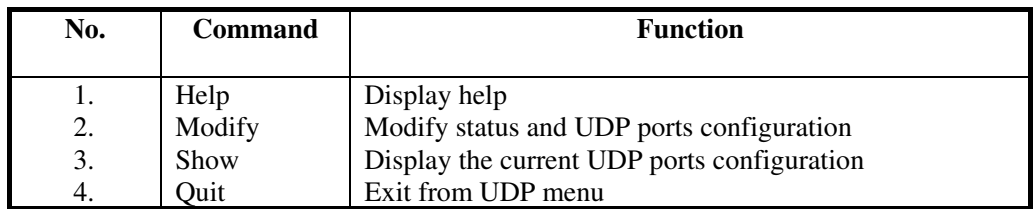

#### 1. nvram/udp/help

The **help** command gives a list of commands available in the *udp* menu. The administrator may get detailed information about a specific command. by giving the command name as the argument to the **help** command. The syntax of the command is

#### help *[ <any command> ]*

The *<any command>* may be any one of the *path* menu commands.

#### **Example:**

#### help modify

will display details like syntax, description and explanation for the arguments of the command modify.

The **?** command and **help** command may be used interchangeably.

2. nvram/udp/modify

Using **modify** command, the administrator may enable/disable the UDP packet forwarding feature. Ports that are to be enabled for forwarding can be configured using this command. The configurable UDP port range is 0 to 9999. The command syntax is

modify

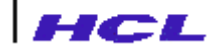

**Example:**

modify

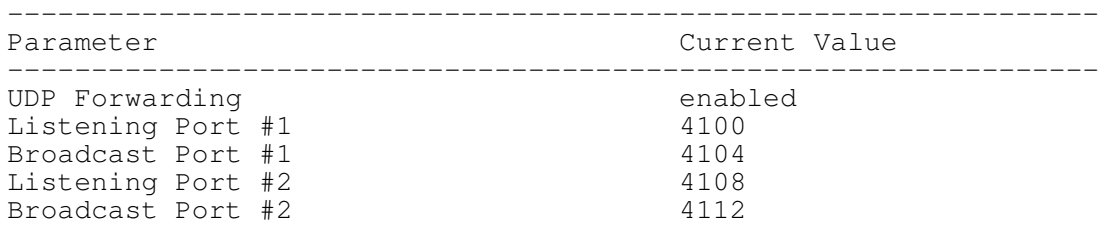

will allow the administrator to modify the UDP parameters shown in the above table.

3. nvram/udp/show

The **show** command displays the current configuration of the UDP ports. The command syntax is

show

#### **Example:**

Show

will show the parameter and its current value as shown in the below table.

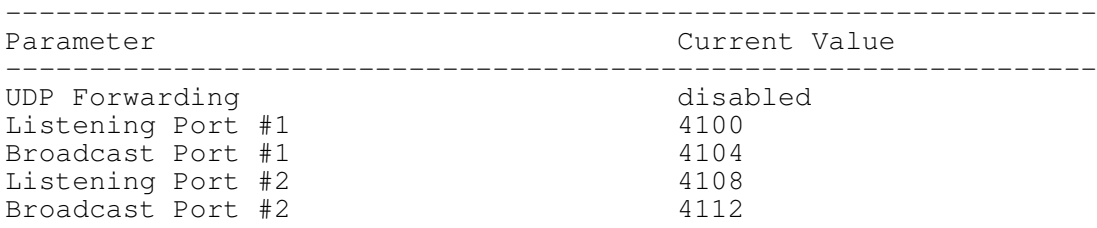

4. nvram/udp/quit

The **quit** command is used to exit form the UDP menu and return to **nvram** menu. The syntax of the command is

quit

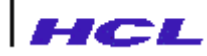

### **Route**

The **route** command, present only in **admin** mode, may be used by the administrator to

- display the current routing information present in the route table
- add new route information
- delete a route entry

The command enables the administrators to manipulate the routing table. The command syntax is:

route [-f] [-n] [show | add |delete ] [net | host] <dstn> <gw> [metric]

route [-f] [-n] [add | delete | show] [net | host] *destination gateway* [*metric*]

The following three options of the **route** command indicate the operation to be done on the route table.

add a new entry to the table. If the route already exists, the message

add: Route already exists

is displayed and no change is effected.

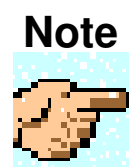

**Note** When the route table is full, adding more entries to the table using the add option results in the message,

add: Route table Overflow

is displayed.

When trying to add a route if the gateway cannot be reached with the available routing information then the error message,

add: Gateway cannot be reached

is displayed.

delete delete a route entry in the table. If the route is not available in the table then the message,

delete: Route not found

is displayed.

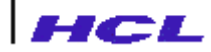

show display the routing table entries.

The following two options indicate the type of destination address that follows, whether it is a host address or a network address.

net indicates that the destination address that follows is the network address and not a specific host.

host indicates that the destination address that follows is a specific host address.

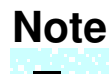

If the destination type (**net** or **host**) is not specified, the Internet address associated with the destination is interpreted and if it has a local address part of INADDR\_ANY then the address is assumed to be a specific host address; otherwise, it is assumed to be a route to the network.

The following three options specify the route table entry to be added or deleted. These are not to be specified for the show option.

#### *destination*

destination host system where the packets will be routed. *destination* can be

- a host name
- a network name
- an Internet address in dot notation
	- or
- the keyword default, which signifies the wildcard gateway route.

#### *gateway*

The gateway through which the destination is reached. *gateway* can be

- a host name
	- or
- an Internet address in dot notation.

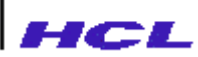

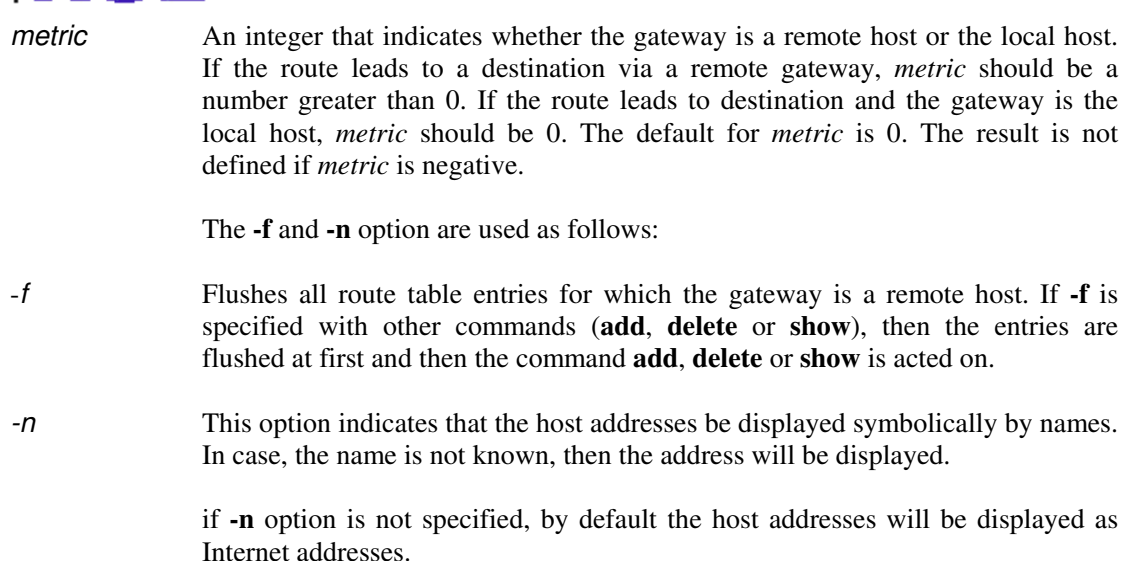

#### **Example**

1. route show

will display the routing table entries as show below:

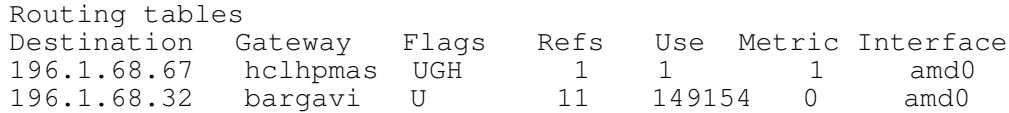

#### 2. route -n show

will display Internet address of the gateway instead of the name.

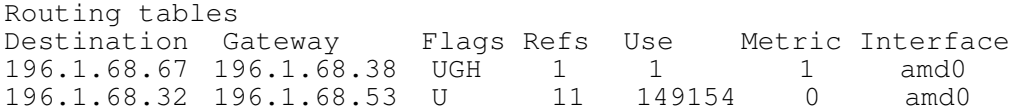

#### 3. route add 196.1.67.00 196.1.68.38

will add a new route table entry to reach the network 196.1.67 through the gateway 196.1.68.38 and will display,

add: host 196.1.67.0: gateway 196.1.68.38, flags 1

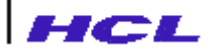

After adding this entry,

#### route show

will display,

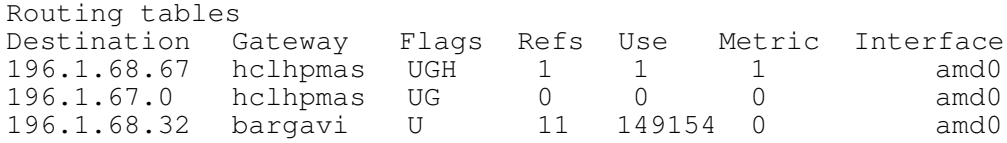

#### 4. route add 196.1.67.38 hclhpmas

will add the route entry and display,

add: host 196.1.67.38: gateway hclhpmas, flags 5

After adding this entry, the command,

#### route show

will display

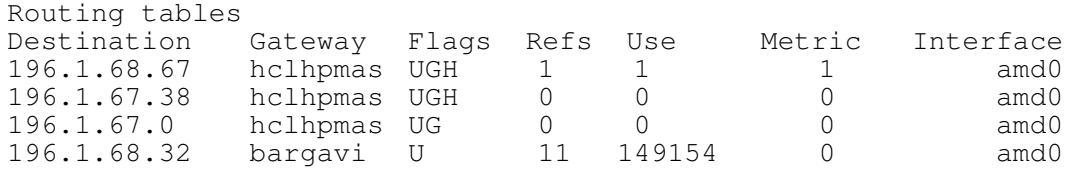

#### 5. route delete 196.1.67.38 hclhpmas

will delete the route entry to the destination host 196.1.67.38 through the gateway hclhpmas and display.

delete: host 196.1.67.38: gateway hclhpmas, flags 5

#### 6. route -f

will flush the route table entries for which the gateway is a remote host, and display

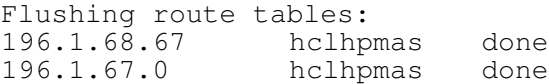

#### 7. route show

will display the route table entries.

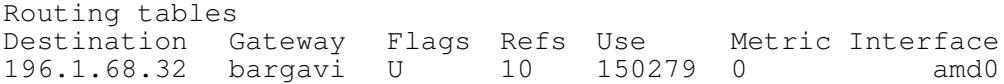

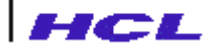

#### 8. route add net 196.1.65.4 hclhpmas

will add the route entry and display,

add: net 196.1.65.4: gateway hclhpmas, flags 3

9. route add host 196.1.65.0 hclhpmas

will add the route entry and display,

add: host 196.1.65.0: gateway hclhpmas, flags 7

The flags in the route table entries displayed by the show command may be interpreted using the following table.

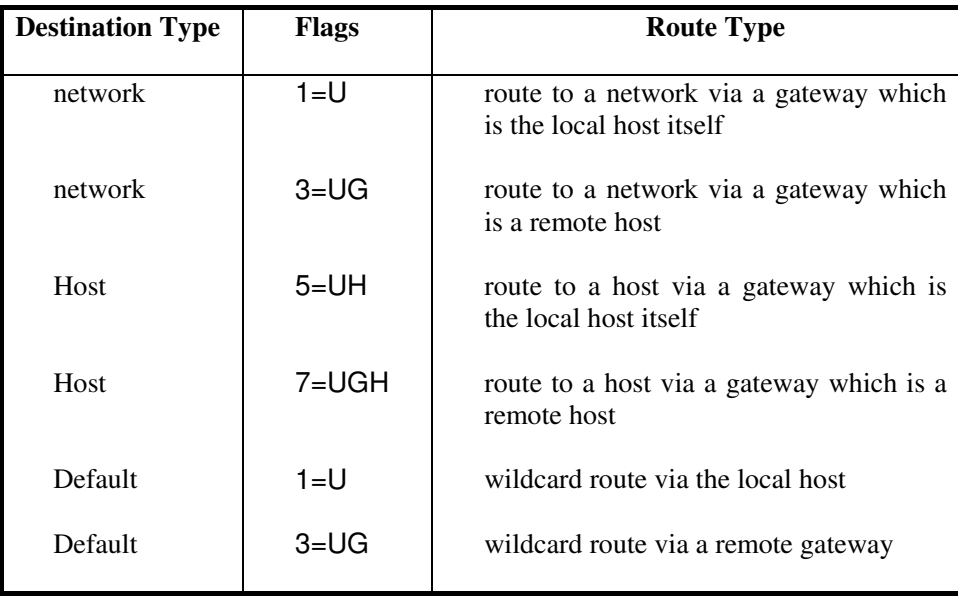

#### **Table 3.4: Route Table Flags**

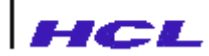

## **Note**

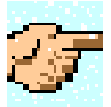

For the route table manipulation commands to be effective in the cases of virtual circuit connections or bidirectional datagram transfers, appropriate route commands must be executed on

- the local host
- the destination host and
- all the intermediate hosts

Only after the reciprocal commands are executed on all relevant host systems, the route table manipulation will be complete.

Normally, the route table is maintained by the **routed** daemon on the server, exchanging information with other hosts/gateways on the network using the RIP (Routing Information Protocol). Manual administration is required only if the gateways are not able to exchange information with the remote access server due to some reason.

# **Set Port Parameters**

The **set** command is used to display or define port parameters and is available under both **nvram** and **admin** modes. The syntax of the command is:

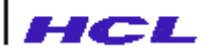

set [*portname*] [ *option*[=*value*] ...]

The **set** command without any argument, displays the server parameters for all the ports.

The port name can be specified as a single port (S3), or a list of ports (S1, S3, S5) or a range of ports (S7-S10).

If *portname* is specified in the command, the intended action is only for the specified port(s). If *portname* is not specified, then the **set** is for all the ports of the server. If no *option* and *value* are specified, the parameters are displayed. If *option* is specified, then the parameter is set to the *value*  specified.

The following table gives the options and their meaning. The values that may be specified is also indicated.

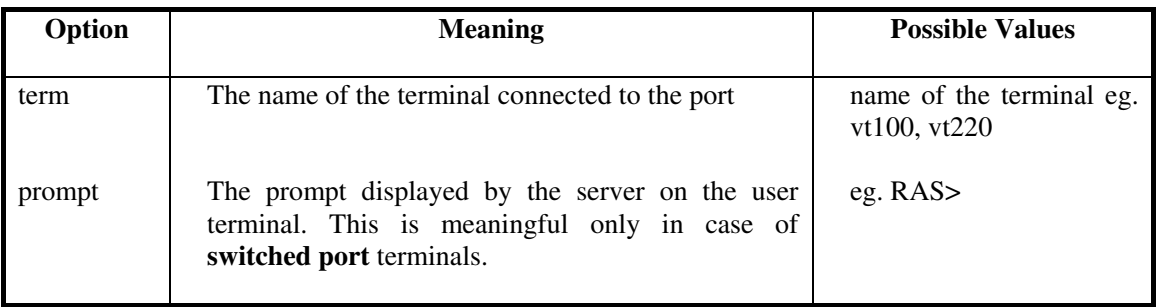

#### **Table 3.5: Port Parameter Options**

#### **Table 3.5: Port Parameter Options (Contd.)**

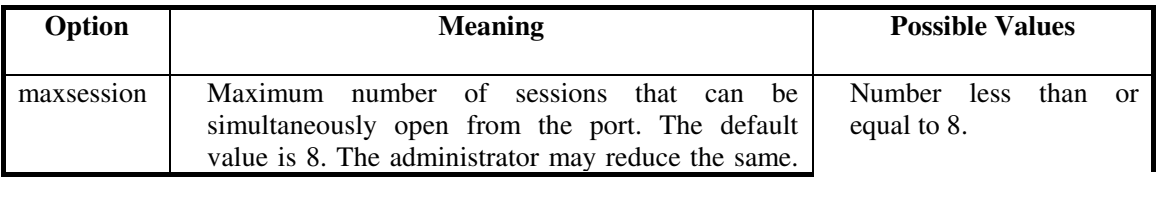

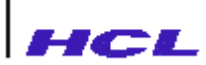

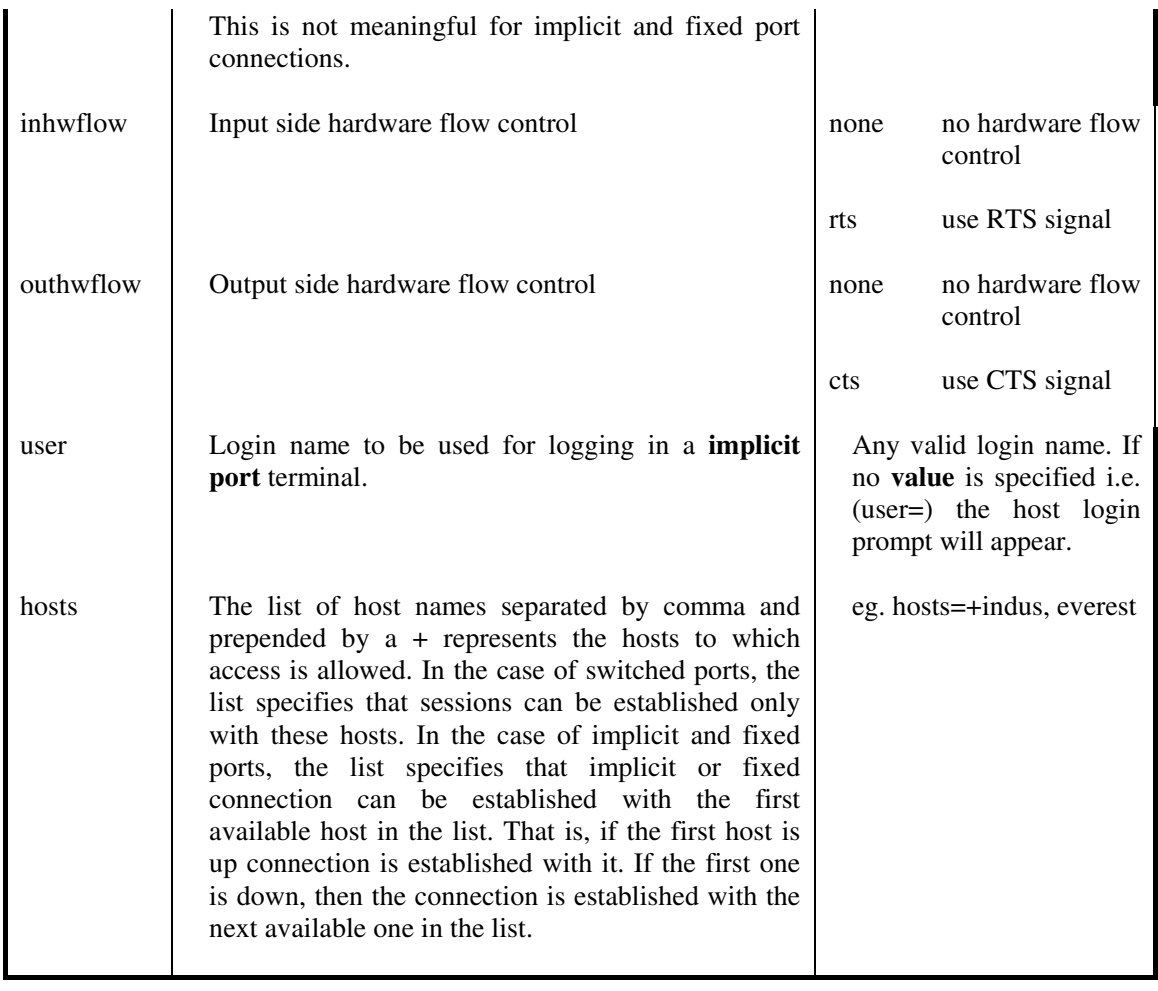

**Table 3.6: Port Parameter Options (Contd.)**

| Option | <b>Meaning</b>                                                                                                    | <b>Possible Values</b>          |
|--------|----------------------------------------------------------------------------------------------------|---------------------------------|
|        | The list of host names separated by comma and<br>prepended by a -, represents the hosts to which<br>access is restricted (not permitted). This is | eg. hosts=-cheetah,<br>hclhpmas |

applicable only for switched ports.

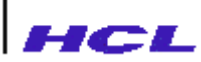

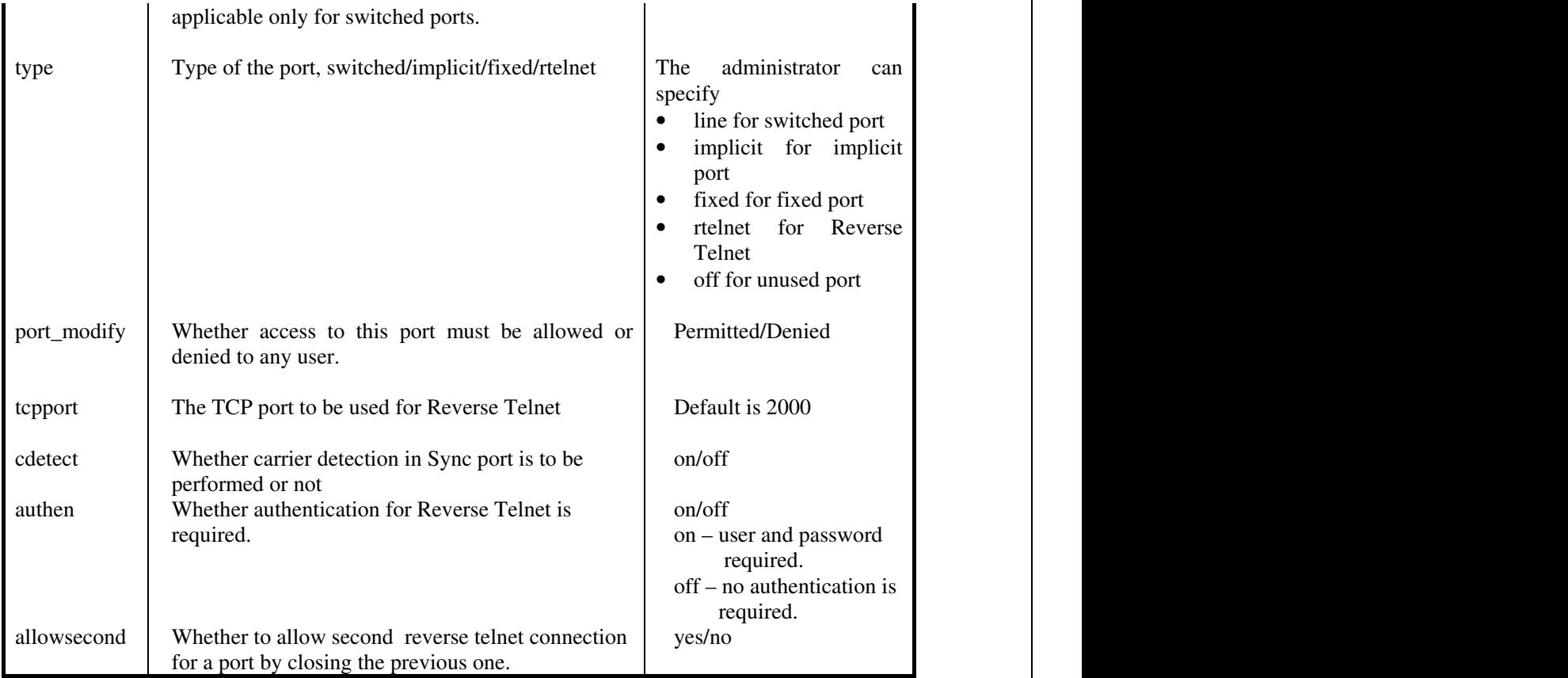

#### **Example**

set S2 type=line term=vt100 prompt=LANS2>

The **set** command for a switched port will display like,

```
S1 inhwflow=none outhwflow=none type=line term=vt100 
prompt=RAS> hosts=indus maxsession=8
```
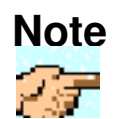

In a switched port parameter display, the **hosts** option may or may not be present.

The **set** command for a implicit port will display like,

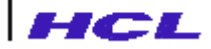

S2 inhwflow=none outhwflow=none type=implicit term=vt220 hosts=indus user=myname

### **Note**

In an implicit port parameter display,

- 1. The **hosts** option will be present always and will have only one host name to which implicit connection is established.
- 2. The **user** option will be present in **implicit** port definitions. If no user name is specified, **set** will display **user=<null>.**

The **set** command for a fixed port will display like,

```
S3 inhwflow=none outhwflow=none type=fixed term=vt100 
hosts=hclhpmas
```
# **Note**

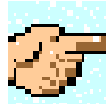

In a fixed port parameter display, the **hosts** option will be present and will have only one host name to which fixed port connection is established.

The **set** command for a reverse telnet port will display like,

```
S4 inhwflow=none outhwflow=none type=rtelnet tcpport=2000 
authen=off allowsecond=no
```
For a unused port, the **set** command will display the type as **off**.

### **Configure SNMP Parameters**

The administrator may view or modify SNMP options on the remote access server by using the **snmpconfig** command.

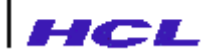

The command syntax is

snmpconfig [*option*=[*value*]...]

If no option is specified, the command will display all options and their current values.

#### **Example**

snmpconfig

```
sysLocation=Delhi sysContact=NWManager authTraps=enabled
trapdests=host:public community=public:RO
```
The following tables gives the options, their meanings and the possible/default values.

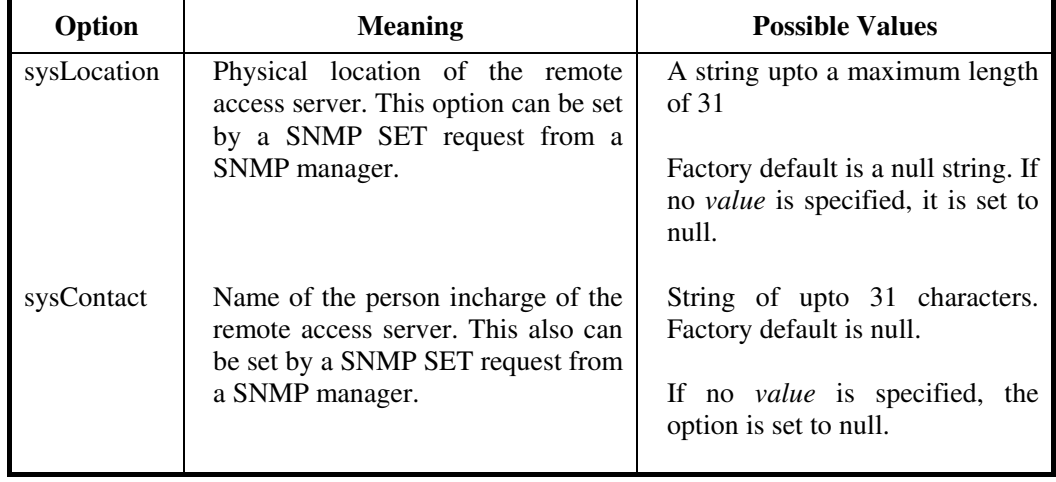

#### **Table 3.7: SNMP Options**

#### **Table 3.7: SNMP Options (Contd.)**

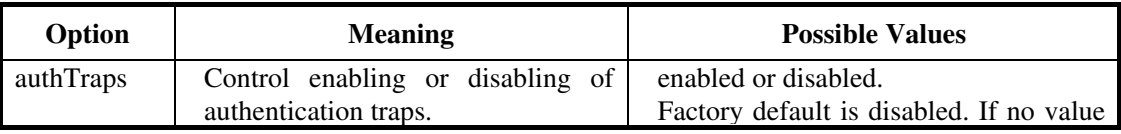

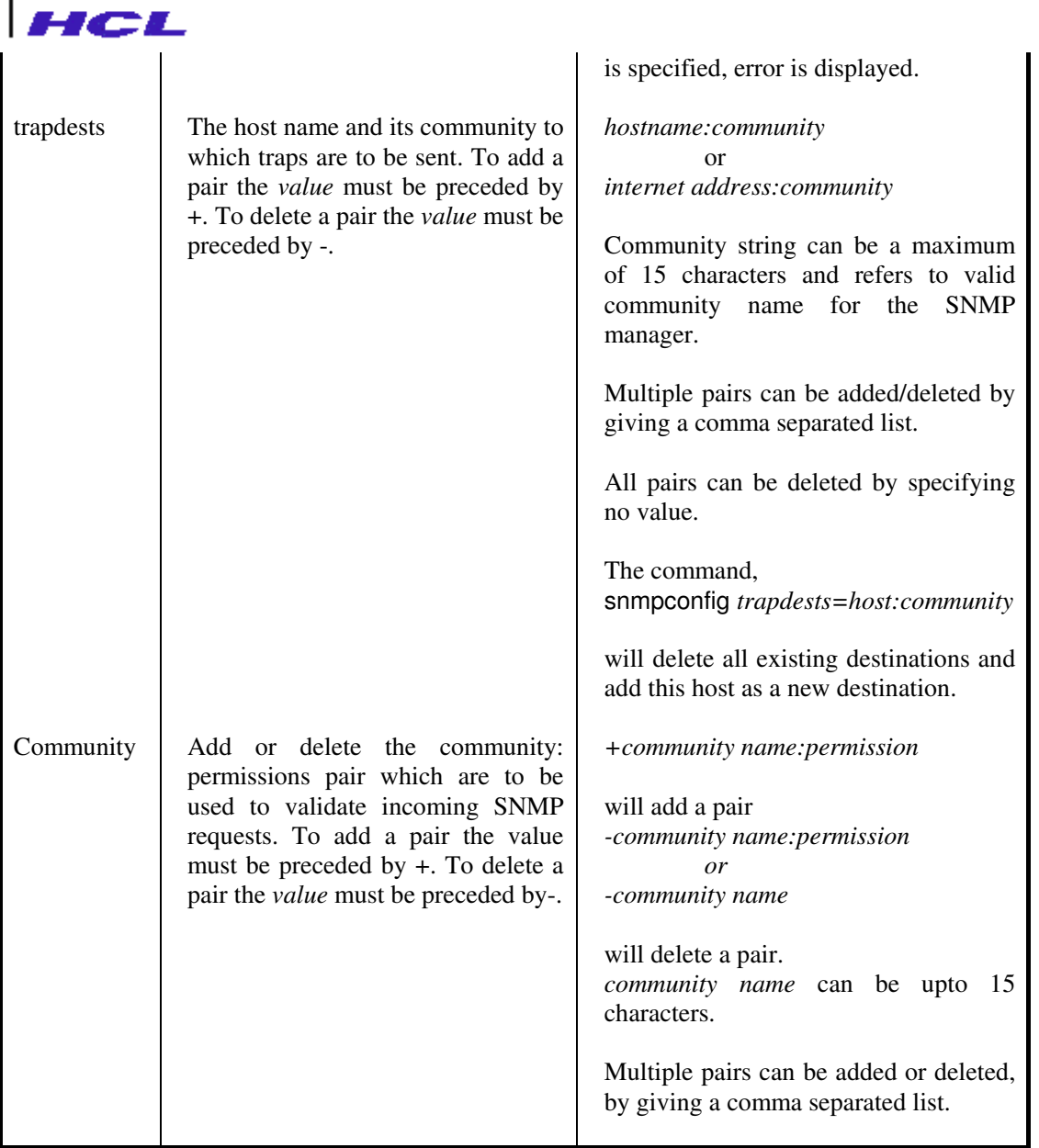

 **Table 3.7: SNMP Options (Contd.)**

| <b>Option</b> | <b>Meaning</b>                    | <b>Possible Values</b>      |  |
|---------------|-----------------------------------|-----------------------------|--|
|               | When a SNMP request is received,  | All pairs can be deleted by |  |
|               | its community name is checked. If | specifying no value.        |  |
|               | name matches one of the<br>the    | The command                 |  |

I

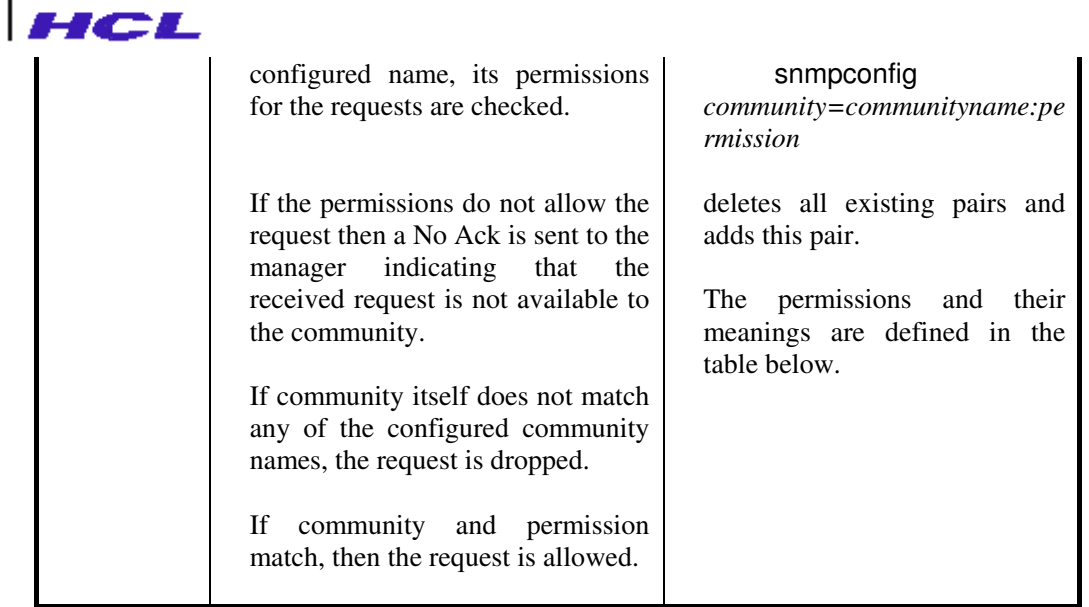

The community permissions and their meanings are described in the table below:

### **Table 3.8: SNMP Community Permissions**

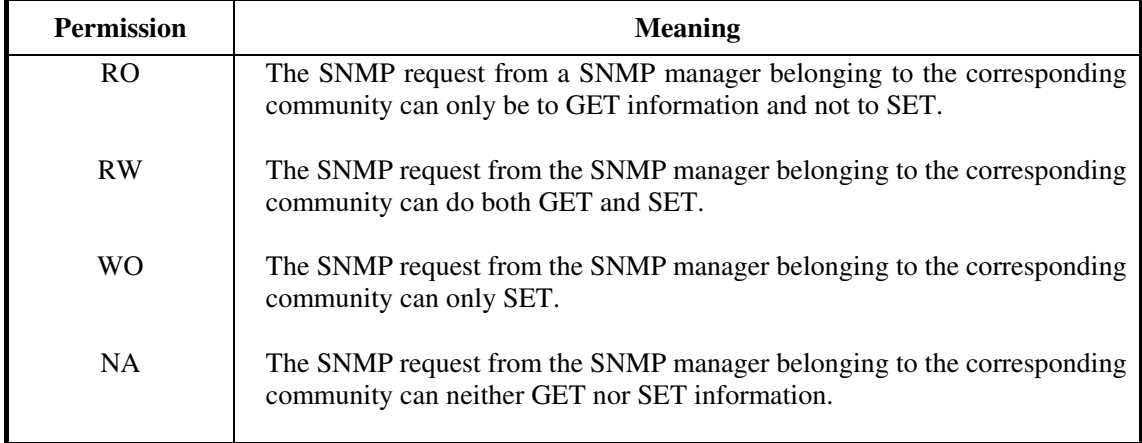

# **Set Port Characteristics**

I

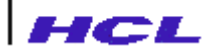

The administrator may view or modify the characteristics of any or all ports of the server using the **stty** command, present in both **admin** and **nvram** modes.

The command syntax is:

stty [*portname*] [*option*[=*value*]...]

The command without any parameters displays the port setting of all ports of the server. When a *option* and its *value* is specified, the *option* is set to that *value*.

If a *portname* is specified, the parameters of the specified port is displayed or set. If *portname* is not specified, then the parameters of all the ports are displayed or set as specified.

The table below gives the list of parameters and meaning of the parameter. Wherever applicable, the values possible are specified.

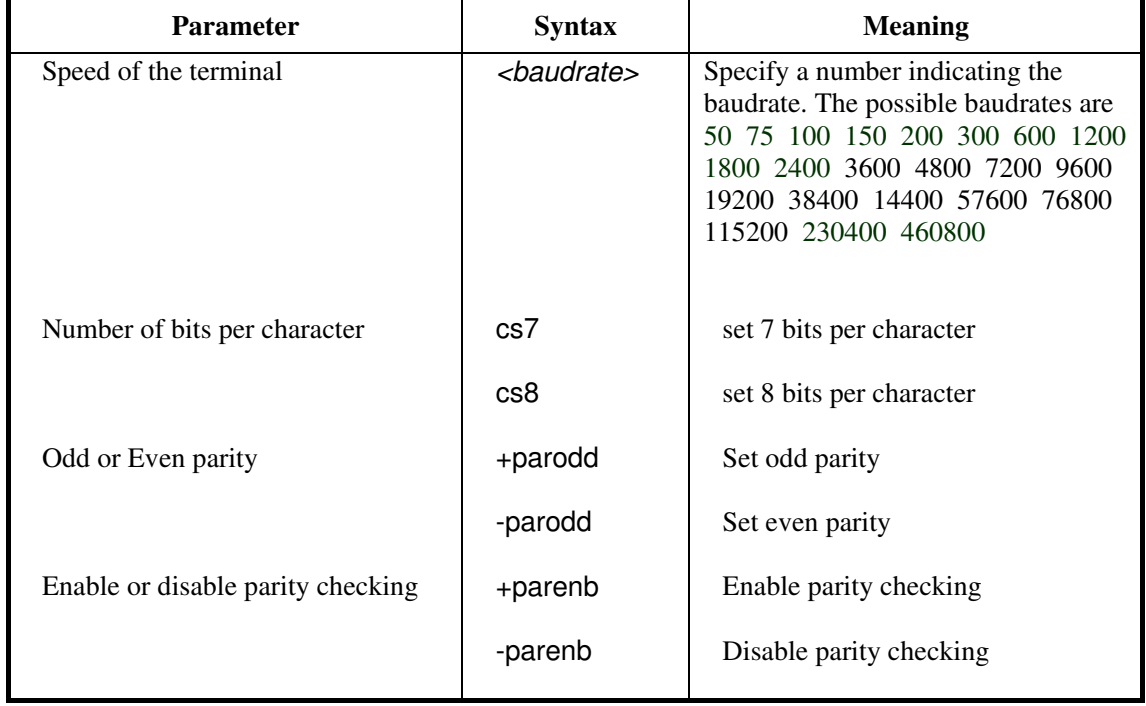

#### **Table 3.9 : Port Characteristics**

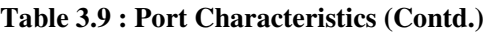

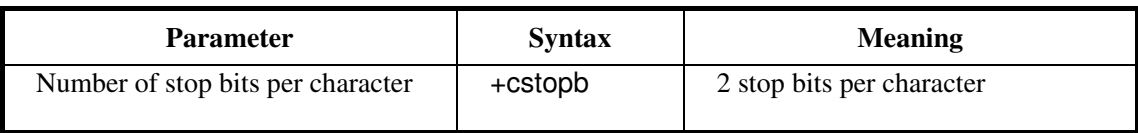

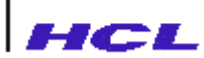

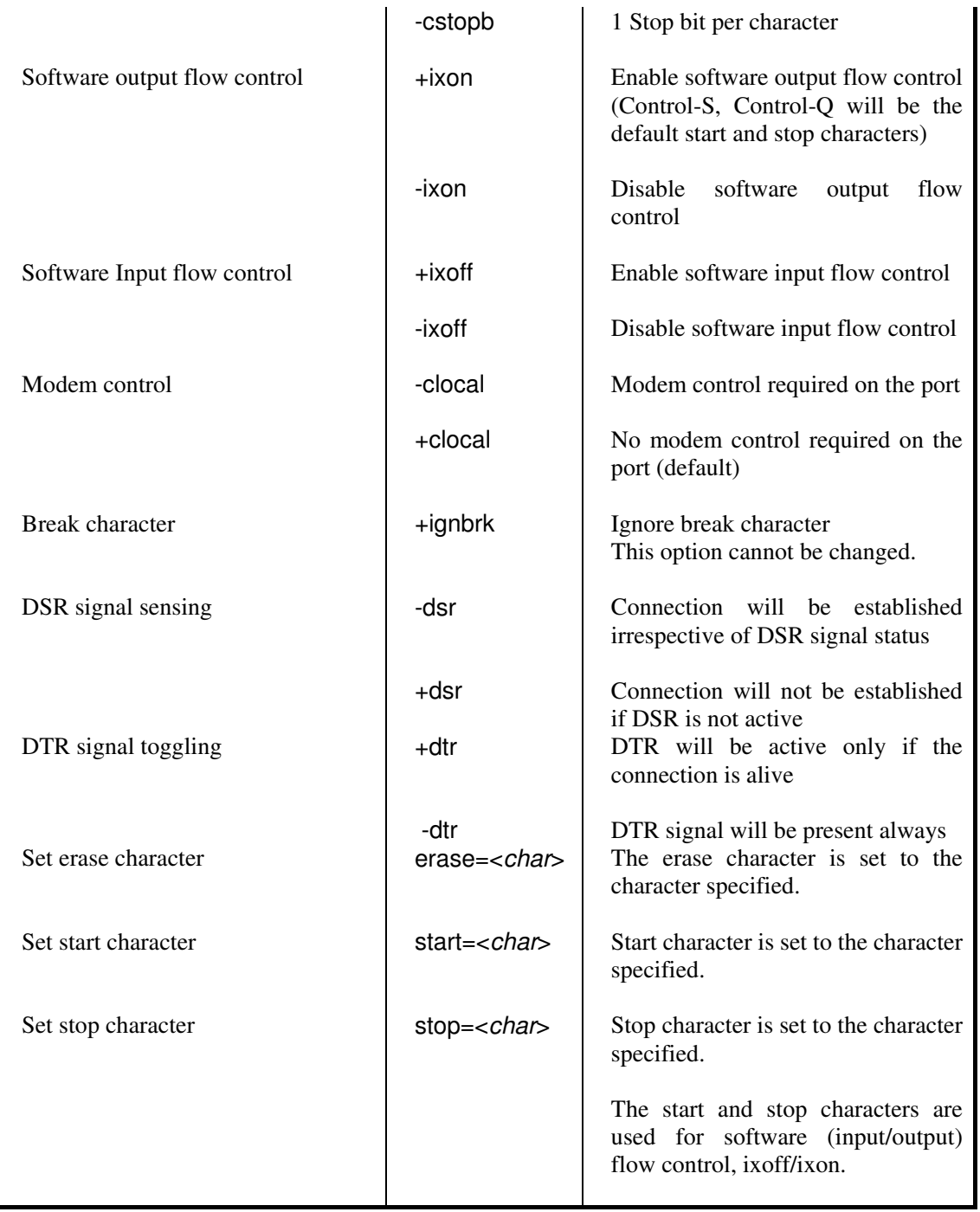

**Table 3.9 : Port Characteristics (Contd.)**

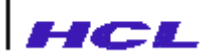

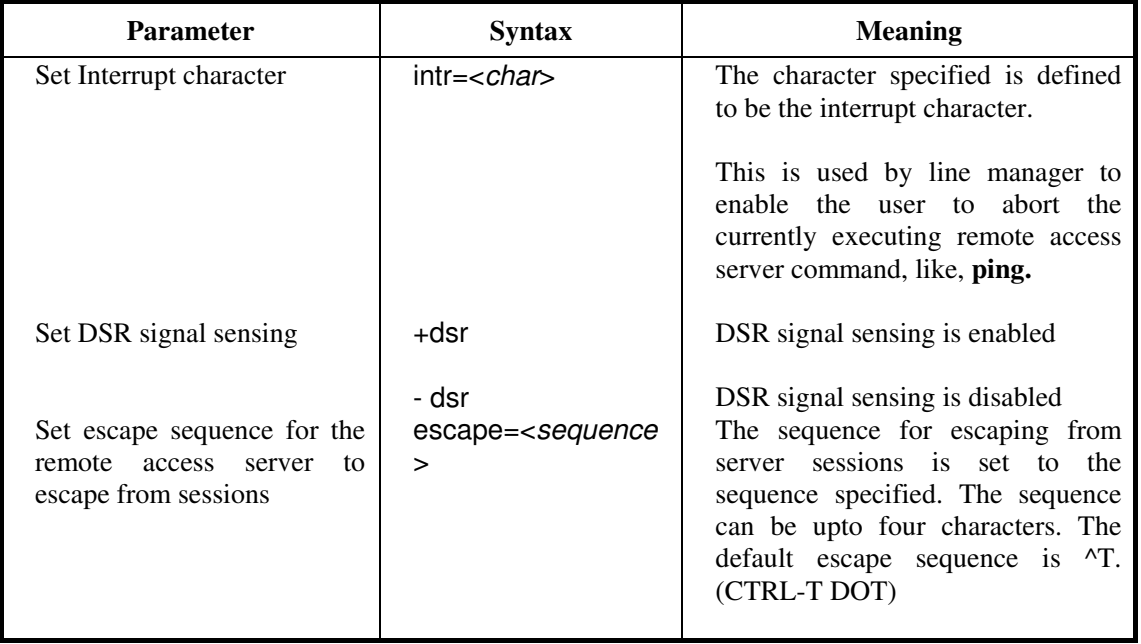

#### **Example**

stty S2 9600 cs7 +ixon +parodd escape=^T

### **Note**

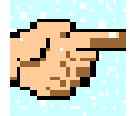

When control characters are to be specified while defining the escape sequence, user may either type  $\land$ (caret) followed by the character or specify the equivalent octal value in the format '\xxx' where 'xxx' is the three digit octal value. It is recommended that the octal value format is used rather than ^(caret) format.

When modem control is enabled, the remote access server provides processing of DTR signals. The manager running on the port will wait for DCD (Carrier Detect) signal before proceeding. All sessions initiated from the port will be terminated when the carrier is lost.

# **Display Message on all Ports**

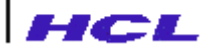

The administrator may send an administrative message to all the terminals on the server using the write-all command wall. The message may contain a maximum of 66 characters. The **wall**  command is available only under **admin** mode.

#### **Example**

wall The server is going down. Logoff

# **Display Message on given Terminal**

The administrator may send a message to a user of one or more ports of the server using the **write** command. The **write** command is available only under the admin mode.

The syntax of the command is:

write portname [,*portname* ...] *message*

#### **Example**

write S2 Please Exit from the application you are using.

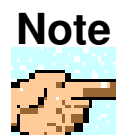

The message will appear immediately on the port. If the port is in the midst of an application, the screen display may be garbled.

# **ifconfig**

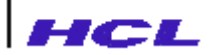

The **ifconfig** command available only under **admin** mode, is used to view or modify the network interface configuration.

The command syntax is

ifconfig [-n] [<interface> [<prot>:down]]

The **ifconfig** command without any argument displays the network interface configuration on the server.

*-n* 

If this option is specified, then the network addresses will be indicated as numbers

[<interface> [<prot>:down]]

With this option, it is possible to bring down the interface for protocols which can be ip, ipx or nb

#### **Examples**

1. ifconfig

will display

```
net0 10/100Mbps Ethernet Controller
   IP: flags=c3 <UP,RUNNING,BROADCAST,ARP>
     inet testpc5 netmask 255.0.0.0 destination 
80.0.0.0
lo0 Software Loopback
   IP: flags=49 <UP,RUNNING,LOOPBACK>
     inet localhost netmask 255.0.0.0 destination 
localhost
```
where net0 and lo0 are network interfaces.

2. ifconfig -n

will display

net0 10/100Mbps Ethernet Controller IP: flags=c3 <UP,RUNNING,BROADCAST,ARP> inet 80.0.0.64 netmask 255.0.0.0 destination 80.0.0.0

lo0 Software Loopback IP: flags=49 <UP,RUNNING,LOOPBACK>

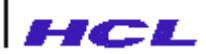

inet 127.0.0.1 netmask 255.0.0.0 destination 127.0.0.1

3. ifconfig –n net0 ip:down

will bring down the interface net0 for ip protocol and the following will be displayed

net0: ip shut down

## **Reset a port**

The administrator may reset any of the sixteen ports (S1 – S16) using **reset** command. When this command is invoked, all the sessions will be disconnected and reinitialised.

The command syntax is

reset <port name>

where <port name> is S1,S2,S3 etc.

#### **Example**

Suppose if two sessions are currently opened on port S1, the following command

reset S1

will disconnect the two sessions and reinitialise the port displaying the following message

> Resetting port S1 Session 0 to rasunix closed Session 1 to rasunix closed

init: starting 'line: S1

# HCL **Protocol filter commands**

Protocol Filters help regulate the different protocol traffic flowing in and out of the remote access server. The administrator by typing **filter** can switch from **admin** mode to Filter menu. From Filter menu, the administrator can access the filter commands. The Filter commands are listed below.

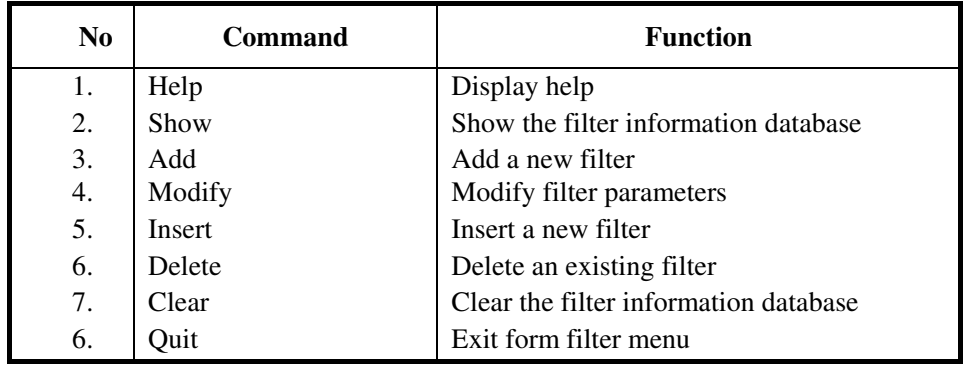

### **Help**

The help command display a list of commands available in the filter menu. The administrator may get detailed information about any particular command available by giving the command name as the argument to the help command.

#### **Example**

**help** show

will display details like syntax, description and explanation for the arguments of the command show.

The **?** command and **help** can be used interchangeably.

### **Display Filter entries**

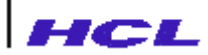

The administrator may view the filter entries using **show** command. The syntax is

show <filtername>

<filtername>

Name of the existing filter entry

If the filter name is given, the command shows the settings of the specified entry. Otherwise, it shows the summary of the filter information database.

#### **Example**

#### **show mac**

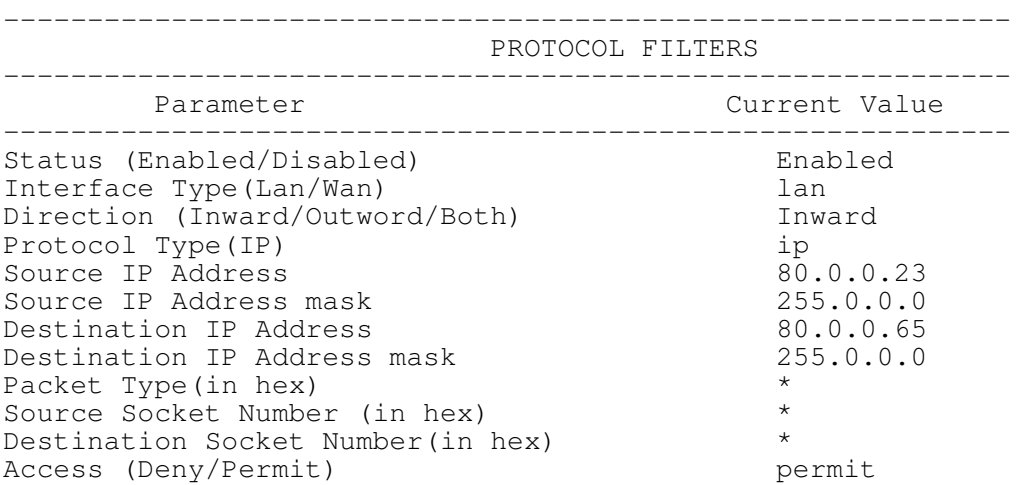

will display the details of the filter named mac as shown above.

#### **show**

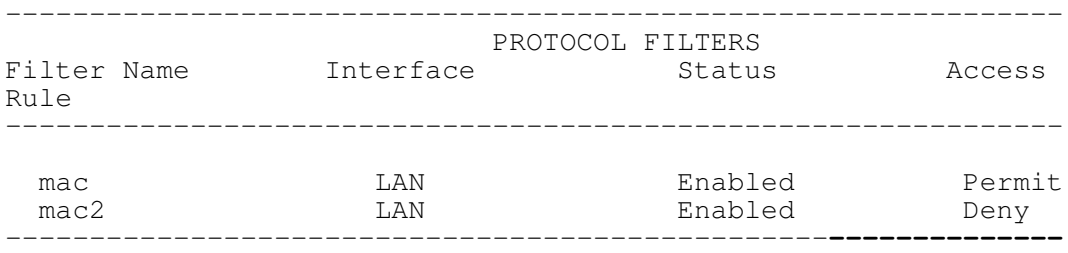

will display the entire filter entries.

### **Add a filter entry**

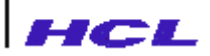

The administrator can add a new filter entry using **add** command. If the filter database is empty, it will be added at the beginning. Otherwise, it will be added at the end of the filter database. The command syntax for **add** is

add <filtername>

<filtername>

Name of the filter entry to be added. The name should be unique.

### **Modify a filter entry**

The administrator may modify the parameters of a specific filter entry available in the filter information database using **modify** command. The command syntax for **modify** is

modify <filtername>

<filtername>

Name of the filter entry to be modified.

### **Insert a filter entry**

The administrator can insert a filter entry using **insert** command. The name of the filter to be inserted should be unique. The command syntax for **insert** is

insert <new filter name> <filter name>

<new filter name>

Name of the new filter to be inserted.

<filter name>

Name of the existing filter.

## **Delete a filter entry**

The administrator can delete a specific filter entry available in the filter information database using **delete** command. The command syntax for **delete** is
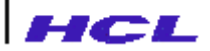

delete <filtername>

<filtername>

Name of the existing filter entry to be deleted.

# **Clear the filter information database**

The administrator may clear the entire filter information database using **clear** command. The syntax is

Clear

# **Quit**

Exit from the Filter menu.

# **Dial on Demand commands**

The administrator by typing **dod** can switch from **admin** mode to DOD menu. From DOD menu, the administrator can access the DOD commands. When a path is configured in dial on demand mode, a destination entry should be made and the path will be invoked if there is any demand for that destination. The commands available in the dod menu are listed below.

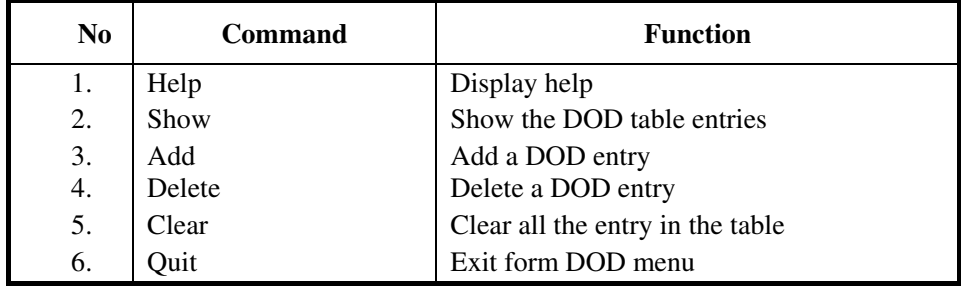

# **Help**

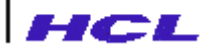

The help command display a list of commands available in the DOD menu. The administrator may get detailed information about any particular command available by giving the command name as the argument to the help command.

### **Example**

**help** show

will display details like syntax, description and explanation for the arguments of the command show.

The **?** command and **help** can be used interchangeably.

# **Adding and Deleting a DOD entry**

The administrator can make a DOD entry using **add** command. The administrator may delete a DOD entry using delete **command**. The command syntax for **add** is

add <dstn> <mask> <pathname>

The command syntax for **delete** is

delete <dstn> <mask> <pathname>

The following three options specify the route table entry to be added or deleted.

desn

Destination host or network to which the route leads.

mask

Mask for the destination address. Mask depends on the subnetting or class of the destination network.

pathname

Name of the path used for routing the packets with the destination address.

# **Display DOD entries**

The administrator may view the DOD table entries using **show** command. The syntax is

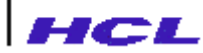

show -n

-n

With this option, the network addresses will be displayed as numbers

### **Example**

### **show**

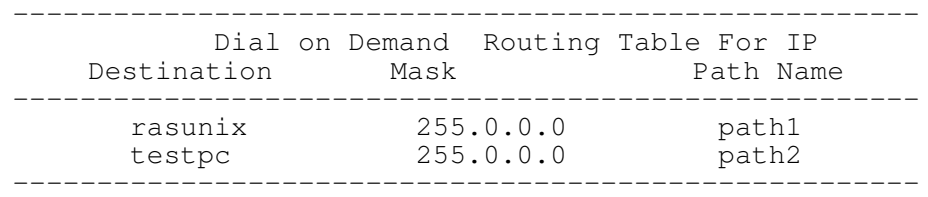

will display the configured route entries.

#### **show –n**

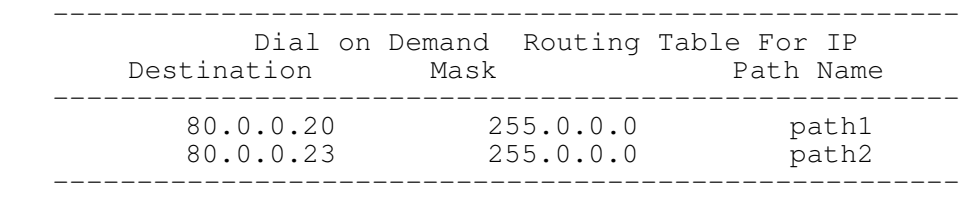

will display the network addresses of the route table entries as numbers.

# **Clear the DOD route table entries**

The administrator may clear the entire DOD route table entries using **clear** command. The syntax is

clear

# **Quit**

Exit from the DOD menu.

# **Staticroute commands**

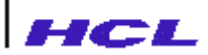

When the administrator types **staticroute** form **admin** prompt , the **staticroute** prompt will be displayed. From this prompt, the administrator can access the **staticroute** commands. The static route entries will be stored in NVRAM memory and hence permanently available. The static route commands are listed in the following table.

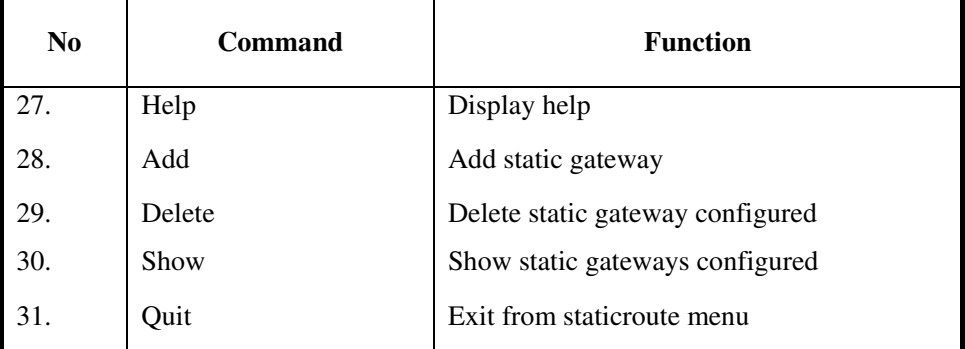

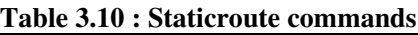

# **Help**

The help command display a list of commands available in the **staticroute** menu. The administrator may get detailed information about any particular command available by giving the command name as the argument to the help command.

# **Example**

#### **help** show

will display details like syntax, description and explanation for the arguments of the command show.

The **?** command and help can be used interchangeably.

# **Adding and Deleting a static route entry**

The administrator can make a permanent route entry in the route table using **add** command. The administrator may delete a static entry from the route table using delete **command**. The command syntax for **add** is

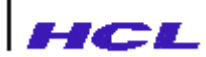

### add [net|host] <destination> <gateway> [metric]

The command syntax for **delete** is

delete [net|host] <destination> <gateway> [metric]

The following two options indicate the type of destination address that follows, whether it is a host address or a network address.

net indicates that the destination address that follows is the network address and not a specific host.

host indicates that the destination address that follows is a specific host address.

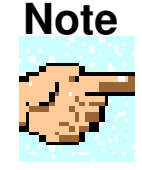

If the destination type (**net** or **host**) is not specified, the Internet address associated with the destination is interpreted and if it has a local address part of INADDR\_ANY then the address is assumed to be a specific host address; otherwise, it is assumed to be a route to the network.

The following three options specify the route table entry to be added or deleted. These are not to be specified for the show option.

# *destination*

destination host system where the packets will be routed. *destination* can be

- a host name
- a network name
- an Internet address in dot notation

or

the keyword default, which signifies the wildcard gateway route.

#### *gateway*

The gateway through which the destination is reached. *gateway* can be

• a host name

or

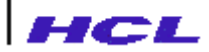

- an Internet address in dot notation.
- *metric* An integer that indicates whether the gateway is a remote host or the local host. If the route leads to a destination via a remote gateway, *metric* should be a number greater than 0. If the route leads to destination and the gateway is the local host, *metric* should be 0. The default for *metric* is 0. The result is not defined if *metric* is negative.

# **Display route entries**

The administrator may view the static route entries of the route table using **show** command. This command has no arguments. The syntax is

show

### **Example**

The command **show** will display the route entries.

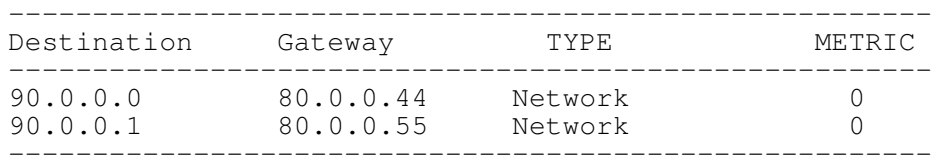

# **Quit**

This command is used to exit from the **staticroute** facility.

# **Access statistics commands from Admin Mode**

The administrator may access commands available in the statistics menu by typing **statistics** from the admin menu. After accessing statistics commands, the administrator can return to **admin** mode by typing admin from the **stat** prompt.

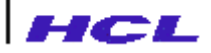

The difference between **exit** and **statistics** command is, once if exit from admin mode, the administrator has to enter password again to enter into admin mode. But it is not necessary incase of **statistics** command.

# **Exit from Administrative Mode**

The administrator may exit from the privileged modes of (**admin** and **nvram**) administrative operations, by typing **quit**. Subsequently, all prompts will be with > character instead of >> characters.

### **Example**

nvram >>quit RAS>

If user has remote logged in from a host, then the rlogin session will close and the host prompt will appear.

# **Access and Modify Host Database information**

The administrator can access and modify host database information using **hosts** command available in the **admin** mode. The command syntax for **hosts** is

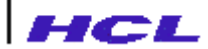

# hosts <add | delete | modify | show>

#### *add*

Adds a host to the host database

#### *delete*

Deletes a host to the host database

#### *modify*

Modifies a host entry in the host database

#### *show*

Shows database information by host name or host address. Return will show all the host entries

### **Example**

#### 1. hosts add

will allow the administrator to add the host name and its IP address as shown below.

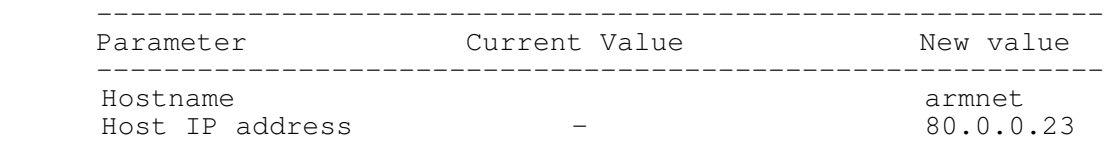

The host entry added will be permanently available in the host database information.

# 2. hosts delete

will allow the administrator to delete a host entry from the host database. After entering the above command, the administrator has to specify the host entry to be deleted.

Hostname armnet

This will delete the host entry armnet from the host information database.

### 3. hosts modify

will allow the administrator to modify the parameters of a host entry. The administrator has to specify the host entry to be modified.

#### 4. hosts show

will prompt for

Hostname armnet

will display the details of the host entry armnet. If hostname is not specified, all the host entries of the host database information will be displayed.

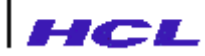

# **Webserver commands**

The administrator can enter into Web server directory by typing **http** from **nvram** mode. The Web server directory has the following commands.

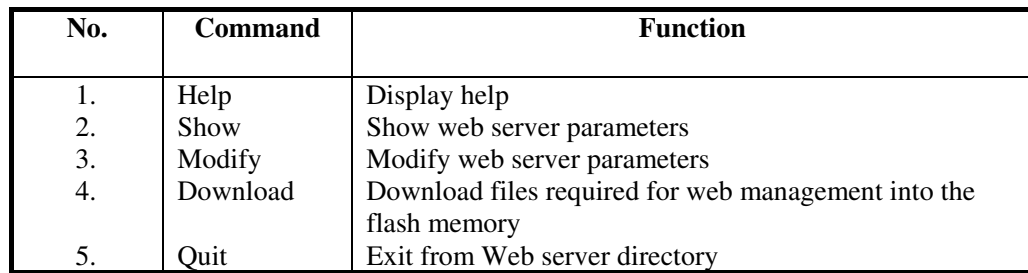

# **help**

The **help** command gives a list of commands available in the *http* menu. The administrator may get detailed information about a specific command. by giving the command name as the argument to the **help** command.

### **Example:**

help download

will display details like syntax, description and explanation for the arguments of the command download.

The **?** command and **help** command may be used interchangeably.

# **Display web server parameters**

The **show** command displays the configured web server parameters. Webserver parameters include HTTP port, Fetch files from flash, TFTP server and TFTP directory.

### **Example**

show

will display the webserver parameters as given below.

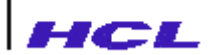

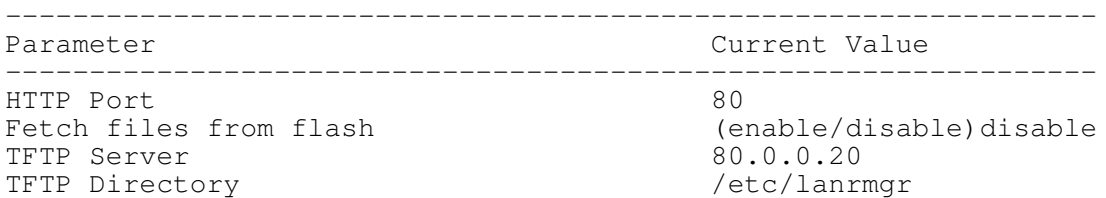

# **Modify webserver parameters**

The **modify** command allows the administrator to change the web server parameters.

# **Download webserver files into flash memory**

The **download** command allows the administrator to download all the files needed for web management into the flash memory. The syntax of the **download** command is,

download [ host :] [ registry ]

host indicates the TFTP server from where web files are to be downloaded. If it is not specified, the TFTP server specified in the webserver configuration will be selected registry indicates the name of the registry file with its absolute path. This file contains a list of file names that are to be downloaded. If it is not specified, the TFTP directory specified in the webserver configuration is assumed for fetching the registry file

# **Exit from Webserver Directroy**

The **quit** command allows the administrator to exit from webserver directory and return to **nvram** mode.

# HCL **Point to Point Link commands**

*LANReach* provides support for SLIP and PPP. These protocols enable connectivity using serial lines and modems in place of network cables, though at lesser speeds.

All the commands used for configuring and using the point to point links through SLIP and PPP protocols are available under menu *ppl*. This menu is available under the *admin* menu. Invoking the ppl command from the admin menu enters the ppl menu. The *ppl* menu has the following commands.

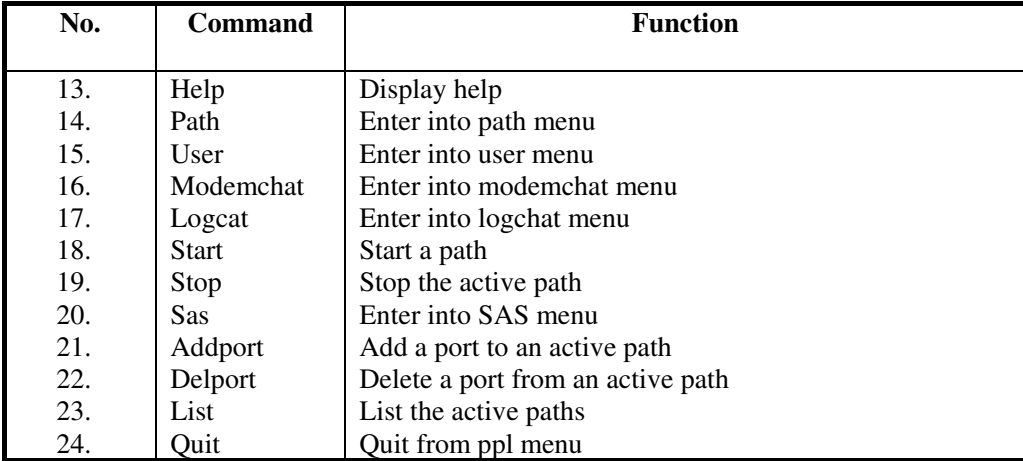

# **help**

The **help** command gives a list of commands available in the *ppl* menu. The administrator may get detailed information about a specific command. by giving the command name as the argument to the **help** command.

# **Example:**

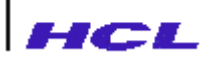

help addport

will display details like syntax, description and explanation for the arguments of the command configure.

The **?** command and **help** command may be used interchangeably.

# **Commands To Manipulate Path Database**

Administrator can configure paths on the remote access server to enable users to establish connectivity through a **path**. The path database configuration is done through commands available in *path* menu. The administrator has to type **path** from *ppl* menu to enter into *path* menu. The *path* menu commands are listed below.

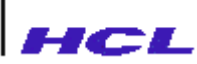

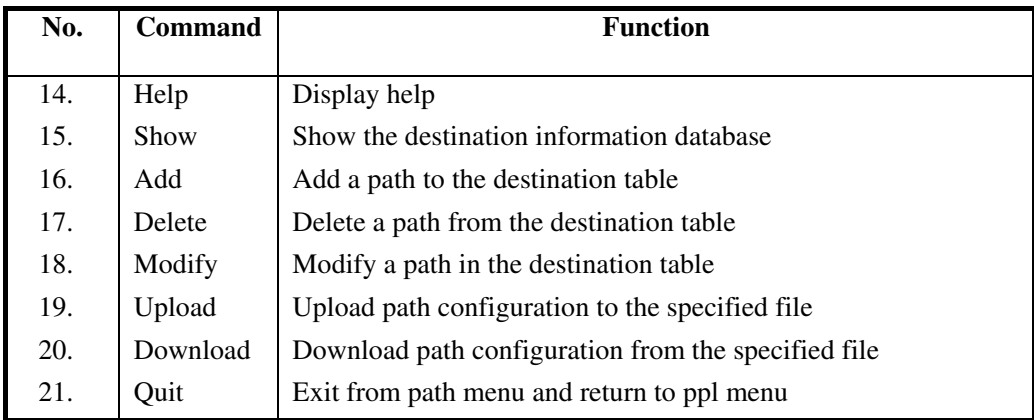

1. ppl/path/help

The **help** command gives a list of commands available in the *path* menu. The administrator may get detailed information about a specific command. by giving the command name as the argument to the **help** command. The syntax of the command is

help *[ <any command> ]*

The *<any command>* may be any one of the *path* menu commands.

### **Example:**

help modify

will display details like syntax, description and explanation for the arguments of the command configure.

The **?** command and **help** command may be used interchangeably.

#### 2. ppl/path/show

The **show** command displays the destination information database. If a path is specified, the command shows the specified entry. Otherwise, the commands show the summary of path database. The syntax of the **show** command is

```
show [<path>]
```
*[<path>]* indicates path name for which information is desired.

#### **Example:**

show

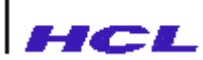

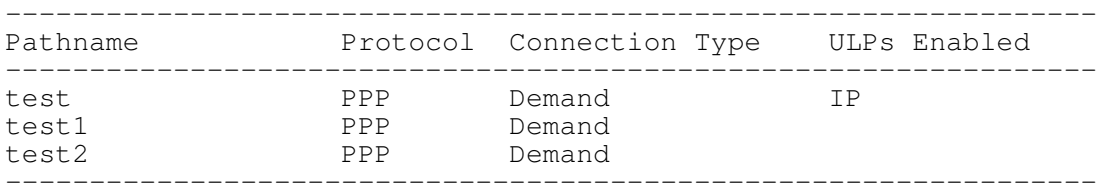

3. ppl/path/add

The **add** command is used to add a path in the destination table. The path should be unique. The syntax of the command is

add *<path>*

*<path>* indicates pathname to be added.

#### **Example:**

add test

will show the parameter and its current value as shown in the below table. The user may choose the new value according to the required settings.

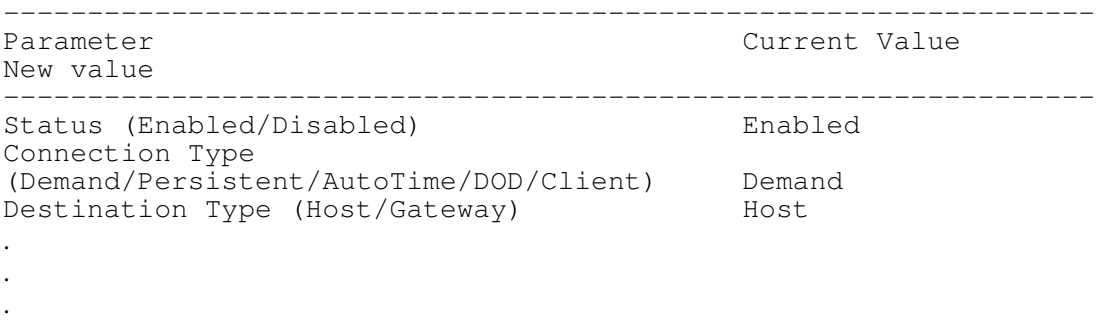

#### 4. ppl/path/delete

The **delete** command is used to a delete from the destination table. The syntax of the command is

```
delete <path>
```
*<path>* indicates the pathname to be deleted.

### **Example:**

delete test

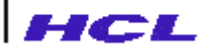

will delete the test path from the destination table

5. ppl/path/modify

The modify command is used to change the path parameters. The syntax of the command is

modify <path>

*<path>* specifies the pathname to be modified.

### **Example:**

modify test

will allow the user to change all the parameters of the path test.

6. ppl/path/upload

The **upload** command can be used to upload the path configuration to the specified file on the indicated host. The syntax of the command is

upload [host:]<filename>

#### *host*

Indicates the remote host to upload. If it is not specified, the boot server will be selected

#### *filename*

Filename for uploading

### **Example:**

Upload 80.0.0.20:/etc/ts/path.ts

will upload the path information database to the specified file on the host 80.0.0.20

7. ppl/path/download

The **download** command can be used to download the path configuration from the specified file on the indicated host. The syntax of the command is

download [host:]<filename>

### *host*

Indicates the remote host from where to be downloaded. If it is not specified, the boot server will be selected

# *filename*

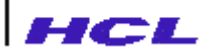

Filename for downloading

### **Example:**

download 80.0.0.20:/etc/ts/path.ts

will download the path information database from the specified file on the host 80.0.0.20

8. ppl/path/quit

The **quit** command is used to exit from *path* menu and return to *ppl* menu. The syntax of the command is

### **Example:**

quit

quit

After invoking the above command, the remote access server will exit from *path* menu and enter into *ppl* menu.

# **Commands To Manipulate User Database**

Administrator can configure user or accesscode database information on the remote access server through commands available in the *user* menu. The administrator has to type **user** from ppl menu to enter into *user* menu. The *user* menu commands are listed below.

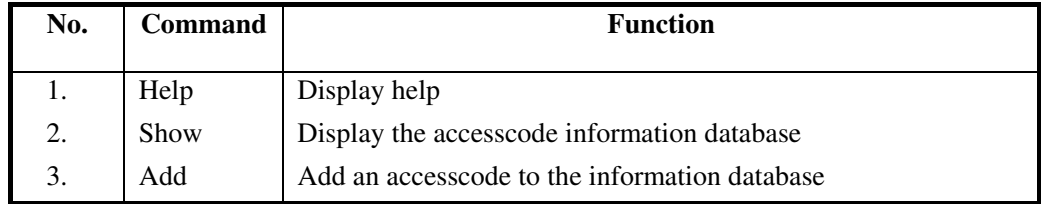

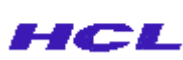

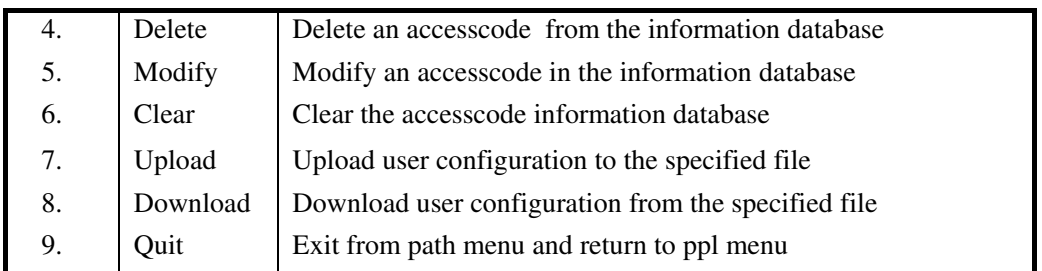

1. ppl/user/help

The **help** command gives a list of commands available in the *user* menu. The administrator may get detailed information about a specific command. by giving the command name as the argument to the **help** command. The syntax of the command is

help *[ <any command> ]* 

The *<any command>* may be any one of the *path* menu commands.

### **Example:**

help modify

will display details like syntax, description and explanation for the arguments of the command configure.

The **?** command and **help** command may be used interchangeably.

# 2. ppl/user/show

The **show** command displays the accesscode information database. If an accesscode is specified, the command shows the specified entry. Otherwise, the command shows the summary of accesscode database. The syntax of the **show** command is

show *[<accesscoder>]*

#### *accesscode*

indicates accesscode whose details are to be shown

#### **Example:**

show

-----------------------------------------------------------------

AccessCode User ID Authentication Login-Session

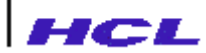

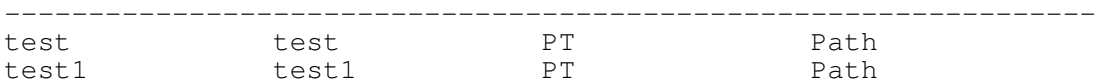

3. ppl/user/add

The **add** command is used to add an accesscode to the database. The syntax of the command is

add *<accesscode>*

*accesscode*

indicates pathname to be added.

### **Example:**

add user

will show the parameter and its current value as shown in the below table.

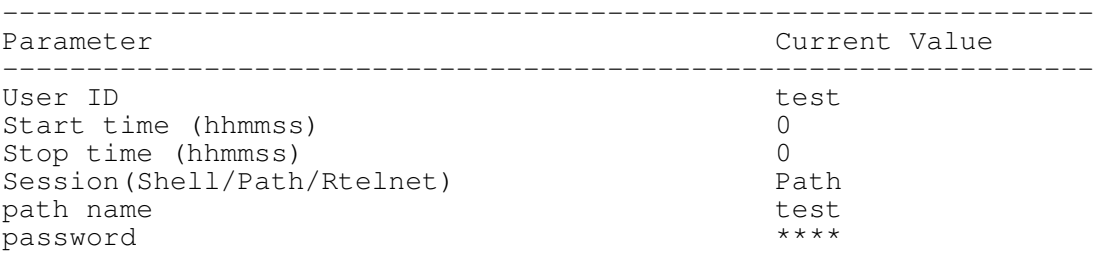

4. ppl/user/delete

The **delete** command is used to delete an accesscode from the destination table. The syntax of the command is

#### delete *<accesscode>*

*<accesscode>*

indicates the accesscode to be deleted.

### **Example:**

delete test

will delete the accesscode test from the destination table

5. ppl/user/modify

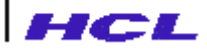

The **modify** command is used to change the accesscode parameters. The syntax of the command is

modify *<accesscode>*

*<accesscode>* 

specifies the pathname to be modified.

#### **Example:**

modify test

will allow the user to change all the parameters of the accesscode test.

6. ppl/user/clear

The **clear** command is used to clear the accesscode database information. The syntax of the command is

clear

### **Example:**

clear

will clear the entire accesscode database information.

7. ppl/user/upload

The **upload** command can be used to upload the accesscode configuration to the specified file on the indicated host. The syntax of the command is

upload [host:]<filename>

# *host*

Indicates the remote host to upload. If it is not specified, the boot server will be selected

#### *filename*

Filename for uploading

#### **Example:**

Upload 80.0.0.20:/etc/ts/user.ts

will upload the accesscode information database to the specified file on the host 80.0.0.20

8. ppl/user/download

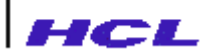

The **download** command can be used to download the accesscode configuration from the specified file on the indicated host. The syntax of the command is

download [host:]<filename>

#### *host*

Indicates the remote host from where to be downloaded. If it is not specified, the boot server will be selected

### *filename*

Filename for downloading

#### **Example:**

download 80.0.0.20:/etc/ts/user.ts

will download the accesscode information database from the specified file on the host 80.0.0.20

9. ppl/path/quit

The **quit** command is used to exit from *user* menu and return to *ppl* menu. The syntax of the command is

quit

#### **Example:**

quit

After invoking the above command, the remote access server will exit from *path* menu and enter into *ppl* menu.

# **Auditlog directory**

The commands under this directory provide the system administrator with information about the usage of the LANReach such as the frequency with which users dial in, status of their calls, etc.

The audit records are displayed in a spreadsheet style format with each record displayed in a separate row. The event fields stand for the following:

Login - User logging into the LANReach Logout - User logging out of the LANReach UsrAdd - Admin has added a new user entry UsrDel - Admin has deleted a deleted a user entry UsrMod – Admin has modified a user entry UsrUpl – Admin has uploaded the user database

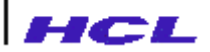

UsrDow – Admin has downloaded the user database UsrClr – Admin has cleared the user database from the NVRAM PathSt – A path has been started PathSp – Path has been stopped PaliSt – Line of a path has been brought up PaliSp – Line of a path has been brought down Unknown – Unknown event

The status type is interpreted as follows: FAC – False Access Code , NPWD – Password error, NRSP – No response form the LANReach, AB – Process Aborted, IU – User Already in, PT – Pass Through User

The auditlog commands available under admin/ppl/user/audit menu are listed below.

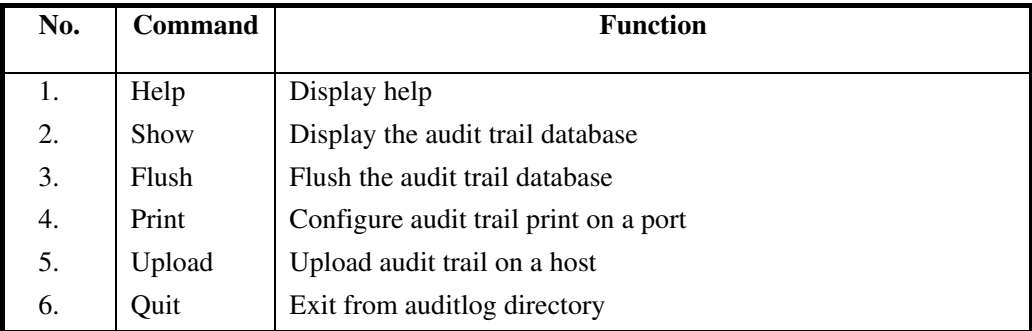

# 1. admin/ppl/user/audit/help

The **help** command gives a list of commands available in the *audit* menu. The administrator may get detailed information about a specific command by giving the command name as the argument to the **help** command. The syntax of the command is

# help *[ <any command> ]*

The *<any command>* may be any one of the *path* menu commands. **Example:**

#### help upload

will display details like syntax, description and explanation for the arguments of the command upload.

2. admin/ppl/user/audit/show

The **show** command displays the audit trail database. The syntax of the command is

show

# **Example:**

show

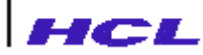

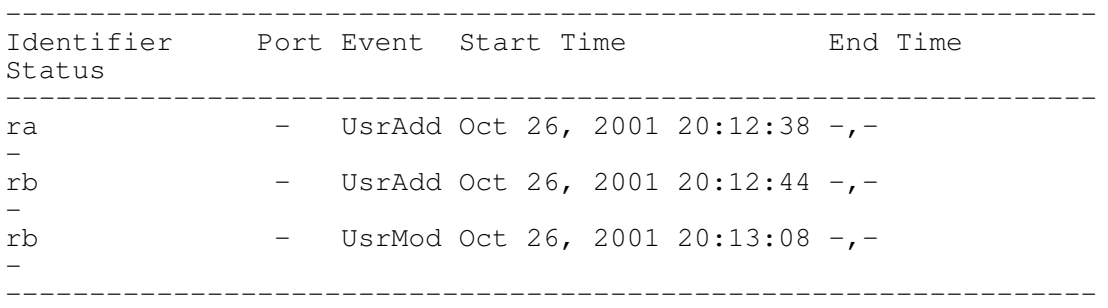

will display the log entries and their parameters.

3. admin/ppl/user/audit/flush

This command flush all audit records from the audit trail database. The syntax of the command is

flush

#### **Example:**

flush

will display,

This command will clear the whole Audit Trail database. Proceed( $y/n$ )(n)?  $y$ 

flushing audit trail database

The flush command can be used to verify that the audit trail database is cleared.

4. admin/ppl/user/audit/print

This command prints the audit trail on the port specified. The syntax of the command is

print *[<Port name> | disable]*

*Port name*

Name of the port where the printer is connected

*disable*

Printing is disabled

# **Example:**

print P0

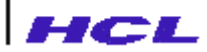

will enable the audit trail printing on the port P0 and will display the message

```
Audit Trail Printing Enabled on P0
```
If no argument is given, the current status will be displayed.

print

Audit Trail Printing : P0

Print disable

will disable the printing and display the following message

Audit Trail Printing Disabled

5. admin/ppl/user/audit/upload

This command uploads the audit records to the specified path on the indicated host. The syntax of the command is

upload [ [host:] *<filename> | disable* ]

host:

Indicates the remote host to upload. If it is not specified, the boot server will be selected.

*<filename>*

Pilename for uploading

disable

Disables uploading to host

# **Example:**

upload 80.0.0.23:/auditlog

will enable the audit trail uploading and will display the message.

Audit Trail Uploading to Host Enabled

If no argument is given, the current status will be displayed.

#### upload

Audit Trail Uploading to Host : 80.0.0.23:/auditlog

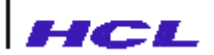

### upload disable

will disable the uploading and will display the following message

Audit Trail Uploading to Host Disabled.

### 5. admin/ppl/user/audit/quit

This command is used to exit from the auditlog directory and return to *user* menu. The syntax of the command is

quit

# **Commands To Manipulate Modemchat Database**

Administrator can manipulate modemchat database information using **modemchat** commands. The administrator has to type **modemchat** from *ppl* menu to enter into *modemchat* menu. The modemchat commands are listed below.

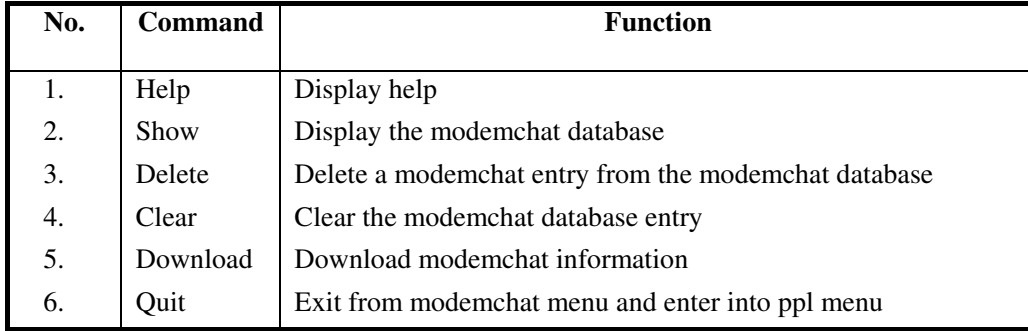

1. ppl/modemchat/help

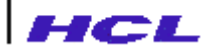

The **help** command gives a list of commands available in the *modemchat* menu. The administrator may get detailed information about a specific command by giving the command name as the argument to the **help** command. The syntax of the command is

help *[ <any command> ]*

The *<any command>* may be any one of the *path* menu commands.

#### **Example:**

help show

will display details like syntax, description and explanation for the arguments of the command configure.

2. ppl/modemchat/show

The **show** command displays the modemchat database information. If chat name is specified, the command shows the specified entry. Otherwise, the command shows the summary of modemchat database. The syntax of the **show** command is

show *[<chat\_name>]* 

*chat\_name*

indicates chat name whose details are to be shown

#### **Example:**

#### Show Hayes

Hayes / AT&F\r / \dOK / AT&D2\r / \dOK / AT&C1\r /  $\overline{A}$  /  $\overline{A}$  /

3. ppl/modemchat/delete

The **delete** command is used to delete a chat entry from the modemchat database. The syntax of the command is

delete *<chat\_name>*

*<chat\_name>*

indicates the chat name to be deleted.

#### **Example:**

delete Hayes

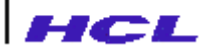

will delete the chat entry Hayes from the destination table

4. ppl/modemchat/clear

The **clear** command is used to clear the modemchat database information. The syntax of the command is

clear

#### **Example:**

clear

will clear the entire modemchat database information.

5. ppl/modemchat/download

The **download** command can be used to download the modemchat configuration from the specified file on the indicated host. The syntax of the command is

download [host:]<filename>

### *host*

Indicates the remote host from where to be downloaded. If it is not specified, the boot server will be selected

#### *filename*

Filename for downloading

# **Example:**

download 80.0.0.20:/etc/ras/mod.scr

will download the modemchat information database from the specified file on the host 80.0.0.20

9. ppl/modemchat/quit

The **quit** command is used to exit from *modemchat* menu and return to *ppl* menu. The syntax of the command is

#### **Example:**

quit

quit

After invoking the above command, the remote access server will exit from *modemchat* menu and enter into *ppl* menu.

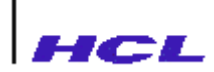

# **Commands To Manipulate Logchat Database**

Administrator can manipulate logchat database information using **logchat** commands. The administrator has to type **logchat** from *ppl* menu to enter into l*ogchat* menu. The logchat commands are listed below.

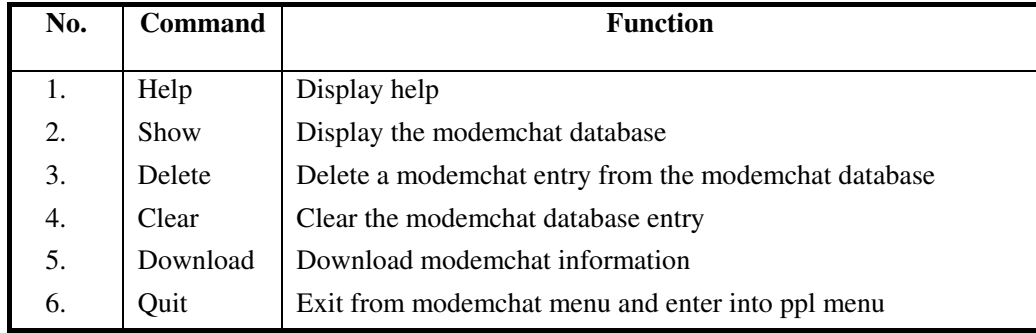

1. ppl/logchat/help

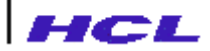

The **help** command gives a list of commands available in the *logchat* menu. The administrator may get detailed information about a specific command by giving the command name as the argument to the **help** command. The syntax of the command is

help *[ <any command> ]*

The *<any command>* may be any one of the *path* menu commands.

#### **Example:**

help show

will display details like syntax, description and explanation for the arguments of the command configure.

2. ppl/logchat/show

The **show** command displays the logchat database information. If chat name is specified, the command shows the specified entry. Otherwise, the command shows the summary of logchat database. The syntax of the **show** command is

show *[<chat\_name>]* 

*chat\_name*

indicates chat name whose details are to be shown

#### **Example:**

Show pclogin

```
pclogin \langle r \rangle Username: / $u / Password: / $p /
Login\ Successful\r\n
```
3. ppl/logchat/delete

The **delete** command is used to delete a logchat entry from the logchat data base.. The syntax of the command is

delete *<chat\_name>*

*<chat\_name>*

indicates the chat name to be deleted.

### **Example:**

delete raslogin

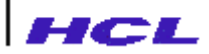

will delete the logchat entry raslogin from the destination table

4. ppl/logchat/clear

The **clear** command is used to clear the logchat database information. The syntax of the command is

# clear

**Example:**

clear

will clear the entire logchat database information.

5. ppl/logchat/download

The **download** command can be used to download the logchat configuration from the specified file on the indicated host. The syntax of the command is

#### download [host:]<filename>

#### *host*

Indicates the remote host from where to be downloaded. If it is not specified, the boot server will be selected

#### *filename*

Filename for downloading

### **Example:**

download 80.0.0.20:/etc/ras/logchat.scr

will download the logchat information database from the specified file on the host 80.0.0.20

6. ppl/logchat/quit

The **quit** command is used to exit from *logchat* menu and return to *ppl* menu. The syntax of the command is

quit

#### **Example:**

#### quit

After invoking the above command, the remote access server will exit from *logchat* menu and enter into *ppl* menu.

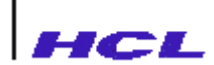

# **Start a path**

Administrator can start a path to the specified destination using **start** command. By invoking the **start** command, dialout is initiated to the phone number specified in the path and after successful connection establishment, starts SLIP or PPP as specified in the path configuration.

The syntax of the **start** command is

start *[-v <level>] <pathname>* 

*-v <level>*

level of debug information required when the dialout occurs. The possible range of values is : 0- 100. A higher value results in display of more debug information. The default value of level is 0.

# **Example:**

start –v 70 test1

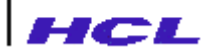

will start the path test1 with verbose level 70.

# **Stop a path**

Administrator can stop an active path using **stop** command. The syntax of the **stop** is

stop

**Example:**

Stop test1

will stop the path test1.

# **Security Access Server Commands**

Security Authentication Servers can be configured which support RADIUS. When a remote user tries to login to the remote access server, it consults the RADIUS sever for authenticating the user and getting parameters for establishing connection with the client. The commands under **SAS**  menu are used to configure security authentication servers. The **SAS** menu commands are listed in the below table.

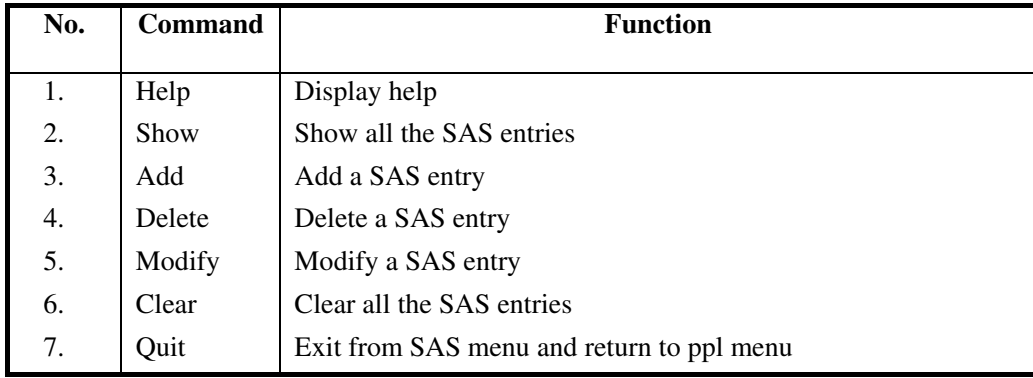

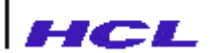

#### 1. ppl/sas/help

The **help** command gives a list of commands available in the *sas* menu. The administrator may get detailed information about a specific command by giving the command name as the argument to the **help** command. The syntax of the command is

help *[ <any command> ]*

The *<any command>* may be any one of the *sas* menu commands.

## **Example:**

help add

will display details like syntax, description and explanation for the arguments of the command configure.

2. ppl/sas/show

The **show** command displays the sas entries. If a particular sas entry is given, the command shows the specified entry. Otherwise, the command shows all the entries. The syntax of the **show** command is

show *[<sast\_entry>]*

*chat\_name*

indicates sas entry whose details are to be shown

#### **Example:**

show

will show all the configured entries as given below.

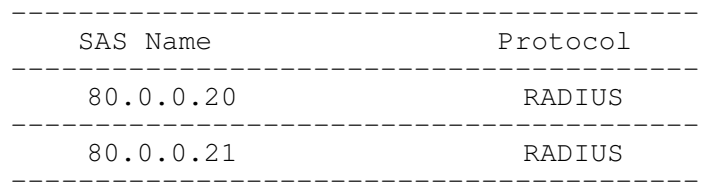

# 3. ppl/sas/add

The **add** command is used to add a new SAS entry. The syntax of the command is

# add <IP Address>

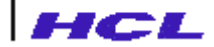

<IP Address> IP address of the RADIUS server

### **Example:**

add 80.0.0.66

will the table as given below. The user can provide the new values according to the required settings.

```
-----------------------------------------------------------------
                                                                                  Current Value
value
-----------------------------------------------------------------
Shared Secret - The Shared Secret - The Shared Secret - The Shared Secret - The Shared Secret - The Shared Secret - The Shared Secret - The Shared Secret - The Shared Secret - The Shared Secret - The Shared Secret - The Sh
.
.
```
.

4. ppl/sas/delete

The **delete** command is used to delete a SAS entry. The syntax of the command is

# delete *<IP Address>*

*<IP Address>*

IP address of the RADIUS server

#### **Example:**

delete 80.0.0.23

will delete the SAS entry with the IP address 80.0.0.23.

5. ppl/sas/modify

The **modify** command is used to change the SAS entry parameters. The syntax of the command is

# modify *<IP Address>*

#### *<IP Address>*

IP address of the RADIUS server whose parameters are to be changed.

#### **Example:**

modify 80.0.0.23

will allow the user to change all the parameters of the RADIUS server whose IP is 80.0.0.23

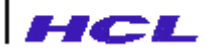

6. ppl/sas/clear

The **clear** command is used to clear the SAS database information. The syntax of the command is

clear

#### **Example:**

clear

will clear all the SAS entries.

7. ppl/logchat/quit

The **quit** command is used to exit from *sas* menu and return to *ppl* menu. The syntax of the command is

# **Example:**

quit

quit

After invoking the above command, the remote access server will exit from *sas* menu and enter into *ppl* menu.

# **Add a port to an active path**

Additional ports to an active path can be added using **addport** command. This will increase the throughput. One added, the Bandwidth on Demand functionality won't delete it from the path unless its is deleted through delport command. The syntax of the command is

addport [-v <level>] <pathname> <port> [<pid>]

#### *pathname*

name of the active path on which additional port to be added

*port*

name of the port to be added

# **Example:**

addport demo S1

will add the port S1 to the active path demo.

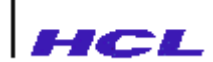

# **Delete a port from an active path**

A port from an active path can be deleted using **delport** command. Once deleted, the Bandwidth on Demand functionality won't add it to the path unless it is added through the addport command. The syntax of the command is

delport *<pathname> <port> [<pid>]*

#### *pathname*

name of the active path from which port to be added

*port*

name of the port to be deleted

# **Example:**

delport demo S1

will delete the port S1 to the active path demo.

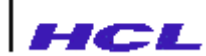

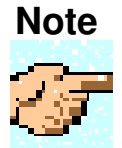

**Note** The **addport** and **delport** commands should be used only with the paths with MLPPP protocol

# **List the active paths**

The **list** command is used to list the active paths. The syntax of the command is

list

**Example:**

list

will list the active paths

hari.pid =  $25$ , ppp0 -  $S1$ 

# **Exit from ppl menu**

The **quit** command is used to exit from *ppl* and return to *admin* menu. The syntax of the command is
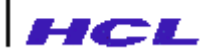

**Example:**

quit

quit

After invoking the command, the remote access server will exit from *ppl* menu and return to *admin* menu.

# **TELNET COMMANDS**

## **Telnet Command Menu**

From an active telnet session, established using telnet command, when user types the escape character sequence of the server port, the prompt.

telnet>

is displayed on the terminal.

At this prompt, user may

- invoke the telnet commands
- resume the telnet session from which the telnet command mode was entered.
- enter the general user command menu

The on line help facility is available at the telnet prompt. Typing.

hip

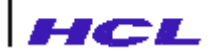

at the **telnet** prompt displays the telnet commands as follows :

```
Valid commands are:
     help [<any command>]
     display
     mode \langle c|1|?send <ao|ayt|brk|ec|el|ga|ip|nop|?>
     localchar
     debug
     set <parameter> <value>|<?>
     resume
```
The following sections describe the telnet commands in detail.

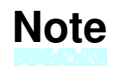

The command history facility, partial command matching facility and the command editing features are available at the telnet command menu also.

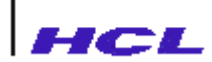

# **Help**

Typing **help** at the telnet prompt, displays the telnet commands and their function as shown above.

As in the case of other server menus, the **?** character may be used, in place of the **help** command.

Typing **help** followed by a specific telnet command, displays more details about the telnet command.

**Example**

hledsday

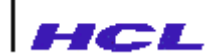

# **Display**

The **display** command, displays the current operating parameters of the presently active telnet session from the port. The parameters that will be displayed are :

- host to which the session connects to
- current mode (line or character)
- whether local character recognition of certain special characters is on or off
- value of these special characters

After displaying the parameters, the telnet prompt is redisplayed.

#### **Example**

```
telnet> display
Connected to hercules
Mode is character mode
```
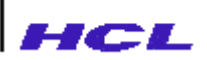

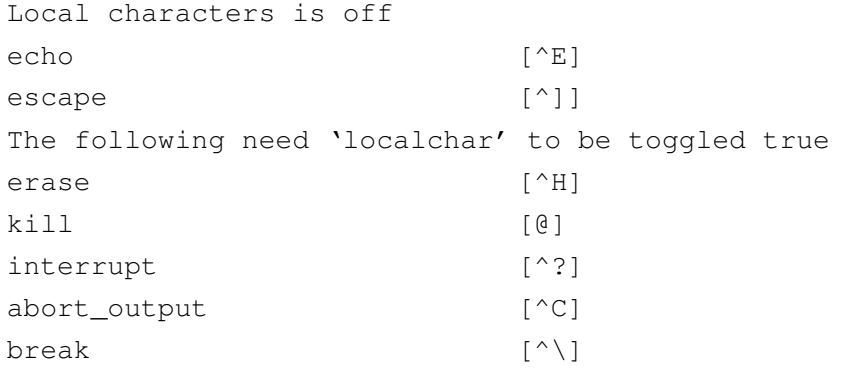

telnet>

## **Mode**

The **mode** command may be used to define how the characters typed are transmitted to the host.

In a character mode of operation, the character is transmitted to the host as soon as the character is typed.

In a line mode of operation, the characters are buffered till a carriage return is typed and then transmitted to the host.

#### **Example**

nootec

will set the mode to character mode.

#### model

will set the mode to line mode.

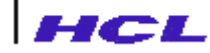

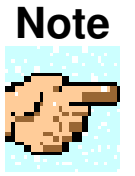

The line-by-line mode of operation is not available in server version 1.00 Hence, on typing the command mode l will cause the message

Line mode not supported now

to be displayed.

Specifying **mode** without any argument or an argument other than **c** or **l** will display the usage.

#### **Example**

```
telnet> mode
format is <mode Mode> where Mode is one of:
c character-at-a-time mode
1 line-by-line mode
telnet>
```
### **Send**

The **send** command may be used to transmit certain special character sequences to the host to which this telnet session has established connection.

The following table gives the arguments that may be specified with the send command.

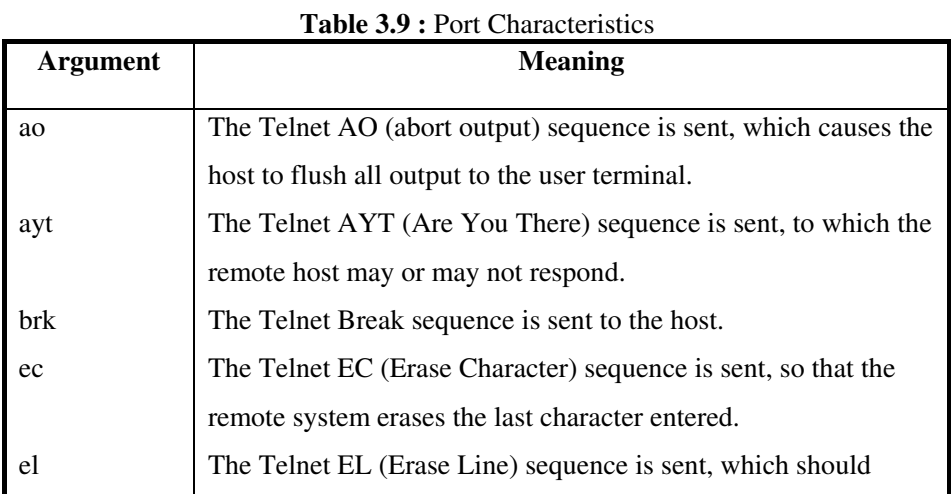

cause the remote host to erase the current line.

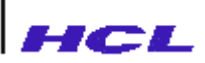

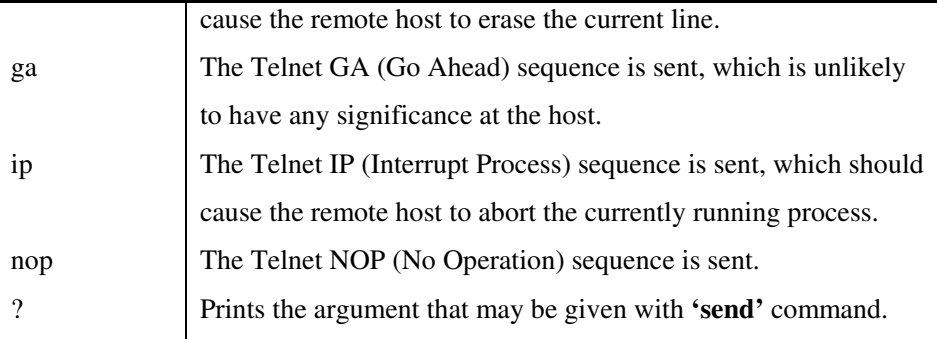

Typing **send** without any arguments, displays :

need at least one argument for 'send' command 'send ?' for help

Typing **send** with a wrong argument displays

Invalid argument 'send ?' for help

After successful execution of the **send** command, the active telnet session from which the user entered the telnet menu, will be resumed.

## **Local Character Recognition**

Initially, when the **telnet** is in character-at-a-time mode, the special characters are not recognized locally by the telnet.

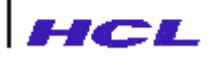

The local character recognition may be toggled using the **localchar** command. On toggling the option from 'off' to 'on', the special characters are recognized by telnet locally, and transformed into corresponding TELNET Sequences.

#### **Example**

telnet> loadha localchars is toggled on telnet> batha localchars is toggled off telnet>

### **Set**

The **set** command in telnet defines the special character sequences for

- echo
- escape
- erase
- kill
- interrupt
- abort
- break

When the local character recognition is set to on, if the user types the sequence defined by the **set**  command, then the telnet interprets them locally and transforms them to corresponding TELNET sequences and send to the host.

The sequences other than echo and escape, set by the **set** command does not have any effect when the local character recognition is set to off.

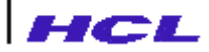

The meaning of these sequences and their default initial values are given in the table.

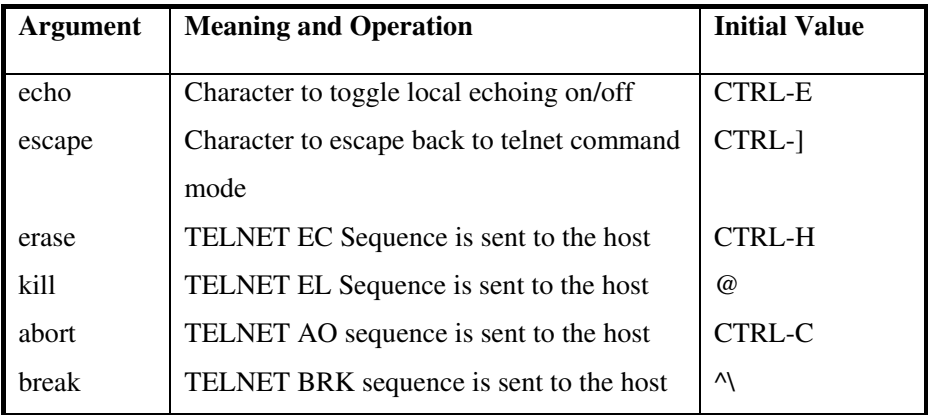

After the **set** command, the telnet prompt is displayed on the terminal.

#### **Example**

```
telnet> set erase ^F
telnet> set kill ^C
```
The above commands set the erase sequence to  $\Delta F$  and kill sequence to  $\Delta c$ . Subsequently, when the user types these characters from the telnet session, the corresponding telnet sequence (say, EC sequence if  $\overline{P}$  is typed and EL sequence if  $\overline{C}$  is typed) will be sent to the host.

### **Debug**

The **debug** command toggles the debug flag of the telnet command. If the status of the flag is on, the telnet option management will be displayed.

#### **Example**

```
telnet> debug
debug flag is toggled on
telnet> debug
debug flag is toggled off
telnet>
```
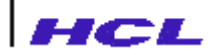

### **Resume**

User may resume a current telnet session from the telnet prompt. It is not possible to resume other sessions from this prompt. The other options of **resume** command are also not available.

#### **Example**

telnet>re

After **resume** command, the current telnet session is resumed.

# **SETUP CONFIGURATION**

### **Introduction**

When the remote access server software (downloaded from host or from flash memory) starts executing, the contents of the NVRAM are verified for setup configuration information. If the setup configuration information is not present in the NVRAM or if it is invalid the server displays the prompt.

```
Enter Password to setup the system
Password:
```
When the correct password is typed, the setup configuration prompt.

Nvram>

is displayed.

Even if the NVRAM contains valid setup configuration information, the server software, after verifying, displays the prompt:

Do you want to change system setup?

and waits for 5 seconds. If **n** is typed or no response is given in 5 seconds the server proceeds further and enters multiuser mode. The administrator may type y if the setup configuration needs to be changed. The prompt:

Password:

will be displayed. On entering the correct password, the configuration prompt is displayed as:

Nvram>

Only the console will be active when the user is in this mode.

### **Note**

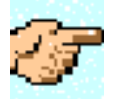

The remote access server is delivered with the default administrative password as **HCLPD** 

If the administrator password of the remote access server is forgotten, contact the Support team for recovery.

The setup configuration commands, procedures for setting up different configurations like implicit connection etc are explained in the following sections.

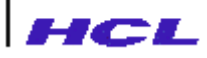

# **Setup Configuration Commands**

The commands available at the setup configuration prompt are given in the Table 4.1.

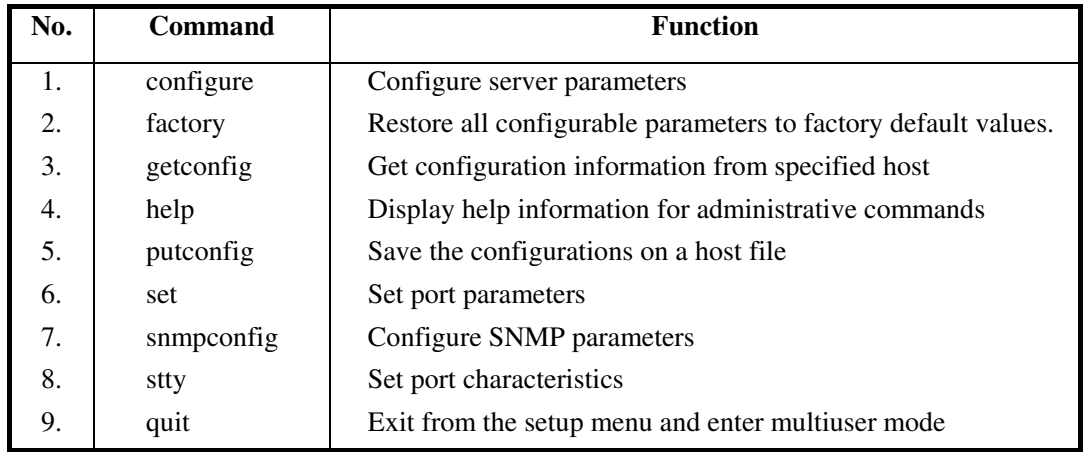

#### **Table 4.1 : Setup Configuration Commands**

After completing the setup configuration, the setup information is saved in the NVRAM automatically. When the administrator invokes the **quit** command to quit from setup configuration prompt, the server enters the multiuser mode. The setup configuration done so far is effective only when entering the multiuser mode.

The following sections describe the commands and their options in detail and explain how the administrator can configure the remote access server to utilise various features.

### **Configure**

The configure command is used for setting the system wide parameters of the server. The parameters that may be set by the **configure** command are:

- Name of the server
- Port number for the Fixed port pseudo-terminal
- Whether ARP trace is to be enabled or not

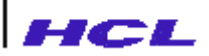

- Mode in which rwhod must function (quiet or send)
- Mode in which the routed daemon must function (quiet or send)
- Whether IP packets are to be forwarded, if not intended for this server
- Whether the TCP acknowledgment be delayed or immediate
- Administrative password
- Domain Name System to be configured or not
- Domain Name Servers
- Name of the domain
- Reverse Telnet pool distribution mode.

The syntax of the command is:

$$
confidence [ < options > [ = < values ] ]
$$

The **configure** command without any options will display the current configuration information as below:

#### **name=LANReach fptyport=8065 arp\_trace=off rwhod\_send=quiet routed\_send=send ip\_forward=on tcpnodelack=off dns=off domain= nameservers= pool\_distr=linear tcpkeepalive=on**

The options that may be configured and the possible values are explained below.

#### name=<*host name*>

The name of the server is defined as <*host name*> by this option. The name should not exceed 16 characters. The default name is LANReach. A proper name must be given using this command.

#### fptyport=*fixed pty port number*

The network port number for providing fixed-port service is defined by this parameter. The administrator may specify any port number here and configure the same port for Fixed Pty service on the required host, in ARPA services database, */etc/services*.

#### arp\_trace=on/off

The Address Resolution Protocol resolves the host name to address mappings. If the ARP trace is **on**, then a trace of all ARP packets sent or received by the server is displayed on the console. If the trace is set to **off**, this information is not displayed.

#### rwhod\_send=quiet/send

The daemon **rwhod** services the **ruptime** command by sending packets of information. This will be done when this option is set to **send**.

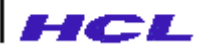

#### routed\_send=quiet/send

The daemon **routed** implements the RIP protocol used for routing. This option controls whether the server should transmit RIP information. Normally, RIP information should be transmitted only by nodes acting as a gateway. When this option is set to **send** the RIP information is transmitted.

#### ip\_forward=on/off

When multiple network controllers are present in the remote access server hardware, the server can act as a gateway between two networks. To get this functionality, the configuration should define ip\_forward=on so that all internet packets from one network will be forwarded to the other network, if they are meant for the other network. If forwarding is disabled by configuring ip forward=off, then the functionality of a gateway will not be there. IP forwarding can also be done with a single network controller. In this situation, packets not meant for the server will be forwarded to the right node.

#### tcpnodelack=on/off

The remote access server generates acknowledgment packets in response to incoming TCP data. These ACK packets can be delayed for performance reasons to reduce network traffic. This option controls whether TCP acknowledgment should be delayed or immediate. TCP acknowledgment will be delayed if **off** is specified and will be immediate if **on** is specified.

#### dns=on/off

The domain name system on the remote access server may be configured by setting **dns** to **on**. Once this is done dynamic DNS name to address binding takes effect. The dynamic mapping can be removed by specifying **off**.

#### ameservers=*internet address, internet address*.

The *internet address* of the host which functions as the name server for DNS, is specified by this option. More than one name server may be specified by giving a list of internet addresses separated by comma. A maximum of 4 servers can be specified. When more than one name server is available, a query is sent to the first available server in the list. Only in case of problems with the first, the next server is referred. If no nameserver is specified, DNS will be unusable.

#### domain=*domain name*

The name of the domain can be specified in this option. If domain name is not specified, DNS will be unusable.

#### pool\_distr=round-robin/linear

When multiple ports are configured as reverse telnet type, with one TCP channel, they constitute a pool. If the user wants to distribute the usage of ports in a round-robin manner, round-robin may be specified. If the user wants to use the first available port, the option should be set to linear.

#### password

When **configure** command is invoked with this option, the prompt,

Enter old Password:

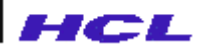

will appear. On typing the current administrator password, the prompt,

Enter new Password:

will appear. The new password may be typed now. On entering the new password, the prompt for reconfirming the password will appear as:

Reenter new Password:

The new password should be typed again to reconfirm. The default admin password is HCLPD. The maximum number of characters for the password is 15.

### **Factory**

The administrator may restore the configuration parameters to factory default values to resolve any problems, using the command.

factory

in the setup configuration prompt.

## **getconfig**

The **getconfig** command, present only under **nvram** mode is used to download the configuration information from a specified file in a specified host.

The command syntax is

getconfig [*host*]:[*file*]

The specified *file* containing the configuration information is downloaded through TFTP requests, from the *host*. The default host is the boot server specified in boot configuration. The default file is */etc/hosts*.

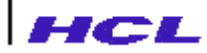

# **Help**

The **help** command gives a list of commands available at the setup configuration menu of the server. The administrator may get detailed information about a specific command, by giving the command name as the argument to the **help** command.

#### **Example**

help configure

will display details like syntax, description and explanation for the arguments of the command **configure.**

The **?** command and **help** command may be used interchangeably.

# **Save Setup Configuration Information on Host**

The administrator may save the current server configuration information on any of the hosts in the same network as the server on a given file name. The syntax of the **putconfig** command which does this function is:

putconfig <*host*>:<*file*>

This command results in the current server configuration to be transferred to the host <*host*> as a file <*file*>, using the trivial file transfer protocol tftp. This file may later be used for reconfiguring the server in the event of a loss of local configuration information.

#### **Example:**

putconfig indus:/etc/ts/bargavi.conf

### **Note**

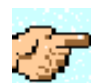

**putconfig** command will work properly only if the TFTP write service is enabled properly on the host. Refer appropriate host documentation for details.

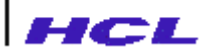

### **Set Port Parameters**

The **set** command is used to display or define port parameters. The syntax of the command is:

set [*portname*] [ *option*[=*value*] ...]

The **set** command without any argument, displays the server parameters for all the ports.

The port name can be specified as a single port (S3), or a list of ports (S1, S3, S5) or a range of ports (S7-S10).

If *portname* is specified in the command, the intended action is only for the specified port(s). If *portname* is not specified, then the **set** is for all the ports of the server. If no *option* and *value* are specified, the parameters are displayed. If *option* is specified, then the parameter is set to the *value* specified.

The following table gives the options and their meaning. The values that may be specified is also indicated.

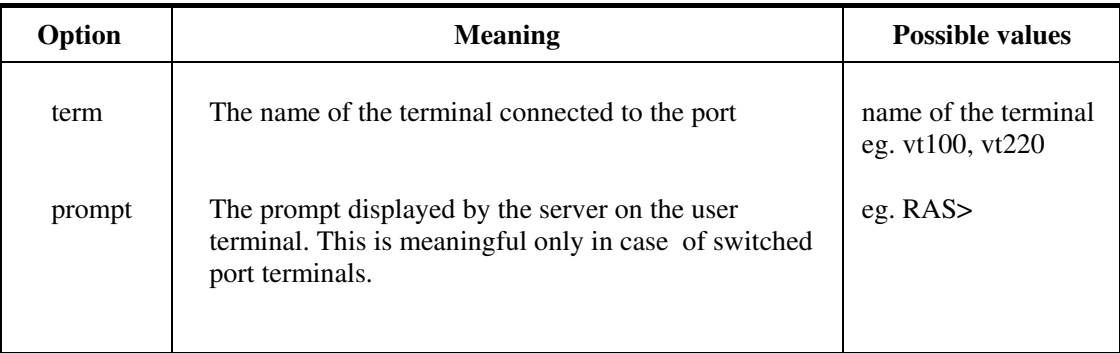

#### **Table 4.2 : Port Parameter Options**

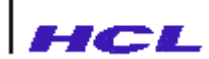

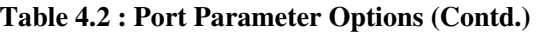

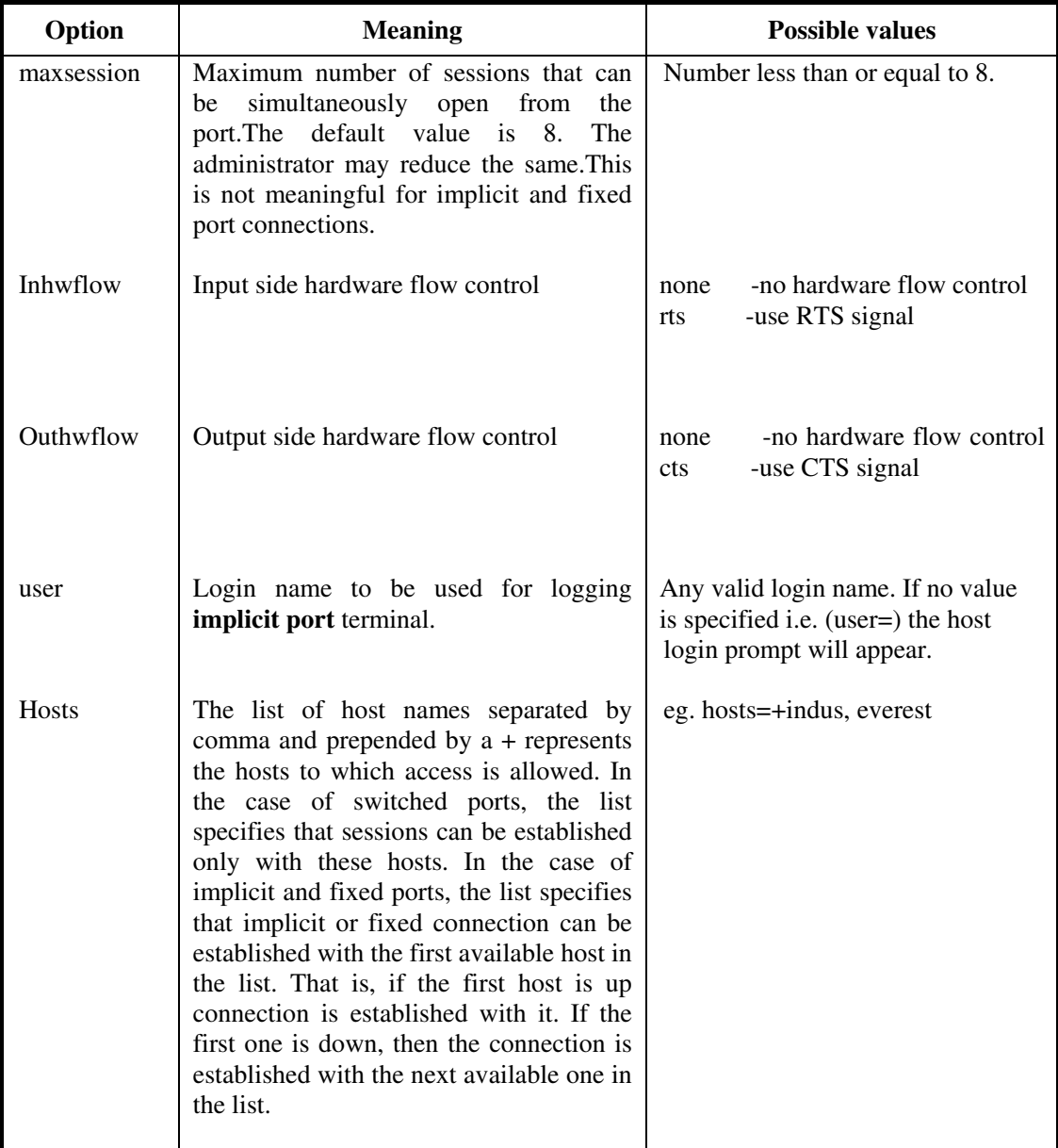

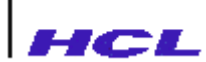

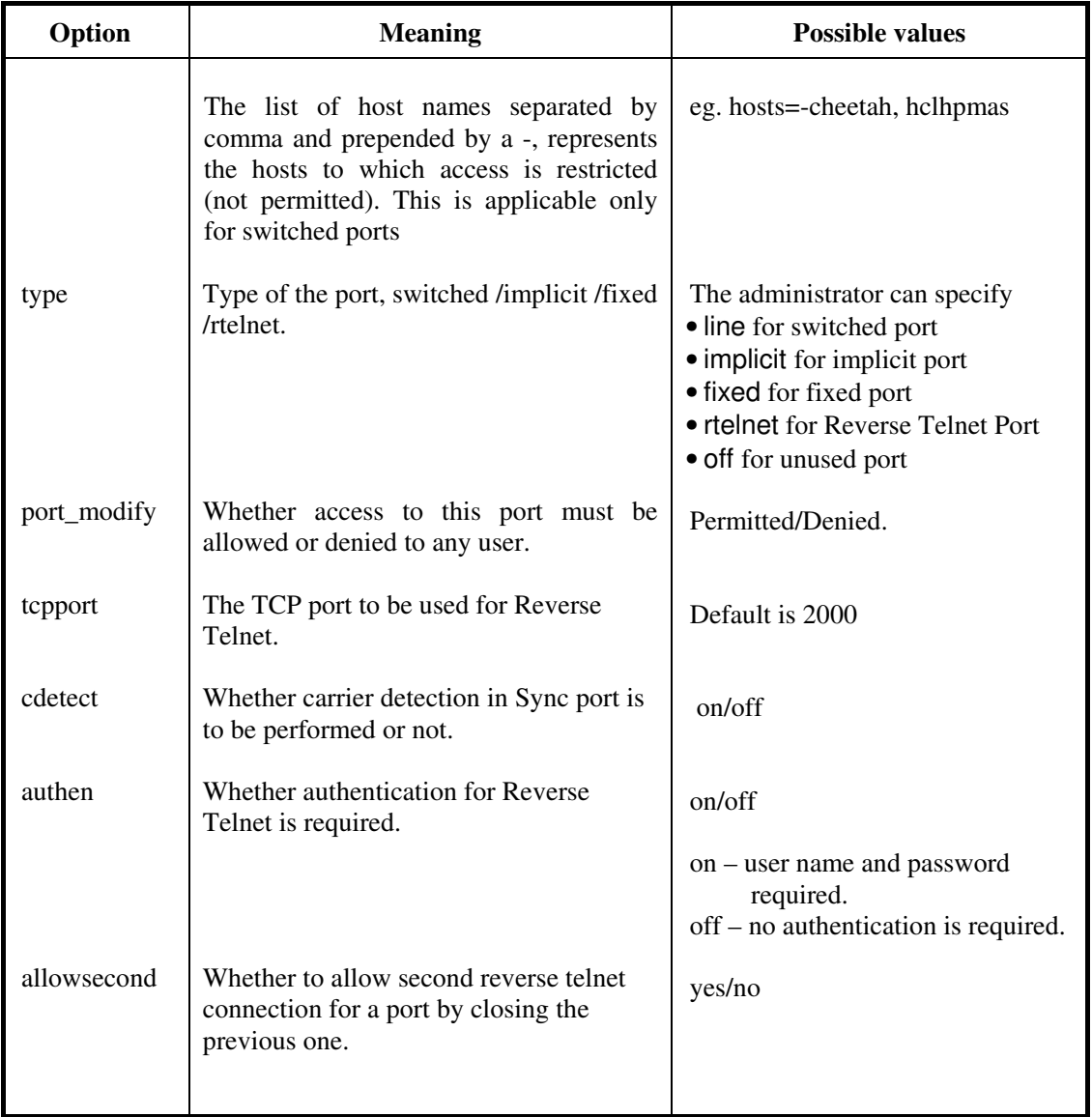

#### **Table 4.2 : Port Parameter Options (Contd.)**

#### **Example**

#### set S2 type=line term=vt100 prompt=LANS2>

The **set** command for a switched port will display like,

S1 inhwflow=none outhwflow=none type=line term=vt100 prompt=RAS> hosts=indus maxsession=8

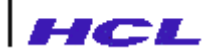

#### **Note**

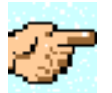

In a switched port parameter display, the **hosts** option may or may not be present.

The **set** command for a implicit port will display like,

```
S2 inhwflow=none outhwflow=none type=implicit term=vt220 
hosts=Indus user=myname
```
#### **Note**

In an implicit port parameter display,

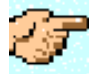

- 1. The **hosts** option will be present always and will have only one host name to which implicit connection is established.
- 2. The **user** option will be present in **implicit** port definitions. If no user name is specified, **set** will display **user=<null>**.

The **set** command for a fixed port will display like,

```
S3 inhwflow=none outhwflow=none type=fixed term=vt100 
hosts=hclhpmas
```
### **Note**

In a fixed port parameter display,the **hosts** option will be present and will have only one host name to which fixed port connection is established.

The **set** command for a reverse telnet port will display like,

```
S4 inhwflow=none outhwflow=none type=rtelnet tcpport=2000 
authen=off allowsecond=no
```
For a unused port, the **set** command will display the type as **off.**

## HCL

## **Configure SNMP Parameters**

The administrator may view or modify SNMP options on the remote access server by using the **snmpconfig** command.

The command syntax is

snmpconfig [*option*=[*value*]...]

If no option is specified, the command will display all options and their current values.

#### **Example**

snmpconfig

```
sysLocation=Delhi sysContact=NWManager authTraps=enabled 
trapdests=host:public community=public:RO
```
The following tables gives the options, their meanings and the possible/default values.

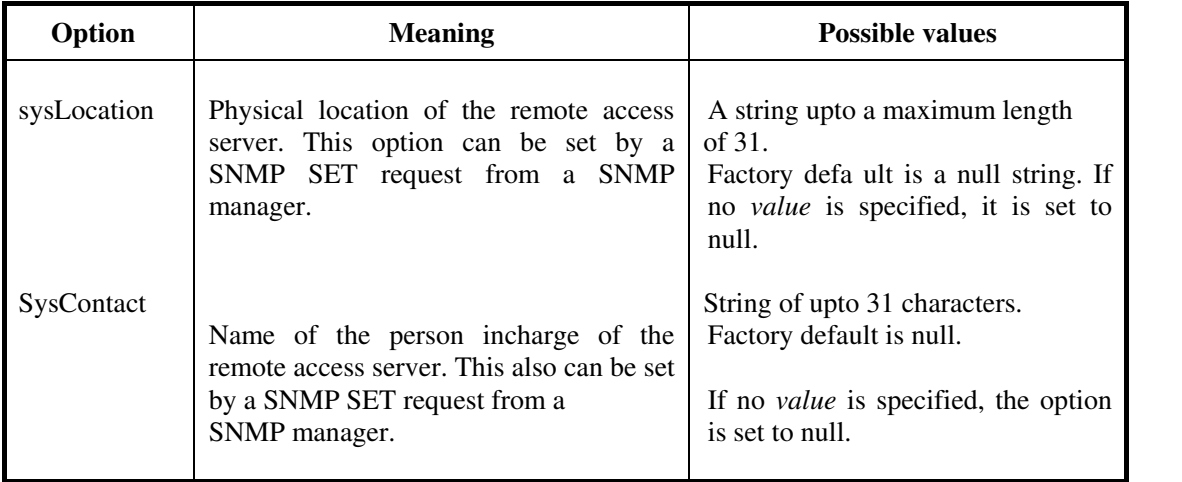

#### **Table 4.3 : SNMP Options**

**Table 4.3 : SNMP Options (Contd.)**

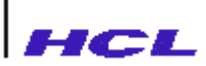

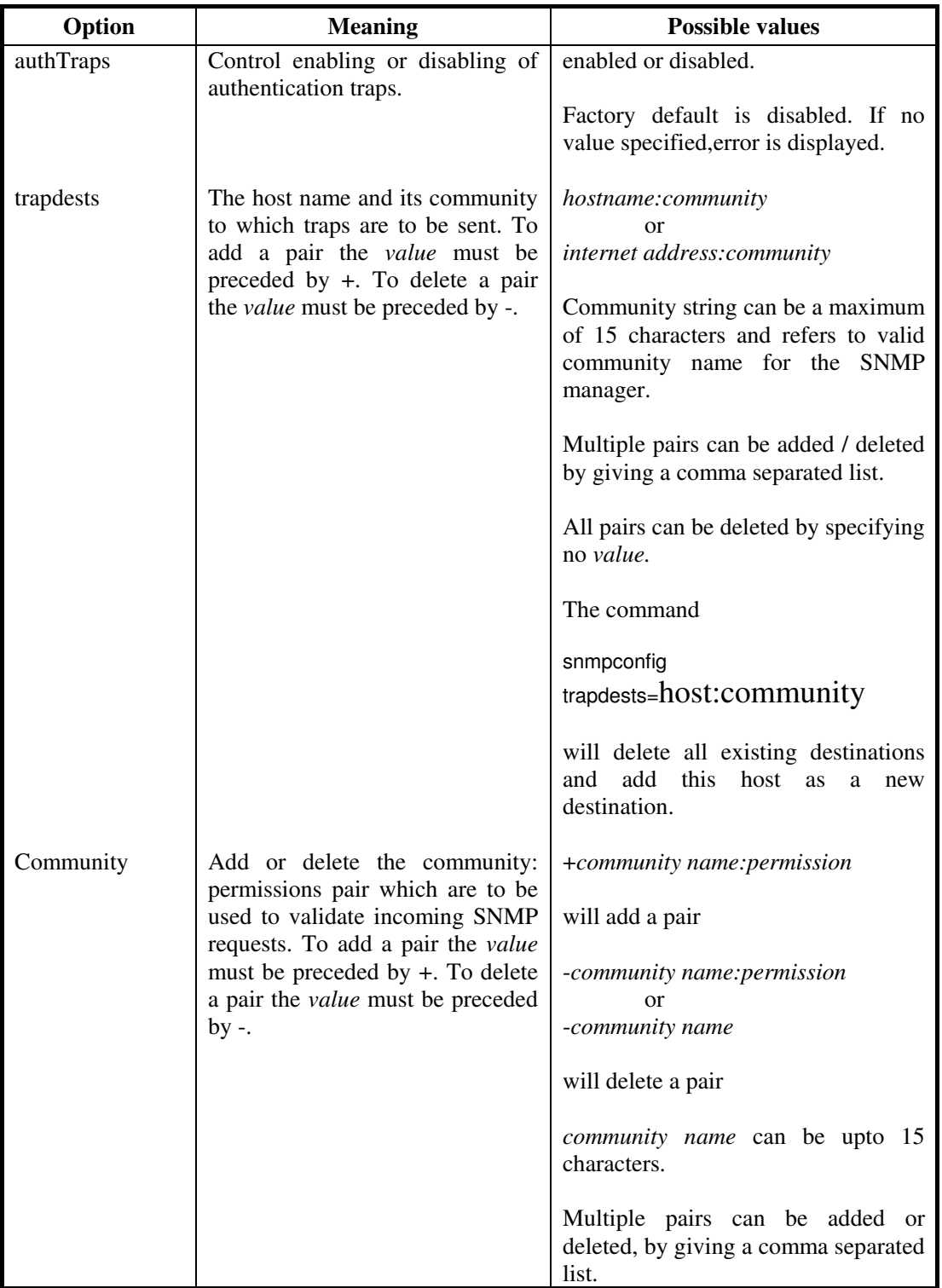

**Table 4.3: SNMP Options (Contd.)**

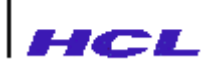

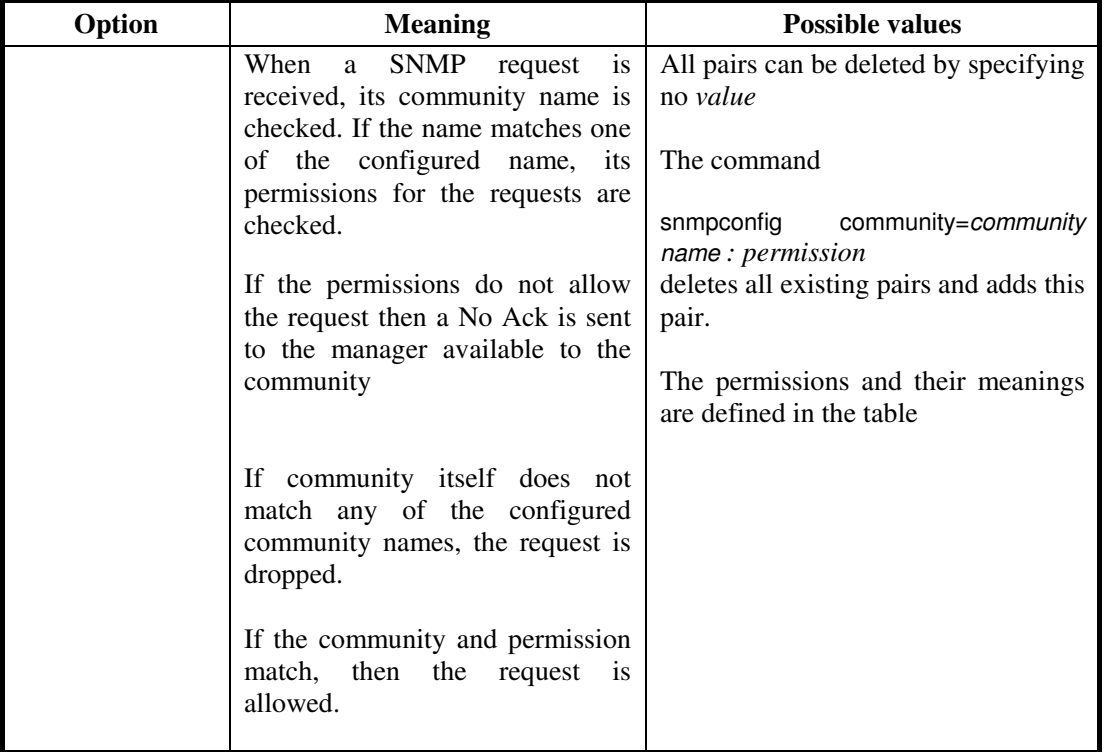

The community permissions and their meanings are described in the table below:

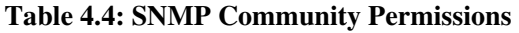

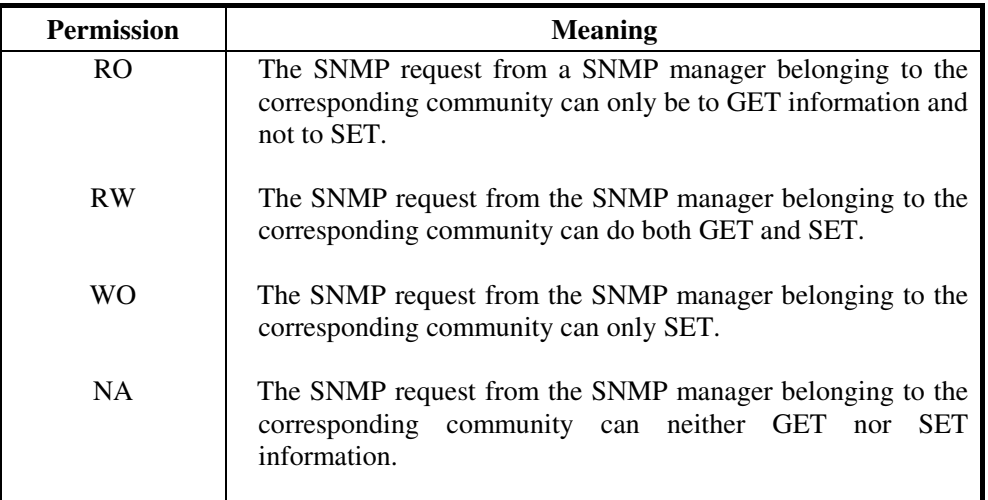

# **Set Port Characteristics**

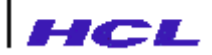

The administrator may view or modify the characteristics of any or all ports of the server using the **stty** command.

The command syntax is:

stty [*portname*] [*option*[=*value*]...]

The command without any parameters displays the port setting of all ports of the server. When a option and its value are specified, the option is set to that value.

The portname can be specified as a single port (S3) or a list of ports (S3, S5, S7) or a range of ports (S3-S7).

If *portname* is specified, the parameters of the specified port(s) are displayed or set. If *portname* is not specified, then the parameters of all the ports are displayed or set as specified.

The table below gives the list of parameters and meaning of the parameter. Wherever applicable, the values possible are specified.

| <b>Parameter</b>             | <b>Syntax</b> | <b>Meaning</b>                                                                                                    |
|------------------------------|---------------|----------------------------------------------------------------------------------------------------|
| Speed of the terminal        | <br>leadment> | Specify a number indicating<br>the baudrate. The possible<br>baudrates are 75, 110, 150,<br>300, 600, 1200, 2400, 4800,<br>9600, 19200, 38400, 7200,<br>14400, 57600, 76800, 115200 |
| Number of bits per character | cs7           | set 7 bits per character                                                                                                    |
|                              | cs8           | set 8 bits per character                                                                                                    |
| Odd or Even parity           | +parodd       | set odd parity                                                                                                    |
|                              | -parodd       | set even parity                                                                                                    |

**Table 4.5 : Port Characteristics**

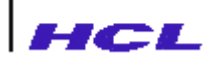

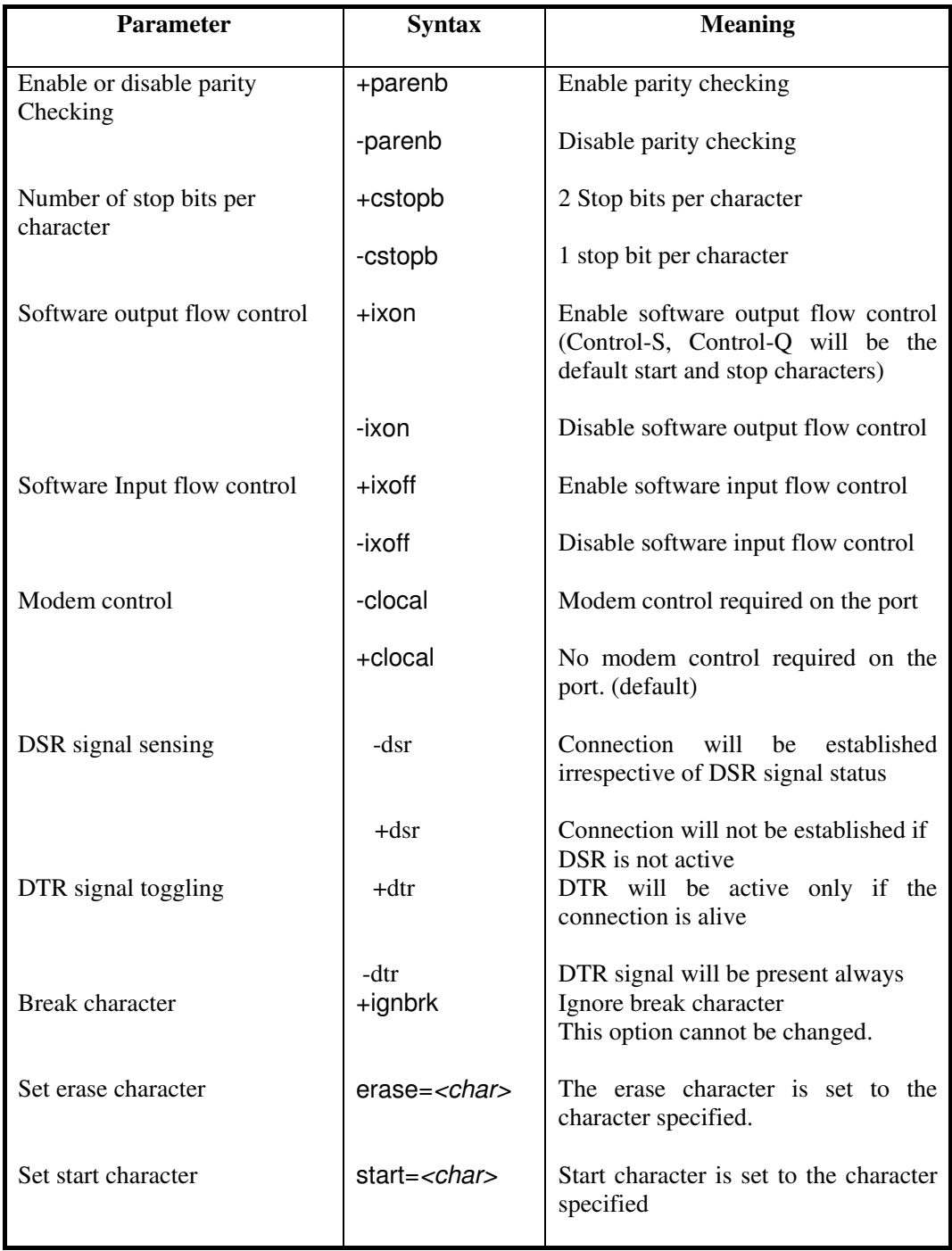

**Table 4.5 : Port Characteristics (Contd.)**

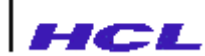

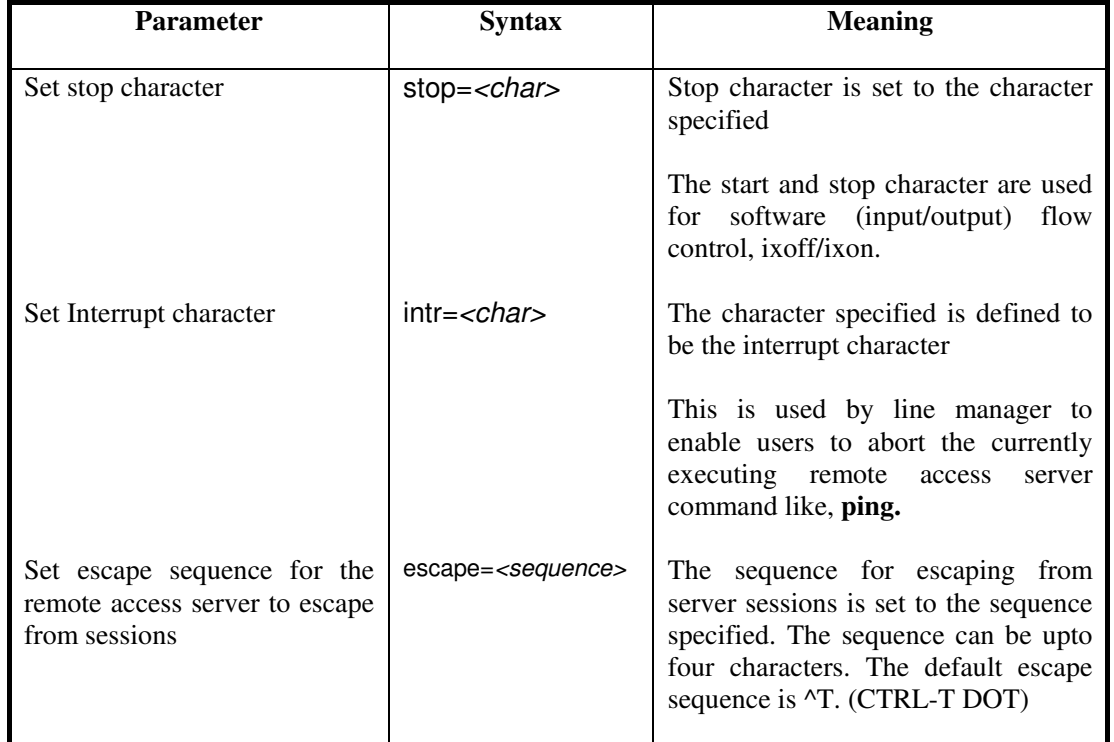

#### Table 4.5 : **Port Characteristics (Contd.)**

#### **Example**

stty S2 9600 cs7 +ixon +parodd escape=^T

### **Note**

- 3

When control characters are to be specified while defining the escape sequence, user may either type  $\sqrt{\alpha}$  (caret) followed by the character or specify the equivalent octal value in the format '\xxx' where 'xxx' is the three digit octal value. It is recommended that the octal value format is used rather than  $\sqrt{\text{right}}$  format.

When modem control is enabled, the remote access server provides processing of DTR signal. The manager running on the port on which modem control is required, will wait for DCD (Carrier Detect) signal before proceeding. All sessions initiated from this port will be terminated when carrier is lost.

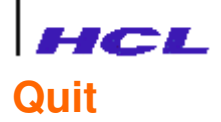

The quit command automatically saves the configuration in the NVRAM enables the administrator to quit from the setup configuration menu and enter the multiuser mode. All configuration setup done during the setup phase will be in effect when entering the multiuser mode.

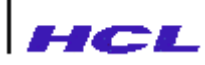

### **Setup Procedures**

The details of how to configure the ports for

- Switched port usage
- Implicit port usage
- Fixed port usage
- Reverse Telnet port usage
- Connecting a printer on Implicit port
- Connecting a printer on Fixed port

are given below.

# **Switched Port**

For configuring a server port as a switched port, the following command should be given at the setup configuration prompt.

#### set *portnumber* type=line

where *portnumber* is the port which is being setup.

In this configuration, the following options also may be specified.

- prompt
- term
- maxsession
- hosts or -hosts

#### **Example**

set S2 type=line prompt=S2:rb> term=hp

### **Note**

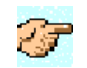

For detailed information about Intallation and Cofiguration of the remote access server with various Unix maching, refer Appendix-F

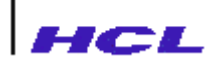

# **Implicit Port**

For configuring a server port as an implicit port, the following set command should be given.

set *portnumber* type=implicit hosts=*hostname* user=*username*

where *portnumber* is the port which is being setup, the *hostname* is the name of the host to which implicit connection is to be established and *username* is the name of the user to be logged in. As mentioned earlier the *username* need not be specified.

#### **Example**

set S3 type=implicit hosts=hclhpmas user=rb

This will configure port S3 as an implicit port. On entering multiuser mode a login connection will be established with the host **hclhpmas** and with the username as **rb**.

If no user name is specified in the implicit port setup, a login prompt will be displayed by the remote access server indicating the host name to which logging in will be attempted. After the user enters the login name a rlogin session will be established with that host for the user name.

#### **Example**

rlogin to indus as: **rb**

If the host name is not specified, when the remote access server enters multiuser mode, an error message will be displayed, like

implicit: port S3, host is not set

If the implicit connection fails, the remote access server will retry for the connection after **timeout** seconds specified in the **set** command. The default value of **timeout** is 60.

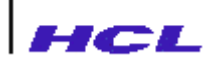

# **Fixed Port**

For configuring a server port as a fixed port, both the remote access server and the host to which fixed port is required, are to be configured accordingly.

#### **Configuring the fixed port at the remote access server side**

#### set *portnumber* type=fixed hosts=*hostname*

will configure the port *portnumber* as a fixed port with the host *hostname.*

#### **Example**

set S4 type=fixed hosts=hclhpmas

will configure port S4 as a fixed port to hclhpmas

#### **Configuration for the fixed port, at the host side**

- Step 1 In the ARPA services database on the host, an entry for **fpty** service may be present. If it is not present, a default fixed-pty service port number of 8065 is assumed.
- Step 2 For each port specified as fixed port in the remote access server(s), an entry should be added in the */etc/fptyd.conf file* so that the ptys can be reserved and allocated for fixed ports.

Format of an entry in the file is:

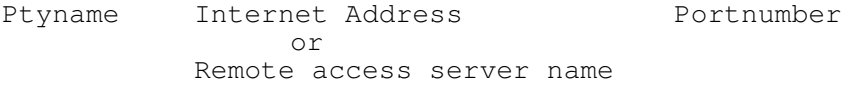

#### **Example**

1. /dev/pty/ttyp3 196.1.68.34 S10

This will make */dev/pty/ttyp3* fixed to the port S10 of the server having internet address 196.1.68.34

2. It is also possible to specify the server name in place of the internet address.

/dev/pty/ttyq3 bargavi S2

3. For parallel port, the port number should be specified as P0.

/dev/pty/ttyq5 90.3.4.5 P0

This will make */dev/pty/ttyq5* fixed to the parallel port P0 of the server having internet address 90.3.4.5.

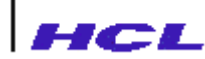

Step 3 In the */etc/inittab file*, an entry must be made for the pseudo-tty name, to respawn */etc/getty*. This is required only if this port is to be used for login purposes.

For instance, if the pseudo-tty name for a fixed port is, */dev/pty/ttyp3*, the corresponding */etc/inittab*  entry should be like:

ttyp3:2:respawn:/etc/getty -h */dev/pty/ttyp3* vt100

This is only an indicative example and the actual format of the inittab entry depends on the host system.

Step 4 After making entries in the */etc/fptyd.conf file* and in */etc/inittab file*, the host must be rebooted, for the changes to take effect.

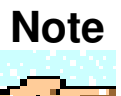

Make sure that the chosen pty devices are valid, and configured in the kernel. For the procedure to be used for configuring the ptys on the host, refer to the respective host system administrator's manuals. For example, the kernel parameters **nfile** and **npty**  are to be configured appropriately on HP systems running HP-UX.

# HCL

# **Reverse Telnet Port**

For configuring a remote access server port as an reverse telnet port, the following **set** command can be given:

set *<portnumber>* type=rtelnet tcpport=*tcpport* hosts=[+|-]*hostname* authen*=on/off*  allowsecond*=yes/no*

Where *portnumber* can be one or more port numbers specified as a list or range to be set as the rtelnet port, *tcpport* specifies the TCP channel number on which Reverse Telnet Service is available and *hostname* specifies the list of permitted/restricted hosts. authen can be used for providing authentication for reverse telnet.a*llowsecond* can be used for allowing a second reverse telnet connection to a port by closing the previous one, if the option is enabled.

A maximum of four hosts only can be specified in the list. **The type of a port can not be changed dynamically.**

#### **Example**

set S4 type=rtelnet tcpport=2000 hosts=+indus, calculus authen=on allowsecond=yes

While setting the port type, to reverse telnet the user may form a pool of ports, by specifying multiple port numbers with a single TCP channel (tcpport). After constituting a pool of rtelnet ports, the distribution of usage of these ports may be defined as **round-robin** or **linear** in the **pool-distr** option of **configure** command.

#### **Example**

configure pool\_distr=round-robin

After configuring the reverse telnet port when the remote access server comes up, a printer may be connected to the port and shared by all hosts in the network. Users from any host may use the printer by using a command such as

cat *filename* | telnet TS*name tcpport*

#### **Example**

cat myfile | telnet bargavi 2000

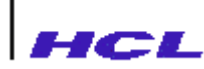

# **Connecting Printer to Implicit Port**

To configure for connecting a printer to an implicit port of the remote access server, the port should be setup as an implicit port using the **set** command in the setup configuration.

set *portnumber* type=implicit hosts=*hostname* user=*printername*

This will configure the port *portnumber* of the remote access server to establish an implicit connection to the host *hostname* and login as *printername*.

The **portnumber** must be specified as S1, S2 ...., S16 for serial port 1, 2, ...., 16 respectively and must be specified as P0 for parallel port.

When more than one printer is configured through implicit ports of same or different remote access servers, to a single host, the *printername* specified, must be unique.

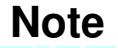

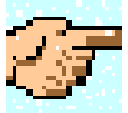

If the printer is connected to a serial port, then the baud rate, parity and software flow control (ixon/ixoff) settings on the printer and at the remote access server port should be identical. Normally, on the serial printer this is set using switches. On the remote access server this should be set through **stty** command. For printer switch settings refer to the printer manuals.

If a parallel printer is to be connected to the parallel port of the remote access server, then the parallel port P0 must be configured as either implicit or fixed port.

The following steps are to be done on the host to which implicit connection is required.

Step 1 Logins are to be created for the printer with login id as the *printername*. No password is to be assigned for this login. This login should have permissions, owner and group identical to that of the line printer system **lp** on the host. This login account should execute the *etc/ts/lp/tsprof* in the TFTP home directory, in place of the login shell.

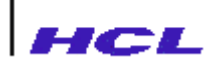

### **Note**

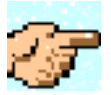

For the procedure to be followed to define a login-id without an associated password on secure host systems, refer to the appropriate host manuals.

Step 2 The printer should be configured using the procedure below.

• Stop the lpscheduler with **/usr/lib/lpshut** Use the lpadmin command to add the printer to the

system

lpadmin -pprintername -v/dev/null –mtsmodel

- Make the printer interface accept lp requests by
- using **accept** command

• Start the lpscheduler by running **lpsched**

• Enable the printers by **enable** command.

### **Note**

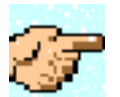

- 1. **tsmodel** is a interface program supplied with the package.
- 2. Printer errors, such as Out of Paper etc will be indicated on the remote access server by using the **activity** command only; the host system will not be able to detect these.

#### **Example**

To connect a printer with name **tspr0** on implicit port 3 of remote access server, set the printer port as implicit with host indus and user tspr0. This example assumes that the RAS software is installed in */usr/tftpdir* on the host. This may vary between host systems.

set S3 type=implicit hosts=indus user=tspr0

Similarly, if the printer is to be connected to the parallel port then it should be configured like,

set P0 type=implicit hosts=indus user=tspr0

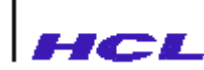

Do the following on host indus.

1. Add a login with id **tspr0**, with permissions same as login id **lp** and login script as *etc/ts/lp/tsprof,* using the system administration procedure of the host. After configuring, the */etc/passwd file* will contain an entry like,

tspr0:x:71:2:printer:/usr/tspr0:/usr/tftpdir/etc/ts/lp/tsprof

2. Configure printer as follows:

lpshut lpadmin -ptspr0 -v/dev/null -mtsmodel accept tspr0 lpsched enable tspr0

# **Connecting Printer to Fixed Port**

For connecting printer to a fixed port of the remote access server, both the remote access server and the host to which fixed port is required, are to be configured accordingly.

#### **Configuring the fixed port at the remote access server side**

#### set *portnumber* type=fixed hosts=*hostname*

will configure the port *portnumber* as a fixed port with the host *hostname* and will use the fixed pseudo-tty port *ptyname* for connection.

The **portnumber** must be specified as S1, S2 ....., S16 for serial port 1,2,...., 16 respectively and must be specified as P0 for parallel port.

### **Note**

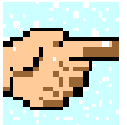

If the printer is connected to a serial port, then the baud rate, parity and software flow control (xon/xoff) settings on the printer and at the remote access server port should be identical. Normally, on the serial printer this is set using switches. On the remote access server this should be set through **stty** command. For printer switch settings refer to the printer manuals.

If a parallel printer is to be connected to the parallel port of the remote access server, then the port P0 must be configured as implicit or fixed.

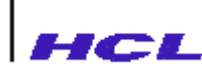

#### **Configuration for connecting the printer to the fixed port, at the host side**

- Step 1 In the ARPA services database on the host, an entry for **fpty** service may be present. If it is not present, a default fixed-pty service port number of 8065 is assumed.
- Step 2 For each port specified as fixed port in the remote access server(s), an entry should be added in the */etc/fptyd.conf* file so that the ptys can be reserved and allocated for fixed ports. For details of the */etc/fptyd.conf* file format refer to Fixed port configuration above.
- Step 3 In the */etc/inittab* file, an entry must be made for the pseudo-tty name, as shown below:

ttyp3:2:off:/etc/getty -h /dev/pty/ttyp3 vt100

Note that the **action** field in the **inittab** entry is **off** in case of printer.

#### Step 4 The printer should be configured using the procedure below.

- Stop the lpscheduler with **/usr/lib/lpshut**
- Use the lpadmin command to add the printer to the system

lpadmin -*pprintername* -v/dev/pty/ttyp3 - mdumb

- Make the printer interface accept lp requests by using **accept** command
	- Start the lpscheduler by running **lpsched**
- Enable the printers by **enable** command.

## **Note**

- 1. the interface program, **dumb** or any other suitable one, provided by the system should be used for the fixed printer.
- 2. the **tsmodel** interface should **NOT** be used with fixed printer.
- 3. Printer errors, such as Out of Paper etc will be indicated on the remote access server by using the **activity** command only; the host system will not be able to detect these.
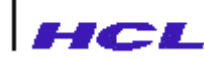

Step 5 After making entries in the */etc/fptyd.conf* file and in */etc/inittab* file, the host must be rebooted, for the changes to take effect.

## **Modifying the configuration**

After configuring the remote access server, the user may exit from the setup configuration menu and enter multiuser mode. Subsequently, if it is required to modify any parameters, administrative commands may be used in the **admin** menu. These changes will be applicable only for the current run of the remote access server. For changing the configuration parameters permanently, the user will have to do the changes at the remote access server setup configuration at boot time and save the changes in the Non-volatile memory or use the administrative commands in nvram menu.

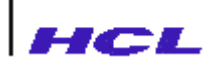

### **ERROR MESSAGES**

The remote access server, to enable better problem diagnosis and complete problem reporting provides display of self-explanatory error messages whenever a problem is encountered.

At power-on the remote access server, it performs a detailed self-test of all basic components and verifies that they are alright. In case of errors, messages will be displayed which can be referred as **Diagnostic error messages.** 

After booting, at the run time of the remote access server, if problems occurred, messages will be displayed which can be referred as **Run time error messages**.

Both **Diagnostic** and **Run time error** messages will be displayed on the console port. This chapter explains and lists down both types of error messages.

#### **Diagnostic Error messages**

At power-on the remote access server, it displays the Boot version of the download software as given below.

> HCL Peripherals LANReach Boot Version 1.00 Press Ctrl-C for Diagnostic Menu

After getting display of the above message, the user may press  $\wedge$ C to perform diagnostics test. Otherwise, within 3 seconds, the remote access server does a self-test of the components populated and display messages accordingly. Suppose, if main memory is not proper and 8 ports (S1-S8) of the remote access server are not properly working, it will display the following.

Self-Test Routine Memory Test – Failed Serial Controller Test ACE Internal Loop back Test Failed for Port - 0 ACE Internal Loop back Test Failed for Port - 1 ACE Internal Loop back Test Failed for Port - 2 ACE Internal Loop back Test Failed for Port - 3 ACE Internal Loop back Test Failed for Port - 4 ACE Internal Loop back Test Failed for Port - 5 ACE Internal Loop back Test Failed for Port - 6 ACE Internal Loop back Test Failed for Port - 7 ACE Internal Loop back Test Failed for Port - 8 ACE Internal Loop back Test Passed for Port - 9 ACE Internal Loop back Test Passed for Port - 10 ACE Internal Loop back Test Passed for Port - 11 ACE Internal Loop back Test Passed for Port - 12 ACE Internal Loop back Test Passed for Port - 13 ACE Internal Loop back Test Passed for Port - 14 ACE Internal Loop back Test Passed for Port - 15 NVRAM present FLASH1-AMD 29F080B FLASH1-AMD 29F080B

The list of self-test diagnostic error messages that the remote access server can display is listed below.

NVRAM not present FLASH-1 not present FLASH-2 not present Memory Test – Failed

No Memory module Detected ACE Internal Loop back Test Failed for Port *portnumbe*r ACE External Loop back Test Failed for Port *portnumber*

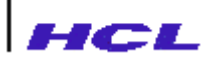

As stated earlier, the user has to press  $\textdegree$ C to enter into diagnostics test mode. After pressing  $\textdegree$ C, a menu will appear as given below.

> Menu -------

- 1. Main Board Logic Tests
- 2. Network Tests
- 3. Async Ports Tests
- 4. RTC Test
- 5. Printer Port Tests
- 6. System Debug Aid

Enter Choice(1,2,3,4,5,6 or q - quit)?

By selecting **Main Board Logic tests** from the above menu, the user can test on-board components such as **FP/EDO DRAM SIMM module test**, **NVRAM test** and **Flash test**.

By selecting **Network Tests**, the user can perform **Internal loop back** and **external loop back** test of the Ethernet port.

By selecting **Async Ports Tests**, the user can perform **Internal loop back** and **external loop back** test for all the sixteen ports.

By selecting **RTC test**, the user can set **date** and **time** related parameters.

By selecting **Printer Port Tests**, the user can test the printer port by printing a single character.

By selecting **System Debug Aid**, the user can perform various related tests such as **Continuous Read Write Memory**, **Examine Memory** and **Dump Memory**.

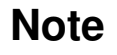

**Note** For Network External loop back test, an external loop back cable should be connected to the Ethernet port.

> For ACE External loop back test an external loop back cable should be connected to ACE port under testing

> The Printer should be connected to the printer port before to perform Printer port test

The list of error messages that the remote access server can display at the time of Diagnostics test is listed below.

Invalid address Address not valid NVRAM not present NVRAM TEST FAILED FLASH-1 not present

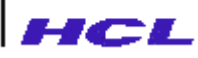

FLASH-2 not present Memory Test - Failed MAIN MEMORY TEST FAILED Memory Module not found No Memory module Detected NVRAM memory not Detected Internal Loop Back Test FAILED External Loop Back Test FAILED Error in  $TxD \Rightarrow$  RxD signal path Error in DTR => DCD signal path Error in DTR => DSR signal path Error in DTR => DCD signal path Error in DTR => DSR signal path Error in RTS => CTS signal path ACE Internal Loop back Test Failed for Port - *portnumber*  ACE External Loop back Test Failed for Port - *portnumber* Address range is Discontinuous. Only 32 Kb can be used Error in Location = %x, *memorylocation* Location failed  $= 00$ Invalid Hour Invalid minutes Invalid seconds Invalid date Invalid month RTC returned invalid data\n Restoring factory default data Erase Failed Write - Verify Test failed Unknown Flash type RTC Not Proper!!! Unable to write to RTC Network Tests cannot be performed Printer is NOT READY

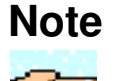

**Note** The words in *italics* in the list of error messages will be replaced by values of the corresponding parameters in the actual error message displayed by the remote access server.

#### **Run time Error Messages**

Run time Error Messages provide more information on a running remote access server. The messages listed below are self-explanatory and hence no detailed explanation is provided.

Synchronizing system time with RTC to *time* routed: started rwhod: started ACE(*unit*) not present ace: tx\_intr for closed port *portnumber* ace: modem intr for closed port *portnumber* channel *channel name* receiving inspite of having sent XOFF boot\_server=*hostname* bootfile=*filename* arg to set interface0 flyd started Setting system time from RTC to *time*. AMD (*unit*): lost TINT(*interrupt*) interrupt rlogin\_rdwr(*tty*): received unknown event *event* rlgin\_rdwr: recd unknown event on tty *tty* implicit(*tty*): unable to TCGETA *attribute* implicit(*tty*): unable to TCSETA *attribute* fixed(*tty*): unable to TCGETA *attribute* fixed(*tty*): unable to TCSETA *attribute* routed: select error *error number* routed: terminating routed: allocb failed to allocate an mp rwhod: select error *error number* rwhod: terminating rwhod: received unknown version message *message* type from host rwhod: received unknown message type *message* type from host timeout: get\_toutq fails tcplrput: too many to drop(1) tcplrput: too many (2) telnet\_rdwr(): received unknown event. telnet\_rdwr: recd unknown event *event* on tty *tty* snmp\_put snmp\_get DNS is back in use DNS coming up.... getgreaterifIndex chkatifIndex chkatnetaddr ipForwardingGet ipDefaultTTLGet ipInReceivesGet ipInHdrErrorsGet ipInAddrErrorsGet ipForwDatagramsGet ipInUnknownProtosGet ipInDiscardsGet

philosives<br>Secrets and the photons of the photons of the product of the photons of the<br>phase mixed and the phase mixed of the phase mixed of the phase mixed<br>of the phase mixed of the phase mixed of the phase mixed of the p getAdNetAddr returning EINVAL ipAddrNext:namelen ipNtoMNext ipNetToMediaTypeGet ipRouteTypeGet ipRouteAgeGet ipRouteMaskGet ipRouteNext:namelen ipRouteDestGet ipRouteIfIndexGet: ipRouteMetric1Get ipRouteMetric2Get ipRouteMetric3Get ipRouteMetric4Get ipRouteNextHopGet ipRouteProtoGet ipRouteMetric5Get ipRouteInfoGet ipForwardNextHopASGet ipForwardPolicyGet ipAddrGet ipAdEntAddrGet ipAdEntIfIndexGet ipAdEntNetMaskGet ipAdEntBcastAddrGet ipAdEntReasmMaxSizeGet ipNtoMNext ipNetToMediaTypeGet ipRouteDestGet ipRouteIfIndexGet ipRouteMetric1Get ipRouteMetric2Get ipRouteMetric3Get ipRouteMetric4Get ipRouteNextHopGet ipRouteTypeGet

pFoundation<br>helion and the state of the state of the product of the product of the product of the product of the product of the product of the product of the state of the product of the state of the state of the product of snmpOutTooBigsGet snmpOutNoSuchNamesGet s n m p O u t Bad V alue s G e t s n m p O u t Gen Err s G e t snmpOutGetRequestsGet snmpOutSetRequestsGet snmpOutGetResponsesGet snmpOutTrapsGet snmpOutEnableAuthenTrapsGet In snmpStatNext \*namelenp ifNext: NULL intcontptr tcpRtoAlgorithmGet tcpRtoMinGet tcpRtoMaxGet tcpMaxConnGet tcpActiveOpensGet tcpPassiveOpensGet tcpAttemptFailsGet tcpEstabResetsGet tcpCurrEstabGet tcpInSegsGet tcpOutSegsGet

tcpRetransSegsGet tcpInErrsGet tcpOutRstsGet n tcpStatNext tcpConnStateGet tcpConnLocalAddressGet tcpConnLocalPortGet tcpConndRemAddressGet tcpConnLocalPortGet In tcpconnexecfunc.cookie get\_tcpptr Decode Failed get tcpptr Failed tcpConnGet get conn entry Failed tcpConnGetSet amdrsrv: canput fail linemgr(*manager*): recd SIGINT on unknown stream linemgr(*manager*): read() unknown signal *signal* linemgr(*manager*): read() unknown error *error number* cksum: out of data: *size.size2* implicit: port *port*, TCSETA fails *error number* implicit: port *port*, host is not set implicit: port *port*, restore TCSETA fails *error number* fixed: port *port*, TCSETA fails *error number* fixed: port *port*, host is not set fixed: port *port*, pty is not set fixed: port *port*, restore TCSETA fails *error number* routed: unable to create socket routed: unable to bind socket *error number* routed: could not bind to UDP post, instead bound to UDP *post* routed: received exception routed: recvfrom failed *error number* routed: sendto *destination* failed *error number* routed: addroute failed. Dest *destination* Gateway gateway Err *error* rwhod: unable to create socket rwhod: unable to bind socket *error number* rwhod: could not bind to UDP *port*, instead bound to UDP *port* rwhod: received exception rwhod: recvfrom failed *error number* rwhod: sendto *destination* failed *error number* connect: received bad response *response type* tcpuwserv: Unexpected message type *type* on control channel tcpuwserv: on a Channelless queue tcpuwserv: on a hungup channel tcp: system error telnet\_rdwr(): socket exception *exception* unknown ace\_rxintr (*interrupt*) for port *port portno* not present *portno* not open rtelnetd: failed to open socket amdintr: Illegal INT *interrupt* newpid: process table is full

pid *process-id*: cannot open port *portnumber* load\_config: *value* unsupported baud rate Data read from RTC is invalid *data* xmain(*port*): *value* Unsupported baud rate xmain(*port*): TCSETA fails *error number* linemgr: *value* Unsupported baud rate linemgr: port *portnumber*, TCSETA fails *error number* linemgr: *portnumber*, restore TCSETA fails *attribute* port\_init: cannot access port *portnumber*, manager *manager* implicit pid *process-id*: cannot open port *portnumber* implicit() pid *process-id* terminating fixed pid *process-id*: cannot open port *portnumber* fixed() pid *process-id* terminating bufcall failed, no free buf event. Fune  $=$  function arg  $=$  argument tcpuwserv: q is free *value* tcpurserv: q is free *value* TCP: Valid message after release in receive queue ace\_ioctl(TCSETA): invalid values *0xvalue, 0xvalue*, *0xvalue, 0xvalue,value,value* unknown configure option cannot open port unsupported baud rate TCP: valid message after release in receive queue AMD Unit *number* V1.0 IRQ=*number* IOADDR = 0x*hexanumber* POST Error (*hexanumber*) AMD Unit *number* V1.0 IRQ = *number* IOADDR = 0x*hexanumber*. Not found AMD*number*: Board Type(*hexanumber*) not correct, replace network controller at *hexanumber* AMD*number*: checksum error (*hexanumber, hexanumber*) at IOBASE *hexanumber* AMD*number*: Ethernet address is not available AMD(*number*): controller did not start *hexanumber* AMD*number*: did not complete initialization (*hexanumber*) AMD(*number*): not present AMD(*number*): already open Cannot allocate queue for AMD(*number*) AMD(*number*): could not reset spurious interrupt (*number*) on AMD Ethernet Controller amdintr: AMD(*number*) not open *hexanumber* ARP: Duplicate Network Address: *number.number.number.number* His Ether Address=*string* My Ether Address = *string* AMD (*number*): Interface address *hexanumber* in use. Shutting down. Recongifure interface correctly amdwsrv: Unknown MSG type = *number amdnumber*: Unknown message type 0x*hexanumber amdnumber*: Unknown to\_snp type 0x*hexanumber amdnumber*: size number exceeding ETHERMTU arp\_who\_has: allocb failed Received ARP request on unknown protocol *hexanumber* arp\_resolve: Got an Unknown ARP opcode (0x*hexanumber*) from *number.number.number.number* arp\_resolve: allocb failed Internal RTC Battery Low

NVRAM Checksum Bad rtcinit failed *number* alarm\_init failed *number* FLASH Memory not Present FLASH Memory Checksum Bad The Interface address is not set properly. Please try again amdopen fails Booted version *string* from FLASH Memory. Update is not necessary get\_rtc\_time failed *number* Failed to erase address *hexanumber* data read *hexanumber* cmn\_err. Invalid message type 0x*hexanumber* System has panic'ed Line too long the *wrong line* Nothing after Identifier *string* invalid fixed port *string* Password *string* too long in configuration Error in rwhod mode *string* Error in routed mode *string* Error in Forwarding mode = *string* Cannot set Console error level to *string*. Check value in configuration Cannot set Buffer error level to *string*. Check value in configuration Illegal Identifier *string* Illegal line *string* Name not found after address *string* Invalid address in config *string* name i Name length more than *number string* Entry for address *string* already found in host table Host table entry is *string* string Entry for name *string* already found in host table Host table entry is *string* string Host table is full Not a valid portname (*string*), param = *string* Parameters expected for port *string* Error in config for port string mode *string* Configuration for port *string* is set to default Inconsistent configuration entry for port *string* Configuration for port *string* is set to default load\_config: port *number*, restore TCSETA fails *number* Console not Present Flash Memory not sensed (*hexanumber*), (*hexanumber*) FLASH Memory checksum(*hexanumber*) is bad Failed to program address *hexanumber* with data *hexanumber* Unable to program FLASH Memory Unable to program FLASH Memory with checksum (*hexanumber*) *string*: No response from boot server get a file: some data after Rx over No response from hosts on network Unexpected hardware interrupt IRQ *number* from 0x*hexanumber* Unexpected Interrupt from 0x*hexanumber* amdopen(0) fails LP Unit *number* V1.0 IRQ = *number* IOADDR = 0x*hexanumber* POST Error (*hexanumber*) LP Unit number V1.0 IRQ = *number* IOADDR = 0x*hexanumber*

Failed (*hexanumber*) Cannot allocate stream for *string* Cannot allocate lp queue for *string* Boot Server(*string*) not set. Host data base not downloaded Unable to write to NVRAM. return = *number* socket: cannot allocate queue for protocol socket: cannot open protocol *number* recv: unknown TLI primitive *number* streamer: interrupted *hexanumber* unsleep: process (*number*) not in valid state = *number* tcp\_wr\_processmsg: Message on a HUNGUP channel tcplwserv: tftpget: unable to create socket tftpget: unable to bind socket *number* tftpget: allocb fails tftpget: sendto string failed *number* tftpget: received exception tftpget: recvfrom string failed *number* Line too long. Correct configuration file. line  $is \nightharpoonup$  string tftpget: allocb fails Unexpected Trap type *number* from 0x*hexanumber* div0trap from 0x*hexanumber*:0x*hexanumber* dbgtrap from 0x*hexanumber*:0x*hexanumber* nmiint from 0x*hexanumber*.0xhexanumber breakpoint from 0x*hexanumber*:0x*hexanumber* overflow int from 0x*hexanumber*:0x*hexanumber* bounds trap from 0x*hexanumber*:0x*hexanumber* invalid opcode [0x*hexanumber* ] from 0x*hexanumber*:0x*hexanumber* coprocessor not available from 0x*hexanumber*:0x*hexanumber* double fault error code (0x*hexanumber*) from 0x*hexanumber*:0x*hexanumber* coprocessor segment overrun from 0x*hexanumber*:0x*hexanumber* invalid TSS error code (0x*hexanumber*) from 0x*hexanumber*:0x*hexanumber* segment not present selector = 0x*hexanumber* from 0x*hexanumber*:0x*hexanumber* stack exception selector = 0x*hexanumber* from 0x*hexanumber*:0x*hexanumber* general protection exception error code (0xhexanumber) from 0x*hexanumber*:0x*hexanumber* page fault error code (0xhexanumber), vaddr (0xhexanumber) from 0x*hexanumber*:0x*hexanumber* coprocessor error from 0x*hexanumber*:0x*hexanumber* stack trace reentered ACE(*number*): already open Cannot allocate stream for ACE(*number*) Cannot allocate tty queue for ACE(*number*) ace\_open: allocb fails ACE(*number*) ACE(*number*): received signal ace\_out\_start: couldn't get context for channel *number* ACE Unit *number* V1.0 IRQ = *number,number,number* MEM = *hexanumber* POST Error (*hexanumber,hexanumber*) ACE Unit *number* V1.0 IRQ = *number,number,number* MEM = *hexanumber* Failed (*hexanumber*) install\_isr: Illegal interrupt *number* = *number* install isr: handler is null Illegal menu type *number*

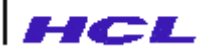

Not a valid port name Parameters expected for port Error in config for port Configuration for port is set to default Inconsistent configuration entry for port Unknown configure option Internal RTC Battery low NVRAM checksum bad Console not present Unknown Motherboard revision Cannot create process tftpget: Unable to create socket flyd: Unable to create socket System parameter domain name is corrupted and has NULL value atifIndexGet atifIndexGet atRetrieve atRetrieve:Wrong Index atRetrieve:1 Absent atRetrieve:NOSUCHNETADDR atRetrieve:reqdarplink getatnetaddr Returning from atNext atPhysAddressGet atNetAddressGet atGet:namelen ifLookUp:item <=0 ifLookUp:item ifLookUp:reqLink ifIndexGet entry addr ifDescrGet ifMtuGet ifType ifSpeedGet ifPhysAddressGet ifAdminStatusGet ifAdminStatusGet ifLastChangeGet ifInOctetsGet ifInUcastPktsGet ifInUcastPktsGet ifInDiscardsGet **ifInErrorsGet** ifInUnknownProtos ifOutOctetsGet ifOutUcastPktsGet ifOutUcastPktsGet ifOutDiscardsGet ifOutErrorsGet ifOutQLenGet ifSpecificGet

ifRetrieve:item

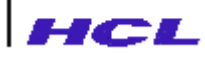

ifTblGet ifTblNext Returning from 0 to ifTblNext ifRetrieve:item ifRetrieve:entry == 0 ifGet:namelen Returning from 0 of ifNext Returning from !=0 of ifNext ifnet ipForwardNumber ipAddrNext:Decode Name failed mixNext: AUTHCHKFAIL mixGet: AUTHCHKFAIL mixSet: AUTHCHKFAIL snnaOpVerify snmpd: unable to create socket systmDescrGet systmContactGet: systmNameSet: systmNameGet systmLocationGet: systmgetexec:cookie systmGet:cookie systmNext:cookie systmContactGet: systmLocationGet: sntrap: unable to create socket smpRequest failed smpRequest Wok:Trap # trapSend:dest Starting time is same as ending time Not permitted on sync port Check for resources – system error Invalid IP address Invalid authentication type

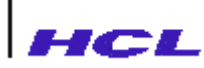

6

#### **TROUBLESHOOTING THE REMOTE ACCESS SERVER**

This chapter describes how the administrator of the remote access server will troubleshoot at the installation and help provide information to the support personnel for remote problem analysis and resolution.

#### **System Panic Messages**

The error messages displayed by the remote access server are self-explanatory and the corrective action is often implicit. Wherever a specific action is required for resolution, the message specifies the same. Wherever the message implies a fatal situation the administrator is expected to report the problem to the support team explaining the exact error symptom, message and environment. A checklist indicating what information should be provided for problem reporting is provided in Appendix-E.

In case of error messages which are totally fatal and non-recoverable, the remote access server panics displaying the message on console. The administrator is expected to note the messages down and report the same to the support later on. To enable the administrator view the message subsequently, the messages are saved in the Non-Volatile RAM before the remote access server goes down.

Subsequently, when the remote access server is rebooted after the panic, the message

"There is a previous panic saved. Do you wish to see it?".

appears on the console. The default answer for this query is **yes**. The administrator may view the panic message once again to report the problem.

Subsequently, the message,

"Clear the previous panic ?"

appears on the console. The default answer for this query is **no**. The administrator may clear the saved message or may choose to retain the same so that it can be shown to the support team.

Only if the administrator explicitly answers with **yes** to the above query, the panic message will be cleared from the Non-Volatile Memory. Otherwise, it will exist across reboots, until another panic message gets overwritten.

The exact and complete reporting of error message including the values displayed in the message to the support team, will enable better and faster problem resolution.

The following is a list of panic messages displayed by the remote access server.

Exception : SWI at address 0x*hexanumber* Exception : Undefined Instruction at address 0x*hexanumber* Exception : Prefetch Abort at address 0x*hexanumber*

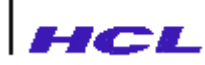

Exception : Data LOAD/Store Abort at address 0x*hexanumber*

## **Fixed Pty Messages**

The remote access server provides a daemom *fptyd* which runs on the host system to provide services for fixed ports. This section describes the messages displayed by the daemon and the procedure to troubleshoot the problems associated with these messages.

The problems that may occur during the installation and setup of the fixed port daemon fptyd and the reason and remedial actions that need to be taken by the administrator are explained.

#### **Note**

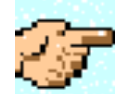

While reporting problems with the fptyd server please indicate the version number of the fptyd server which is available in the host system's log file. Refer to appropriate host manual for details on log file.

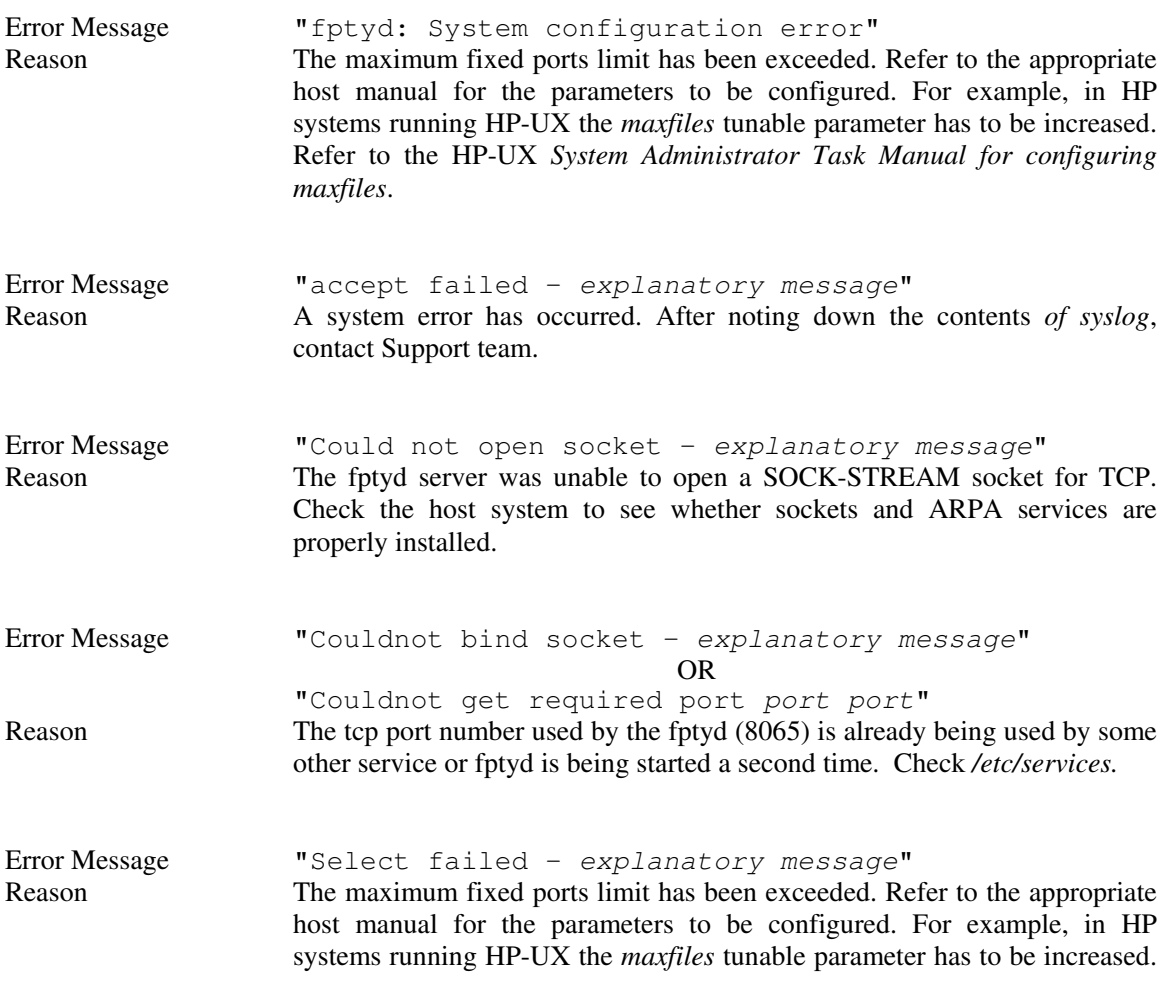

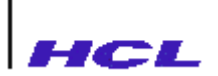

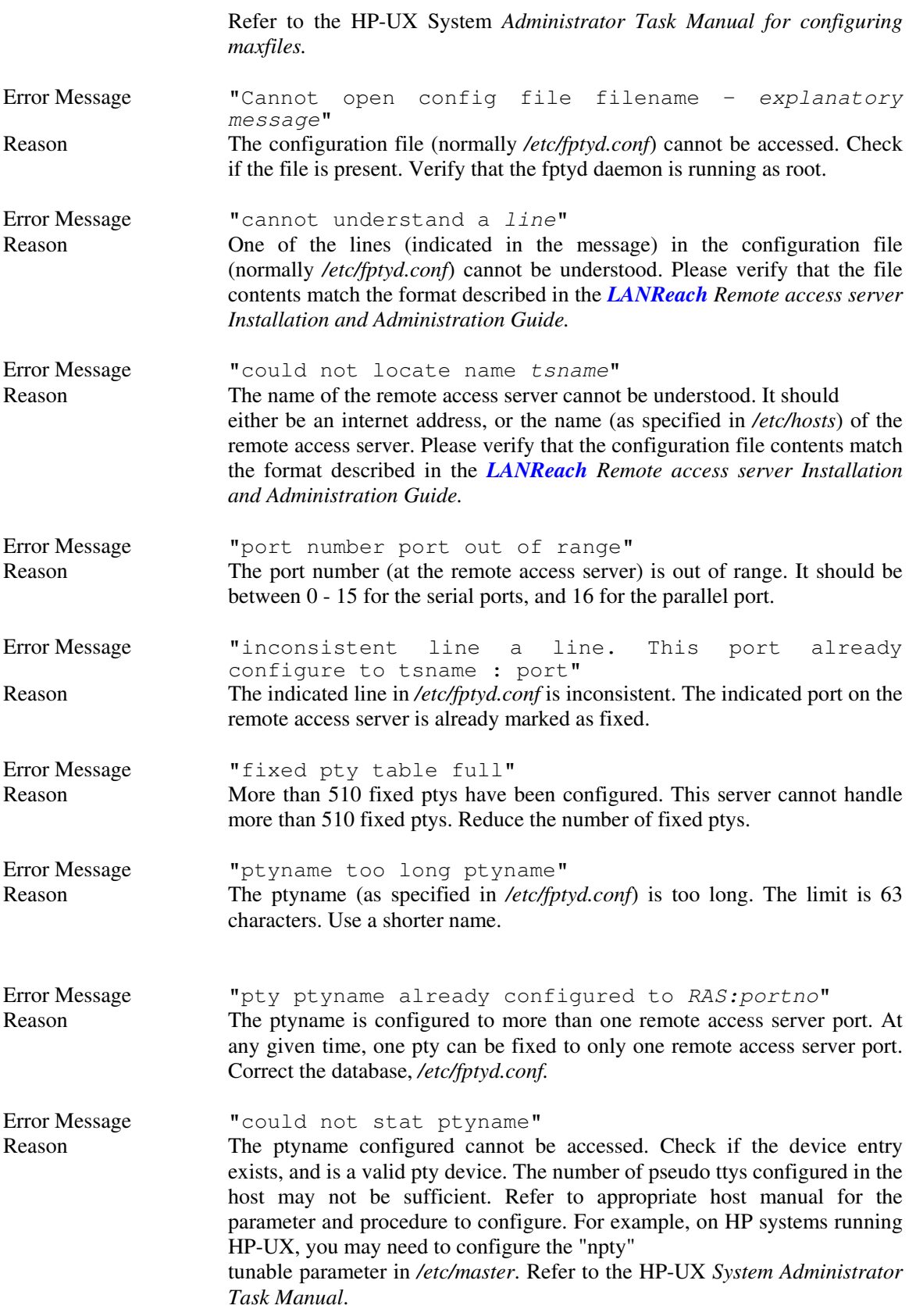

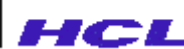

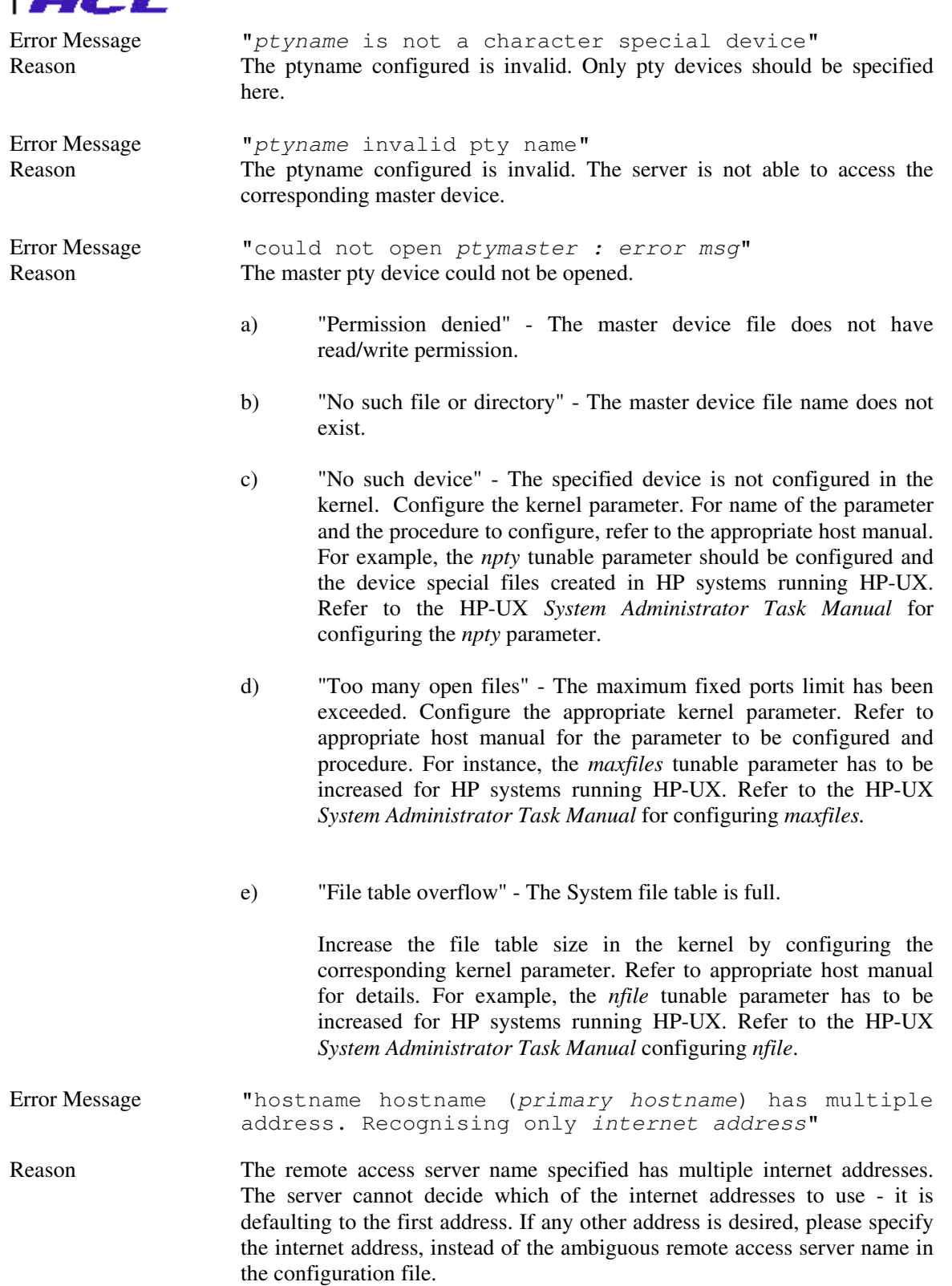

## **WEB MANAGEMENT OF REMOTE ACCESS SERVER**

Graphical browser, such as Internet Explorer and Netscape Navigator can be used to administer LANReach on the Web.

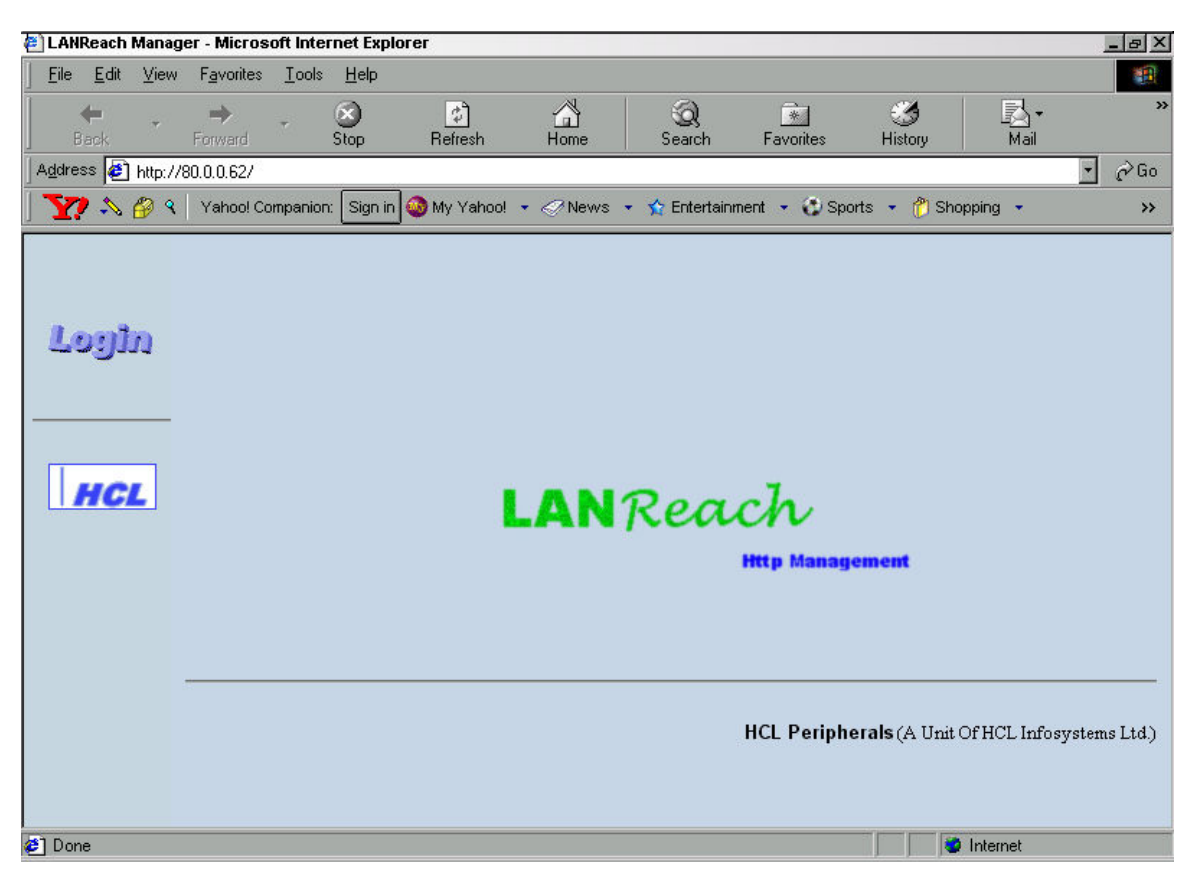

#### **Fig.7.1 LANReach Web interface startup page**

If DNS entry is made available for the LANReach on the DNS, this name or the address of the LANReach can be specified either in the address section of the toolbar or in the open edit box of the open dialog box if either Internet Explorer or Netscape Navigator is being used. Otherwise, the URL of the LANReach can also be specified either in the address section of the toolbar or in the open edit box of the open dialog box. Suppose **lanreach.hclp.com** is the DNS entry and **200.200.1.1** is the IP address for the LANReach, then the URL format will be either

#### **http://lanreach.hclp.com/**

or

**http://200.200.1.1/**

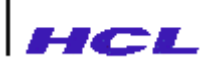

When this URL is opened, LANReach startup document is displayed. Administrator can click on the Login image. It opens Login document that containing following login form.

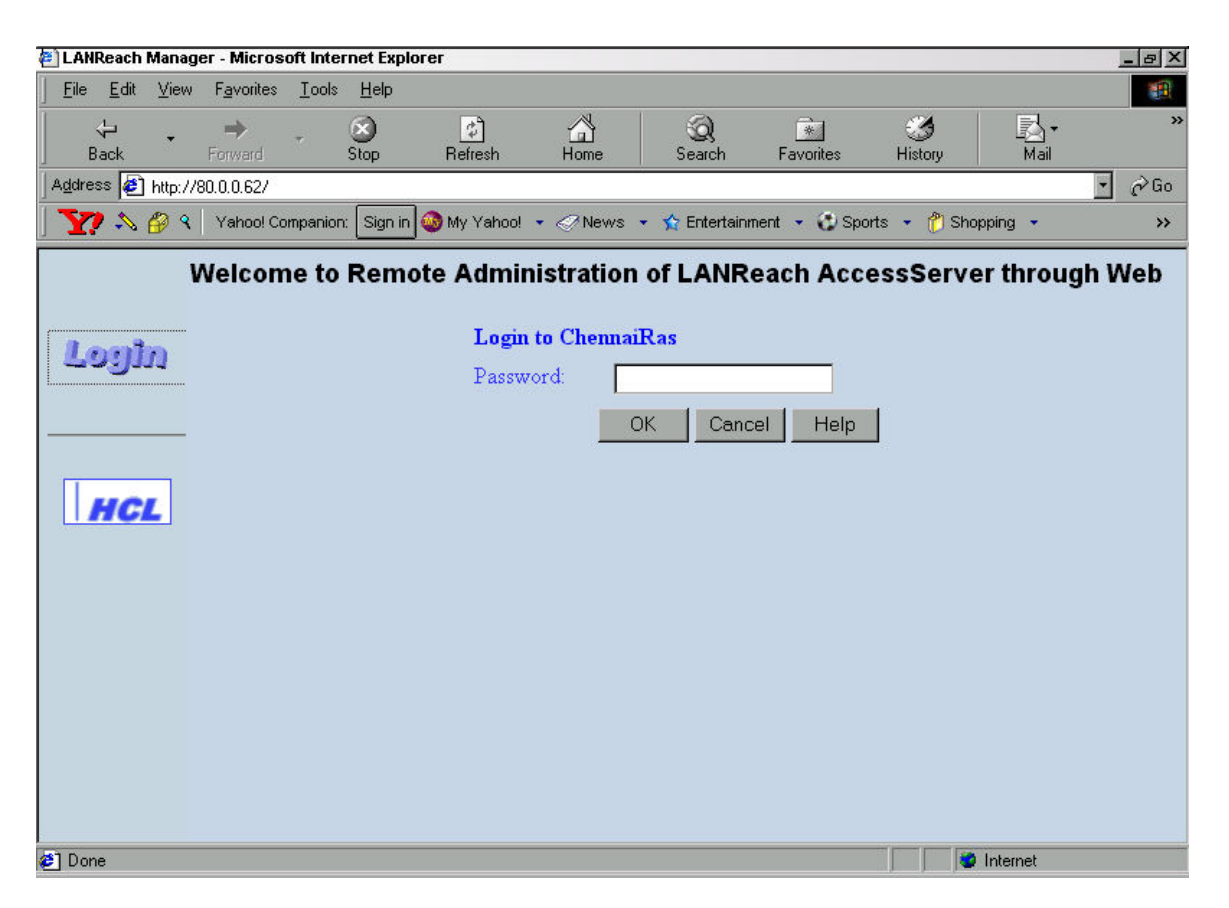

**Fig.7.2 Login to LANReach on the Web using Internet Explorer**

Here administrator can enter the Password to administer LANReach. The administrator also can get on-line help by clicking on the **Help** button whenever required.

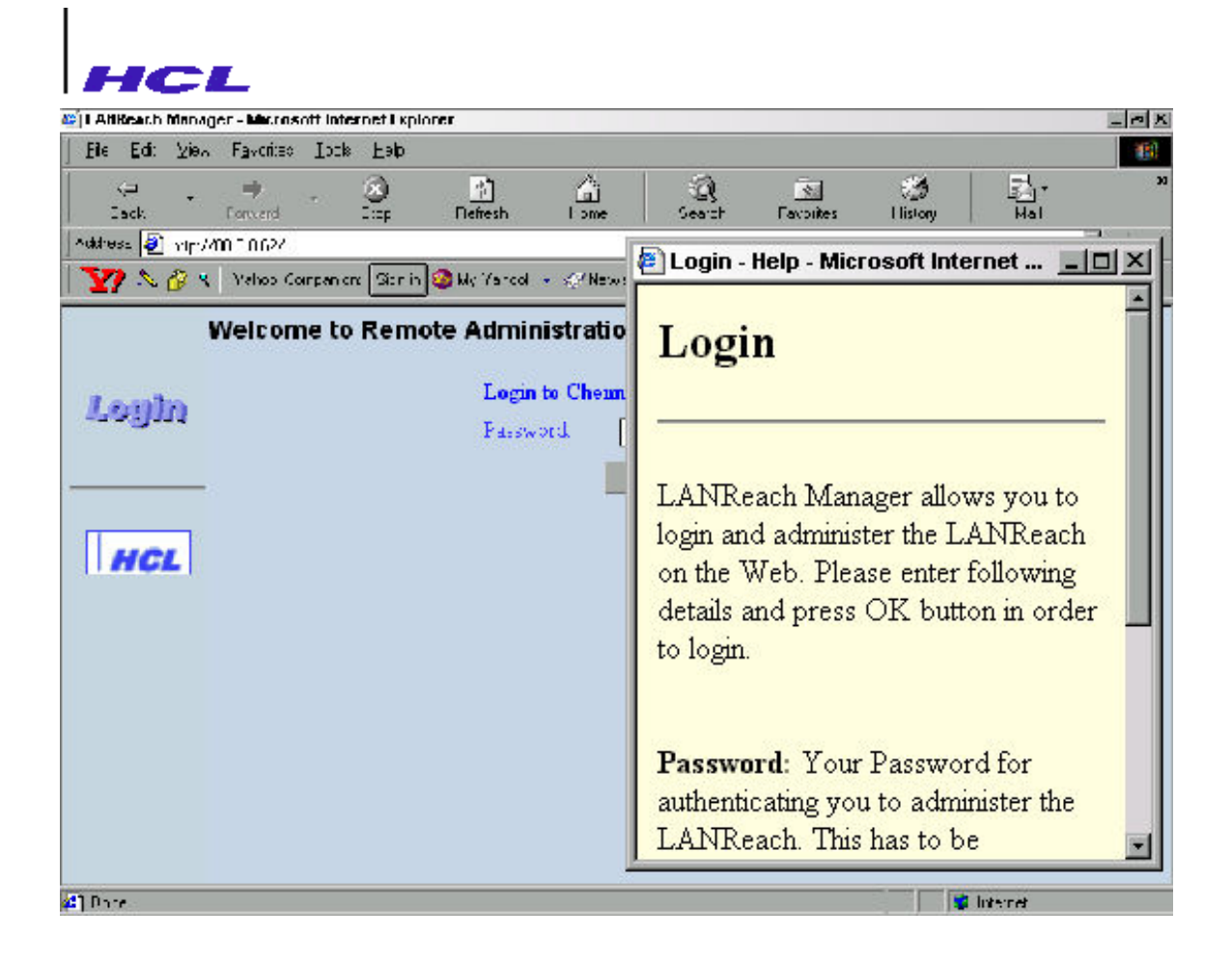

**Fig.7.3 On-line Help for Login**

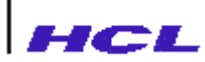

Once login is successful, the administrator will be taken into **admin** mode screen. From here, the administrator can configure LANReach ports, PPP , SNMP and system parameters. The current mode **admin** will be displayed on the left side of the window.

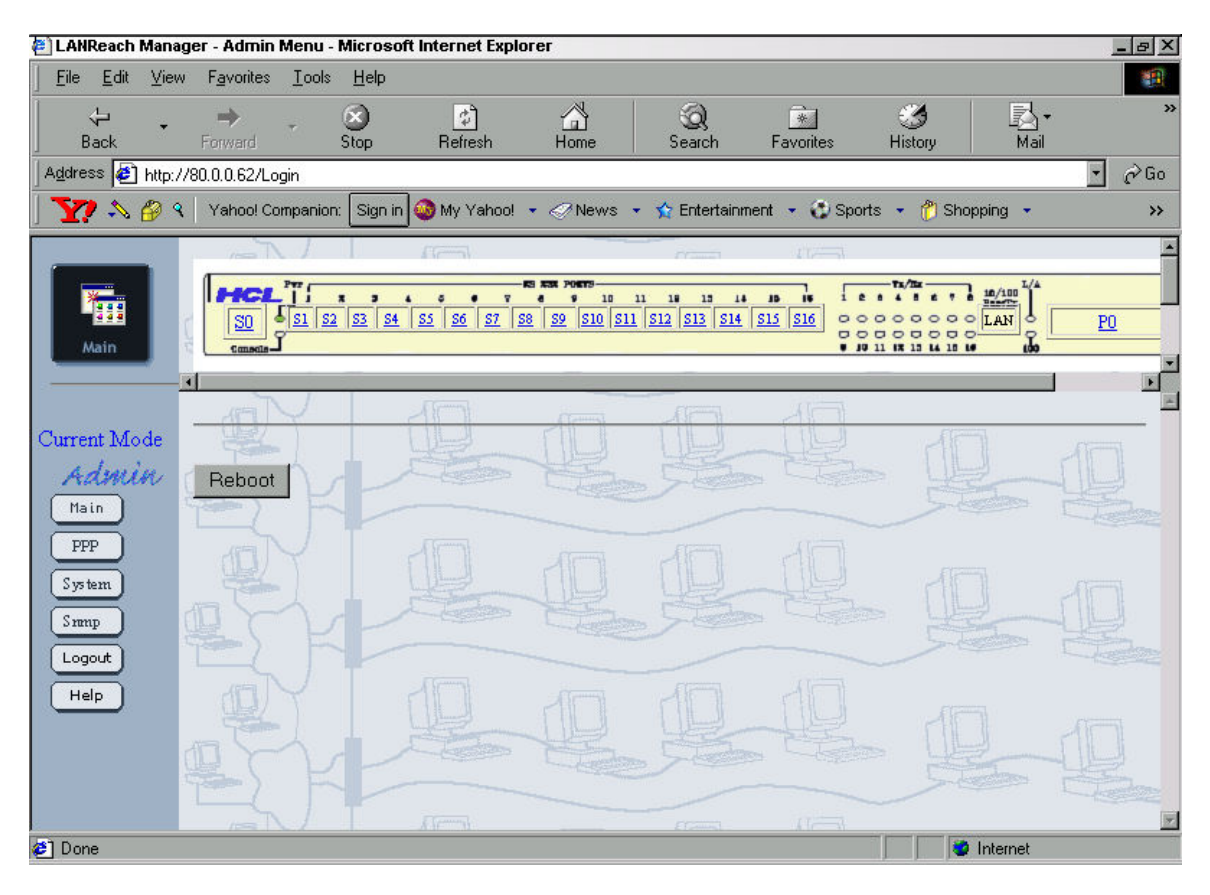

**Fig.7.4 Admin menu**

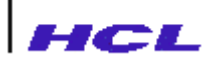

The current mode of working will be displayed on bottom of title *current Mode* in the admin window. The administrator can switch into **nvram** mode by pressing **admin** on the admin window.

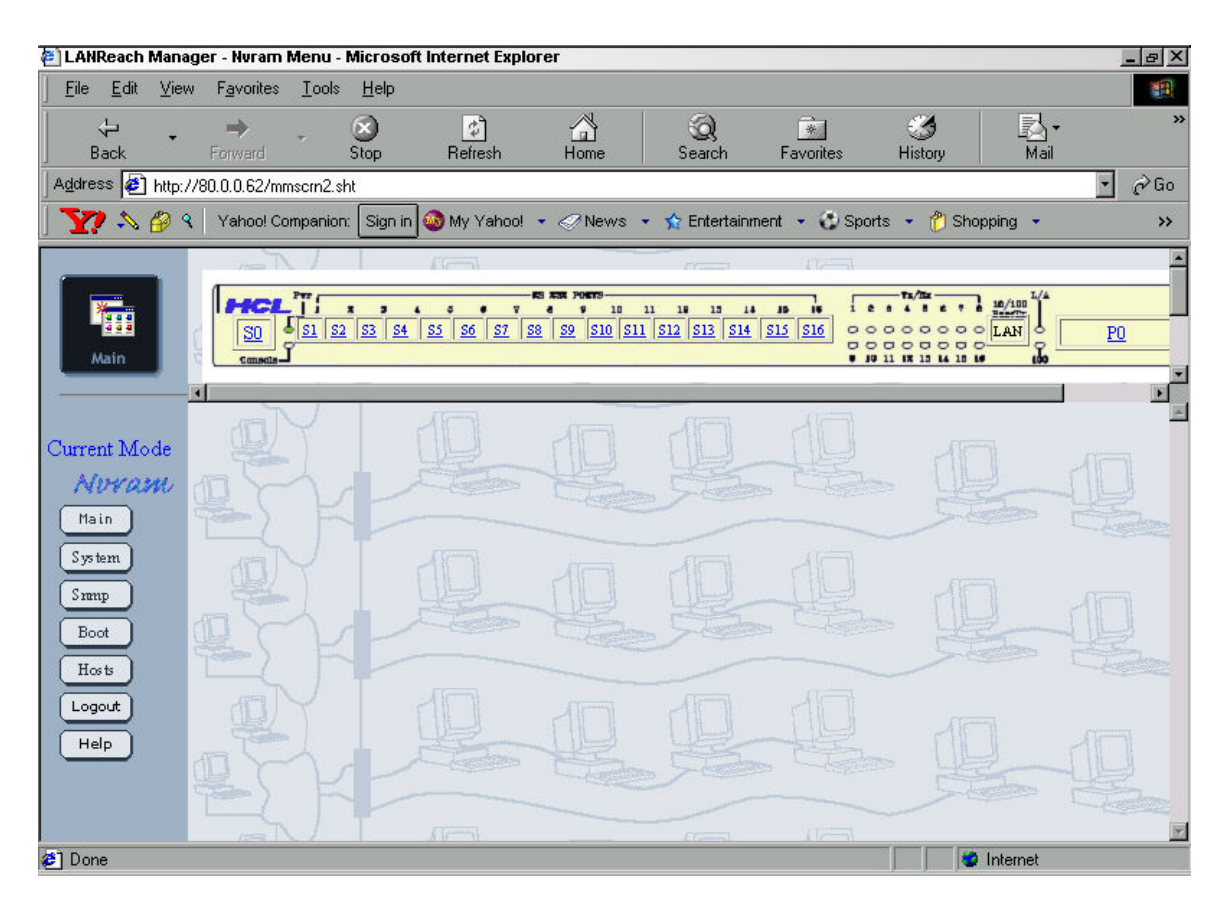

**Fig.7.5 Nvram menu**

The administrator can logout by clicking on the **Logout** button if no longer wants to configure the LANReach.

## **CABLE CONNECTION DETAILS**

This appendix gives the serial and parallel port cable connection details for connecting the terminal and modem to the serial port of the remote access server and pinouts for connecting the parallel printer to the parallel port.

The connections are indicated using the standard RS232-C signals. For easy reference the RJ-45 serial port Jack's pin out detais are given below:

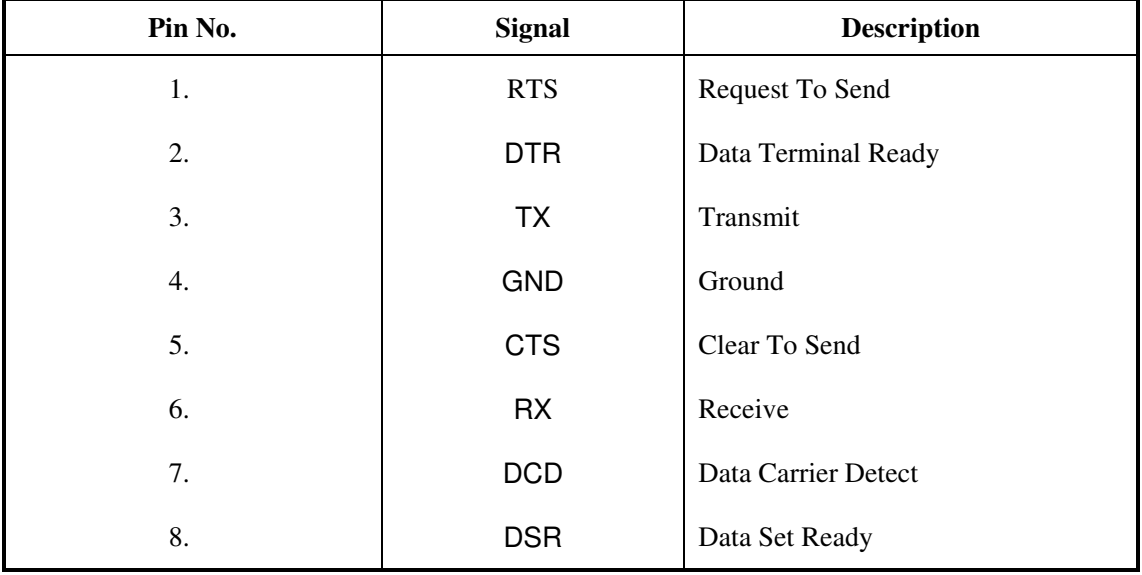

Table A.1 : **Serial Port**

The front view of RJ-45 Jack is given in the following figure

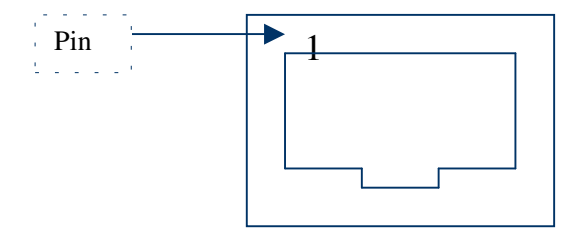

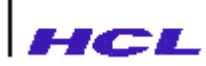

## **Serial Port to Terminal Cable Connection - 3 Wire**

The simplest way of connecting a DTE (Data Terminal Equipment) to *LANReach* is by means of a 3 wire cable. The connection details of 3 wire cable are shown below:

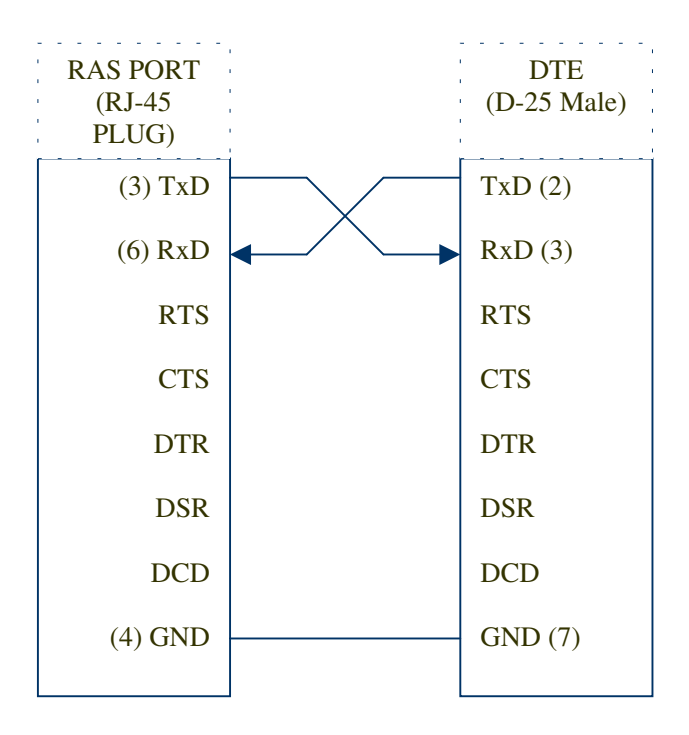

For connecting DTEs, which do not support software flow control use either 4 wire or 8-wire connection whose details are described in the following pages.

## **Serial Port to Terminal Cable Connection - 4 Wire**

A 4 wire cable with connections as shown below, should be used with DTEs which support RTS flow control only. (i.e., the DTE deasserts its RTS when its input buffer is filled). When using this 4 wire cable the output hardware flow control for the associated port in *LANReach* should be set to CTS (set  $outhwflow = cts$ ).

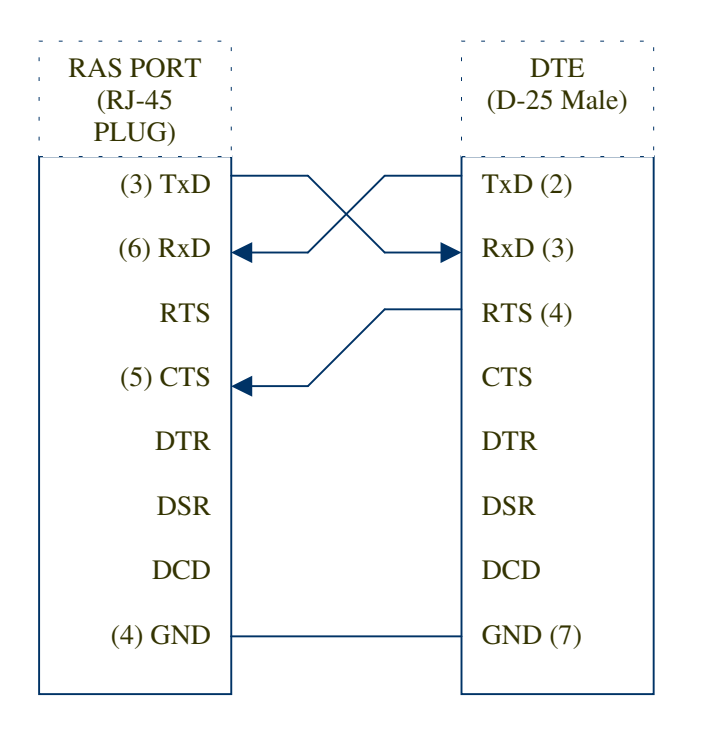

### **Serial Port to Terminal Cable Connection - 8 Wire**

To support full hardware flow control, use 8 wire cable connection. The 8 wire cable connection is shown below,

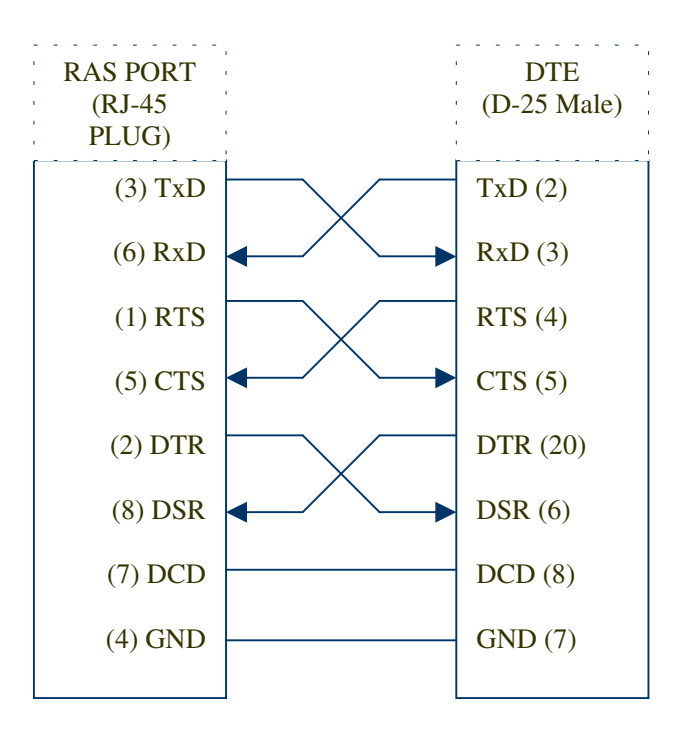

This is recommended to be used with terminals which support full hardware flow control, serial printers and plotters.

When using this option, output hardware flow control (outhwflow) and input hardware flow control (inhwflow) should be set in *LANReach* configuration. The value for these flow control options should be set corresponding to the type of flow control provided by DTE.

## **Cable for Compatibility with Exterm 1600**

The Exterm 1600 Terminal Concentrator uses a D-25 female connector, to provide connectivity to serial devices. When Exterm 1600 TC, is being upgraded by *LANReach*, the following cable converter should be used, to provide compatibility with the old external wiring.

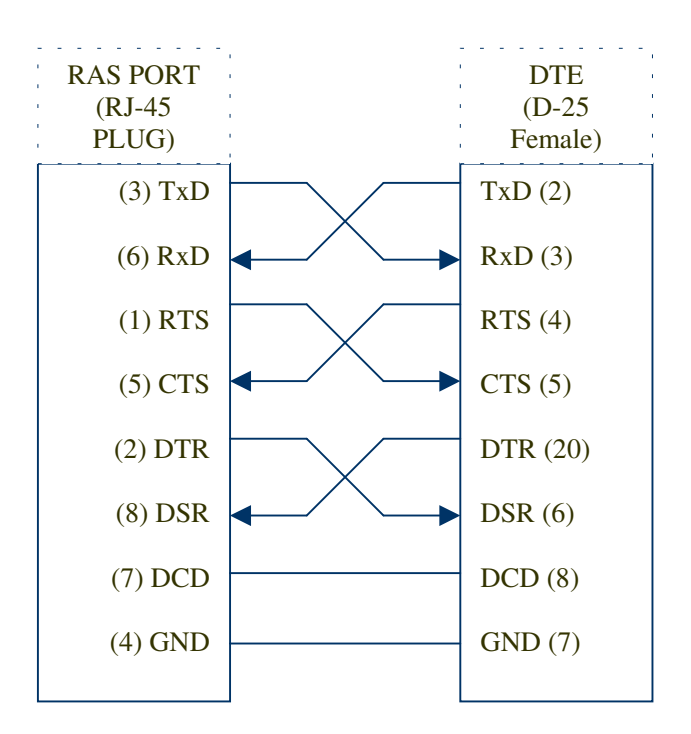

## **Serial Port to Modem Cable Connection**

For connecting modems to *LANReach*, the following cable connection is recommended. This cable connection will support full hardware flow control.

#### RJ45 Serial port to 25 Pin Modem cable

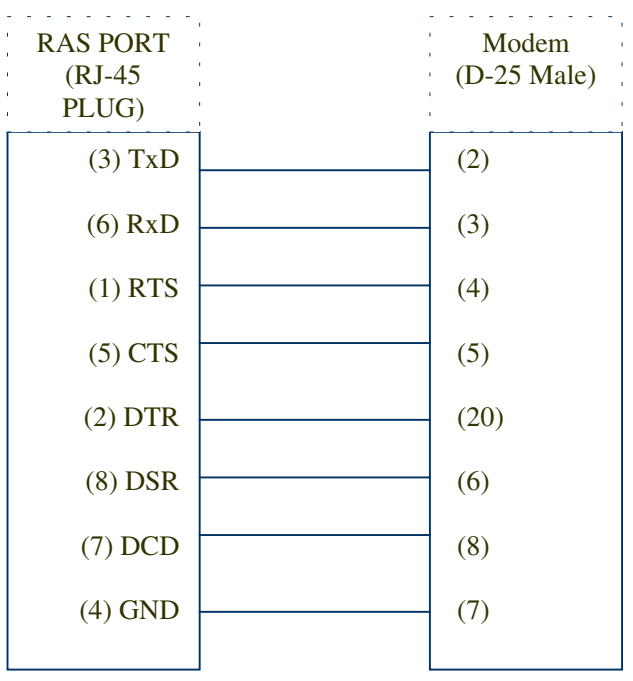

*LANReach User Manual* 209

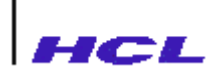

#### RJ45 Serial port to 9 Pin Modem cable

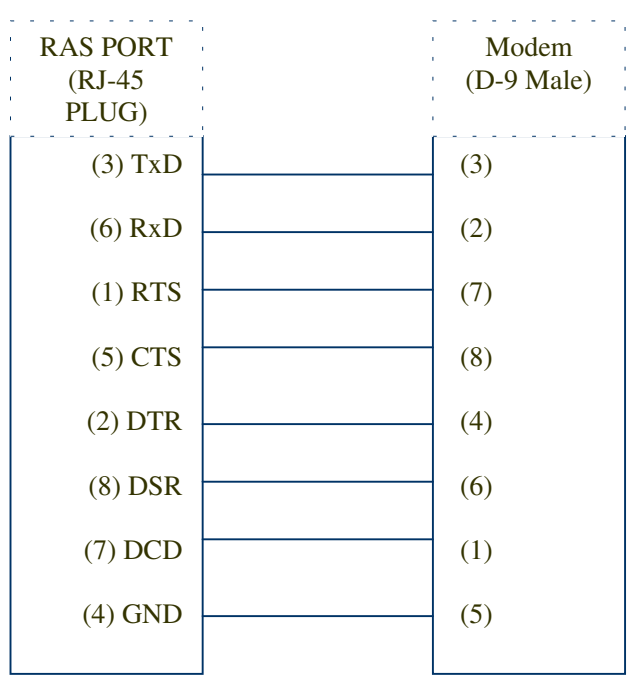

*LANReach User Manual* 210

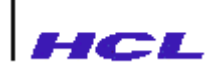

## **Parallel Printer Port Pin-outs**

The pin outs of the Parallel printer Port are shown below.

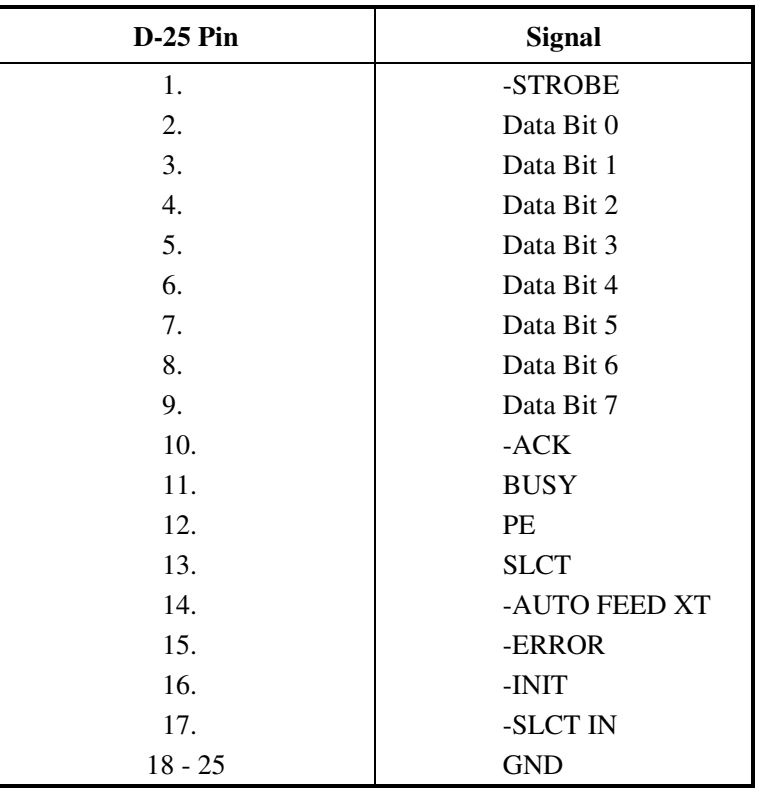

## **Note**

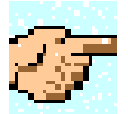

Minus (-) sign preceeding any of the signals listed above means, that the particular signal is ' active low'.

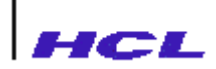

# **AUI Port (D-15) Pin-outs**

The pin outs of the AUI Port are shown below.

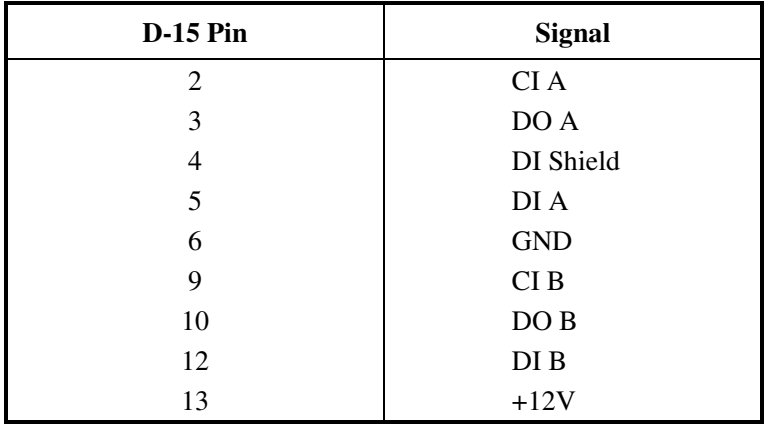

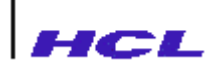

## **Twisted Pair Port Cabling**

The PIN out for RJ-45 twisted pair interface connector are given below. The recommended color codes for crimping the plug to be used with the jack, are also given.

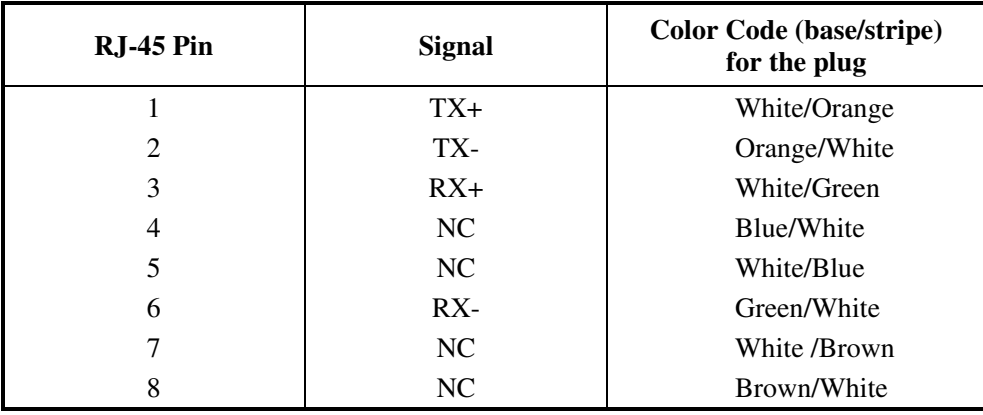

## **CLASSIFICATION OF REMOTE ACCESS SERVER PORTS**

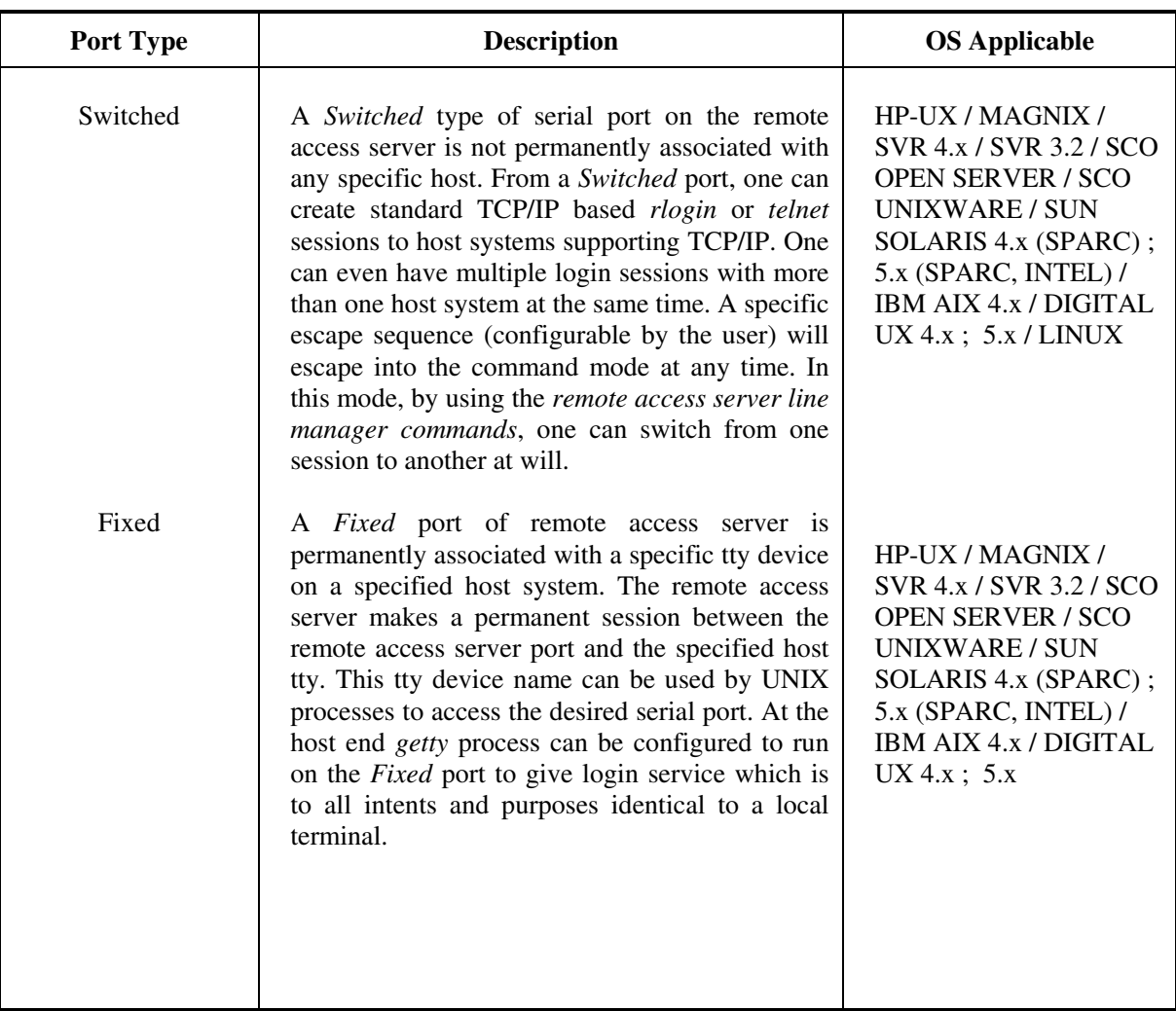

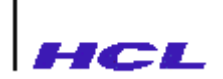

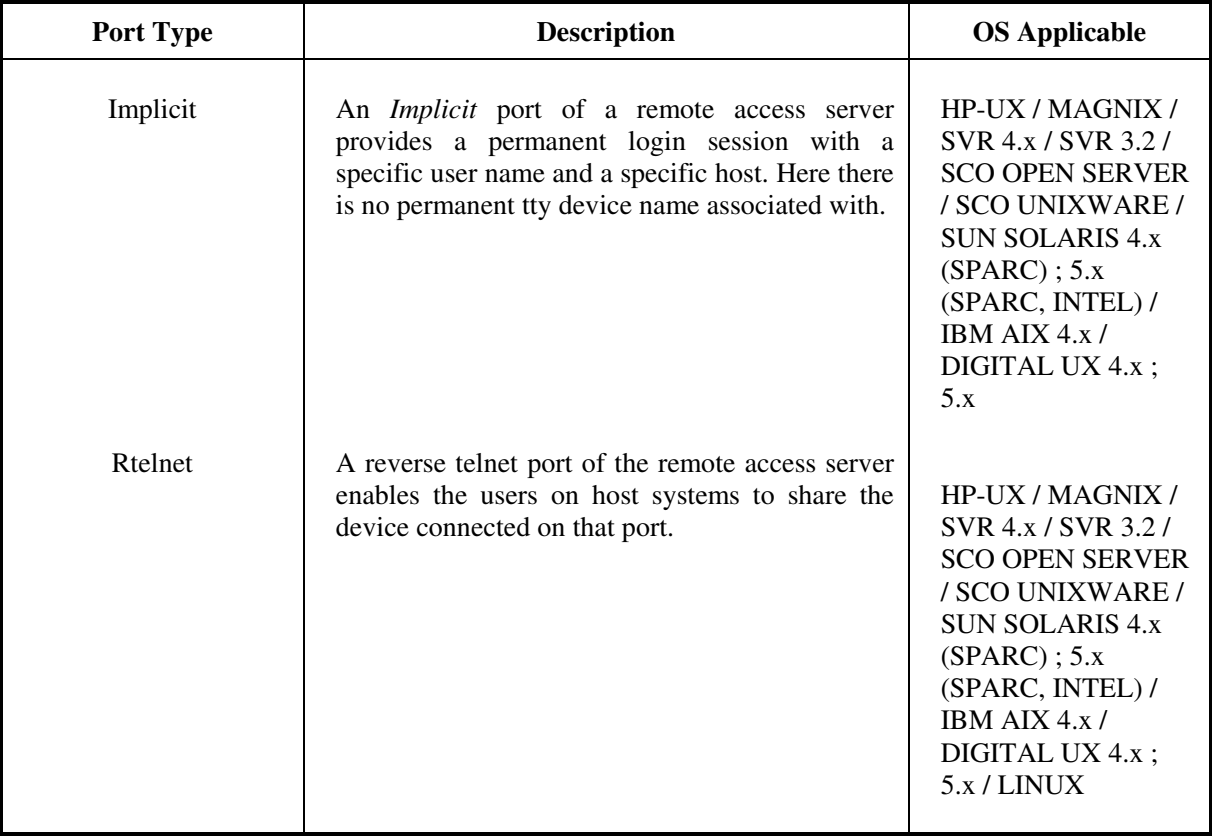

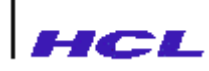

## **PHYSICAL AND ELECTRICAL PARAMETERS**

## **Physical**

Dimension : 442mm (W) X 201mm (D) X 48mm (H) Weight : 2.65 Kg

# **Electrical Power**

90-264 VAC, 47-63 Hz, 2 Amp (Max), 60 Watts (Max).

## **Environmental**

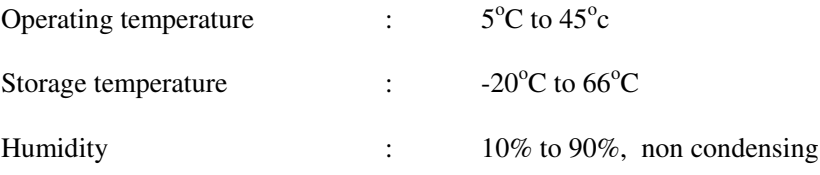
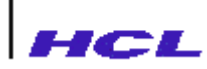

# **HARDWARE FLOW CONTROL**

The remote access server provides support for making use of hardware flow control signals with appropriate cables. By choosing a required option in the set command, the user can make use of the hardware flow control. The action taken by the remote access server for each of the hardware flow control options is given in this appendix. Note that the signal names and their nature (input or output) are mentioned with respect to the remote access server end.

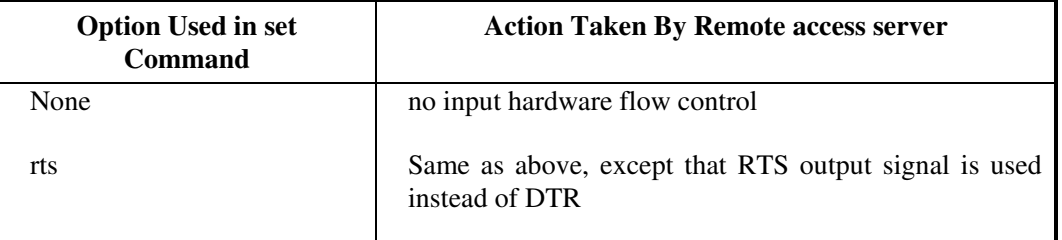

#### Table D.1 : **Input Hardware Flow Control**

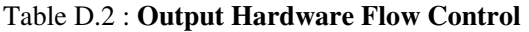

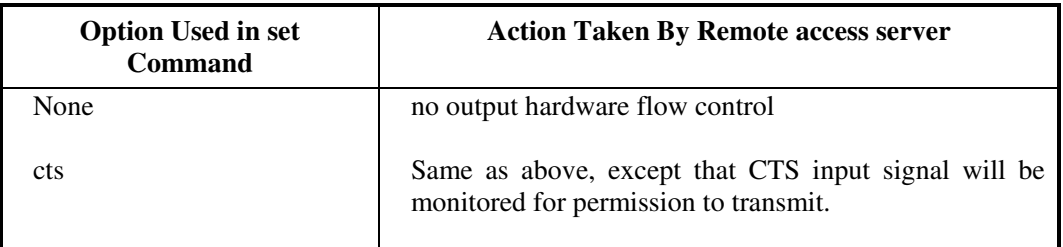

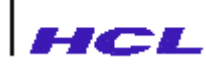

# E

# **ERROR REPORTING**

The following inputs need to be given while reporting a problem with remote access server. This is only the minimal input required. Additionally, user may provide more inputs relevant to the problem reported, in order to enable faster analysis.

# **Checklist of Inputs**

I. Customer information

Date of report: Name of the customer installation: Contact person. Address Phone No.: Fax No.:

- II. Name of the regional office contact:
- III. Installation Details:

LANReach Version No.: Boot loader Version : B. Download Software Version : D. Systems in network :

No. Node name Node address Configuration OS Version 1. 2. 3. ... Customer Application :

IV. RAS Configuration file

Upload with putconfig and enclose

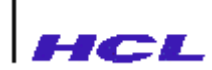

V. Problem Details :

Exact error messages if any : Problem symptom :

Repeatable or not : Y/N

Activity to repeat :

Messages on host consoles, if any :

No. Host name Messages 1. 2. ...

Any additional Information :

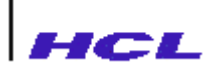

# **INSTALLING AND CONFIGURING REMOTE ACCESS SERVER IN VARIOUS UNIX MACHINES**

This appendix gives detailed information about installation procedure and configuration setup of the Remote access server with various Unix machines listed below.

**Digital Unix**

**IBMAIX SCO Open SCO Unix ware Sun Solaris SVR**

*LANReach User Manual* 220

F

# **HCL FOR DIGITAL UNIX SERVER**

The files required for LANReach configuration will be in the 1.44" Microfloppy in tar format. The files in the floppy are

> Digital.txt IBMAIX.txt LTSPrinting.txt SVR.txt Sco.txt Sunsolaris.txt fptyd.IBMAIX4 fptyd.SCO.Unixware fptyd.SunOS.4.sparc fptyd.SunOS.5.sparc fptyd.SunOS5 fptyd.conf fptyd.hp.800 fptyd.hp.900 fptyd.ncr3 fptyd.sco5 fptyd.DigitalUX5.0 fptyd.DigitalUX4.0 fptyd.svr42 lanreach.mem logchat.ts modemchat.ts path.ts printconf release.nte tsfixed1 tsfixed2 tsinstall tsmodel tsprof.par tsprof.ser tsrpr.README tsrpr.c user.ts

\* Extract the files using the command in a temporary directory say /temp tar -xvf < floppy drive device >

# HCL **AUTOMATIC INSTALLATION**

1. Check whether the file /etc/inetd.conf file contains an entry like one given tftp dgram udp wait root /usr/sbin/tftpd tftpd /tmp

2. If the entry is commented using ## uncomment it. If there is no entry then add the above entry and save. Change the /tmp to /tftpboot.

 tftp dgram udp wait root /usr/sbin/tftpd tftpd /tftpboot Create a directory named tftpboot in the root. Go to the /temp directory where the files have been extracted and run tsinstall using sh tsinstall

3. If your machine is identified then you will be prompted for installation of files and after confirmation the files will be installed.

4. Check whether /tftpboot/etc/ts/lp directories are created. Check whether the files lanreach.mem, logchar.ts, modemchar.ts, release.nte,

tsrpr.README,tsrpr.c,

user.ts are present in the /tftpboot/etc/ts directory. Check whether the files tsprof.par, tsprof.ser files are present in the /tftpboot/etc/ts/lp directory. Check whether /etc directory has fptyd file. Check whether /sbin/rc3.d Contains file S86fptydaemon.

#### **KINDLY FOLLOW MANUAL INSTALLATION IF TSINSTALL FAILS**

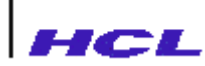

#### **MANUAL INSTALLATION PROCEDURE FOR DIGITAL UNIX**

- 1. Login as Super User (root)
- 2. Check the tftp service in "/etc/inetd.conf" file as in the automatic installation.
- 3. Do the following in /temp directory where you have extraced the files.
- 4. Create directories /tftpboot, /tftpboot/etc, /tftpboot/etc/ts,

/tftpboot/etc/ts/lp using the following commands

 mkdir /tftpboot mkdir /tftpboot/etc mkdir /tftpboot/etc/ts mkdir /tftpboot/etc/ts/lp

5. Copy the files lansterm.mem, user.mem, modemchat.ts, logchat.ts into

/tftpboot/etc/ts directory using cp command

cp lansterm.mem /tftpboot/etc/ts/lansterm.mem cp user.ts. /tftpboot/etc/ts/user.ts cp modemchat.ts /tftpboot/etc/ts/modemchat.ts cp logchat.ts /tftpboot/etc/ts/logchat.ts

6. Copy the files tsprof.ser, tsprof.par into /tftpboot/etc/ts/lp directory

using cp command

cp tsprof.ser /tftpboot/etc/ts/lp/tsprof.ser cp tsprof.par /tftpboot/etc/ts/lp/tsprof.par

7. Give full permissions for /tftpboot and its subdirectories

chmod -R 777 /tftpboot

8. Change owner and group of lp and its subdirectory as lp using the following

command

 chgrp -R lp /tftpboot/etc/ts/lp chown -R lp /tftpboot/etc/ts/lp

9. For Digital Unix 5.x Copy fptyd.DigitalUX5.0 file into /etc directory as

/etc/fptyd using cp command

cp fptyd.DigitalUX5.0 /etc/fptyd

For Digital Unix 4.x Copy fptyd.DigitalUX4.0 file into /etc directory as

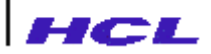

/etc/fptyd using cp command

cp fptyd.DigitalUX4.0 /etc/fptyd and chmod 555 /etc/fptyd

10. Copy fptyd.conf file into /etc directory as /etc/fptyd using cp command

cp fptyd.conf /etc/fptyd.conf

11. Create a file /sbin/rc3.d/S86fptydaemon with the following content.

cd /sbin/rc3.d

vi S86fptydaemon

Add the following contents

```
 #!/bin/sh
if \lceil -x /etc/fptyd \rceil then
    echo "Starting fptyd daemon"
    /etc/fptyd
 fi
```
save and exit.

chmod 500 /sbin/rc3.d/S86fptydaemon

12. Manual Installation is complete

#### **CONFIGURING FIXED PORTS AND PRINTERS**

```
1. In /etc/inittab file add the following
```
\* for login ports

log1:34:respawn:/usr/sbin/getty /dev/pts/10 console vt100

\* for serial printers

 ser1:34:off:/usr/sbin/getty /dev/pts/5 console vt100 \* for parallel printers

par1:34:off:/usr/sbin/getty /dev/pts/15 vt100

\* /etc/gettydefs file should have entry for "console" option

2. Entry for fptyd.conf file will be as follows

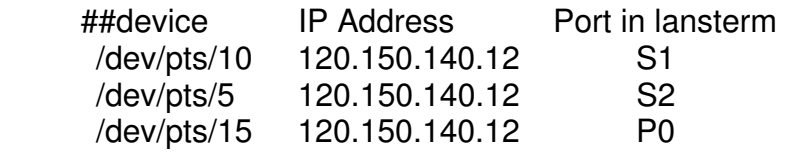

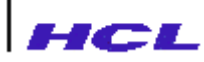

Here /dev/pts/10 is pseudo tty and it should be available in system.

You have to verify this with system and then give.

This can be checked by logging into server from lansterm.

```
 {
      TS>telnet DigitalUXserver(IP ADDRESS)
      $ tty
      /dev/??????
 In my case, it is /dev/pts/* type.
 }
```
- 3. The fptyd file should be in /etc and the daemon is in /sbin/rc3.d.
- 4. In lansterm side go to the nvram mode and set ports as fixed and give the host's name or IP Address as below

TS>ts Stat>ad Password: Admin>>nv NVRAM>>set S1-S2 type=fixed hosts=80.0.0.15 NVRAM>>set P0 type=fixed hosts=80.0.0.15

For serial printer port set the transmission parameters

NVRAM>>stty S2 cs8 -parenb +ixon +ixoff

and then reboot the remote access server.

5. Reboot the server to configure the fixed ports.

#### **For Fixed Printers for Digital UX 5.0**

1. Configuring the printer Stop the Scheduler using

/usr/lib/lpshut Use lpadmin command to add printer /usr/lib/lpadmin -pparprn -v/dev/pts/15 -mstandard Start the lpscheduler by running lpsched /usr/lib/lpsched Make the printer interface accept requests by using accept command /usr/lib/accept parprn Enable the printer using enable command enable parprn

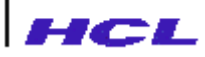

2. Printing Printing can be done using lp command lp -dparprn < file name with full path >

#### **For Fixed Printers for DigitalUX 4.0**

- 1. Add printer using lprsetup utility
- 2. Use the device that has been alloted for the port as the device.
- 3. Print using the command
	- lp -P<printer name> <file name>

#### **CONFIGURING IMPLICIT LOGGING PORTS**

 In the lansterm side go to nvram mode and set the port as implicit with user and hosts,

for example

set S1 type=implicit hosts=80.0.0.25 user=guest and then reboot the remote access server.

#### **CONFIGURING THE REVERSE TELNET PRINTER for DigitalUX 5.0**

1. First time Compilation:

 This is done only once before the reverse telnet printer is to be added. Goto the /tftpboot/etc/ts directory.

cd /tftpboot/etc/ts

There will be a file tsrpr.c. Compile the file using the following command

cc -DHP\_UX -o tsrpr tsrpr.c

- 2. Run Time Configuration:
- 3. In the server side open a file /etc/tsrpr.conf

vi /etc/tsrpr.conf

Add the following lines

$$
<
$$
 Printer name >  $<$  Lansterm Name >  $<$   $\text{TCP Port} >$ 

For eg.,

testprn lansterm 2000

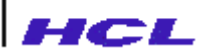

Add the IP address entry for lansterm in /etc/hosts file

vi /etc/hosts

For the above example add a similar line

192.160.212.34 lansterm

Here 192.160.212.34 is the IP address for the lansterm.

4. In the lansterm side

Configure the port as rtelnet.

nvram>> set P0 type=rtelnet tcpport=2000 authen=off

allowsecond=no

Reboot The lansterm

#### **For adding the printer.**

Configuring the printer Stop the Scheduler using

/usr/lib/lpshut

Use lpadmin command to add printer

/usr/lib/lpadmin -ptestprn -v/dev/null -i/tftpboop/etc/ts/tsrpr

Start the lpscheduler by running lpsched

/usr/lib/lpsched

Make the printer interface accept requests by using accept command

/usr/lib/accept testprn

Enable the printer using enable command

enable testprn

Printing Printing can be done using

lp command lp -d testprn < file name with full path >

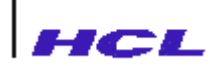

## **FOR IBM AIX4 SERVER**

 The files required for lansterm configuration will be in the 1.44" Microfloppy in tar format. The files in the floppy are

> Digital.txt IBMAIX.txt LTSPrinting.txt SVR.txt Sco.txt Sunsolaris.txt fptyd.IBMAIX4 fptyd.DigitalUX fptyd.SCO.Unixware fptyd.SunOS.4.sparc fptyd.SunOS.5.sparc fptyd.SunOS5 fptyd.conf fptyd.hp.800 fptyd.hp.900 fptyd.ncr3 fptyd.sco5 fptyd.svr42 lanreach.mem logchat.ts modemchat.ts path.ts printconf release.nte tsfixed1 tsfixed2 tsinstall tsmodel tsprof.par tsprof.ser tsrpr.README tsrpr.c user.ts

Extract the files using the command in a temporary directory say /temp tar -xvf < floppy drive device >

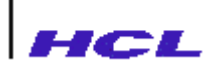

#### **AUTOMATIC INSTALLATION**

- 1. Check whether the file /etc/inetd.conf file contains an entry like one given tftp dgram udp6 SRC root /usr/sbin/tftpd tftpd -n /tftpboot
- 2. if the entry is commented using ## uncomment it. If there is no entry then add the above entry and save. Create a directory named tftpboot in the root. Go to the /temp directory where the files have been extracted and run tsinstall using sh tsinstall

3. If your machine is identified then you will be prompted for installation of files and after confirmation the files will be installed.

4. Check whether /tftpboot/etc/ts/lp directories are created. Check whether the files lanreach.mem, logchar.ts, modemchar.ts, release.nte, tsrpr.README, tsrpr.c, user.ts are present in the /tftpboot/etc/ts directory. Check whether the files tsprof.par, tsprof.ser files are present in the /tftpboot/etc/ts/lp directory. Check whether /etc directory has fptyd file. Check whether /etc/inet/rc.inet file contains /etc/fptyd entry. Check whether /usr/lib/lp/model directory contains tsmodel file.

#### **KINDLY FOLLOW MANUAL INSTALLATION IF TSINSTALL FAILS**

#### **MANUAL INSTALLATION PROCEDURE FOR IBM AIX4**

- 1. Login as Super User (root)
- 2. Check the tftp service in "/etc/inetd.conf" file as in the automatic installation.
- 3. Do the following in /temp directory where you have extraced the files.

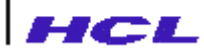

4. Create directories /tftpboot, /tftpboot/etc, /tftpboot/etc/ts,

/tftpboot/etc/ts/lp using the following commands

 mkdir /tftpboot mkdir /tftpboot/etc mkdir /tftpboot/etc/ts

5. Copy the files lansterm.mem, user.mem, modemchat.ts, logchat.ts into

/tftpboot/etc/ts directory using cp command

cp lansterm.mem /tftpboot/etc/ts/lansterm.mem cp user.ts /tftpboot/etc/ts/user.ts cp modemchat.ts /tftpboot/etc/ts/modemchat.ts cp logchat.ts /tftpboot/etc/ts/logchat.ts cp printconf /bin/printconf chmod 777 printconf

6. Give full permissions for /tftpboot and its subdirectories

chmod -R 777 /tftpboot

7. Copy fptyd.sco5 file into /etc directory as /etc/fptyd using cp command

cp fptyd.IBMAIX4 /etc/fptyd and chmod 555 /etc/fptyd

8. Copy fptyd.conf file into /etc directory as /etc/fptyd using cp command

cp fptyd.conf /etc/fptyd.conf

9. Open the file /etc/rc.tcpip

cd /etc

vi rc.tcpip

Add the following content at the end

```
 #!/bin/sh
  if [ -x /etc/fptyd ]
  then
     echo "Starting fptyd daemon"
     /etc/fptyd
  fi
 save and exit.
```
\* Manual Installation is complete

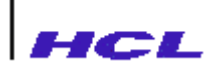

#### **CONFIGURING FIXED PORTS AND PRINTERS**

1. In /etc/inittab file add the following for login ports log1:234:respawn:/usr/sbin/getty -h /dev/pts/10 console for serial printers and parallel printers ser1:2:off:/etc/getty -h /dev/pts/5 9600 par2:2:off:/etc/getty -h /dev/pts/15

2. In lansterm side go to the nvram mode and set ports as fixed and give the

host's name or IP Address as below

TS>ts Stat>ad Password: Admin>>nv NVRAM>>set S1-S2 type=fixed hosts=80.0.0.15 NVRAM>>set P0 type=fixed hosts=80.0.0.15

For serial printer port set the transmission parameters

NVRAM>>stty S2 cs8 -parenb +ixon +ixoff

and then reboot the remote access server.

3. Reboot the server to configure the fixed ports.

#### **FOR FIXED PRINTERS & PORTS**

1. Run printconf using the command

printconf

for adding Printer or a fixed login port type '1' and enter

 Now give the device name ( eg., /dev/pts/4), IP address of the lansterm, Port Number of Lansterm and If it is a printer give the printer name. This will create a link in the name of the printer in the /dev directory.

restart the printer services.

for removing a Printer or a fixed port type '2' and enter

Now give the device name and it will remove the printer.

for viewing you can use  $'3'$  and 'options.

Option 3 shows all the fixed devices and Option 4 shows only the Printer

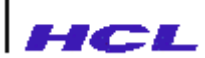

devices.

- 2. Run smit in the command and add a queue with the characteristics of "printing to device" with the device as the printer name.
- 3. Do not manually edit /etc/fptyd.conf file if you are using printconf utility.

#### **CONFIGURING IMPLICIT LOGGING PORTS**

In the lansterm side go to nvram mode and set the port as implicit with user and hosts,

for example

set S1 type=implicit hosts=80.0.0.25 user=guest and then reboot the remote access server.

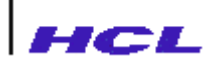

## **FOR SCO 5 SERVER**

 The files required for lansterm configuration will be in the 1.44" Microfloppy in tar format. The files in the floppy are

> Digital.txt IBMAIX.txt LTSPrinting.txt SVR.txt Sco.txt Sunsolaris.txt fptyd.IBMAIX4 fptyd.DigitalUX fptyd.SCO.Unixware fptyd.SunOS.4.sparc fptyd.SunOS.5.sparc fptyd.SunOS5 fptyd.conf fptyd.hp.800 fptyd.hp.900 fptyd.ncr3 fptyd.sco5 fptyd.svr42 lanreach.mem logchat.ts modemchat.ts path.ts printconf release.nte tsfixed1 tsfixed2 tsinstall tsmodel tsprof.par tsprof.ser tsrpr.README tsrpr.c user.ts

Extract the files using the command in a temporary directory say /temp tar -xvf < floppy drive device >

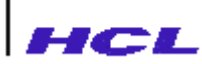

### **AUTOMATIC INSTALLATION**

- 1. Check whether the file /etc/inetd.conf file contains an entry like one given tftp dgram udp wait root /etc/tftpd tftpd -s /tftpboot
- 2. if the entry is commented using ## uncomment it. If there is no entry then add the above entry and save. Create a directory named tftpboot in the root. Go to the /temp directory where the files have been extracted and run tsinstall using

sh tsinstall

- 3. If your machine is identified then you will be prompted for installation of files and after confirmation the files will be installed.
- 4. Check whether /tftpboot/etc/ts/lp directories are created. Check whether the files lansterm.mem, logchar.ts, modemchar.ts, release.nte, tsrpr.README, tsrpr.c, user.ts are present in the /tftpboot/etc/ts directory. Check whether the files tsprof.par, tsprof.ser files are present in the /tftpboot/etc/ts/lp directory. Check whether /etc directory has fptyd file. Check whether /etc/inet/rc.inet file contains /etc/fptyd entry. Check whether /usr/lib/lp/model directory contains tsmodel file.

### **KINDLY FOLLOW MANUAL INSTALLATION IF TSINSTALL FAILS**

#### **MANUAL INSTALLATION PROCEDURE FOR SCO 5**

- 1. Login as Super User (root)
- 2. Check the tftp service in "/etc/inetd.conf" file as in the automatic installation.
- 3. Do the following in /temp directory where you have extraced the files.
- 4. Create directories /tftpboot, /tftpboot/etc, /tftpboot/etc/ts, /tftpboot/etc/ts/lp using the following commands

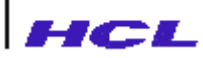

 mkdir /tftpboot mkdir /tftpboot/etc mkdir /tftpboot/etc/ts mkdir /tftpboot/etc/ts/lp

5. Copy the files lansterm.mem, user.mem, modemchat.ts, logchat.ts into

/tftpboot/etc/ts directory using cp command

cp lansterm.mem /tftpboot/etc/ts/lansterm.mem cp user.ts. /tftpboot/etc/ts/user.ts cp modemchat.ts /tftpboot/etc/ts/modemchat.ts cp logchat.ts /tftpboot/etc/ts/logchat.ts

6. Copy the files tsprof.ser, tsprof.par into /tftpboot/etc/ts/lp directory

using cp command

- cp tsprof.ser /tftpboot/etc/ts/lp/tsprof.ser cp tsprof.par /tftpboot/etc/ts/lp/tsprof.par
- 7. Give full permissions for /tftpboot and its subdirectories

chmod -R 777 /tftpboot

8. Change owner and group of lp and its subdirectory as lp using the following

command

 chgrp -R lp /tftpboot/etc/ts/lp chown -R lp /tftpboot/etc/ts/lp

9. Copy fptyd.sco5 file into /etc directory as /etc/fptyd using cp command

cp fptyd.sco5 /etc/fptyd and chmod 555 /etc/fptyd

10. Copy fptyd.conf file into /etc directory as /etc/fptyd using cp command

cp fptyd.conf /etc/fptyd.conf

11. Create a file /etc/rc2.d/S86fptydaemon with the following content.

 cd /etc/rc2.d vi S86fptydaemon #!/bin/sh if  $\lceil -x \angle$  /etc/fptyd  $\rceil$  then echo "Starting fptyd daemon"

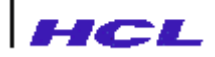

 /etc/fptyd fi save and exit. chmod 500 /etc/rc2.d/S86fptydaemon

- 12. Copy tsmodel file into /usr/spool/lp/model directory using cp command cp tsmodel /usr/spool/lp/model/tsmodel
- 13. Manual Installation is complete

#### **CONFIGURING FIXED PORTS AND PRINTERS**

1. In /etc/inittab file add the following

for login ports

```
log1:234:respawn:/etc/getty -h /dev/ttyp10 console
```
for serial printers and parallel printers

 ser1:2:off:/etc/getty -h /dev/ttyp5 vt100 par1:2:off:/etc/getty -h /dev/ttyp15 vt100

2. Entry for fptyd.conf file will be as follows

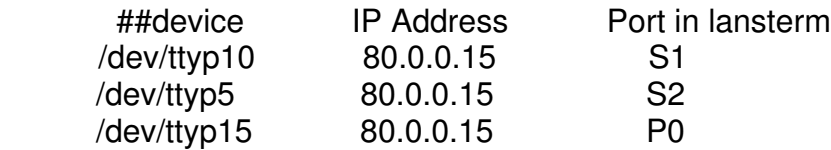

3. Here /dev/ttyp10 is pseudo tty and it should be available in system.

You have to verify this with system and then give.

This can be checked by logging into server from lansterm.

```
 {
      TS>telnet scoserver(IP ADDRESS)
      $ tty
      /dev/??????
 In my case, it is /dev/ttyp* type.
 }
```
4. In the ttytype add entry for the pts the terminal name as given below

vt100 ttyp10 vt100 ttyp5 vt100 ttyp15

*LANReach User Manual* 236

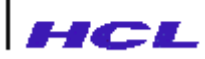

5. In lansterm side go to the nvram mode and set ports as fixed and give the host's name or IP Address as below

> TS>ts Stat>ad Password: Admin>>nv NVRAM>>set S1-S2 type=fixed hosts=80.0.0.15 NVRAM>>set P0 type=fixed hosts=80.0.0.15

For serial printer port set the transmission parameters

NVRAM>>stty S2 cs8 -parenb +ixon +ixoff

and then reboot the remote access server.

6. Reboot the server to configure the fixed ports.

#### **FOR FIXED PRINTERS**

1. Configuring the printer Stop the Scheduler using

 /usr/lib/lpshut Use lpadmin command to add printer /usr/lib/lpadmin -pparprn -v/dev/ttyp15 -mstandard Start the lpscheduler by running lpsched /usr/lib/lpsched Make the printer interface accept requests by using accept command /usr/lib/accept parprn Enable the printer using enable command enable parprn

2. Printing Printing can be done using

lp command lp -dparprn < file name with full path >

#### **CONFIGURING IMPLICIT PRINTERS**

1. Go to the nvram mode and configure the printer port as implicit and

 hosts = hostname or IP Address with user name as the printer name like as below

set P0 type=implicit hosts=80.0.0.1 user=parprn

and reboot the remote access server.

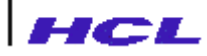

2. In server side login as root in the console and run scoadm in the console of

ScoOS server, select user, add, save and add new user as below

 login name = parprn ( same as the user name) comment = implicit parallel printer shell = /tftpboot/etc/ts/lp/tsprof.par home dir = /home/parprn save and give NO PASSWORD for the user and exit

3. Run userls in console and note down the uid and gid for lp entry, for Sco Os

it will normally be 71 and 18.

4. Open /etc/passwd file and you will find an entry in the name of the printer as below

parprn:x:130:1:implicit parallel printer:/home/parprn:/tftpboot/etc/ts/lp/tsprof.par change the first number entry 130 to 71 and change the second number entry to 18

5. Configuring the printer Stop the Scheduler using

 /usr/lib/lpshut Use lpadmin command to add printer /usr/lib/lpadmin -pparprn -v/dev/null -mtsmodel Start the lpscheduler by running lpsched /usr/lib/lpsched Make the printer interface accept requests by using accept command /usr/lib/accept parprn Enable the printer using enable command enable parprn

6. Printing Printing can be done using

lp command lp -dparprn < file name with full path >

#### **CONFIGURING IMPLICIT LOGGING PORTS**

In the lansterm side go to nvram mode and set the port as implicit with user and hosts,

for example

set S1 type=implicit hosts=80.0.0.25 user=guest and then reboot the remote access server.

# **HCL FOR SCO Unixware SERVER**

 The files required for lansterm configuration will be in the 1.44" Microfloppy in tar format. The files in the floppy are

> Digital.txt IBMAIX.txt LTSPrinting.txt SVR.txt Sco.txt Sunsolaris.txt fptyd.IBMAIX4 fptyd.DigitalUX fptyd.SCO.Unixware fptyd.SunOS.4.sparc fptyd.SunOS.5.sparc fptyd.SunOS5 fptyd.conf fptyd.hp.800 fptyd.hp.900 fptyd.ncr3 fptyd.sco5 fptyd.svr42 lanreach.mem logchat.ts modemchat.ts path.ts printconf release.nte tsfixed1 tsfixed2 tsinstall tsmodel tsprof.par tsprof.ser tsrpr.README tsrpr.c user.ts

 Extract the files using the command in a temporary directory say /temp tar -xvf < floppy drive device >

### HCL **AUTOMATIC INSTALLATION**

- 1 Check whether the file /etc/inetd.conf file contains an entry like one given tftp dgram udp wait root /usr/sbin/in.tftpd in.tftpd -s /tftpboot
- 2. if the entry is commented using ## uncomment it. If there is no entry then add the above entry and save. Create a directory named tftpboot in the root. Go to the /temp directory where the files have been extracted and run tsinstall using

#### sh tsinstall

3. If your machine is identified then you will be prompted for installation of files and after confirmation the files will be installed.

4. Check whether /tftpboot/etc/ts/lp directories are created. Check whether the files lanreach.mem, logchar.ts, modemchar.ts, release.nte, tsrpr.README, tsrpr.c, user.ts are present in the /tftpboot/etc/ts directory. Check whether the files tsprof.par, tsprof.ser files are present in the /tftpboot/etc/ts/lp directory. Check whether /etc directory has fptyd file. Check whether /etc/inet/rc.inet file contains /etc/fptyd entry. Check whether

/usr/lib/lp/model directory contains tsmodel file.

### **KINDLY FOLLOW MANUAL INSTALLATION IF TSINSTALL FAILS**

### **MANUAL INSTALLATION PROCEDURE FOR SCOUnixware**

- 1. Login as Super User (root)
- 2. Check the tftp service in "/etc/inetd.conf" file as in the automatic installation.
- 3. Do the following in /temp directory where you have extraced the files.
- 4. Create directories /tftpboot, /tftpboot/etc, /tftpboot/etc/ts,
- /tftpboot/etc/ts/lp using the following commands

 mkdir /tftpboot mkdir /tftpboot/etc mkdir /tftpboot/etc/ts

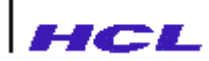

mkdir /tftpboot/etc/ts/lp

5. Copy the files lansterm.mem, user.mem, modemchat.ts, logchat.ts into

/tftpboot/etc/ts directory using cp command

cp lansterm.mem /tftpboot/etc/ts/lansterm.mem cp user.ts. /tftpboot/etc/ts/user.ts cp modemchat.ts /tftpboot/etc/ts/modemchat.ts cp logchat.ts /tftpboot/etc/ts/logchat.ts

6. Copy the files tsprof.ser, tsprof.par into /tftpboot/etc/ts/lp directory

using cp command

cp tsprof.ser /tftpboot/etc/ts/lp/tsprof.ser cp tsprof.par /tftpboot/etc/ts/lp/tsprof.par

7. Give full permissions for /tftpboot and its subdirectories

chmod -R 777 /tftpboot

8. Change owner and group of lp and its subdirectory as lp using the following

command

 chgrp -R lp /tftpboot/etc/ts/lp chown -R lp /tftpboot/etc/ts/lp

9. Copy fptyd.SCO.Unixware file into /etc directory as /etc/fptyd using cp

command

cp fptyd.SCO.Unixware /etc/fptyd and chmod 555 /etc/fptyd

10. Copy fptyd.conf file into /etc directory as /etc/fptyd using cp command

cp fptyd.conf /etc/fptyd.conf

11. Open the file /inet/rc.inet using vi command

vi /etc/rc2.d/S90fptydaemon

add the following content

```
#!/bin/sh
if [ -x /etc/fptyd ]
then
 echo "starting fptyd daemon "
 /etc/fptyd
fi
```
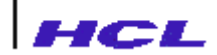

12. Save and exit

13. Copy tsmodel, tsfixed1, tsfixed2 files into /usr/spool/lp/model directory

using cp command

cp tsmodel /usr/spool/lp/model/tsmodel

cp tsfixed1 /usr/spool/lp/model/tsfixed1

cp tsfixed2 /usr/spool/lp/model/tsfixed2

14. Manual Installation is complete

#### **CONFIGURING FIXED PORTS AND PRINTERS**

1. In /etc/inittab file add the following

\* for login ports

```
log1:234:respawn:/usr/lib/saf/ttymon -g -h -p "TS LOGIN :" -d /dev/pts010
```
-l 9600

- \* for serial printers
	- ser1:2:off:/usr/lib/saf/ttymon -g -h -d /dev/pts005 -l 9600
- \* for parallel printers par1:2:off:/usr/lib/saf/ttymon -g -h -d /dev/pts015
- \* /etc/ttydefs file should have entry for "-l" option ie., 9600 as in above example.
- 2. Entry for fptyd.conf file will be as follows

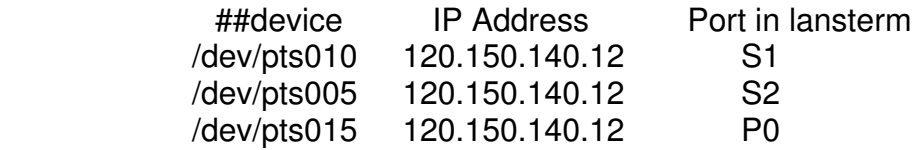

3. Here /dev/pts010 is pseudo tty and it should be available in system.

You have to verify this with system and then give.

This can be checked by logging into server from lansterm.

```
 {
```
}

```
 TS>telnet SCO Unixware server(IP ADDRESS)
     $ tty
     /dev/??????
 In my case, it is /dev/pts* type.
```
4. The fptyd file should be in /etc and the daemon is in /etc/rc3.d.

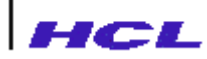

5. In the /etc/ttytype file add entry for the pts the terminal name as given below

vt100 pts010 vt100 pts005 vt100 pts015

6. In lansterm side go to the nvram mode and set ports as fixed and give the

host's name or IP Address as below

TS>ts Stat>ad Password: Admin>>nv NVRAM>>set S1-S2 type=fixed hosts=80.0.0.15 NVRAM>>set P0 type=fixed hosts=80.0.0.15

For serial printer port set the transmission parameters

NVRAM>>stty S2 cs8 -parenb +ixon +ixoff

and then reboot the remote access server.

7. Reboot the server to configure the fixed ports.

#### **For Fixed Printers**

1. Configuring the printer Stop the Scheduler using

/usr/lib/lpshut

Use lpadmin command to add printer

 /usr/lib/lpadmin -pparprn -v/dev/pts/15 -mtsfixed1 (for parallel printer) /usr/lib/lpadmin -pparprn -v/dev/pts/5 -mtsfixed1 (for serial printer)

Start the lpscheduler by running lpsched

/usr/lib/lpsched

Make the printer interface accept requests by using accept command

/usr/lib/accept parprn

Enable the printer using enable command

enable parprn

2. Printing Printing can be done using

lp command lp -dparprn < file name with full path >

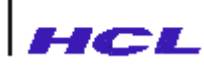

#### **CONFIGURING IMPLICIT PRINTERS**

1. Go to the nvram mode and configure the printer port as implicit and

 hosts = hostname or IP Address with user name as the printer name like as below

set P0 type=implicit hosts=80.0.0.1 user=parprn

and reboot the remote access server.

2. In server side login as root in the console and run scoadmin in the console of

SCO Unixware server, select Account manager and add new user as below

 login name = parprn ( same as the user name) comment = implicit parallel printer shell = /tftpboot/etc/ts/lp/tsprof.par home dir = /home/parprn save and give NO PASSWORD for the user and exit

3. Run logins in console and note down the uid and gid for lp entry, for SCO

Unixware

it will normally be 7 and 9.

4. Open /etc/passwd file and you will find an entry in the name of the printer

as below

parprn:x:130:1:implicit parallel printer:/home/parprn:/tftpboot/etc/ts/lp/tsprof.par

change the first number entry 130 to 7 and change the second number entry to

9

5. Configuring the printer Stop the Scheduler using

 /usr/lib/lpshut Use lpadmin command to add printer /usr/lib/lpadmin -pparprn -v/dev/null -mtsmodel Start the lpscheduler by running lpsched /usr/lib/lpsched Make the printer interface accept requests by using accept command /usr/lib/accept parprn Enable the printer using enable command enable parprn

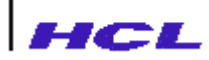

6. Printing Printing can be done using

lp command lp -dparprn < file name with full path >

### **CONFIGURING IMPLICIT LOGGING PORTS**

In the lansterm side go to nvram mode and set the port as implicit with user and hosts,

for example

set S1 type=implicit hosts=80.0.0.25 user=guest

and then reboot the remote access server.

# **HCL FOR SUN SOLARIS 5.6 SERVER**

 The files required for lansterm configuration will be in the 1.44" Microfloppy in tar format. The files in the floppy are

> Digital.txt IBMAIX.txt LTSPrinting.txt SVR.txt Sco.txt Sunsolaris.txt fptyd.IBMAIX4 fptyd.SCO.Unixware fptyd.SunOS.4.sparc fptyd.SunOS.5.sparc fptyd.SunOS5 fptyd.conf fptyd.hp.800 fptyd.hp.900 fptyd.ncr3 fptyd.sco5 fptyd.svr42 lanreach.mem logchat.ts modemchat.ts path.ts printconf release.nte tsfixed1 tsfixed2 tsinstall tsmodel tsprof.par tsprof.ser tsrpr.README tsrpr.c user.ts

Extract the files using the command in a temporary directory say /tmp tar -xvf < floppy drive device >

# HCL **AUTOMATIC INSTALLATION**

- 1. Check whether the file /etc/inetd.conf file contains an entry like one given tftp dgram udp wait root /etc/tftpd tftpd -s /tftpboot
- 2. if the entry is commented using ## uncomment it. If there is no entry then add the above entry and save. Create a directory named tftpboot in the root. Go to the /temp directory where the files have been extracted and run tsinstall using

sh tsinstall

- 3. If your machine is identified then you will be prompted for installation of files and after confirmation the files will be installed.
- 4. Check whether /tftpboot/etc/ts/lp directories are created. Check whether the files lanreach.mem, logchar.ts, modemchar.ts, release.nte, tsrpr.README, tsrpr.c, user.ts are present in the /tftpboot/etc/ts directory. Check whether the files tsprof.par, tsprof.ser files are present in the /tftpboot/etc/ts/lp directory. Check whether /etc directory has fptyd file. Check whether /etc/inet/rc.inet file contains /etc/fptyd entry. Check whether /usr/lib/lp/model directory contains tsmodel file.

### **KINDLY FOLLOW MANUAL INSTALLATION IF TSINSTALL FAILS**

### **MANUAL INSTALLATION PROCEDURE FOR SVR4.2**

- 1. Login as Super User (root)
- 2. Check the tftp service in "/etc/inetd.conf" file as in the automatic installation.
- 3. Do the following in /temp directory where you have extraced the files.

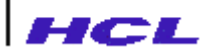

4. Create directories /tftpboot, /tftpboot/etc, /tftpboot/etc/ts,

/tftpboot/etc/ts/lp using the following commands

 mkdir /tftpboot mkdir /tftpboot/etc mkdir /tftpboot/etc/ts mkdir /tftpboot/etc/ts/lp

5. Copy the files lansterm.mem, user.mem, modemchat.ts, logchat.ts into

/tftpboot/etc/ts directory using cp command

cp lansterm.mem /tftpboot/etc/ts/lansterm.mem cp user.ts. /tftpboot/etc/ts/user.ts cp modemchat.ts /tftpboot/etc/ts/modemchat.ts cp logchat.ts /tftpboot/etc/ts/logchat.ts

6. Copy the files tsprof.ser, tsprof.par into /tftpboot/etc/ts/lp directory

using cp command

cp tsprof.ser /tftpboot/etc/ts/lp/tsprof.ser cp tsprof.par /tftpboot/etc/ts/lp/tsprof.par

7. Give full permissions for /tftpboot and its subdirectories

chmod -R 777 /tftpboot

8. Change owner and group of lp and its subdirectory as lp using the following

command

 chgrp -R lp /tftpboot/etc/ts/lp chown -R lp /tftpboot/etc/ts/lp

9. For Sun Solaris 5.6 in Intel Platform Copy fptyd.SunOS5 file into /etc

directory as /etc/fptyd using cp command

cp fptyd.SunOS5 /etc/fptyd

10. For Sun Solaris 5.6 in sparc Platform Copy fptyd.SunOS.5.sparc file into /etc

directory as /etc/fptyd using cp command

cp fptyd.SunOS.5.sparc /etc/fptyd

11. For Sun Solaris 4.x in sparc Platform Copy fptyd.SunOS.4.sparc file into /etc

directory as /etc/fptyd using cp command

cp fptyd.SunOS.4.sparc /etc/fptyd and chmod 555 /etc/fptyd

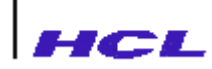

- 12. Copy fptyd.conf file into /etc directory as /etc/fptyd using cp command cp fptyd.conf /etc/fptyd.conf
- 13. Create a file /etc/rc2.d/S90fptydaemon with the following content.

```
 cd /etc/rc2.d
  vi S90fptydaemon
  #!/bin/sh
 if \lceil -x \angle /etc/fptyd \rceil then
     echo "Starting fptyd daemon"
     /etc/fptyd
  fi
 save and exit.
    chmod 500 /etc/rc2.d/S90fptydaemon
```
14. Copy tsmodel,tsfixed1,tsfixed2 file into /usr/spool/lp/model directory using

cp command

- cp tsmodel /usr/spool/lp/model/tsmodel
- cp tsfixed1 /usr/spool/lp/model/tsfixed1
- cp tsfixed2 /usr/spool/lp/model/tsfixed2
- 15. Manual Installation is complete

#### **CONFIGURING FIXED PORTS AND PRINTERS**

1. In /etc/inittab file add the following

```
* for login ports
```

```
log1:234:respawn:/usr/lib/saf/ttymon -g -h -p "TS LOGIN :" -d /dev/pts/10
```
- -l 9600 -T vt100
- \* for serial printers ser1:2:off:/usr/lib/saf/ttymon -g -h -d /dev/pts/5 -l 9600 -T vt100
- \* for parallel printers par1:2:off:/usr/lib/saf/ttymon -g -h -d /dev/pts/15 -T vt100
- \* /etc/ttydefs file should have entry for "-l" option ie., 9600 as in above example.
- 2. Entry for fptyd.conf file will be as follows

##device IP Address Port in lansterm

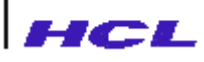

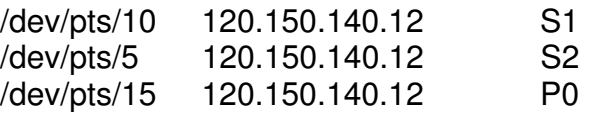

3. Here /dev/pts/10 is pseudo tty and it should be available in system.

You have to verify this with system and then give.

This can be checked by logging into server from lansterm.

```
 {
      TS>telnet Sunserver(IP ADDRESS)
      $ tty
      /dev/??????
 In my case, it is /dev/pts/* type.
 }
```
4. The fptyd file should be in /etc and the daemon is in /etc/inet/rc.inet.

5. In lansterm side go to the nvram mode and set ports as fixed and give the

host's name or IP Address as below

TS>ts Stat>ad Password: Admin>>nv NVRAM>>set S1-S2 type=fixed hosts=80.0.0.15 NVRAM>>set P0 type=fixed hosts=80.0.0.15

For serial printer port set the transmission parameters

NVRAM>>stty S2 cs8 -parenb +ixon +ixoff

and then reboot the remote access server.

6. Reboot the server to configure the fixed ports.

#### **For Fixed Printers**

1. Configuring the printer Stop the Scheduler using /usr/lib/lpshut Use lpadmin command to add printer /usr/lib/lpadmin -pparprn -v/dev/pts/15 -mstandard Start the lpscheduler by running lpsched /usr/lib/lpsched Make the printer interface accept requests by using accept command /usr/lib/accept parprn Enable the printer using enable command enable parprn 2. Printing Printing can be done using

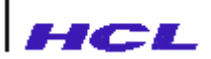

lp command lp -dparprn < file name with full path >

#### **CONFIGURATION FOR CONNECTING IMPLICIT PRINTERS**

1. Go to the nvram mode and configure the printer port as implicit and

 hosts = hostname or IP Address with user name as the printer name like as below

set P0 type=implicit hosts=80.0.0.1 user=parprn

and reboot the remote access server.

2. In server side login as root in the console and run sam in the console of SUN SOLARIS server, select user, add, save and add new user as below

login name = parprn ( same as the user name) comment = implicit parallel printer shell = /tftpboot/etc/ts/lp/tsprof.par home dir = /home/parprn save and give NO PASSWORD for the user and exit.

- 3. Run logins in console and note down the uid and gid for lp entry, for SUN SOLARIS it will normally be 7 and 9.
- 4. Open /etc/passwd file and you will find an entry in the name of the printer as below

parprn:x:130:1:implicit parallel printer:/home/parprn:/tftpboot/etc/ts/lp/tsprof.par change the first number entry 130 to 7 and change the second number entry to 9.

5. Configuring the printer Stop the Scheduler using

/usr/lib/lpshut Use lpadmin command to add printer /usr/lib/lpadmin -pparprn -v/dev/null -mtsmodel Start the lpscheduler by running lpsched /usr/lib/lpsched Make the printer interface accept requests by using accept command /usr/lib/accept parprn Enable the printer using enable command

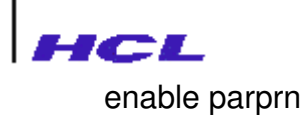

6. Printing Printing can be done using

lp command lp -dparprn < file name with full path >

### **CONFIGURING IMPLICIT PORTS IN THE REMOTE ACCESS SERVER**

 In the lansterm side go to nvram mode and set the port as implicit with user and hosts, for example

set S1 type=implicit hosts=80.0.0.25 user=guest

and then reboot the remote access server.

#### **IMPORTANT POINT TO BE NOTED IN SUN SOLARIS:**

The Rlogin from lansterm to Sun Solaris wont work unless the tcpnodelack parameter in the configure option in the admin menu is "on". So while using Sun Solaris use the following command

In the admin mode admin>> configure tcpnodelack=on
# **HCL FOR SVR4.2 SERVER**

 The files required for lansterm configuration will be in the 1.44" Microfloppy in tar format. The files in the floppy are

> Digital.txt IBMAIX.txt LTSPrinting.txt SVR.txt Sco.txt Sunsolaris.txt fptyd.IBMAIX4 fptyd.DigitalUX fptyd.SCO.Unixware fptyd.SunOS.4.sparc fptyd.SunOS.5.sparc fptyd.SunOS5 fptyd.conf fptyd.hp.800 fptyd.hp.900 fptyd.ncr3 fptyd.sco5 fptyd.svr42 lanreach.mem logchat.ts modemchat.ts path.ts printconf release.nte tsfixed1 tsfixed2 tsinstall tsmodel tsprof.par tsprof.ser tsrpr.README tsrpr.c user.ts

\* Extract the files using the command in a temporary directory say /temp tar -xvf < floppy drive device >

# **AUTOMATIC INSTALLATION**

1. Check whether the file /etc/inetd.conf file contains an entry like one given

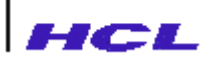

tftp dgram udp wait root /usr/sbin/in.tftpd in.tftpd -s /tftpboot

2. if the entry is commented using ## uncomment it. If there is no entry then add the above entry and save. Create a directory named tftpboot in the root. Go to the /temp directory where the files have been extracted and run tsinstall using

sh tsinstall

- 3. If your machine is identified then you will be prompted for installation of files and after confirmation the files will be installed.
- 4. Check whether /tftpboot/etc/ts/lp directories are created. Check whether the files lanreach.mem, logchar.ts, modemchar.ts, release.nte, tsrpr.README, tsrpr.c, user.ts are present in the /tftpboot/etc/ts directory. Check whether the files tsprof.par, tsprof.ser files are present in the /tftpboot/etc/ts/lp directory. Check whether /etc directory has fptyd file. Check whether /etc/inet/rc.inet file contains /etc/fptyd entry. Check whether /usr/lib/lp/model directory contains tsmodel file.

## **KINDLY FOLLOW MANUAL INSTALLATION IF TSINSTALL FAILS**

## **MANUAL INSTALLATION PROCEDURE FOR SVR4.2**

- 1. Login as Super User (root)
- 2. Check the tftp service in "/etc/inetd.conf" file as in the automatic installation.
- 3. Do the following in /temp directory where you have extraced the files.
- 4. Create directories /tftpboot, /tftpboot/etc, /tftpboot/etc/ts,

 /tftpboot/etc/ts/lp using the following commands mkdir /tftpboot mkdir /tftpboot/etc

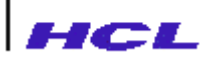

 mkdir /tftpboot/etc/ts mkdir /tftpboot/etc/ts/lp

5. Copy the files lansterm.mem, user.mem, modemchat.ts, logchat.ts into

/tftpboot/etc/ts directory using cp command

cp lansterm.mem /tftpboot/etc/ts/lansterm.mem cp user.ts. /tftpboot/etc/ts/user.ts cp modemchat.ts /tftpboot/etc/ts/modemchat.ts cp logchat.ts /tftpboot/etc/ts/logchat.ts

6. Copy the files tsprof.ser, tsprof.par into /tftpboot/etc/ts/lp directory

using cp command

cp tsprof.ser /tftpboot/etc/ts/lp/tsprof.ser cp tsprof.par /tftpboot/etc/ts/lp/tsprof.par

7. Give full permissions for /tftpboot and its subdirectories

chmod -R 777 /tftpboot

8. Change owner and group of lp and its subdirectory as lp using the following

command

 chgrp -R lp /tftpboot/etc/ts/lp chown -R lp /tftpboot/etc/ts/lp

9. Copy fptyd.SVR4.2 file into /etc directory as /etc/fptyd using cp command

cp fptyd.SVR4.2 /etc/fptyd and chmod 555 /etc/fptyd

10. Copy fptyd.conf file into /etc directory as /etc/fptyd using cp command

cp fptyd.conf /etc/fptyd.conf

11. Open the file /inet/rc.inet using vi command

vi /inet/rc.inet

add the following content at the end of the file

```
#!/bin/sh
if [ -x /etc/fptyd ]
then
 echo "starting fptyd daemon "
 /etc/fptyd
fi
```
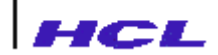

12. Save and exit

13. Copy tsmodel, tsfixed1, tsfixed2 files into /usr/spool/lp/model directory

using cp command

cp tsmodel /usr/spool/lp/model/tsmodel

cp tsfixed1 /usr/spool/lp/model/tsfixed1

cp tsfixed2 /usr/spool/lp/model/tsfixed2

14. Manual Installation is complete

## **CONFIGURING FIXED PORTS AND PRINTERS**

1. In /etc/inittab file add the following

\* for login ports

```
log1:234:respawn:/usr/lib/saf/ttymon -g -h -p "TS LOGIN :" -d /dev/pts010
```
-l 9600

- \* for serial printers
	- ser1:2:off:/usr/lib/saf/ttymon -g -h -d /dev/pts005 -l 9600
- \* for parallel printers par1:2:off:/usr/lib/saf/ttymon -g -h -d /dev/pts015
- \* /etc/ttydefs file should have entry for "-l" option ie., 9600 as in above example.
- 2. Entry for fptyd.conf file will be as follows

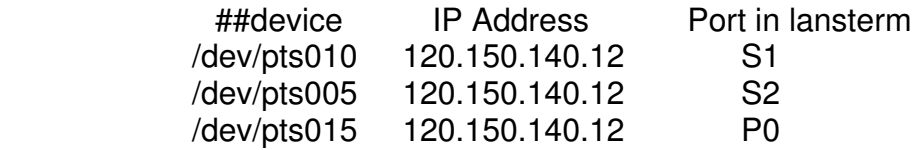

3. Here /dev/pts010 is pseudo tty and it should be available in system.

You have to verify this with system and then give.

This can be checked by logging into server from lansterm.

{

```
 TS>telnet SVRserver(IP ADDRESS)
     $ tty
     /dev/??????
 In my case, it is /dev/pts* type.
 }
```
- 4. The fptyd file should be in /etc and the daemon is in /etc/inet/rc.inet.
- 5. In the ttytype add entry for the pts the terminal name as given below

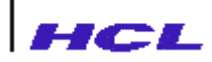

vt100 pts010 vt100 pts005 vt100 pts015

6. In lansterm side go to the nvram mode and set ports as fixed and give the

host's name or IP Address as below

TS>ts Stat>ad Password: Admin>>nv NVRAM>>set S1-S2 type=fixed hosts=80.0.0.15 NVRAM>>set P0 type=fixed hosts=80.0.0.15

For serial printer port set the transmission parameters

NVRAM>>stty S2 cs8 -parenb +ixon +ixoff

and then reboot the remote access server.

7. Reboot the server to configure the fixed ports.

#### **For Fixed Printers**

1. Configuring the printer Stop the Scheduler using

 /usr/lib/lpshut Use lpadmin command to add printer /usr/lib/lpadmin -pparprn -v/dev/pts/15 -mtsfixed1 (for parallel printer) /usr/lib/lpadmin -pparprn -v/dev/pts/5 -mtsfixed1 (for serial printer) Start the lpscheduler by running lpsched /usr/lib/lpsched Make the printer interface accept requests by using accept command /usr/lib/accept parprn Enable the printer using enable command enable parprn

2. Printing Printing can be done using

lp command lp -dparprn < file name with full path >

#### **CONFIGURING IMPLICIT PRINTERS**

1. Go to the nvram mode and configure the printer port as implicit and

 hosts = hostname or IP Address with user name as the printer name like as below

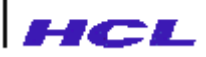

set P0 type=implicit hosts=80.0.0.1 user=parprn

and reboot the remote access server.

2. In server side login as root in the console and run sysadm in the console of

SVR4.2 server, select user, add, save and add new user as below

 login name = parprn ( same as the user name) comment = implicit parallel printer shell = /tftpboot/etc/ts/lp/tsprof.par home dir = /home/parprn save and give NO PASSWORD for the user and exit

3. Run logins in console and note down the uid and gid for lp entry, for SVR4.2

it will normally be 7 and 9.

4. Open /etc/passwd file and you will find an entry in the name of the printer

as below

parprn:x:130:1:implicit parallel printer:/home/parprn:/tftpboot/etc/ts/lp/tsprof.par

change the first number entry 130 to 7 and change the second number entry to

9

5. Configuring the printer Stop the Scheduler using

 /usr/lib/lpshut Use lpadmin command to add printer /usr/lib/lpadmin -pparprn -v/dev/null -mtsmodel Start the lpscheduler by running lpsched /usr/lib/lpsched Make the printer interface accept requests by using accept command /usr/lib/accept parprn Enable the printer using enable command enable parprn

6. Printing Printing can be done using

lp command lp -dparprn < file name with full path >

### **CONFIGURING IMPLICIT LOGGING PORTS**

In the lansterm side go to nvram mode and set the port as implicit with user and hosts,

 for example set S1 type=implicit hosts=80.0.0.25 user=guest and then reboot the remote access server.

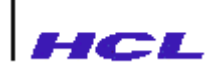

# • **Configuration for**

- **1. Remote Client**
- **2. LAN to LAN Operation**
- **Callback**
- **Error messages**
- **Miscellaneous**
	- **1. Modem setup**
	- **2. Dial up connection setup**

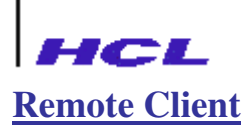

In this scenario, a remote client is enabled to access resources on a LAN through the LANReach connected to the LAN. The remote client may be a person traveling with a laptop computer, or a person at home with a PC. Popular third party software like Microsoft Window Dial up Networking may be used on the remote client. The LAN may be the office LAN. Using appropriate modems, the remote client may dial into LANReach connected to the LAN, through networks like PSTN (Public Services Telephone Network), ISDN (Integrated Services Digital Network), Radio links, VSATs (Very Small Aperture Terminals) or Cellular network. Once authenticated by LANReach, the remote client is virtually on the LAN and may access resources on the LAN as if were directly connected to the LAN. This includes other networks that may be connected to the LAN through devices like routers, bridges or voice-data multiplexers.

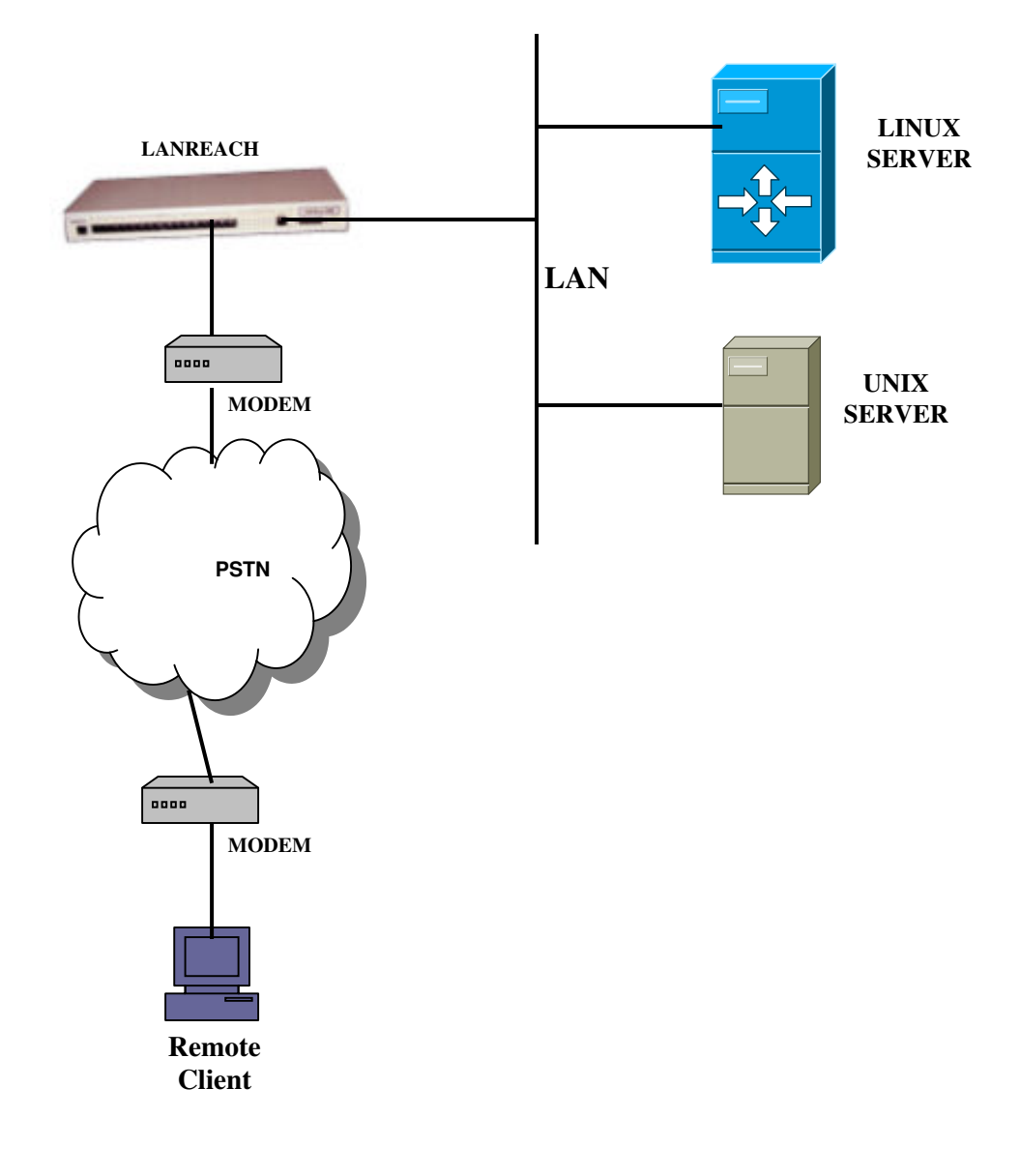

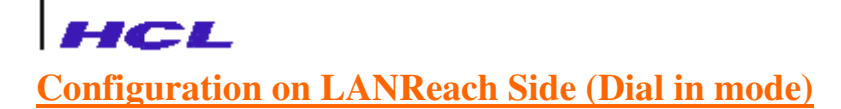

1. Set any one of the LANReach ports with the following settings.

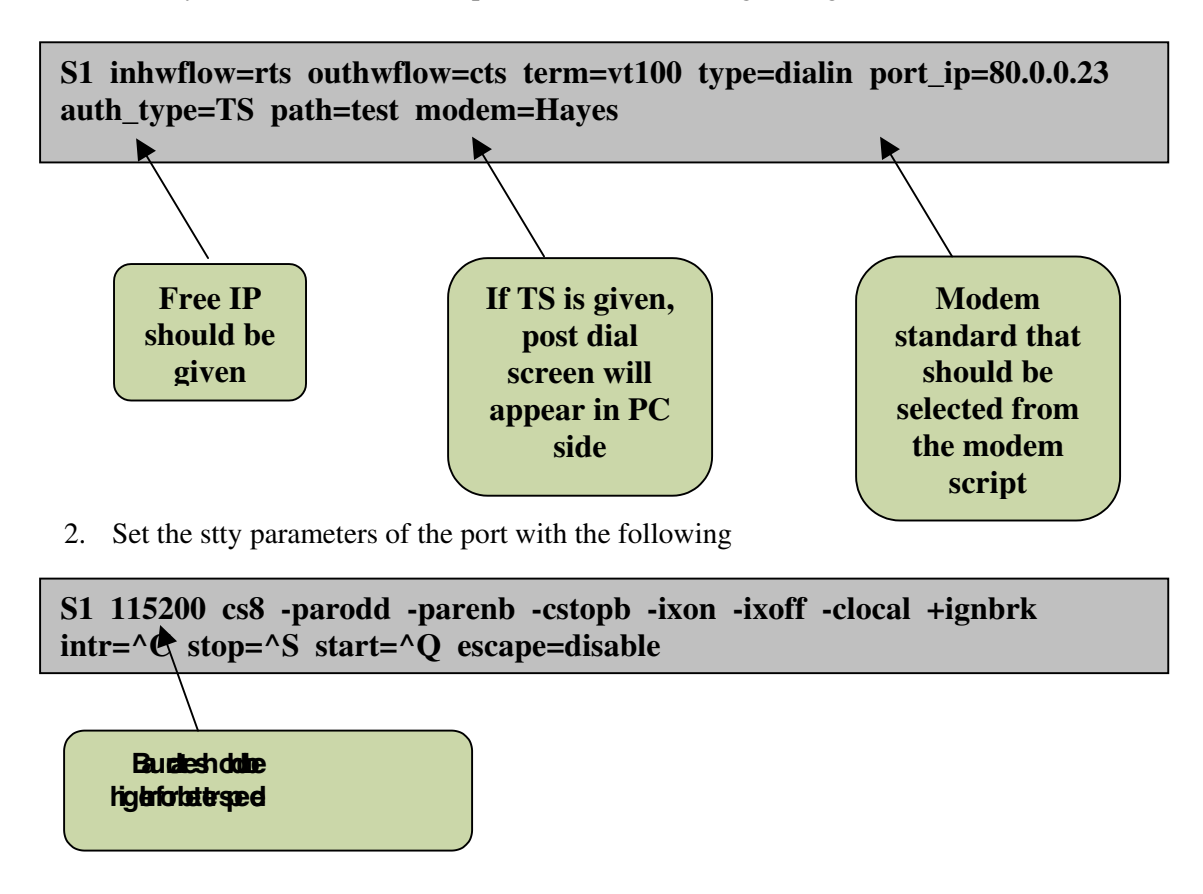

3. Create a new user with the following settings in the path <admin/ppl/user>

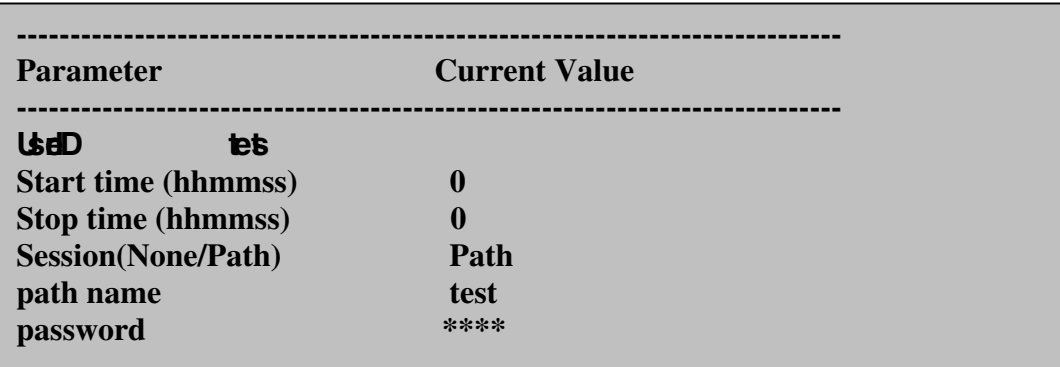

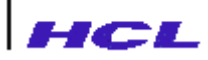

4. Make a new path with the following settings in the path <admin/ppl/path>

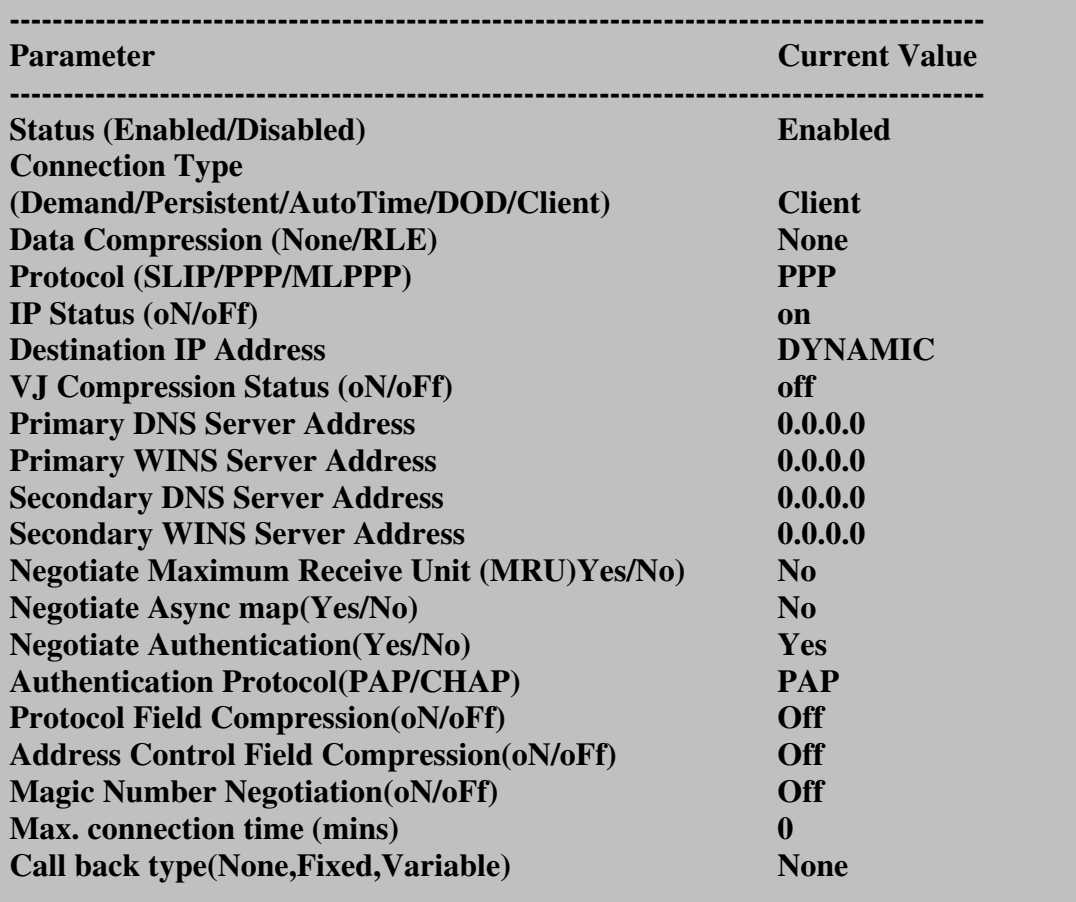

5. Dial from PC using Dial-up networking.

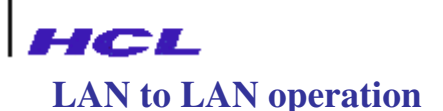

In this scenario, two remote LANs may access each others resources through LANReach connected to each of them. The two LANs may be a central office LAN and a branch office LAN. The workstations on the branch office LAN may need to access the servers on the central office LAN for applications like e-mail. The two LANReach on each of the LANs may be configured to establish a connection between them based on conditions like availability of user traffic. The connection, through the use of appropriate modems may be PSTN, ISDN, VSAT, Radio link or Cellular.

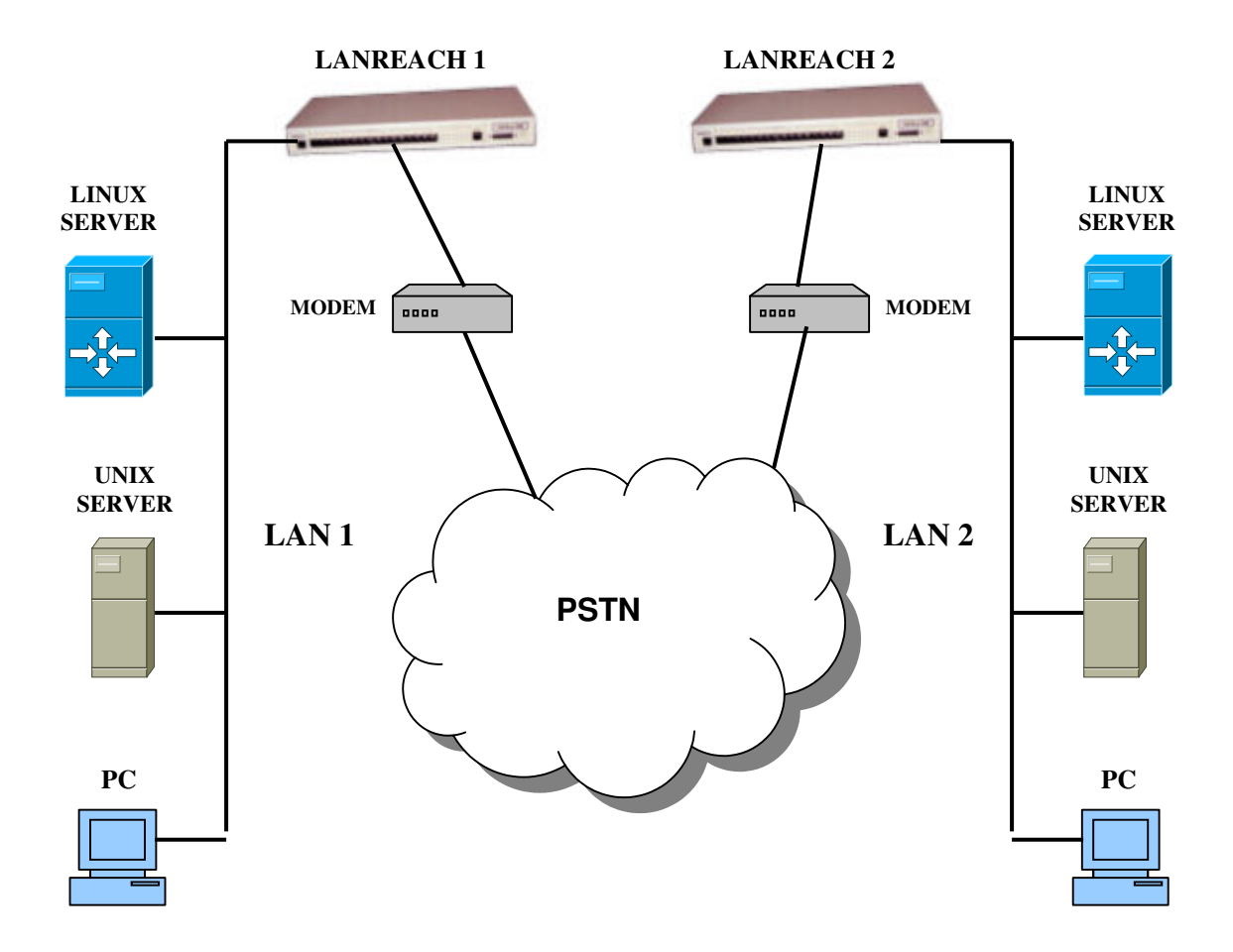

Different media may be used for different connections. Connection profiles may also be set up. Once connected, the devices on the two LANs are virtually on the same LAN and may access each other transparently. Since LANReach confirms to popular industry standard data communication and networking protocols, it is not mandatory that the remote access servers on both LANs should be same. LANReach can interoperated with other remote access servers which confirm to industry standard communications and networking protocols like PPP, SLIP and IP. However, if LANReach is used on both LANs, advanced features on the LANReach, like compression, may be used. This will save valuable bandwidth on the wide area connection.

# HCL **Configuration on LANReach Side**

For LAN to LAN operation, one LANReach should be configured to "Dial in" mode and the other LANReach should be configured to "Dial out" mode. For configuration of LANReach as Dial in mode, refer the previous section. The procedure to configure LANReach as "Dial out" mode is given in this section.

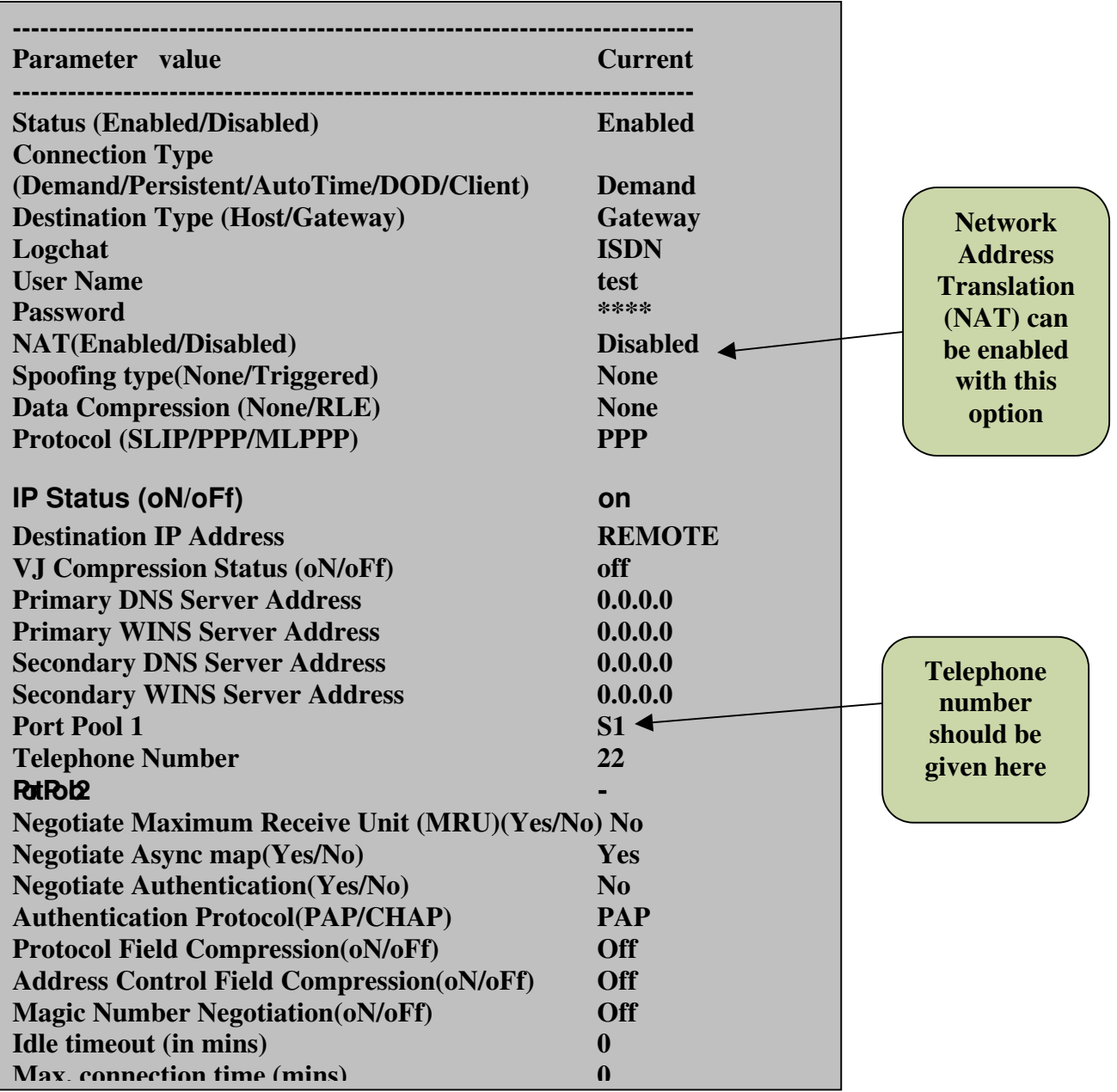

1. Create a new path with the following settings.

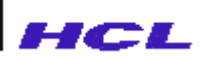

2. Set any one of the LANReach ports with the following settings.

**S1 inhwflow=rts outhwflow=cts term=vt100 type=test modem=Hayes**

3. Set the stty parameters of the port with the following values

**S1 115200 cs8 -parodd -parenb -cstopb -ixon -ixoff -clocal +ignbrk intr=^C stop=^S start=^Q escape=disable**

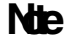

**Nte** For LAN to LAN operation, the option

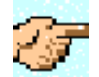

**"Destination IP Address"** 

**in the Path settings should be set to "REMOTE" in both LANReachs i.e. Dial in side LANReach and Dial out side LANReach**

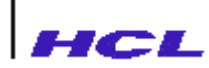

# **Callback**

The callback feature instructs your LANReach to disconnect, and then to call you back, after you dial in. Callback provides cost advantages to you and security advantages to your network. By immediately hanging up, and then dialing you back, callback reduces your phone charges. Required callback enhances network security by ensuring that only users from specific locations can access the server. By dropping the call, and then calling back a moment later to the preassigned (In case of FIXED callback) number, most impersonators can be thwarted.

The following steps occur when your call reaches the LANReach:

- 1. The LANReach determines whether your user name and password are correct.
- 2. If they are correct, the server will allot a magic number to you and disconnects the call.
- 3. It will call after some time (app. 1 minute).
- 4. You have to enter the magic number.
- 5. If the magic number is correct, the path will be started.

#### **Types**

LANReach supports two types of Callback, FIXED and VARIABLE. In case of Fixed callback, the LANReach will call back the preassigned number set in the Path configuration. Whereas in case of VARIABLE callback, the user can specify the telephone number to be called back.

#### **To Configure Callback in LANReach**

1. Open the Path (Admin/ppl/path> in LANReach menu) in which you want to enable Callback and configure the parameters as required.

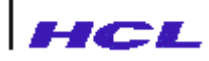

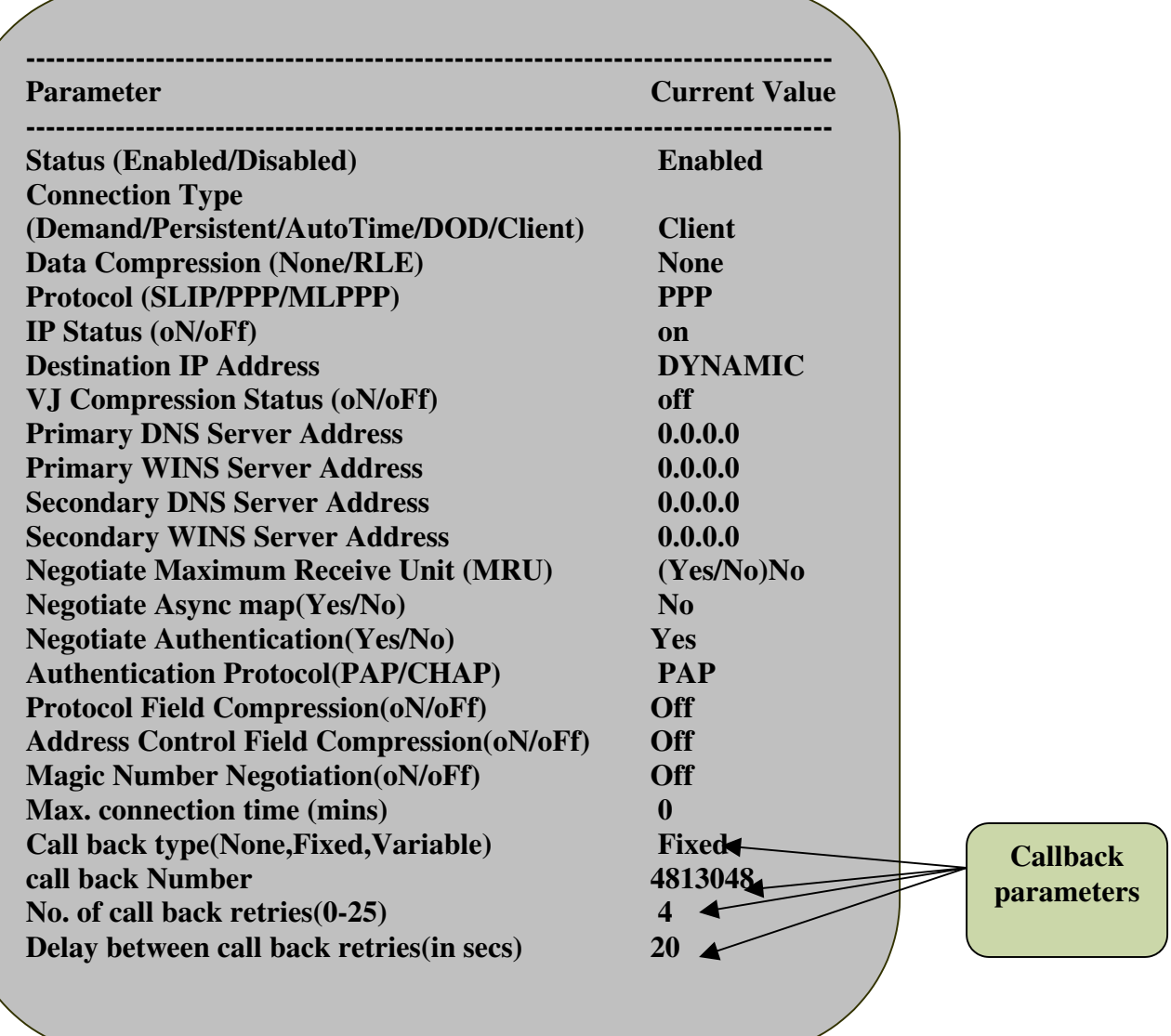

2. Set the port type to "dialinout" type and select modem chatscript as "Cback". below.

**S3 inhwflow=rts outhwflow=cts term=vt100 type=dialinout port\_ip=80.0.0.65 auth\_type=TS path=test modem=Cback cdetect=off**

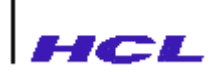

## **Configuration required in Modem settings of Windows PC**

In addition to the normal dialup settings, the Modem settings should be modified for Callback as given below.

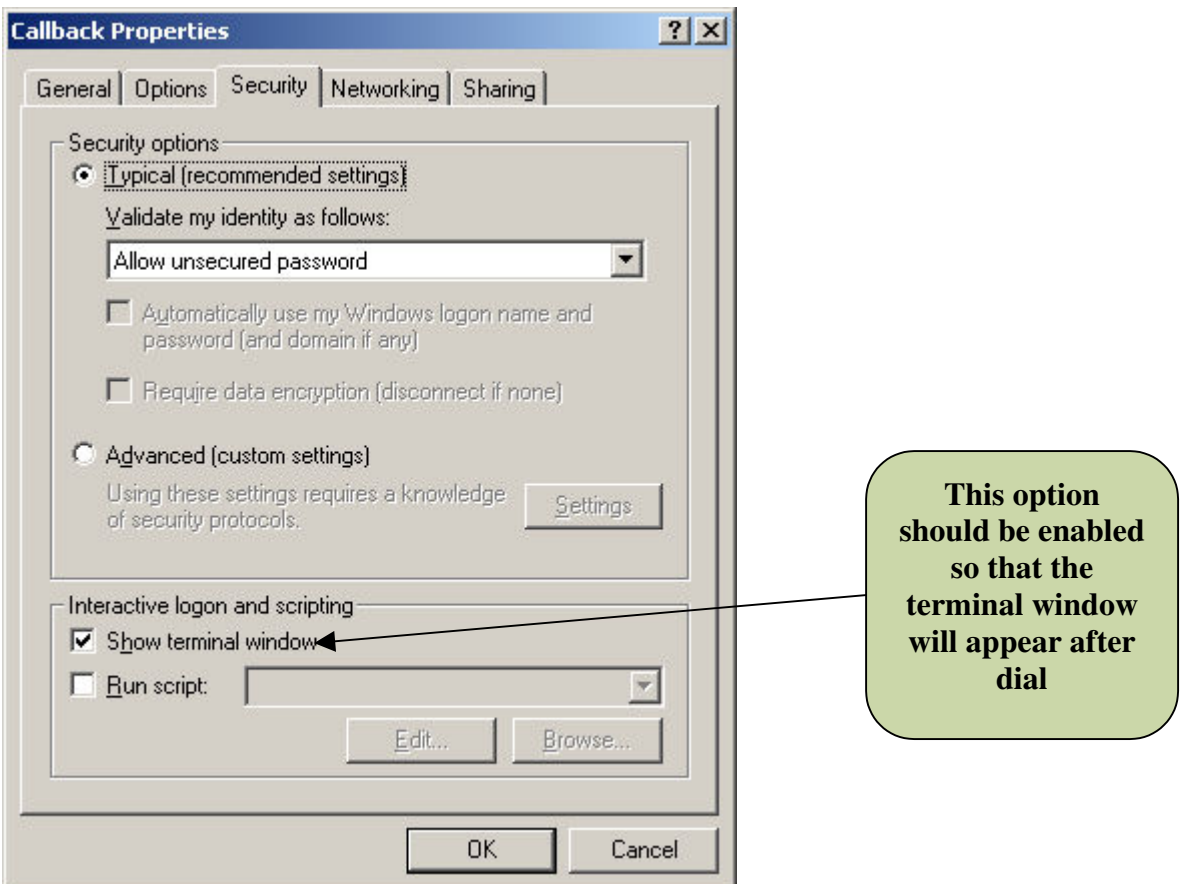

The Initialisation commands should be added in the Modem settings to support callback as given below.

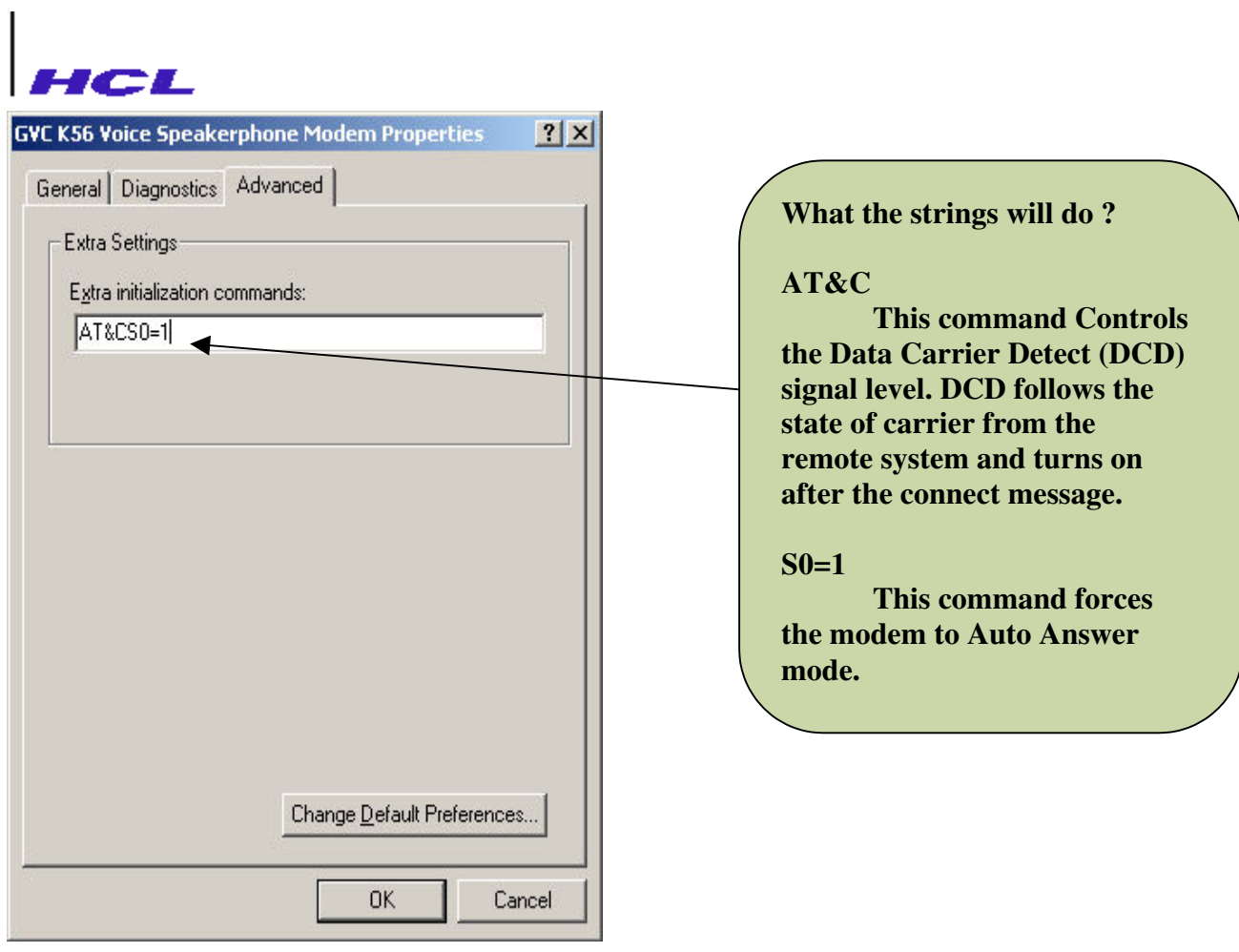

Note:

The Dial up connection settings and modem settings may be different for different versions of windows OS and hence refer appropriate manuals for required configuration.

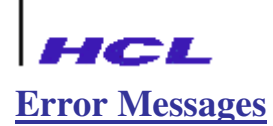

The following table lists the error messages that may appear while working with *ppl* menu commands. Cause for the error messages and corresponding corrective action are also discussed.

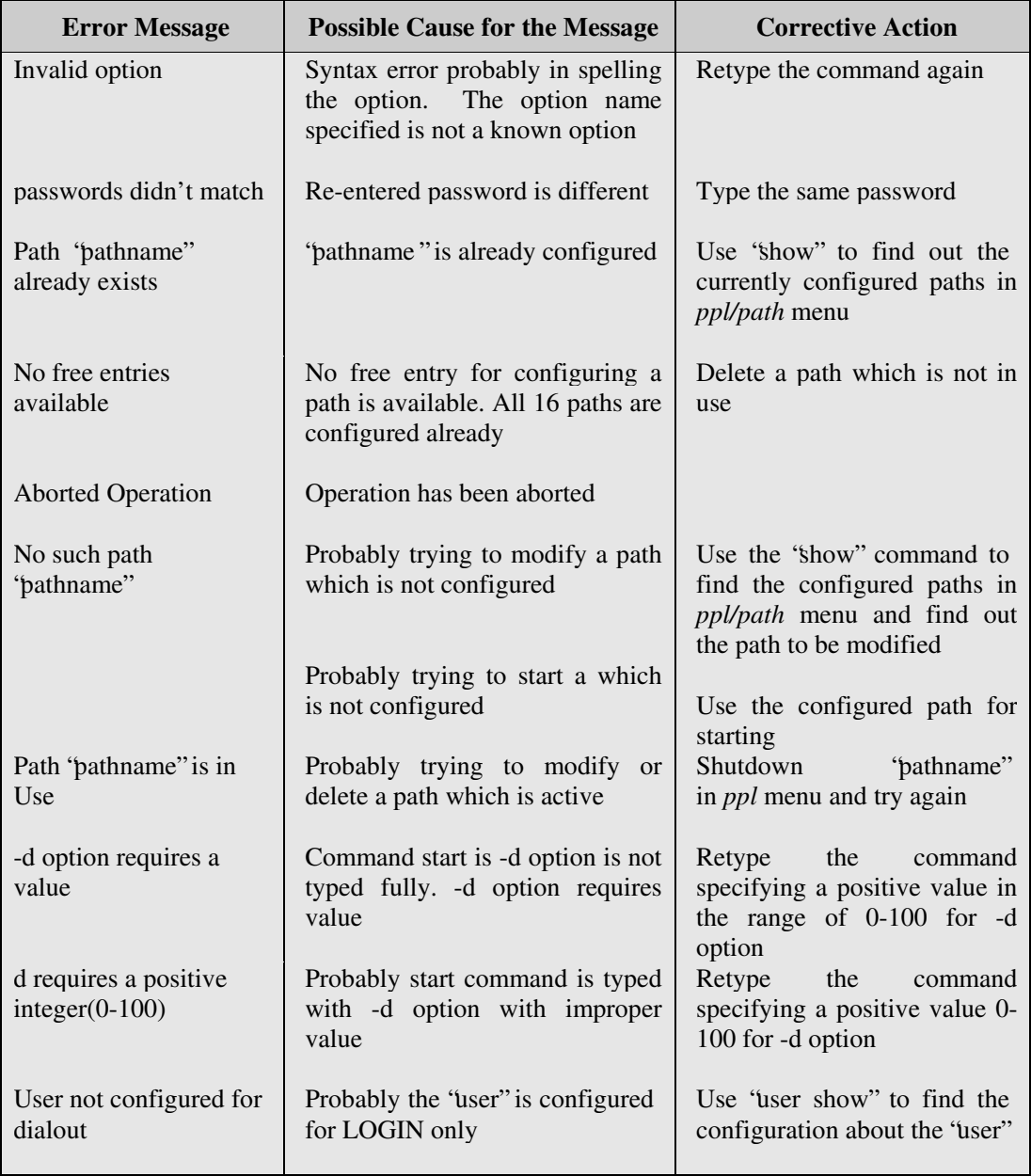

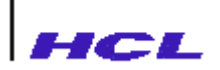

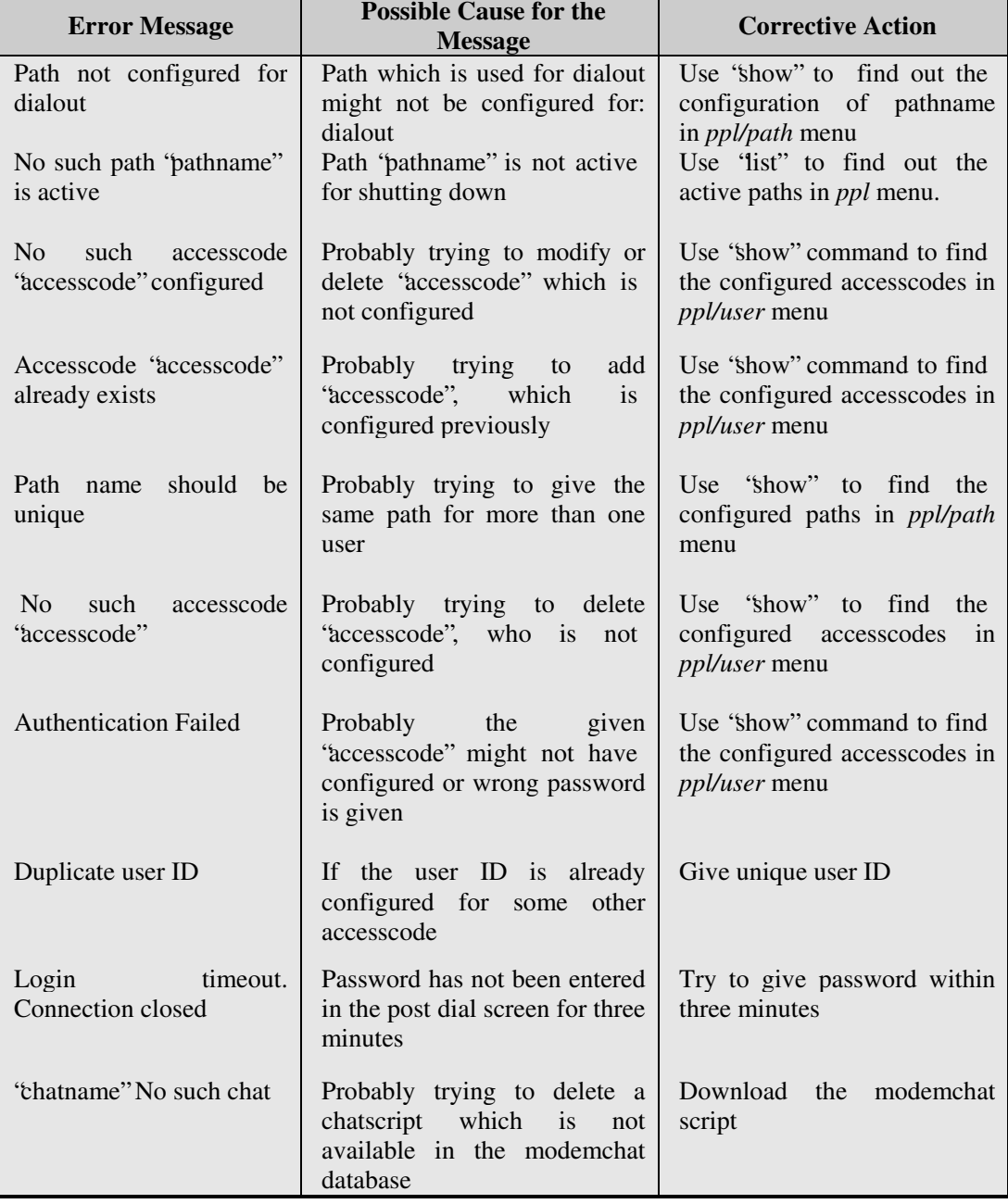

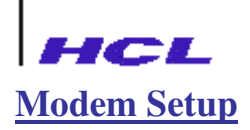

Setup the Modem as given in the following steps

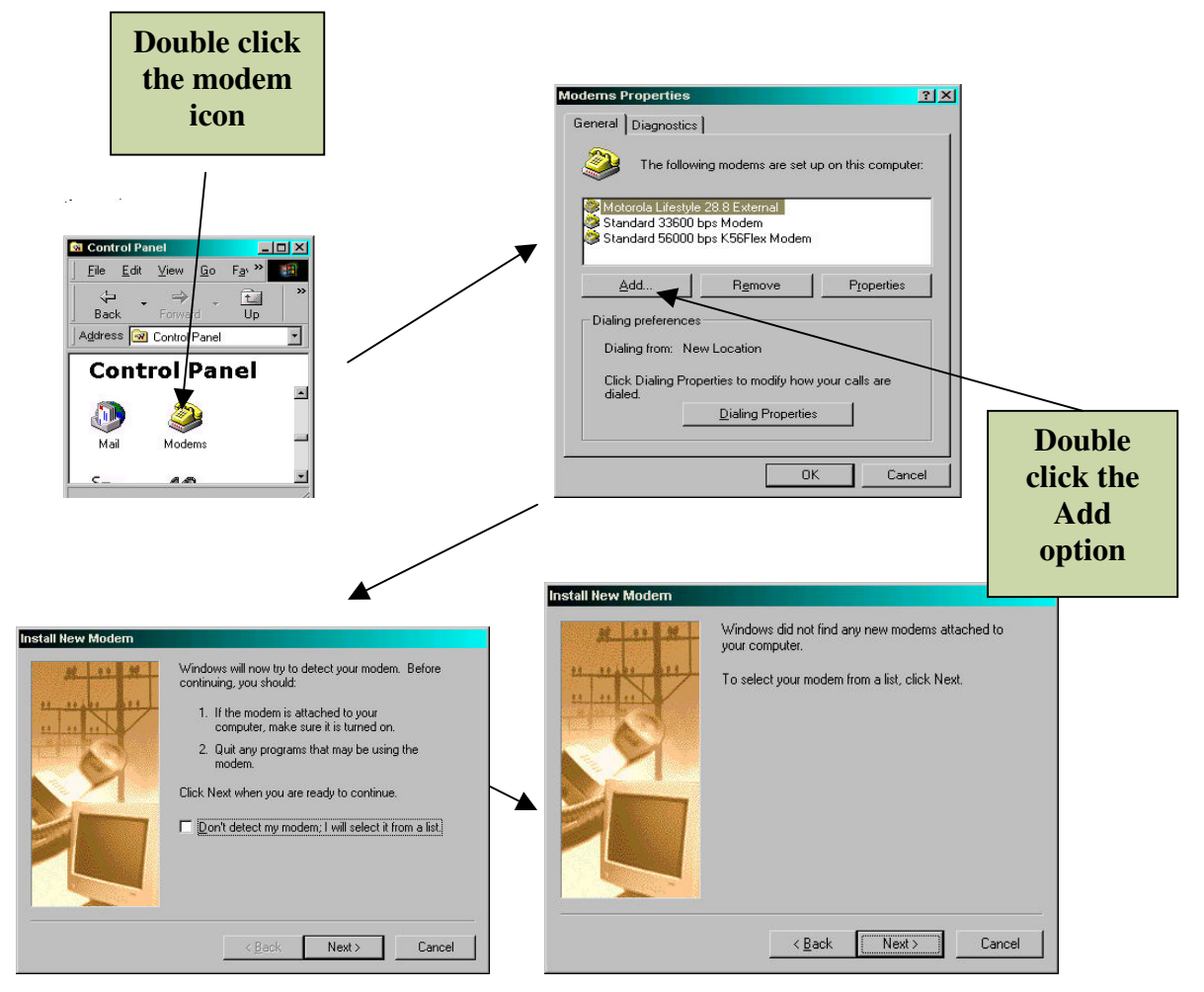

Try to add a modem via Add option. If not possible, install as per given.

- 1. Select the (Standard Modem Type) in the manufacturers list.
- 2. Select the appropriate model from the (modem) list.
- 3. Select COM port of the modem.
- 4. After installation, perform diagnostics on the modem.

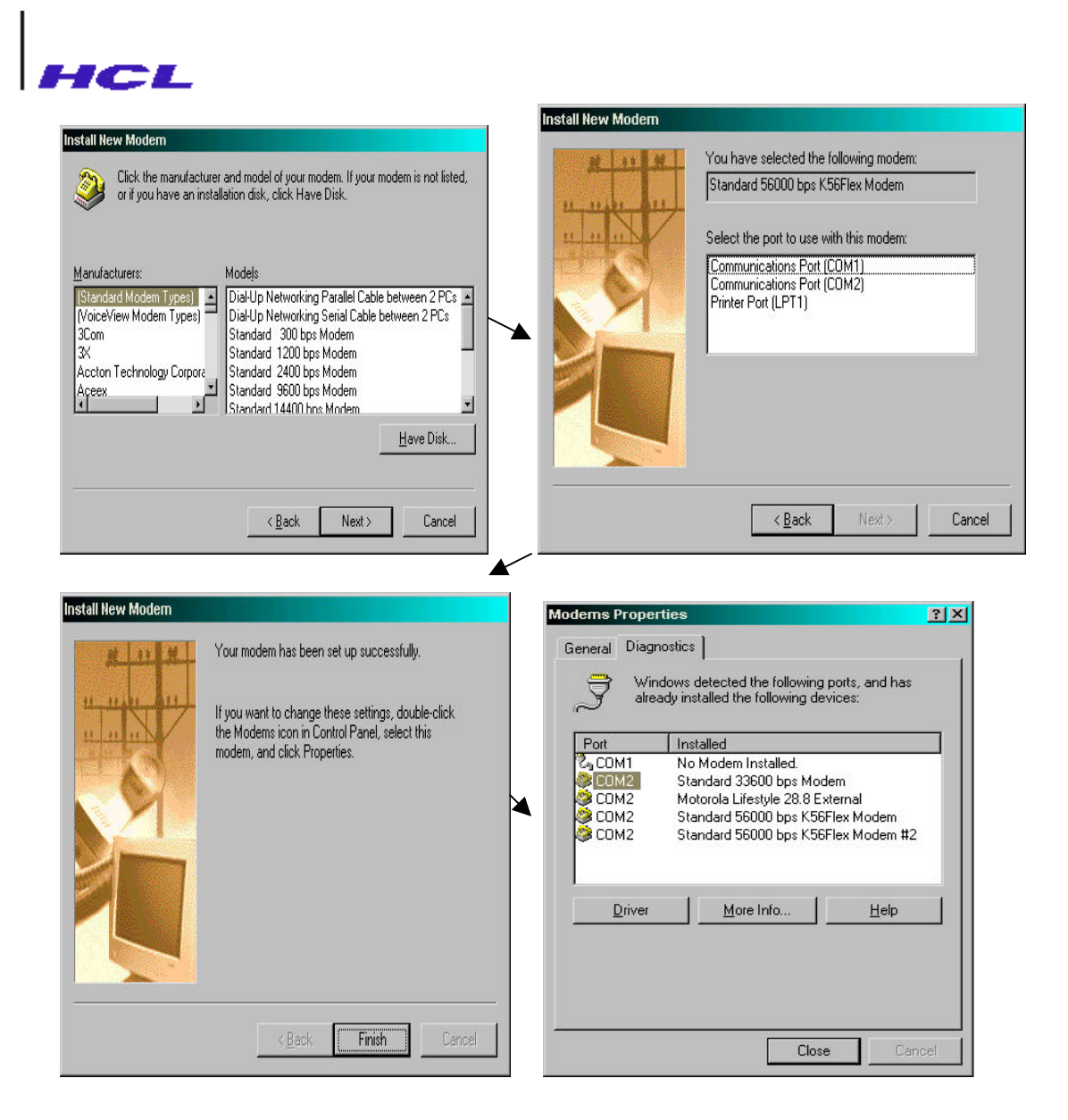

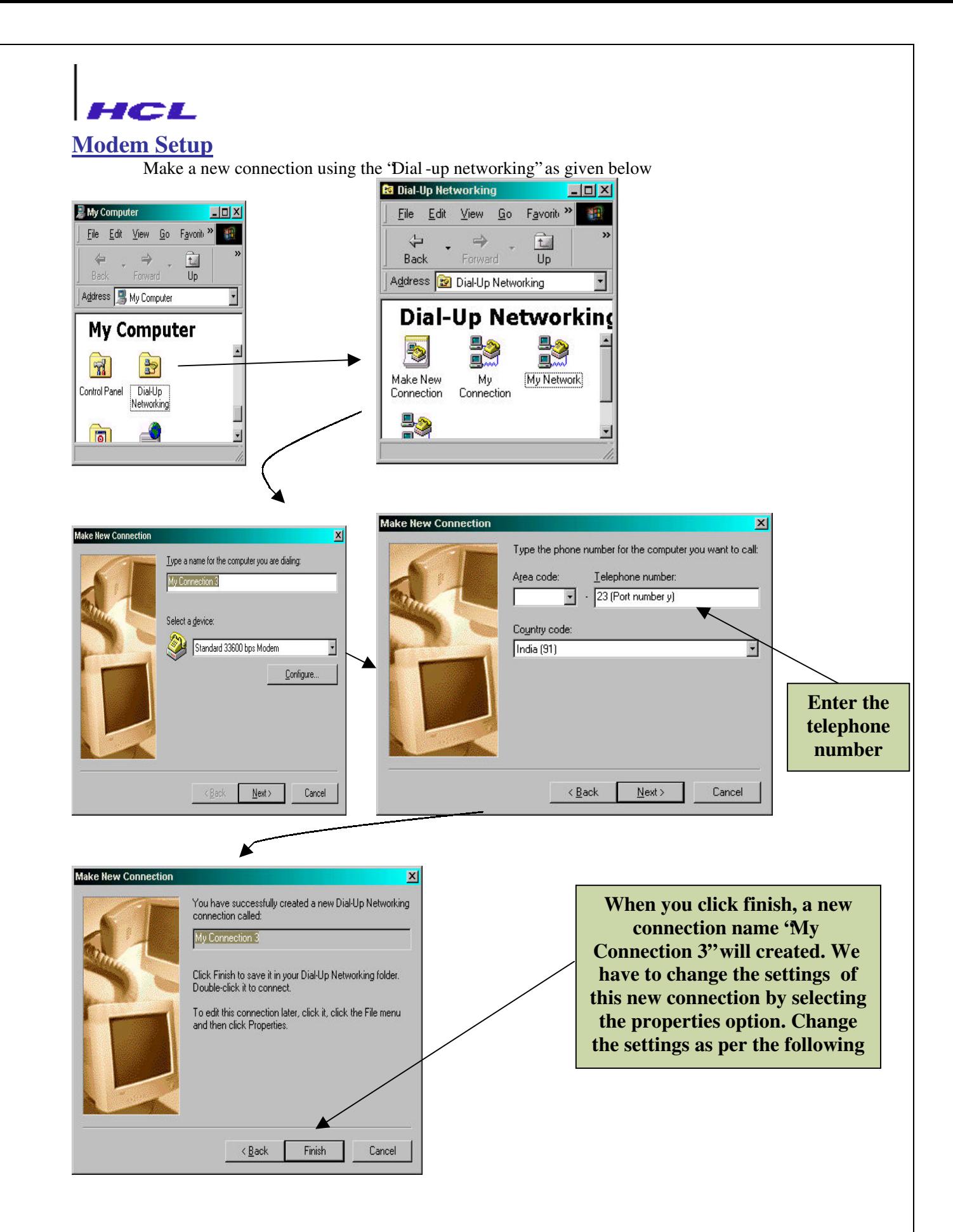

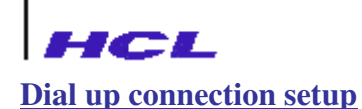

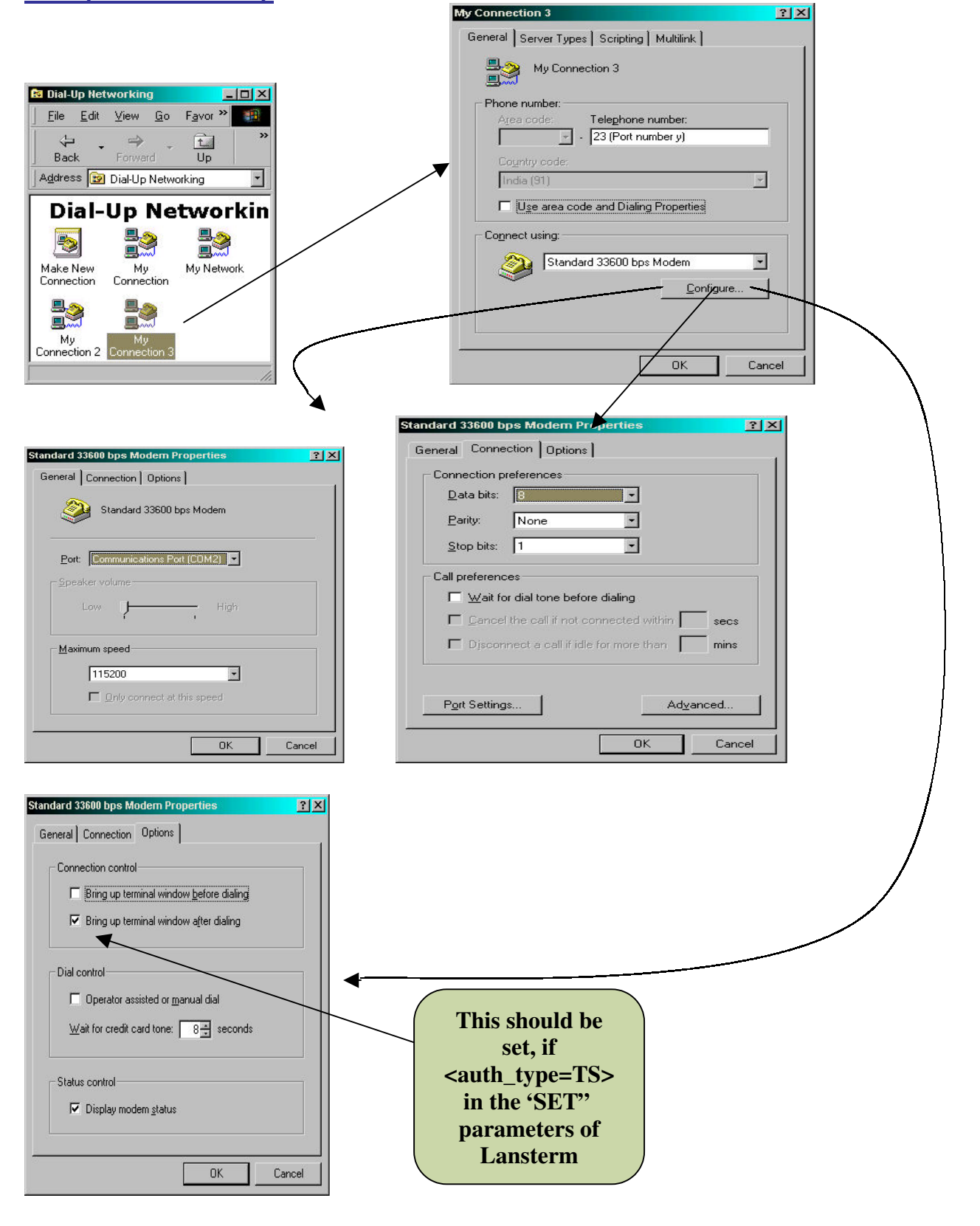

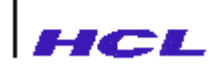

# **REMOTE ACCESS SERVER - MODELS**

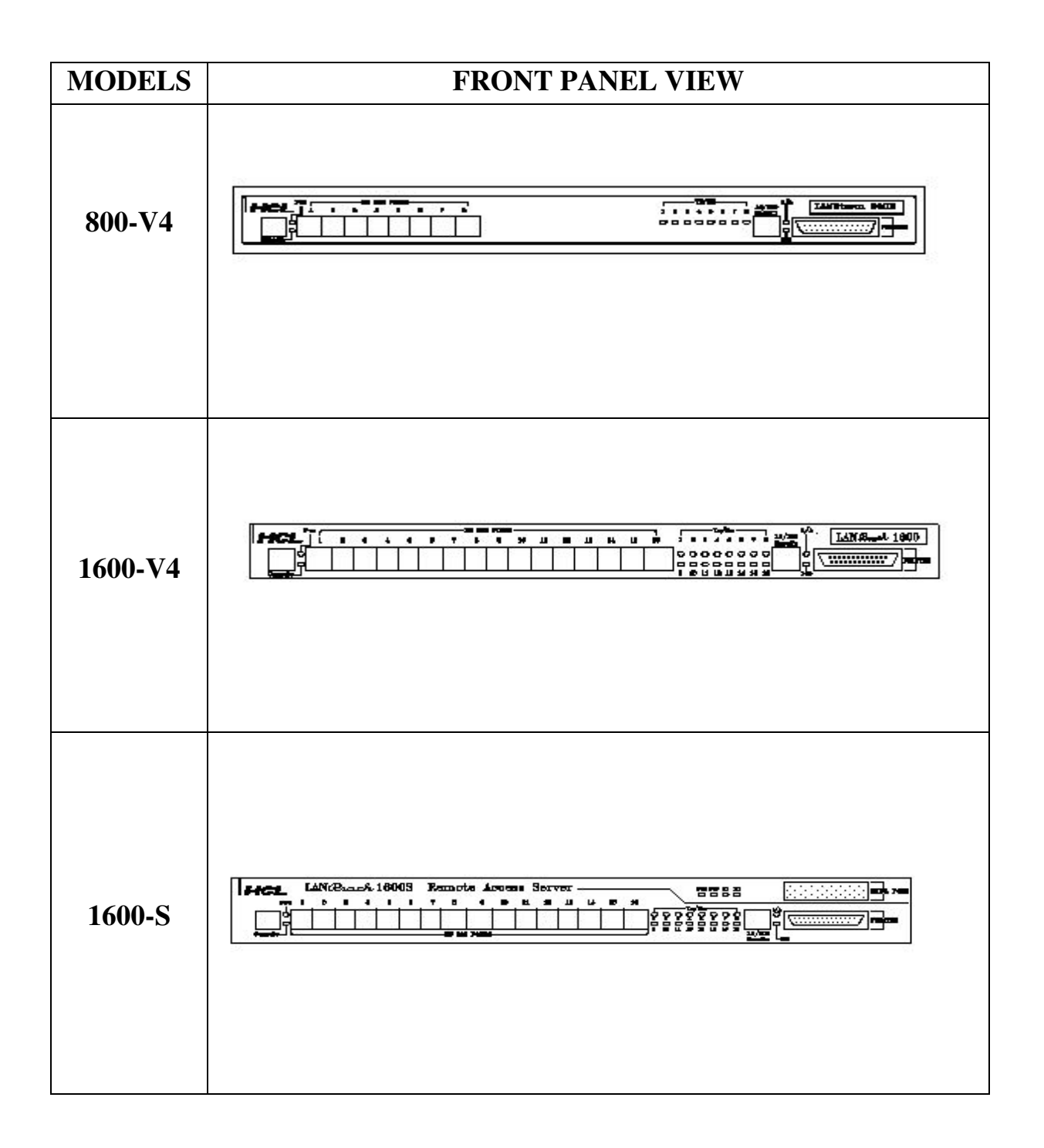

H

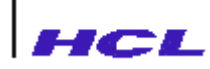

# **SYNC PORT - DETAILS**

# **LANReach 1600S**

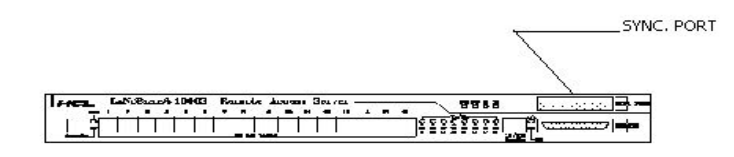

# **V.35 Cable Details**

The connections for the cable from the DB25 male connector to the V.35 Modem connector (34 pin Block female connector) are as shown.

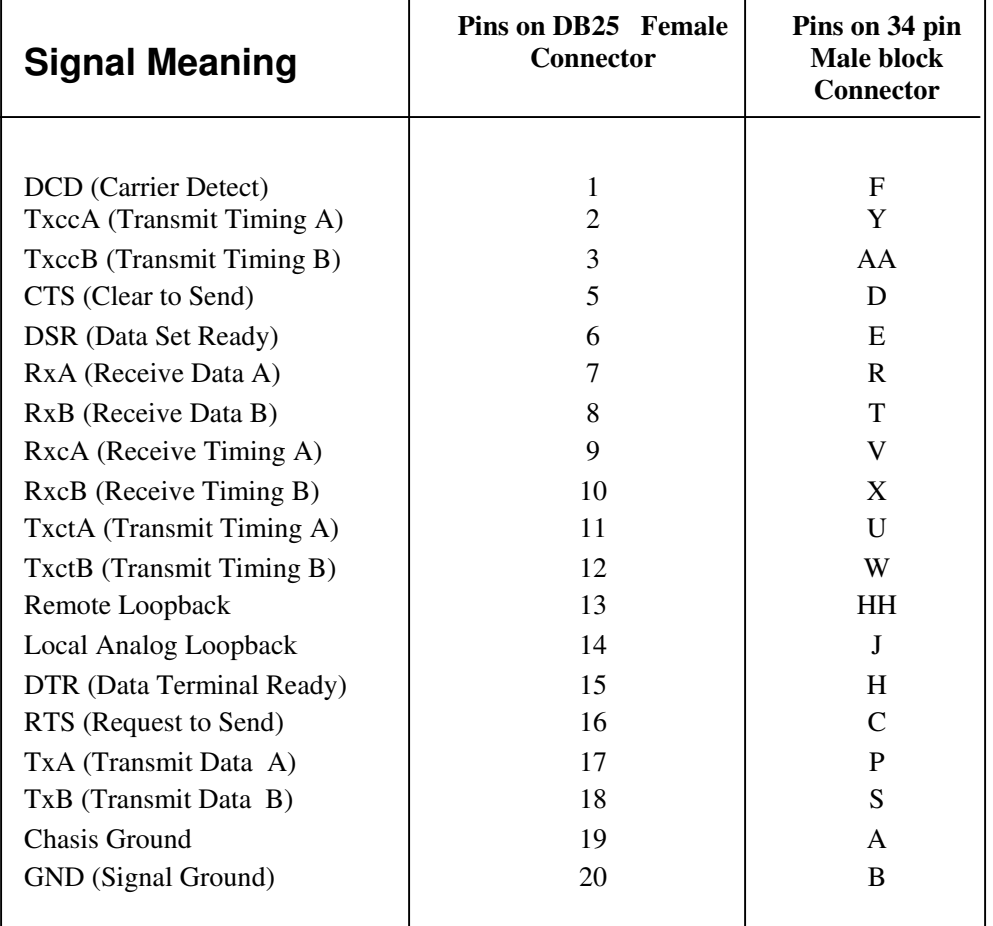

I

# HCL **V.35 Interface with Sync Card**

**25 pin D Female Connector**  **34-Pin Stand-Alone, Male Connector**

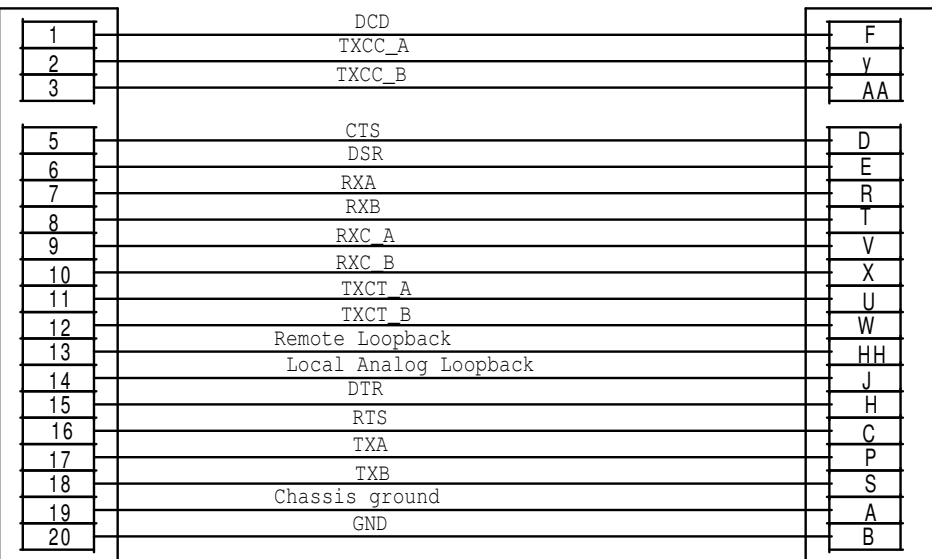

# **Configuration Details**

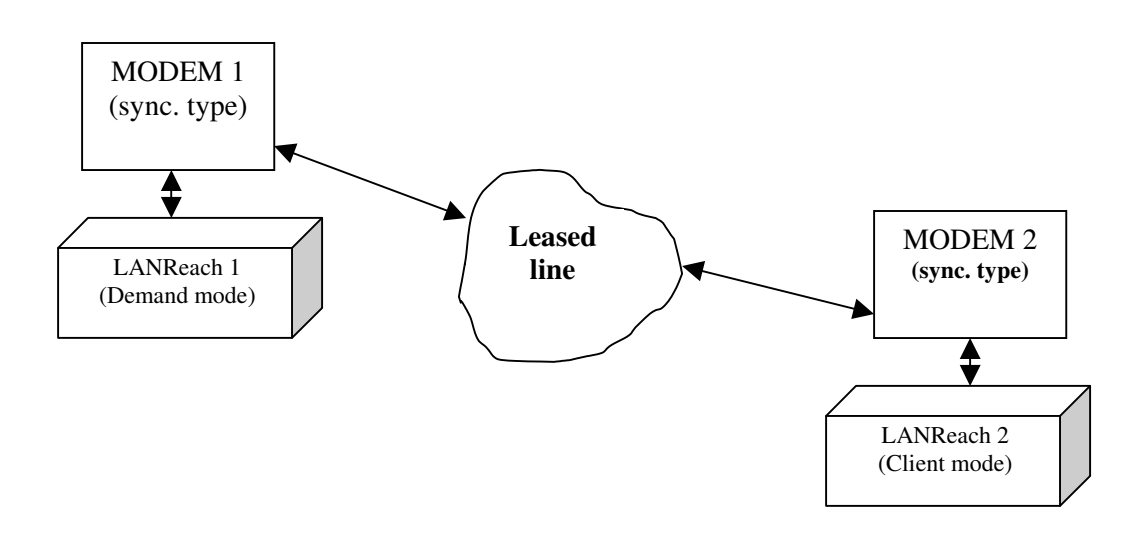

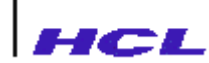

**Steps :**

**1. Create a new path on LANReach 1 as shown below.**

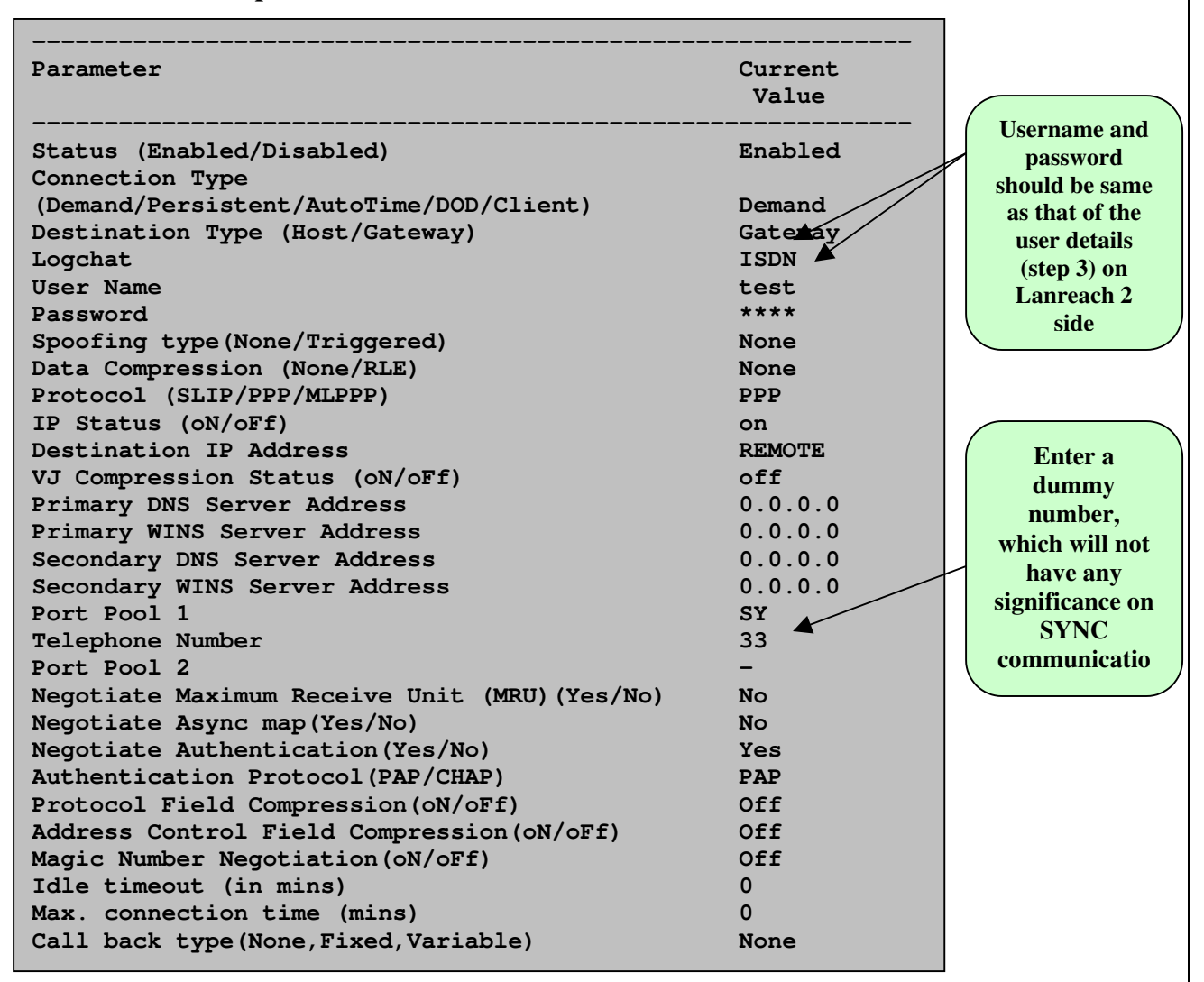

**2. Make the Sync port (SY ) settings on Lanreach 1 as shown below.**

**SY inhwflow=none outhwflow=none term=vt100 type=dialout modem=NULL\_MODEM cdetect=off**

**3. Create a new user on LANReach 2 as shown below.**

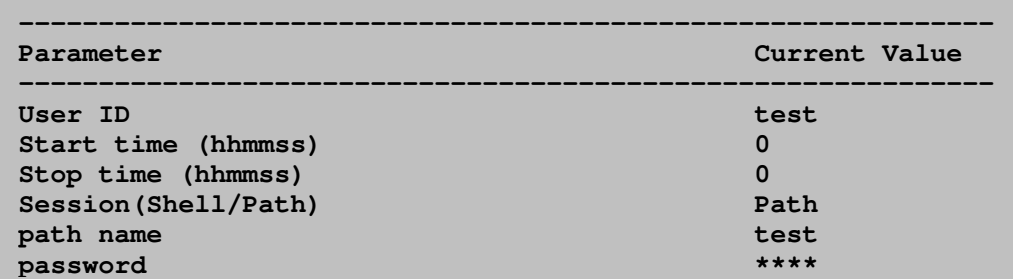

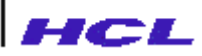

**4. Create a new path on LANReach 2 as shown below.**

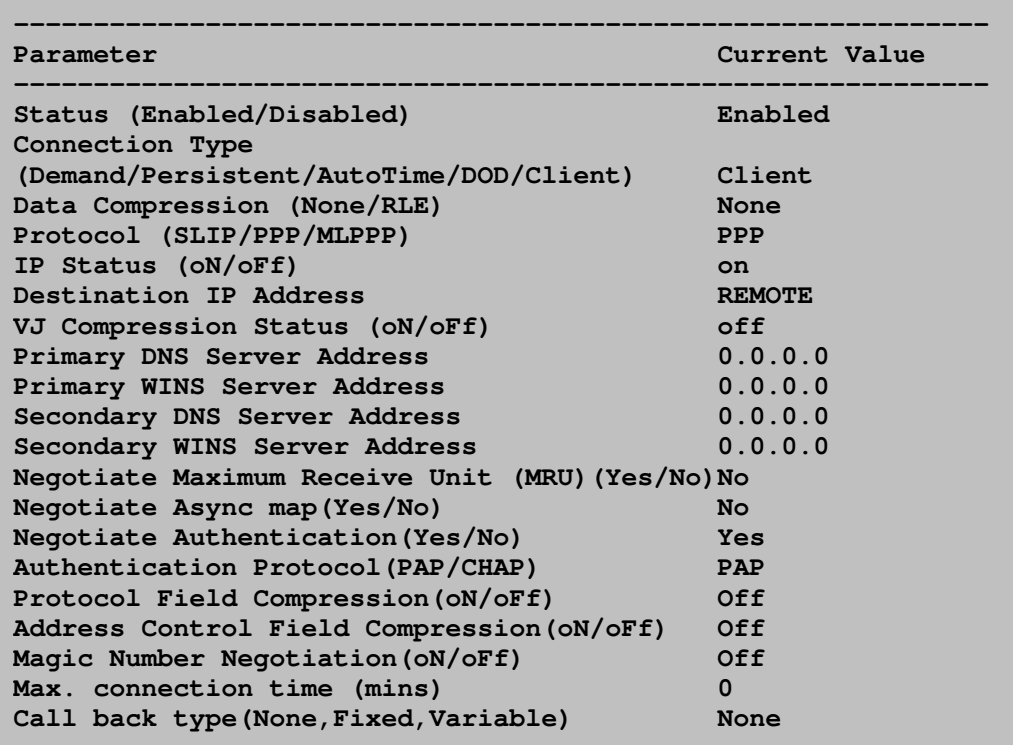

**5. Make the Sync port (SY ) settings on Lanreach 2 as shown below.**

**SY inhwflow=none outhwflow=none term=vt100 type=dialin port\_ip=0.0.0.0 auth\_type=PC path=test modem=NULL\_MODEM cdetect=off** 

**6. Start the path (Created in step 1) on Lanreach 1 side using <start>**  command in the <ppl> menu. Using <list> command, the user can ensure **whether the path is running or not. The running path may be stopped using <stop> command in the <ppl> menu.**

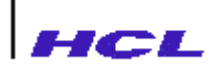

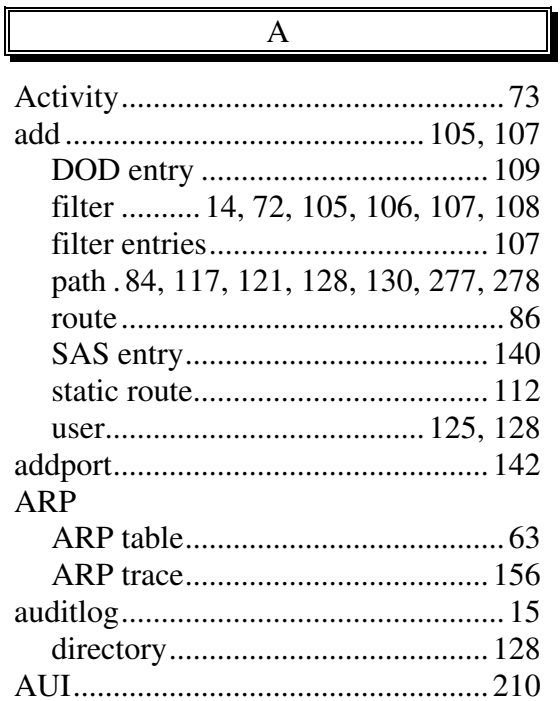

# $\overline{B}$

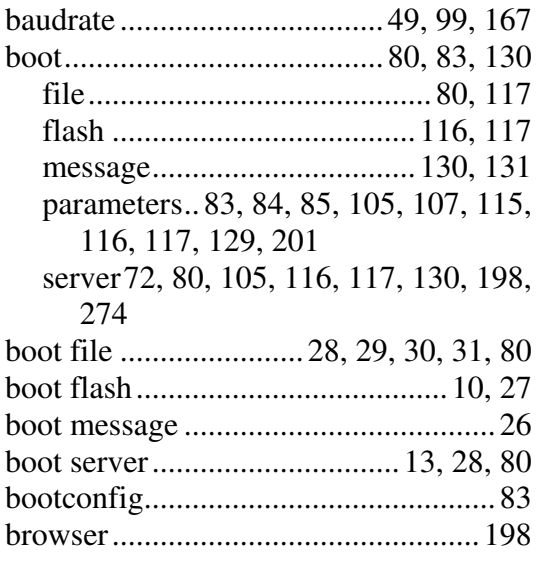

# $\overline{C}$

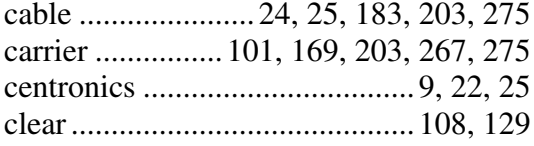

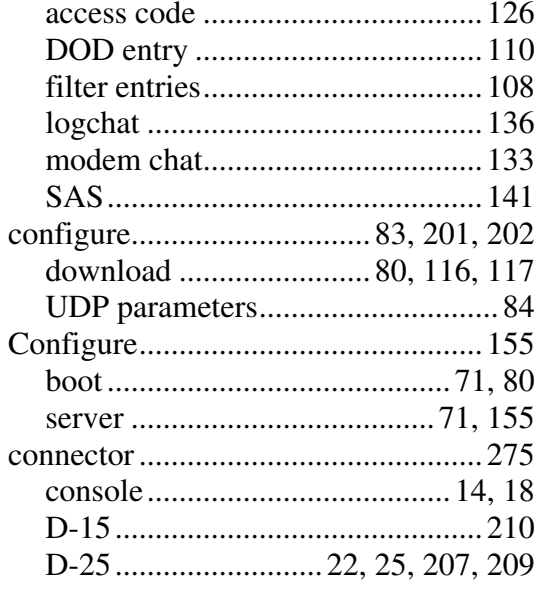

#### ${\bf D}$

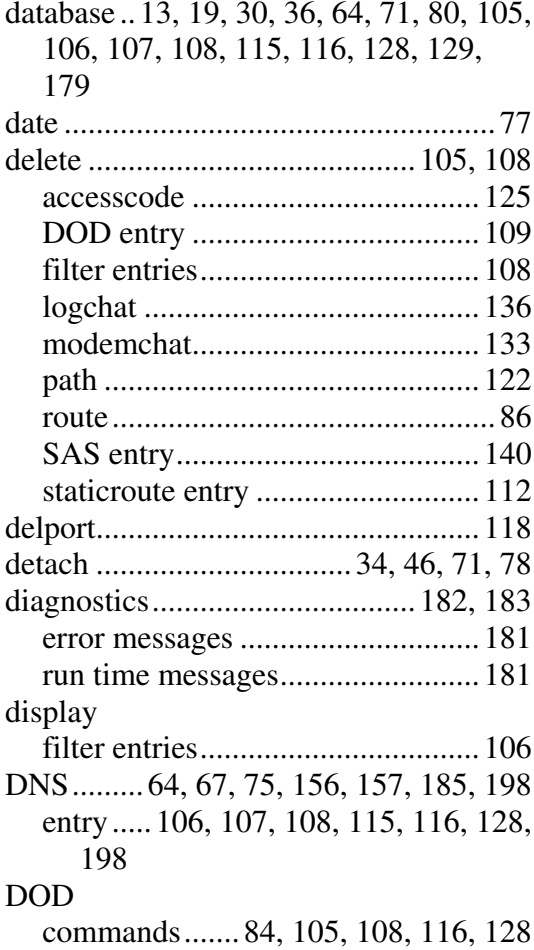

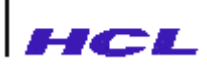

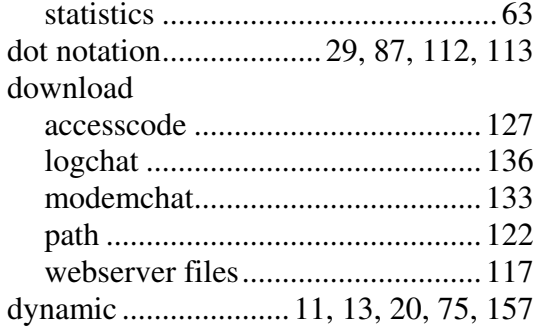

# E

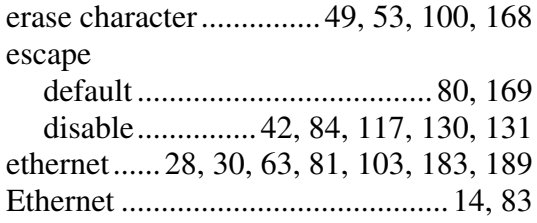

F

## Filter

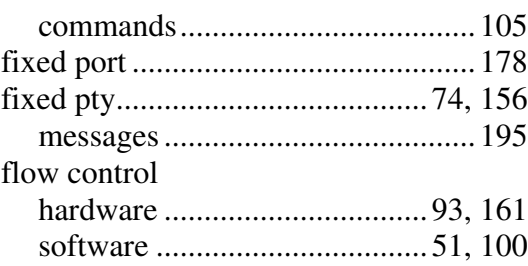

# G

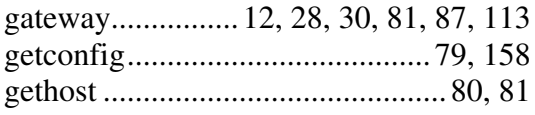

# $\overline{H}$

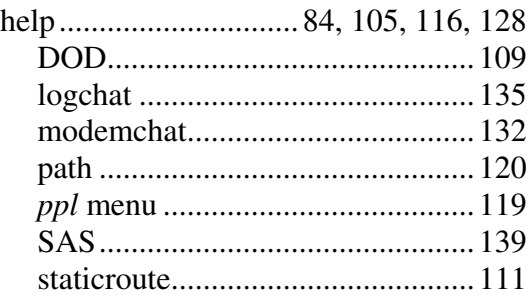

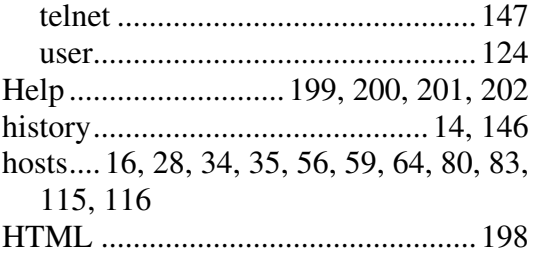

# I

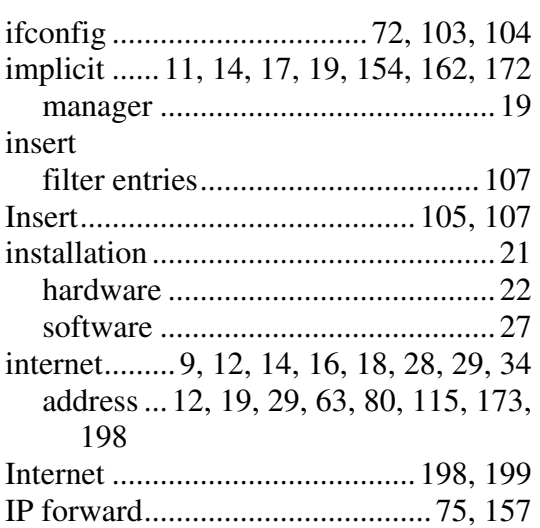

kmesg ............................................ 56, 58

K

# L

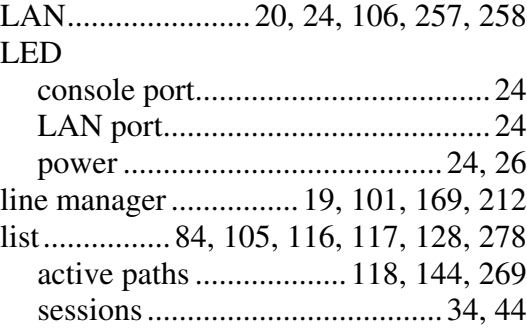

# M

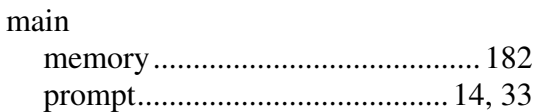

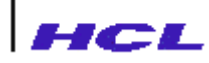

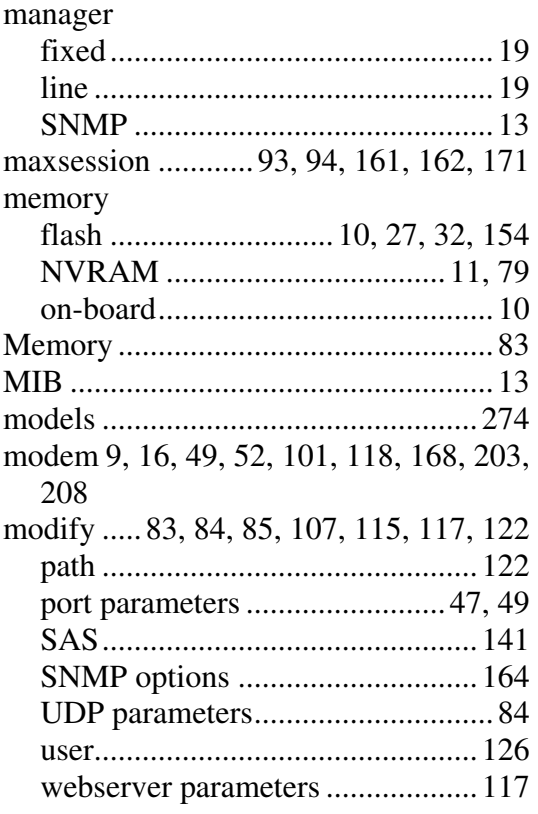

#### N

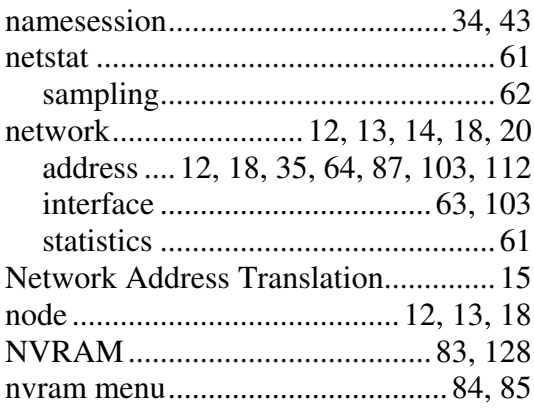

#### P

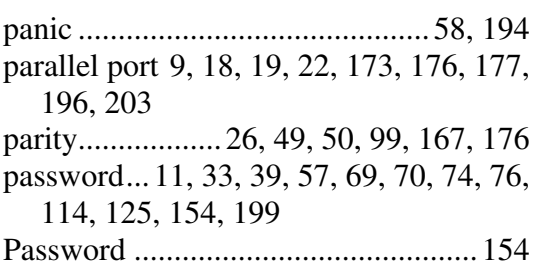

# port

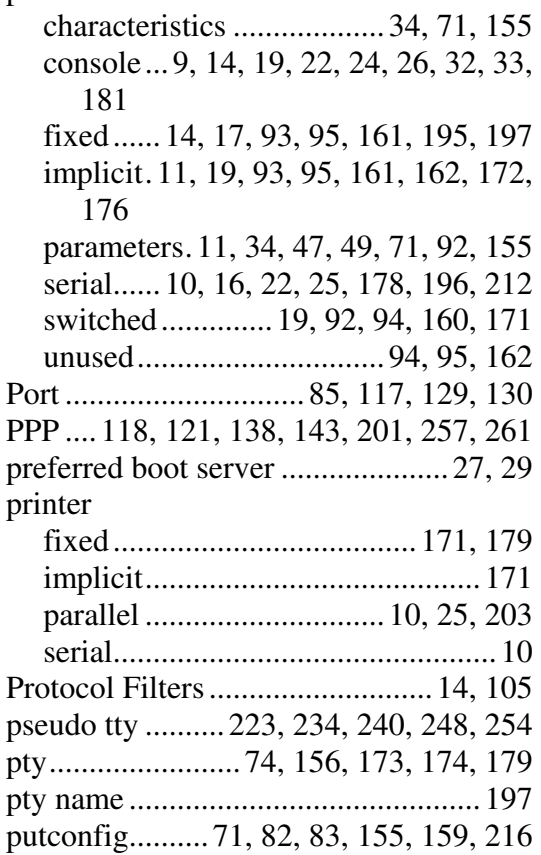

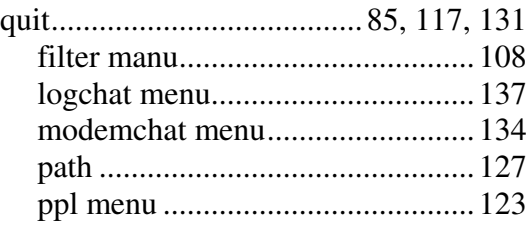

Q

#### R

Remote Administration facility........... 68 resume ........................................... 34, 45 reverse telnet .. 12, 76, 95, 157, 163, 175, 213 RIP................................... 12, 75, 91, 157 RJ-45 ............................. 22, 25, 203, 211 rlogin ....................... 9, 12, 39, 43, 54, 68 route..................................................... 86 commands....................................... 86 show................................................ 86

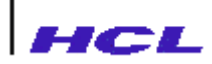

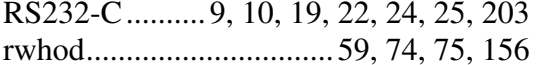

## $S$

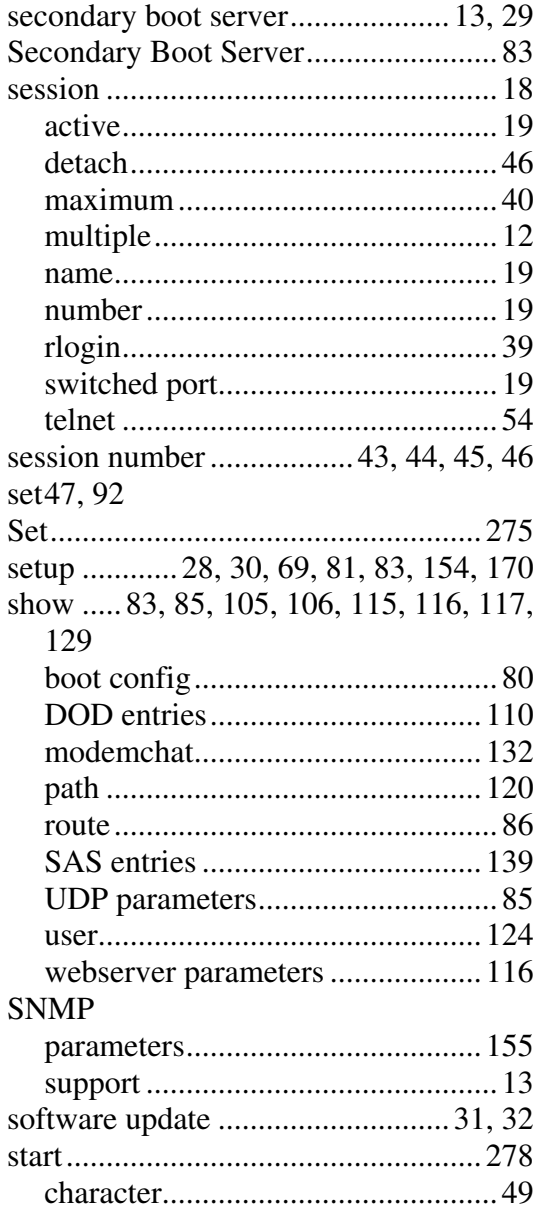

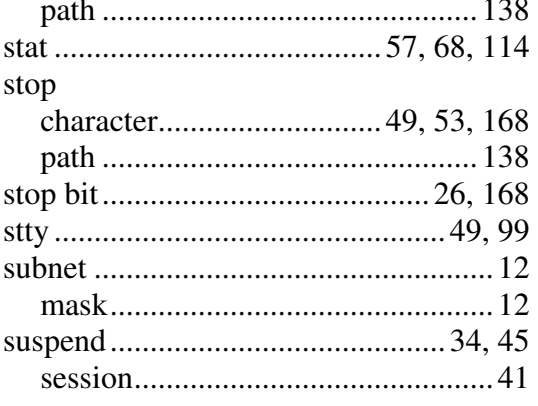

# $\overline{T}$

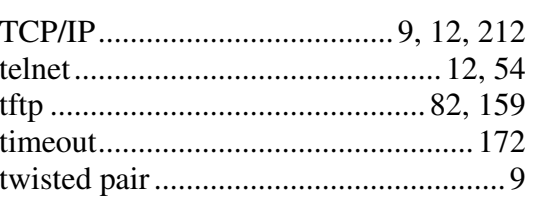

#### $\overline{\mathbf{U}}$

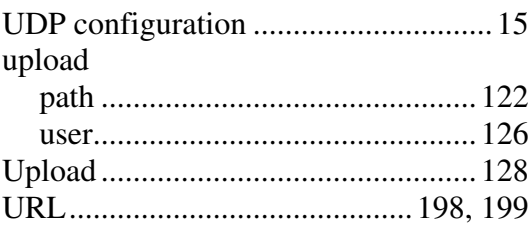

## $\overline{W}$

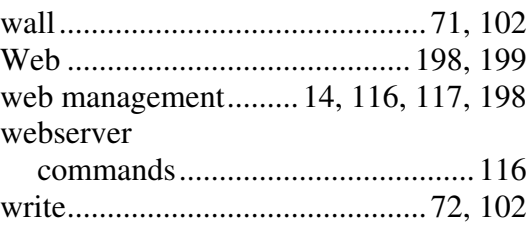